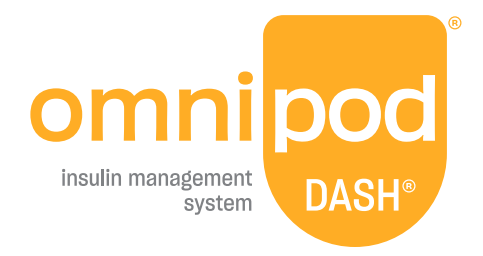

# Gebruikershandleiding

**Omnipod DASH® Handboek**

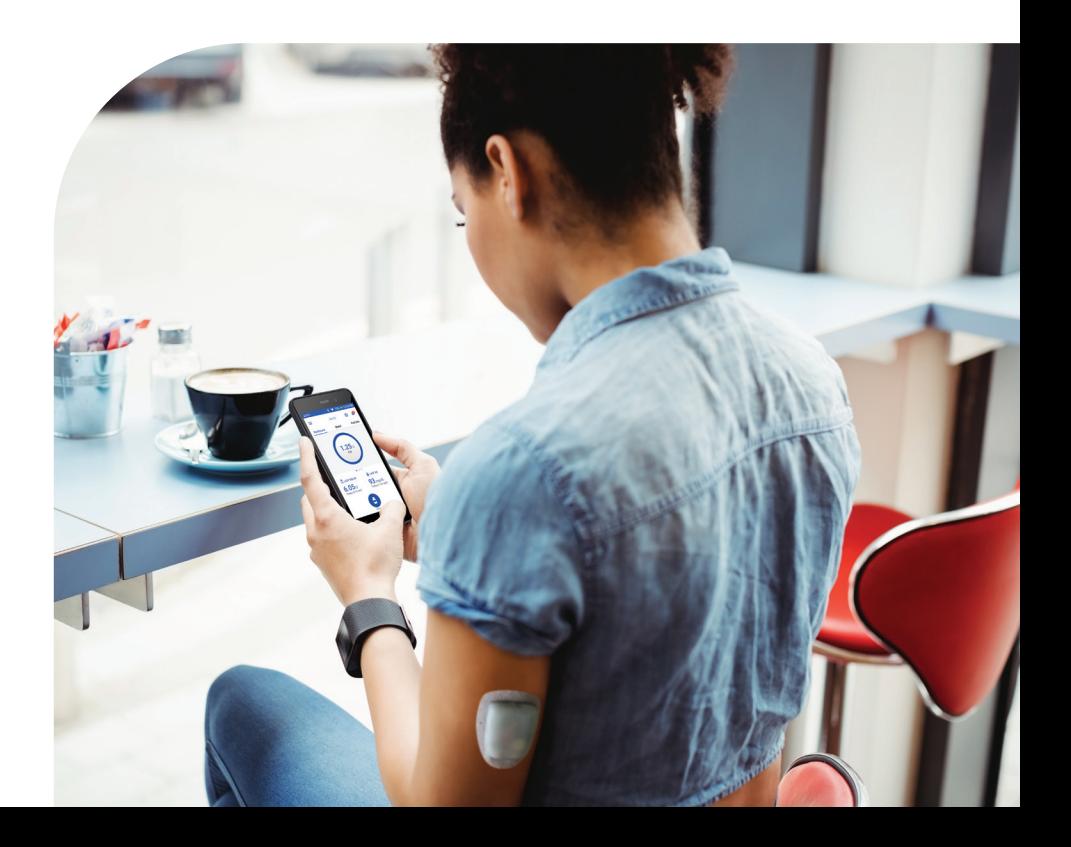

## **Klantenservice - 24 uur per dag en 7 dagen per week**

**Website:**www.omnipod.com

**Adres**: Insulet Corporation, 100 Nagog Park, Acton MA 01720

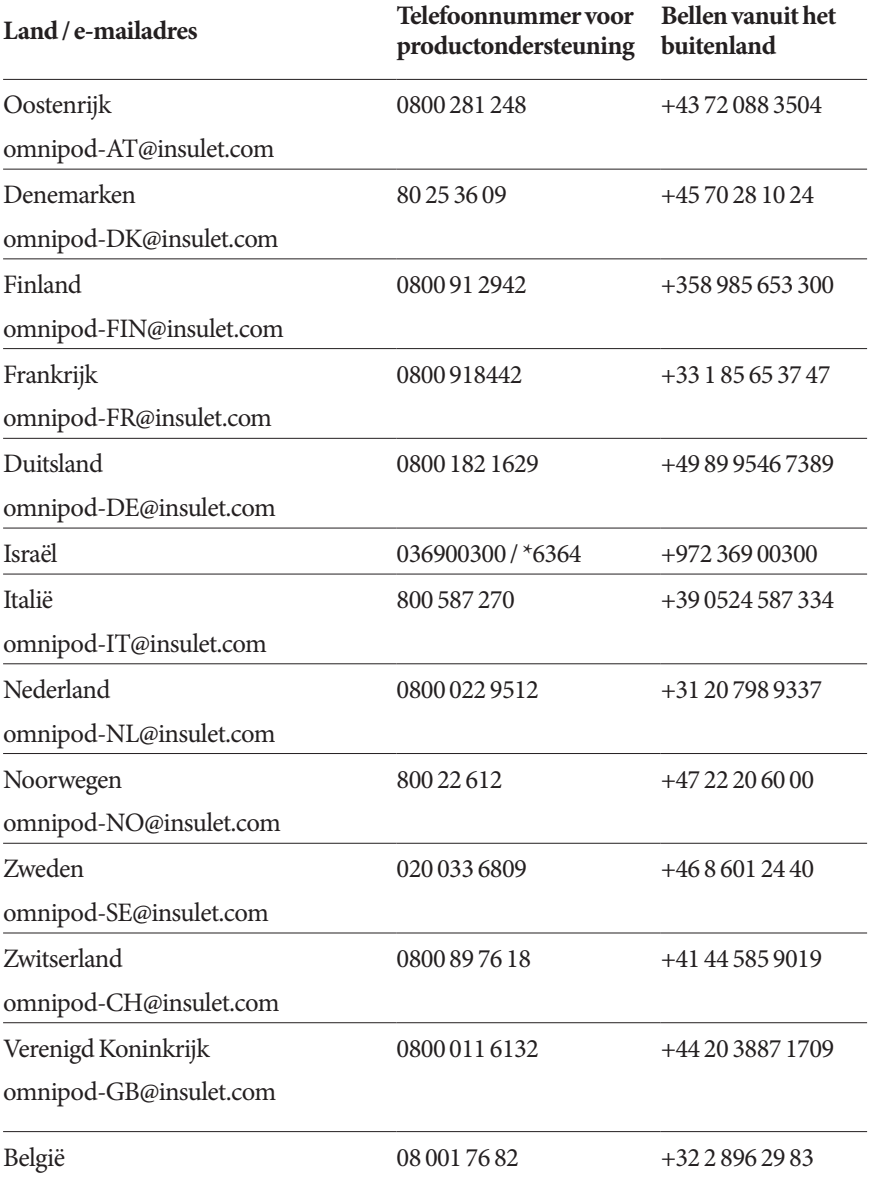

#### **PDM-model** PDM-INT2-D001-MG

#### **Serienummer \_\_\_\_\_\_\_\_\_\_\_\_\_\_\_\_\_\_\_\_\_\_\_\_\_\_\_\_\_\_\_\_\_\_\_\_\_\_\_\_\_\_\_\_\_\_\_\_\_\_\_\_\_\_\_\_**

**Startdatum Omnipod DASH®-insulinetoedieningssysteem \_\_\_\_\_\_\_\_\_\_\_\_\_\_\_\_\_\_\_**

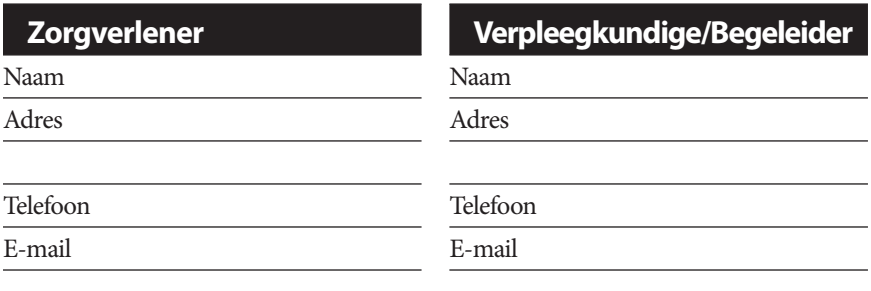

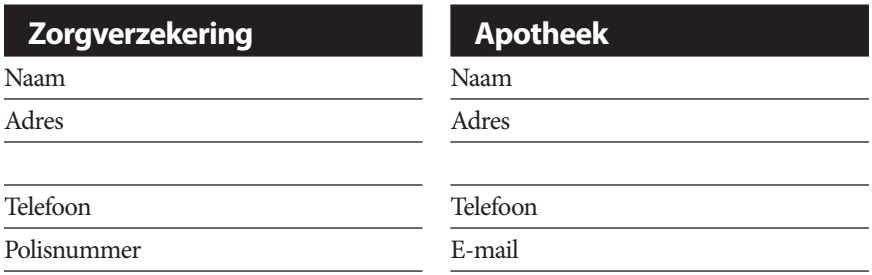

© 2019-2020 Insulet Corporation. Omnipod, het Omnipod-logo, DASH, het DASH-logo en Omnipodgebruiker zijn handelsmerken of gedeponeerde handelsmerken van Insulet Corporation in de Verenigde Staten van Amerika en in diverse andere rechtsgebieden. Alle rechten voorbehouden. Het Bluetooth® woordmerk en Bluetooth®-logo's zijn geregistreerde handelsmerken van Bluetooth SIG, Inc. en elk gebruik van dergelijke merken door Insulet Corporation is conform de voorwaarden van de licentie. Alle overige handelsmerken zijn eigendom van hun respectieve eigenaren. Het gebruik van handelsmerken van derden vormt geen onderschrijving en duidt niet op een relatie of andere band. Informatie over octrooien op www.insulet.com/patents.

PT-000002-BEL-NLD-MG-AW Rev 003 11/20

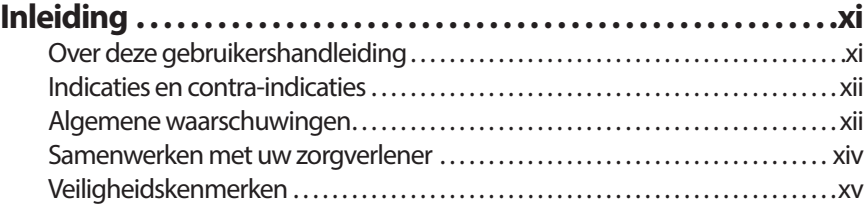

# **Aan de slag**

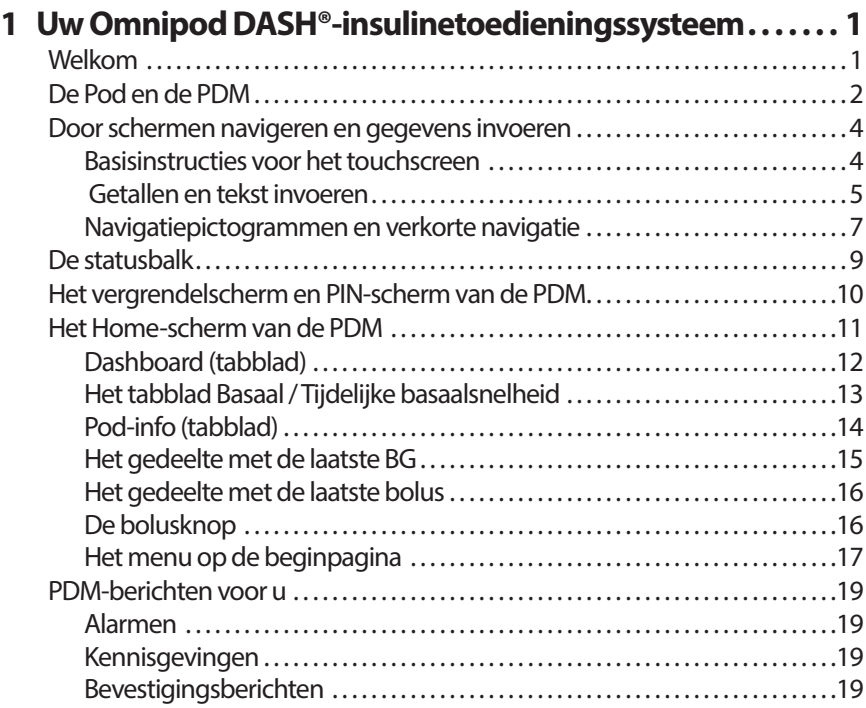

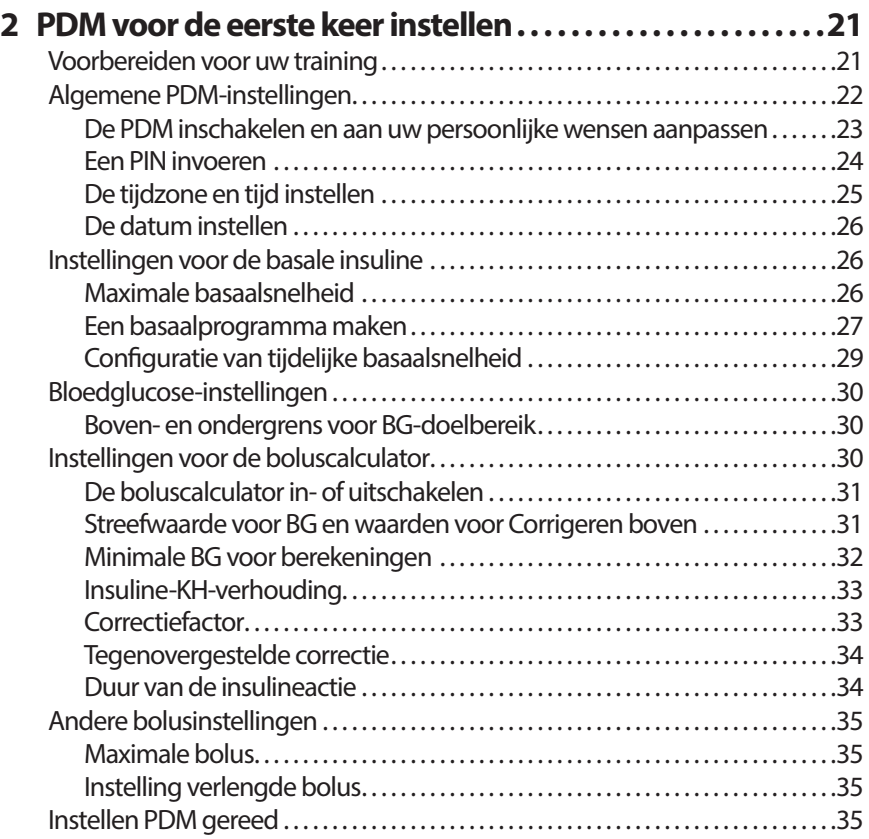

# **Gebruikershandleiding**

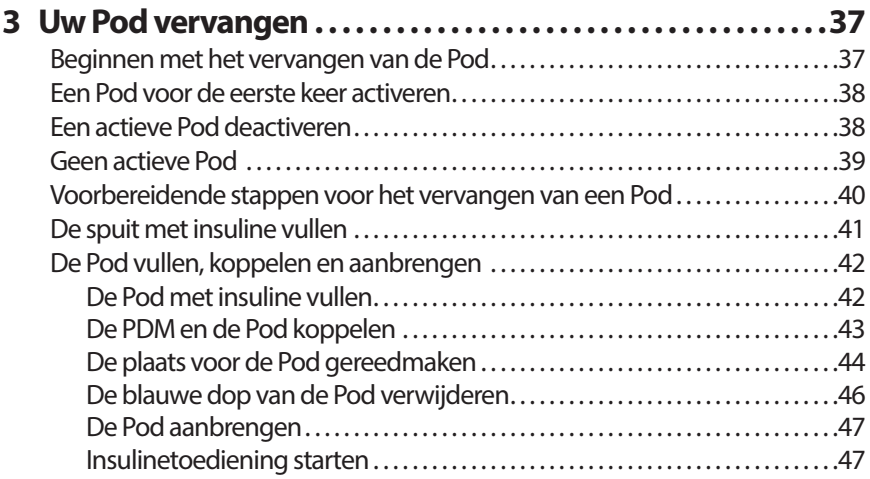

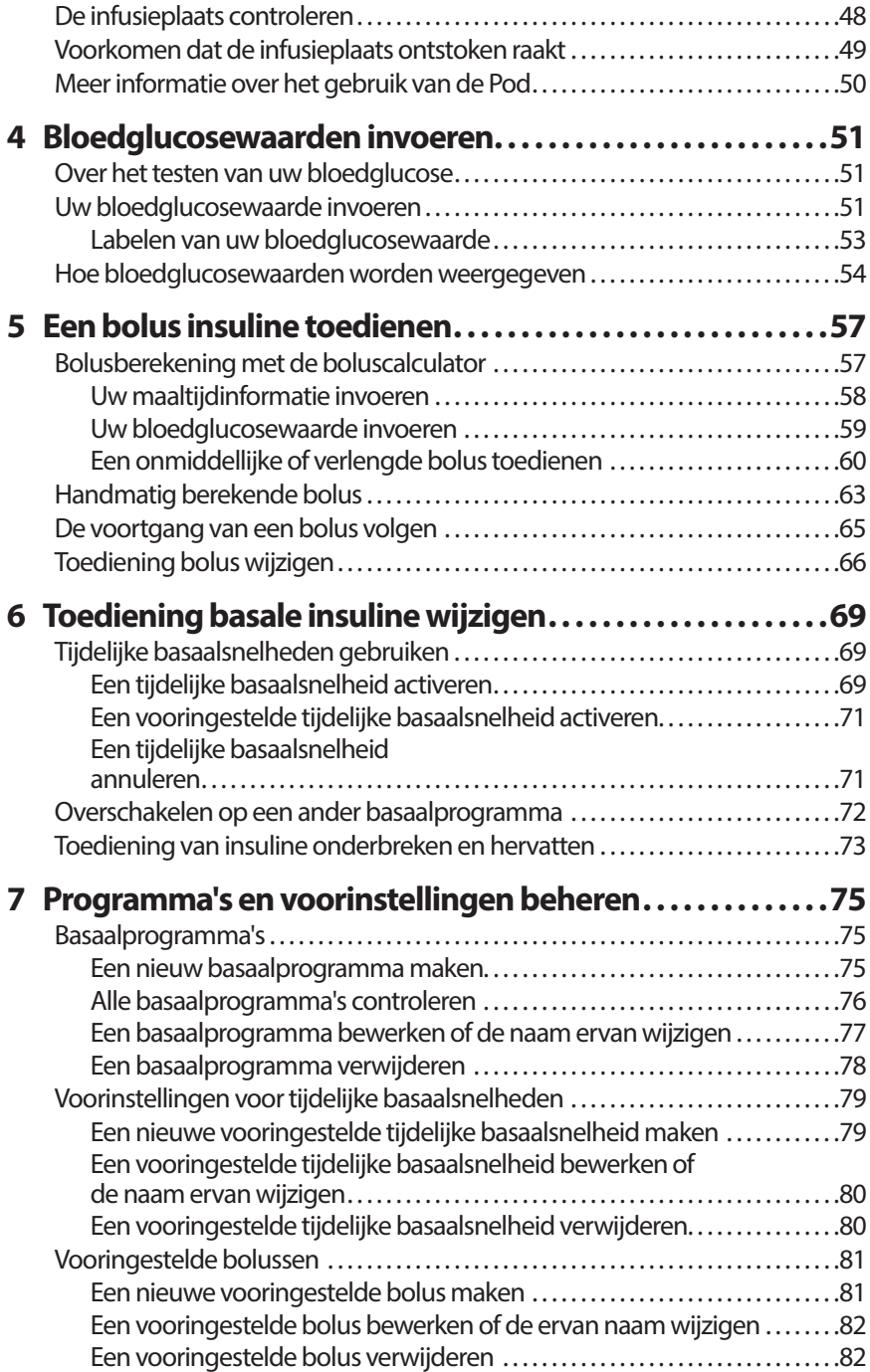

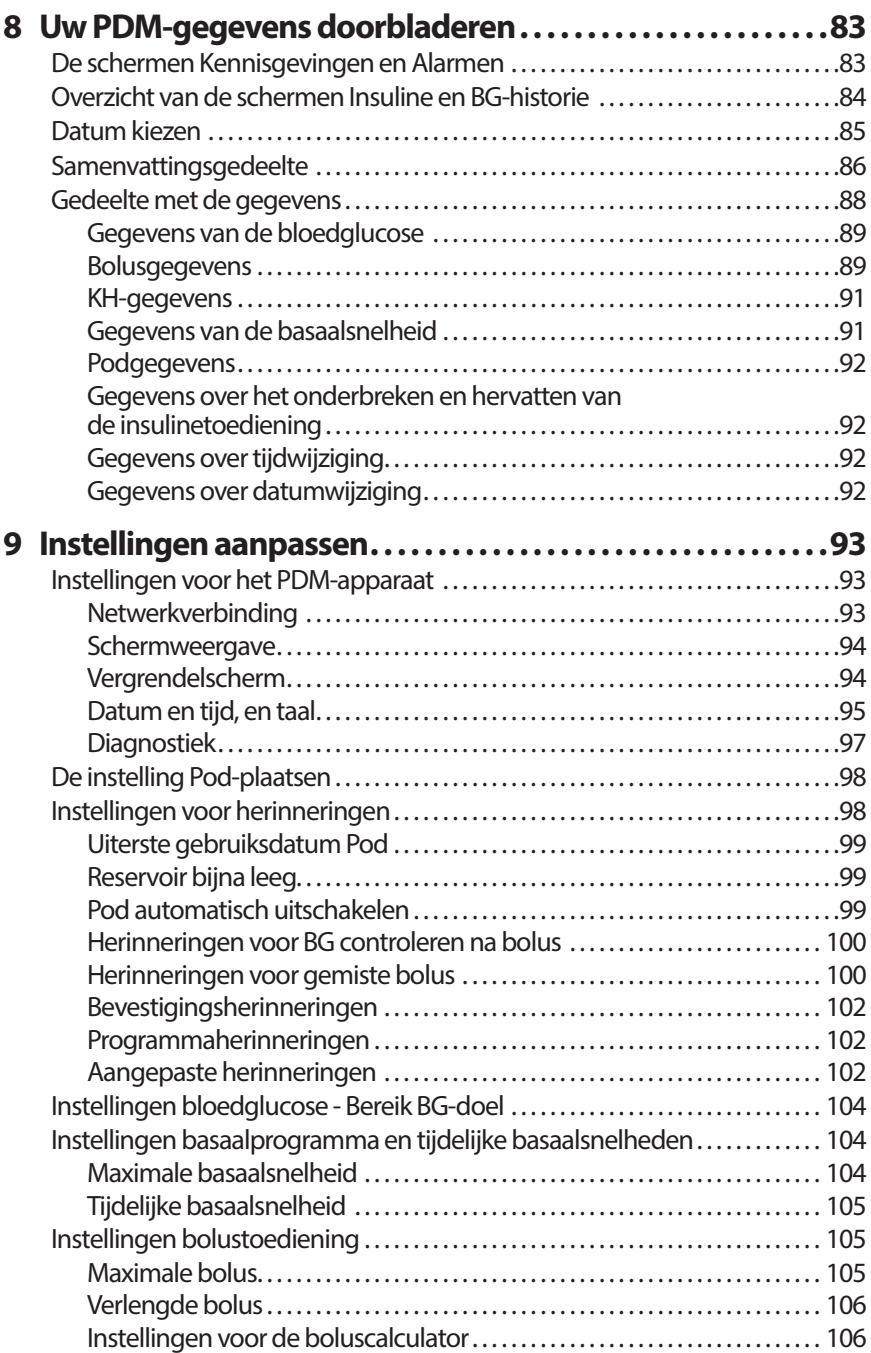

# **Referentie**

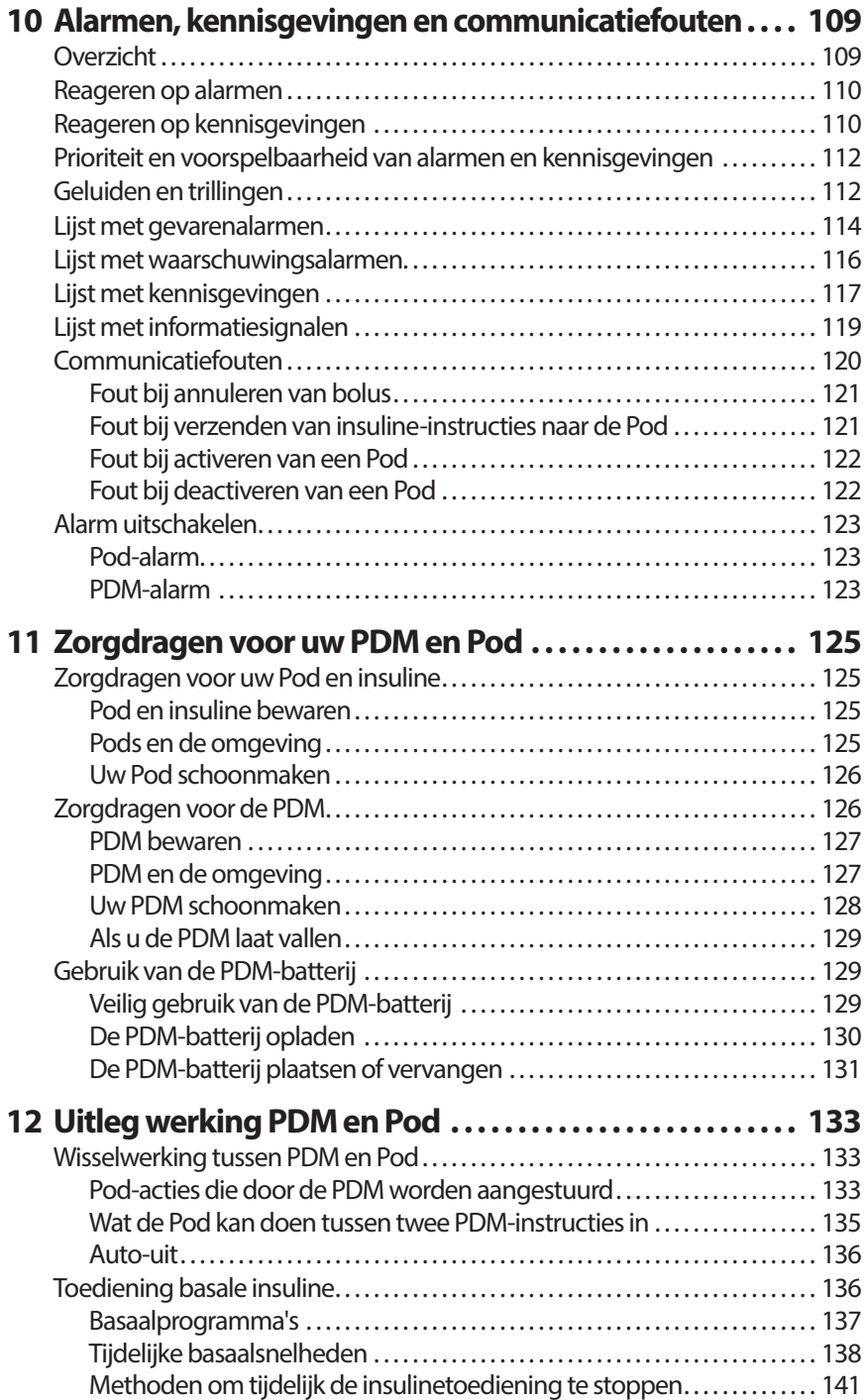

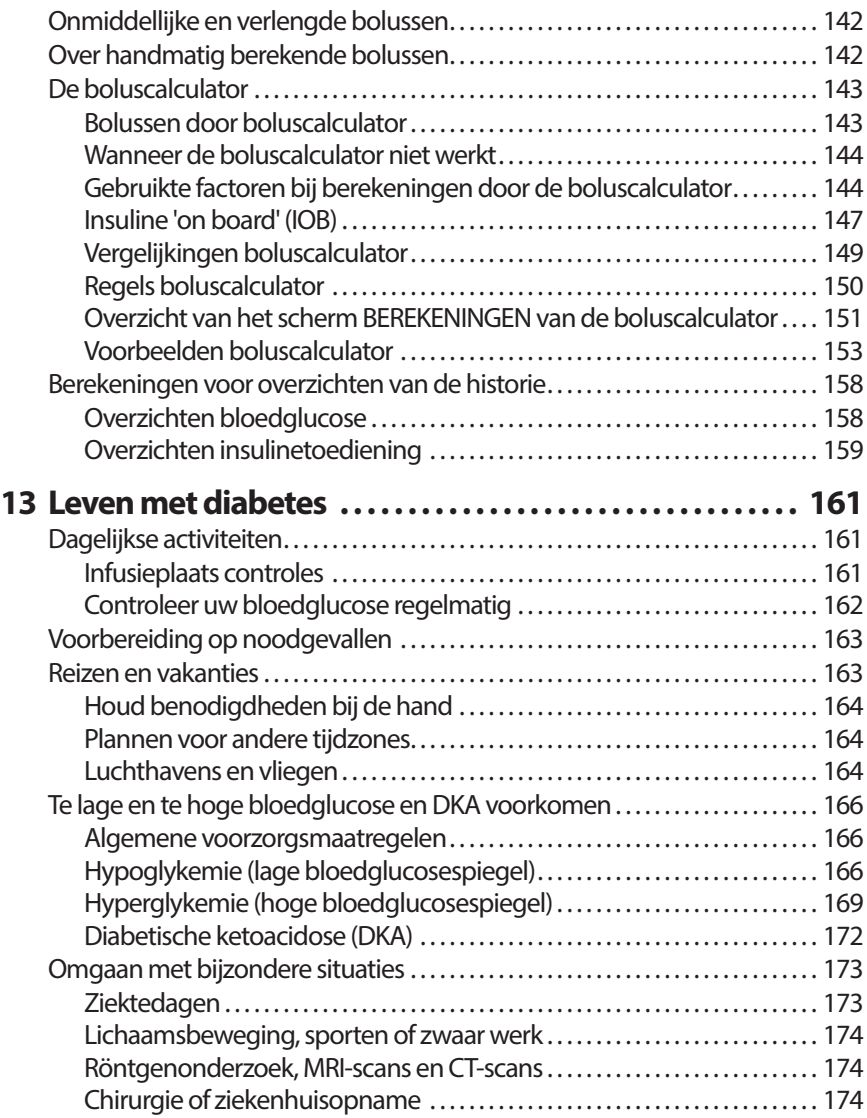

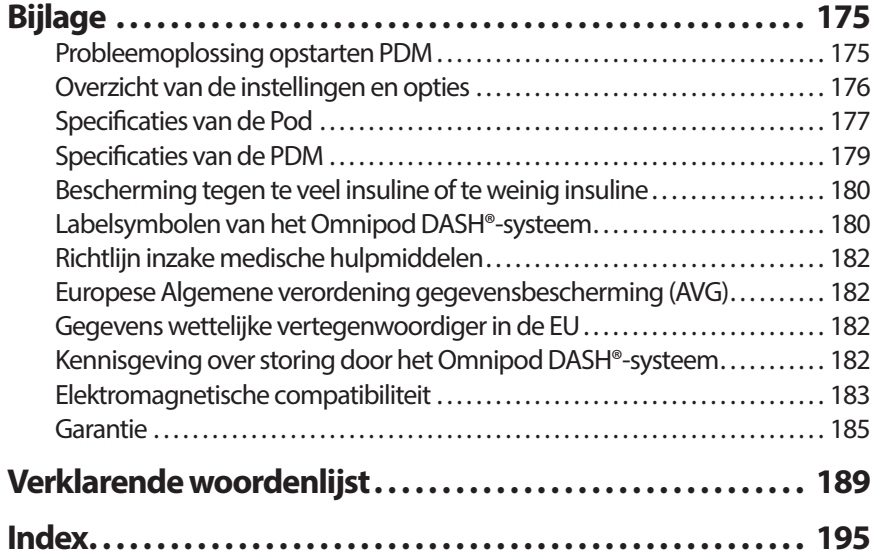

Deze pagina is opzettelijk leeg gelaten.

# **Inleiding**

## **Over deze gebruikershandleiding**

**Voorzichtig:** Deze *gebruikershandleiding* is uitsluitend bedoeld voor gebruik met Personal Diabetes Manager (PDM) model PDM-INT2-D001-MG. Op de achterkant van uw PDM kunt u zien welke versie u hebt. Als u op de achterkant van de PDM 'PDM-INT2-D001-MG' ziet staan, is dit de juiste *gebruikershandleiding*. Bel de klantenservice als u het modelnummer niet kunt vinden.

**Opmerking:** De schermafbeeldingen in deze *gebruikershandleiding* zijn uitsluitend bedoeld als voorbeeld en zijn geen suggesties voor gebruikersinstellingen. Overleg altijd met uw zorgverlener om de juiste instellingen voor u te bepalen.

Gezondheidszorg en behandeling zijn complexe onderwerpen waarbij de diensten van gekwalificeerde zorgverleners essentieel zijn. Deze *gebruikershandleiding* is uitsluitend bestemd ter informatie en is niet bedoeld als medisch advies/zorgadvies of aanbevelingen voor diagnose, behandeling of andere persoonlijke behoeften. Deze *gebruikershandleiding* is geen vervanging voor het medisch advies of zorgadvies, de aanbevelingen en/of diensten van een gekwalificeerd zorgverlener. U dient deze *gebruikershandleiding* op geen enkele manier te gebruiken als informatiebron met betrekking tot uw persoonlijke gezondheidszorg, daarbij behorende beslissingen en behandeling. Al dergelijke besluiten en behandelingen moeten worden besproken met een gekwalificeerde zorgverlener die uw persoonlijke behoeften kent.

Deze *gebruikershandleiding* wordt regelmatig bijgewerkt. Ga naar *www.omnipod.com* om te zien wat de meest recente versie is en voor andere nuttige informatie. Zie *www.omnipod.com* om deze gebruikershandleiding in een andere taal te lezen.

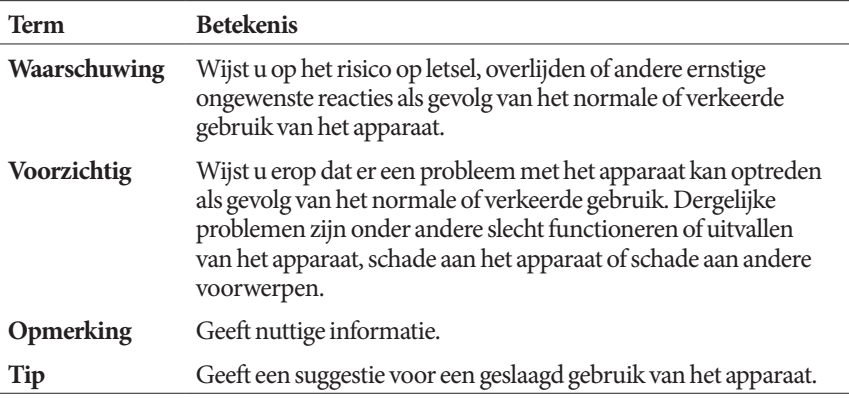

## **Indicaties en contra-indicaties**

#### **Indicaties voor gebruik**

Het Omnipod DASH®-insulinetoedieningssysteem is bedoeld voor subcutane (onderhuidse) toediening van insuline met een vaste of variabele snelheid voor de behandeling van diabetes mellitus bij personen die insuline nodig hebben.

#### **Contra-indicaties**

Behandeling met een insulinepomp wordt NIET aanbevolen voor mensen die:

- niet in staat zijn om hun bloedglucosespiegel te controleren zoals aanbevolen door hun zorgverlener;
- niet in contact kunnen blijven met hun zorgverlener;
- het Omnipod DASH®-systeem niet volgens de instructies kunnen gebruiken.

## **Algemene waarschuwingen**

#### **Waarschuwing:**

**Snelwerkende U-100-insuline:** het Omnipod DASH®-systeem is ontwikkeld voor de toediening van snelwerkende U-100-insuline. De volgende snelwerkende U-100-insulineanalogen zijn getest en veilig bevonden voor gebruik in de Pod: NovoRapid® (insuline aspart), Fiasp® (insuline aspart), Humalog® (insuline lispro), Admelog® (insuline lispro) en Apidra® (insuline glulisine). NovoRapid, Fiasp, Humalog en Admelog zijn compatibel met het Omnipod DASH®-systeem voor gebruik gedurende maximaal 72 uur (3 dagen). Apidra is compatibel met het Omnipod DASH®-systeem voor gebruik gedurende maximaal 48 uur (2 dagen). Lees het etiket van de insuline en raadpleeg uw zorgverlener voordat u andere insuline gaat gebruiken bij het Omnipod DASH®-systeem. Raadpleeg de etikettering van de insuline en volg de instructies van uw zorgverlener over hoe vaak u de Pod moet vervangen. Fiasp wordt aanvankelijk sneller geabsorbeerd dan andere snelwerkende U-100 insulines. Overleg altijd met uw zorgverlener en lees het insuline-etiket voor gebruik.

Lees alle instructies in deze *gebruikershandleiding* voordat u het Omnipod DASH® systeem gaat gebruiken. Houd uw bloedglucosespiegel in de gaten met hulp van uw zorgverlener. Niet-ontdekte hyper- of hypoglykemie kan optreden als u uw bloedglucosespiegel niet goed in de gaten houdt.

Niet aanbevolen voor personen met gehoorverlies. Controleer altijd of u de alarmen en kennisgevingen van de Pod/PDM kunt horen.

#### **Waarschuwing:**

Als u het Omnipod DASH®-systeem niet volgens de instructies kunt gebruiken, kan dit een risico opleveren voor uw gezondheid en veiligheid. Overleg met uw zorgverlener als u vragen hebt of zich zorgen maakt over het juiste gebruik van het Omnipod DASH®-systeem.

Na gebruik worden delen van het apparaat als biologisch gevaarlijk beschouwd en kunnen deze mogelijk infectieziekten overbrengen.

Neem contact op met uw zorgverlener als u symptomen hebt die niet passen bij de resultaten van uw bloedglucosetests en u alle instructies in deze *gebruikershandleiding* hebt opgevolgd.

Het Omnipod DASH®-systeem dient NIET te worden gebruikt bij een lage atmosferische druk (lager dan 700 hPA). Een dergelijke lage atmosferische druk is aanwezig op grote hoogte, bijvoorbeeld als u gaat bergbeklimmen of op een hoogte van meer dan 3000 meter woont.

Het Omnipod DASH®-systeem dient NIET te worden gebruikt in zuurstofrijke omgevingen (meer dan 25% zuurstof) of bij een hoge atmosferische druk (hoger dan 1060 hPA). Beide omstandigheden treden op in een hyperbarische kamer. Een hyperbarische kamer, ook hogedrukkamer genoemd, wordt soms gebruikt om de genezing van diabetische ulcera te stimuleren of om koolmonoxidevergiftiging, bepaalde bot- en weefselinfecties en decompressieziekte te behandelen.

## **Samenwerken met uw zorgverlener**

Voor insulinepomptherapie is veel inzet van de verzorger nodig, vooral bij kinderen. Werk samen met uw zorgverlener om richtlijnen voor de behandeling van diabetes en instellingen vast te stellen die het best aansluiten op uw behoeften of die van uw kind. Dit kan onder andere zijn:

**De insuline-tot-koolhydraat (I/KH)-verhouding**: het aantal gram koolhydraten dat wordt opgevangen door één eenheid insuline. Als uw insuline-totkoolhydraatverhouding bijvoorbeeld 1:15 is, moet u één eenheid insuline toedienen voor elke 15 gram koolhydraten die u eet.

**De correctie- (of gevoeligheids)-factor**: hoeveel één eenheid insuline uw bloedglucosespiegel verlaagt. Als uw correctiefactor bijvoorbeeld 50 is, verlaagt één eenheid insuline uw bloedglucosespiegel met 50 mg/dL.

**De doelbloedglucose (streefwaarde voor BG)**: de bloedglucosespiegel die u wilt bereiken. U kunt er bijvoorbeeld naar streven om uw bloedglucosespiegel op 100 mg/ dL te houden.

**De duur van de insulineactie**: de duur dat insuline actief en beschikbaar blijft in het lichaam na een correctie- of maaltijdbolus.

Uw zorgverlener is een belangrijke bron van hulp. U kunt bij hem of haar terecht voor essentiële informatie over uw Omnipod DASH®-systeem, met name in de eerste weken en maanden. Aarzel niet om uw vragen over uw diabetesbehandeling met uw zorgverlener te bespreken nadat u het Omnipod DASH®-systeem bent gaan gebruiken.

Voor technische vragen over het instellen of gebruik van uw Omnipod DASH®-systeem, of om producten en accessoires voor het Omnipod DASH®-systeem te bestellen, kunt u 24 uur per dag, 7 dagen per week contact opnemen met de klantenservice. U vindt de contactgegevens voor de klantenservice op de eerste pagina van deze *gebruikershandleiding*.

Uw zorgverlener geeft u alle benodigde hulpmiddelen en training om het Omnipod DASH®-systeem met succes te gebruiken, Als u actief betrokken bent bij uw eigen diabetesbehandeling, kunt u de controle, vrijheid en flexibiliteit die het Omnipod DASH®-systeem biedt, volledig benutten.

Actief betrokken zijn betekent dat u uw bloedglucosespiegel vaak controleert, leert hoe u uw Omnipod DASH®-systeem moet gebruiken, oefent met de juiste technieken en regelmatig een afspraak hebt met uw zorgverlener.

## **Veiligheidskenmerken**

Het Omnipod DASH®-systeem heeft onder andere de volgende veiligheidsfuncties:

#### **Automatisch voorvullen, veiligheidscontroles en inbrengen worden automatisch uitgevoerd**

Wanneer u een nieuwe Pod activeert, wordt deze automatisch voorgevuld en vinden er automatisch veiligheidscontroles van de Pod door het Omnipod DASH®-systeem plaats. Vervolgens wordt de canule (een klein, dun buisje) ingebracht en voorgevuld. Deze veiligheidscontroles duren slechts enkele seconden.

Ook voert het Omnipod DASH®-systeem veiligheidscontroles van de Personal Diabetes Manager (PDM) uit zodra de PDM uit de slaapstand komt. Als er problemen worden gedetecteerd in de PDM of de Pod of met de communicatie tussen beide, waarschuwt het systeem u met trillingen of pieptonen en schermberichten.

#### **Alarmen en kennisgevingen**

Voor uw veiligheid geeft het Omnipod DASH®-systeem verschillende alarmen en kennisgevingen om u te laten weten dat u iets moet doen of om u te waarschuwen voor gevaarlijke situaties. Zie "Alarmen, kennisgevingen en communicatiefouten" op pagina 109 voor een beschrijving van de alarmen en kennisgevingen van de PDM.

**Opmerking:** Er verschijnen korte alarm- en kennisgevingsberichten op het vergrendelde scherm. U moet het scherm ontgrendelen en uw persoonlijke identificatienummer (PIN) invoeren om de volledige alarmberichten te kunnen bekijken.

**Opmerking:** Haal uw PDM regelmatig uit de slaapstand om te controleren of er geen kennisgevingen of alarmen zijn waarop u moet reageren.

**Waarschuwing:** Probeer NIET om het Omnipod DASH®-systeem te gebruiken voordat u hiervoor training hebt gekregen. Onvoldoende training kan uw gezondheid en veiligheid in gevaar brengen.

Deze pagina is opzettelijk leeg gelaten.

# **HOOFDSTUK 1 Uw Omnipod DASH® insulinetoedieningssysteem**

## **Welkom**

Het Omnipod DASH®-insulinetoedieningssysteem is een innovatief systeem voor het continu toedienen van insuline en biedt alle voordelen van de CSII-behandeling (Continue subcutane insuline-infusie).

Het Omnipod DASH®-systeem heeft onder andere de volgende veiligheidsfuncties:

**Geen slangetjes**: Er hoeft geen slangetje te worden aangesloten tussen de Pod en de Personal Diabetes Manager (PDM, Persoonlijke Diabetesmanager). U kunt de Pod onder uw kleding dragen en de PDM ergens anders. U kunt met de Pod zwemmen en de PDM op de kant laten liggen. De Pod is gedurende 60 minuten (IP28) waterdicht tot een diepte van 7,6 meter.

**Boluscalculator**: Als uw bloedglucose hoog is of u wilt gaan eten, kan op basis van uw persoonlijke instellingen door de boluscalculator van de PDM een bolusdosis worden berekend.

**Glucosewaarden**: U kunt uw bloedglucosewaarden van elke bloedglucosemeter handmatig in de PDM invoeren. U kunt ook glucosewaarden van een CGM voor de insulinedosering invoeren.

**Gegevens bijhouden**: Op de PDM worden de gegevens van maximaal 90 dagen weergegeven, waaronder basaalsnelheden, bolusdoses, koolhydraten, alarmen en bloedglucosevermeldingen.

In het gedeelte *Aan de slag* van dit handboek worden de basiswerking en de basisinstellingen van het Omnipod DASH®-systeem uitgelegd. In het gedeelte *Gebruikershandleiding* staan de stapsgewijze instructies voor het gebruik van het Omnipod DASH®-systeem. In het gedeelte *Referentie* wordt de werking van het Omnipod DASH®-systeem uitgelegd.

#### **Termen en conventies die in deze** *gebruikershandleiding* **worden gebruikt**

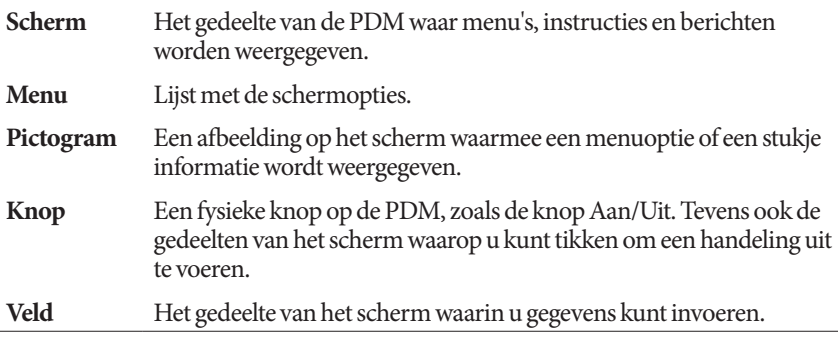

## **De Pod en de PDM**

Het Omnipod DASH®-systeem bestaat uit twee hoofdcomponenten: de Pod, waarmee insuline wordt ingebracht in uw lichaam, en de Personal Diabetes Manager (PDM, Persoonlijke Diabetesmanager), waarmee u de Pod kunt bedienen.

#### **De Pod**

De Pod is een licht apparaat dat u vult met insuline en rechtstreeks op uw lichaam draagt. De Pod krijgt de instructies voor het toedienen van insuline van de PDM. De Pod brengt vervolgens de insuline via een klein, flexibel slangetje, de canule genaamd, in uw lichaam.

De Pod wordt met een kleefstrip, vergelijkbaar met zelfklevend verband, op uw lichaam bevestigd.

De Pod die bij het Omnipod DASH®-systeem wordt gebruikt, heeft een blauwe naalddop.

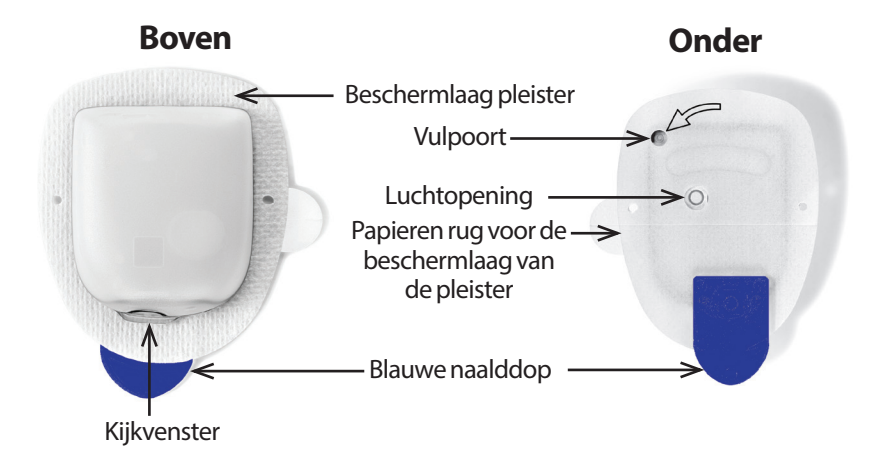

#### **De Personal Diabetes Manager (PDM, Persoonlijke Diabetesmanager)**

De PDM is een handheld-apparaat dat de werking van de Pod met behulp van draadloze technologie bestuurt en bewaakt.

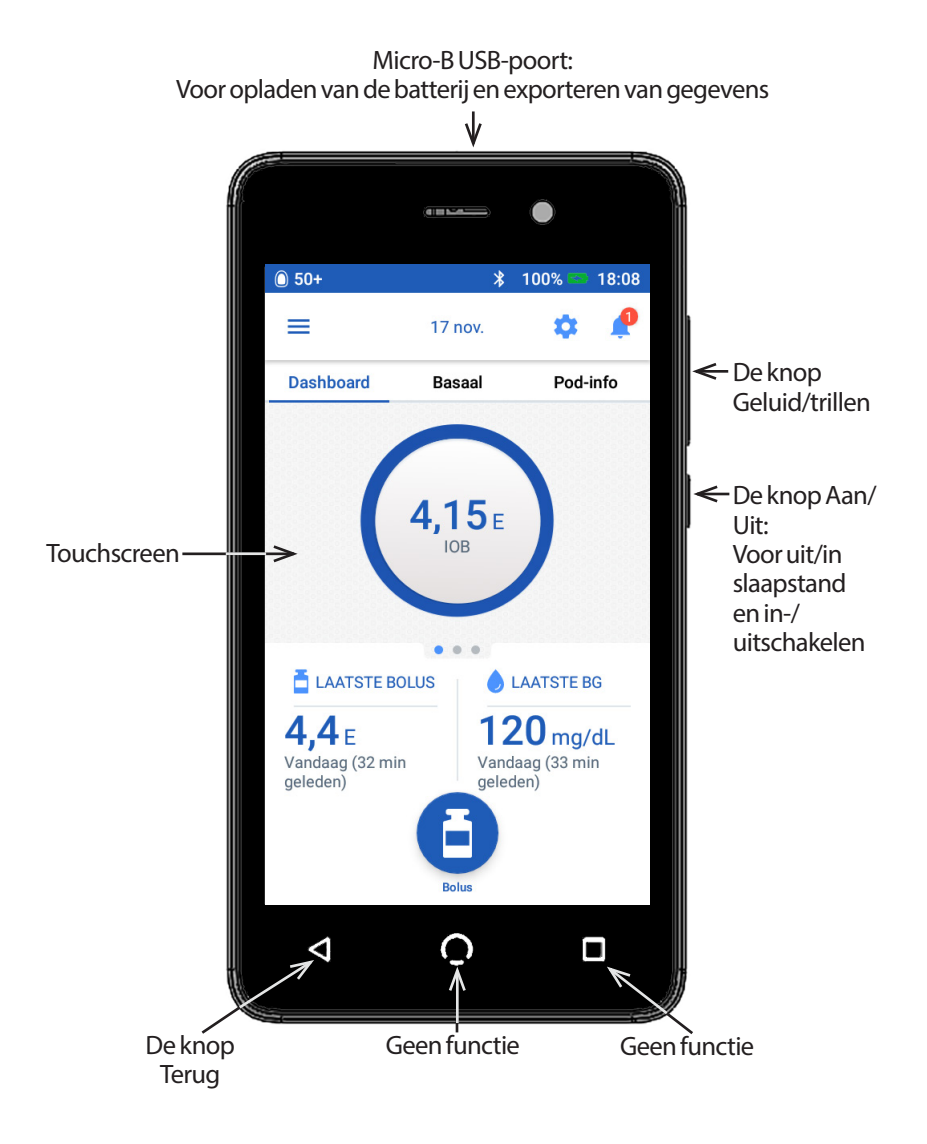

## **Door schermen navigeren en gegevens invoeren**

In dit gedeelte wordt uitgelegd hoe u het touchscreen gebruikt, hoe u getallen of tekst in de PDM invoert en hoe in deze *gebruikershandleiding* wordt beschreven op welke manier u tussen PDM-schermen navigeert.

## **Basisinstructies voor het touchscreen**

Door de PDM worden berichten en opties op het touchscreen weergegeven. U communiceert met de PDM door met uw vinger op het touchscreen te tikken of erover te vegen.

#### **Tikken en vegen**

De basisinstructies voor interactie met het touchscreen worden hier uitgelegd.

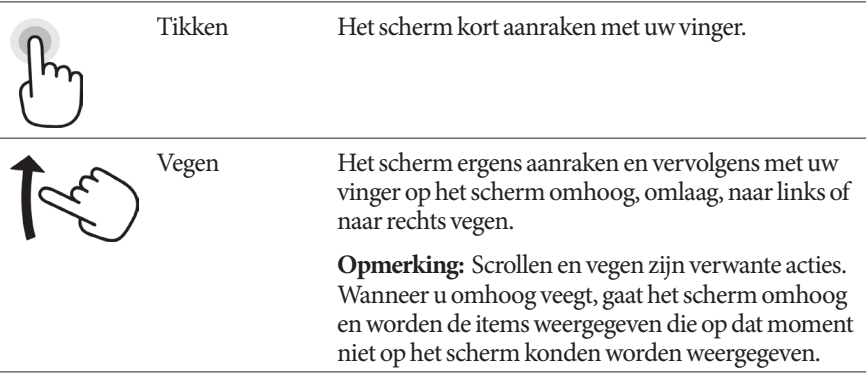

**Opmerking:** Een schermbeschermer maakt het scherm waarschijnlijk minder gevoelig.

#### **Time-out en helderheid van het scherm**

Als het PDM-scherm enige tijd niet is gebruikt, wordt het zwart, timing-out genoemd. Zie "Schermweergave" op pagina 94 voor het aanpassen van de instellingen voor de time-out en de helderheid van het scherm. Het PDM-scherm wordt na 6 tot 10 seconden gedimd en daarna zwart. Als het scherm wordt gedimd, raakt u het kort aan als u niet wilt dat het wordt uitgeschakeld.

## **Getallen en tekst invoeren**

## **In velden tikken om gegevens in te voeren**

In velden kunt u waarden opgeven die door de PDM moeten worden gebruikt. Als u op een bewerkbaar veld tikt (dat is omkaderd of is onderstreept), wordt een toetsenblok, numeriek toetsenblok of bladerwieltje weergegeven. Tik op de letters of cijfers of gebruik het bladerwieltje om gegevens in velden in te voeren.

- Bewerkbare velden zijn onderstreept of omkaderd. 8 Niet-bewerkbare velden zijn niet onderstreept of niet omkaderd.

Als u op blauwe en onderstreepte tekst tikt, wordt er een scherm geopend waarop u uitleg kunt bekijken of gegevens kunt invoeren.

## **Het toetsenblok gebruiken**

Als u op een bewerkbaar veld tikt, wordt er een toetsenblok weergegeven. U opent een ander toetsenblok door te tikken op ?123, ABC of =\< rechtsonder op een toetsenblok.

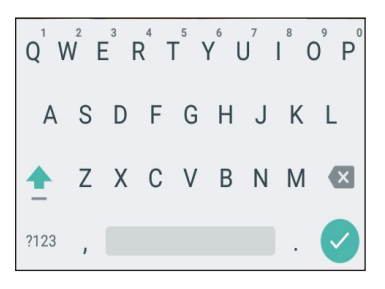

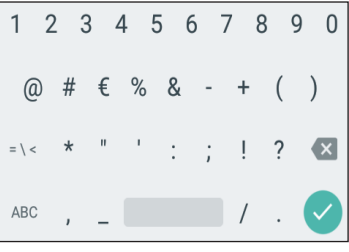

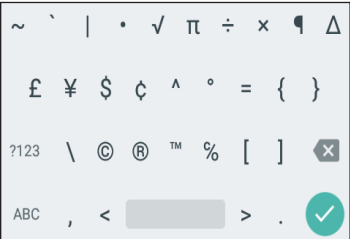

Tik op een teken om dat toe te voegen aan het tekstveld.

Raak een letter op de bovenste rij kort aan om andere opties weer te geven, zoals een getal of een letter met een accent, bijvoorbeeld een é.

Tik op de pijl omhoog  $($ <sup> $\bullet$ </sup>) om tussen hoofdletters en kleine letters te schakelen. Tik twee keer snel achter elkaar op de pijlomhoog als u alleen hoofdletters wilt typen. Als u weer op deze pijl tikt, wordt de modus voor alleen hoofdletters gesloten.

Tik op het spatiebalkpictogram ( ) om een spatie in te voeren.

Tik op het backspace-pictogram ( $\times$ ) om het laatst ingevoerde teken uit het invoerveld te verwijderen.

Tik op het groene vinkje  $(\checkmark)$  om het toetsenblok te sluiten wanneer u klaar bent met het invoeren van uw tekst.

**Opmerking:** Op de PDM wordt geen onderscheid gemaakt tussen hoofdletters en kleine letters. Voor de PDM is er dus geen onderscheid tussen "mijn Weekend" en "mijn weekend".

#### **Het numerieke toetsenblok gebruiken**

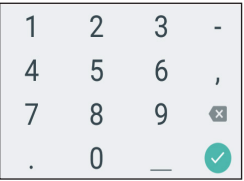

Tik op een getal om dat toe te voegen aan het tekstveld. Tik op de komma (,) om een komma toe te voegen. Tik op het backspace-pictogram  $(\times)$  om het laatst ingevoerde teken uit het invoerveld te verwijderen. De decimale punt (.), het verbindingsstreepje (-) en het onderstrepingsteken (\_) worden niet gebruikt.

Tik op het groene vinkje  $(\vee)$  om het ingevoerde getal te accepteren. U kunt het ingevoerde getal ook accepteren door buiten het numerieke toetsenblok te tikken.

#### **Het bladerwieltje gebruiken**

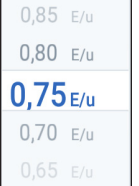

Plaats uw vinger op het bladerwieltje. Veeg met uw vinger omhoog om een kleiner getal te selecteren en omlaag om een groter getal te selecteren. Hoe sneller u dat doet, des te sneller draait het bladerwieltje.

Wanneer het gewenste getal in het midden van het bladerwieltje wordt weergegeven, selecteert u dat getal door erop te tikken of door buiten het bladerwieltje te tikken.

## **Een schuifknop gebruiken**

Gebruik schuifknoppen om een waarde op een schaal te selecteren. Plaats uw vinger op het open cirkeltje en schuif dat cirkeltje tot het gewenste getal wordt weergegeven. Afhankelijk van de afbeelding op het scherm gaat u met uw vinger omhoog of omlaag of in een cirkel om de schuifknop te verplaatsen. Ga voor een groter getal met uw vinger omhoog of met de wijzers van de klok mee en voor een kleiner getal met uw vinger omlaag of tegen de wijzers van de klok in. Haal uw vinger van het scherm wanneer het gewenste getal wordt weergegeven.

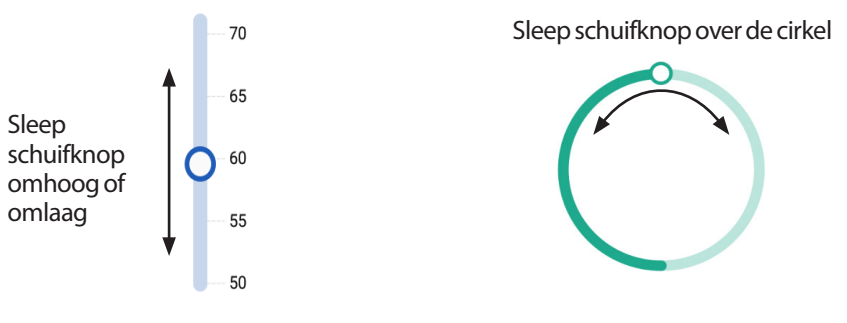

## **Items selecteren, toevoegen en verwijderen**

### **Wisselknoppen**

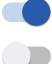

Tik op een wisselknop om een van beide mogelijkheden te selecteren.

Met een wisselknop kunt u tussen twee opties kiezen of een functie in- of uitschakelen. Wanneer de functie is ingeschakeld of de optie is geselecteerd, staat de wisselknop rechts en is die blauw. Staat de wisselknop links en is die grijs, dan is de functie uitgeschakeld of de optie niet geselecteerd.

## **Selectievakjes, keuzerondjes en vervolgkeuzelijsten**

Een selectiebakje is een klein vierkantje. Door op een selectievakje te tikken,

 $\Box$ wordt die in- of uitgeschakeld. U kunt meerdere selectievakjes in een lijst in- en  $\triangledown$ uitschakelen.

- Een keuzerondje is een klein cirkeltje. Door op een keuzerondje te tikken, wordt
- dat geselecteerd. Een geselecteerd keuzerondje is gevuld. U kunt per keer maar één keuzerondje selecteren. U deselecteert een keuzerondje door op het keuzerondje naast een andere optie te tikken.

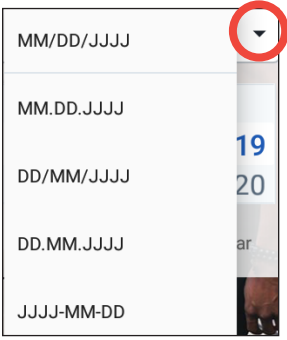

Een vervolgkeuzelijst is te herkennen aan een pijl-omlaag of een pijl-omhoog naast een item. De geselecteerde instelling staat links van de vervolgkeuzepijl. U selecteert een andere optie door op de pijl-omlaag te tikken om de vervolgkeuzelijst met opties weer te geven. U vervangt de geselecteerde optie bovenaan in de lijst door in de vervolgkeuzelijst op een andere optie te tikken.

Tik op de pijl-omhoog om de lijst met opties te verbergen.

Een plusteken in een cirkel wil zeggen dat u een item aan een lijst kunt toevoegen.  $\left( +\right)$ Tik op dat plusteken om het item aan de lijst toe te voegen.

Een rode x in een cirkel wil zeggen dat u een item uit een lijst kunt verwijderen. U verwijdert het item door op de rode x te tikken.

## **Navigatiepictogrammen en verkorte navigatie**

Onder het scherm van de PDM zitten knoppen waarmee kan worden genavigeerd. Ook kan er met enkele schermpictogrammen worden genavigeerd.

## **Pijl-terug en knop-terug**

ೞ

Op veel schermen staat er linksboven een pijlpictogram "terug". Wanneer u op die pijl tikt, gaat u naar het vorige scherm.

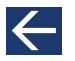

U kunt ook naar het vorige scherm teruggaan door te tikken op de linkerknop onder het PDM-scherm.

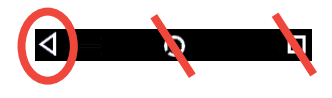

**Opmerking:** De middelste knop en de rechterknop onder het PDM-scherm hebben geen functie.

#### **Het Optiepictogram**

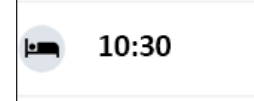

Het Optiepictogram ( ) staat rechts van bepaalde lijsten. Als u op dit pictogram tikt, verschijnt er een lijst met opties die relevant zijn voor het item in die rij.

#### **Navigatie in het kort**

In de *gebruikershandleiding* wordt het symbool "**>**" gebruikt om het navigeren van het ene naar het andere scherm aan te geven. Zie als voorbeeld de volgende notatie:

 $M$ enupictogram  $(\equiv)$  > Pod > POD VERVANGEN

Dit betekent:

- 1. Tik op het Menupictogram  $($   $)$  linksboven op het Home-scherm.
- 2. Tik op Pod om het Pod-scherm te openen.
- 3. Tik op POD VERVANGEN.
- Menupictogram  $(\equiv)$  > Historie: Insuline & BG-historie

Dit betekent:

- 1. Tik op het Menupictogram  $\equiv$ ) linksboven op het Home-scherm.
- 2. Vouw de historiegegevens uit als die zijn samengevouwen, door ergens in de rij met het woord "Historie" te tikken.

Wanneer die gegevens zijn uitgevouwen, verschijnen er selecties voor het historiescherm Mededelingen & Alarmen en voor het scherm Insuline & BG-historie.

- 3. Tik op Insuline & BG-historie.
- Instellingenpictogram  $(12)$  > Herinneringen > Vervaldatum Pod

Dit betekent:

- 1. Tik op het Instellingenpictogram (**10**) rechtsboven op het Home-scherm.
- 2. Tik op Herinneringen.
- 3. Tik op Vervaldatum Pod.

## **De statusbalk**

In de meeste schermen staat een statusbalk waarop het volgende wordt weergegeven:

- De Pod-status, inclusief hoeveel insuline er nog in een actieve Pod zit
- Al dan niet sprake van een tijdelijke basaalsnelheid
- Of de PDM al dan niet trilt bij bepaalde kennisgevingen
- Het Bluetooth®-pictogram
- De status van de batterij in de PDM
- De huidige tijd

Betekenis van de pictogrammen op de statusbalk:

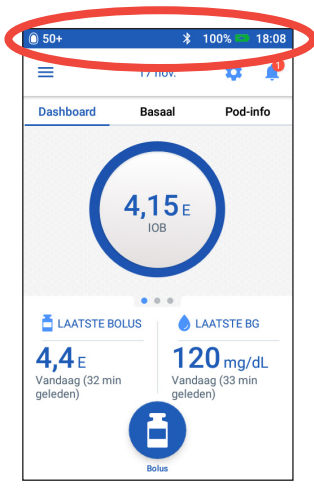

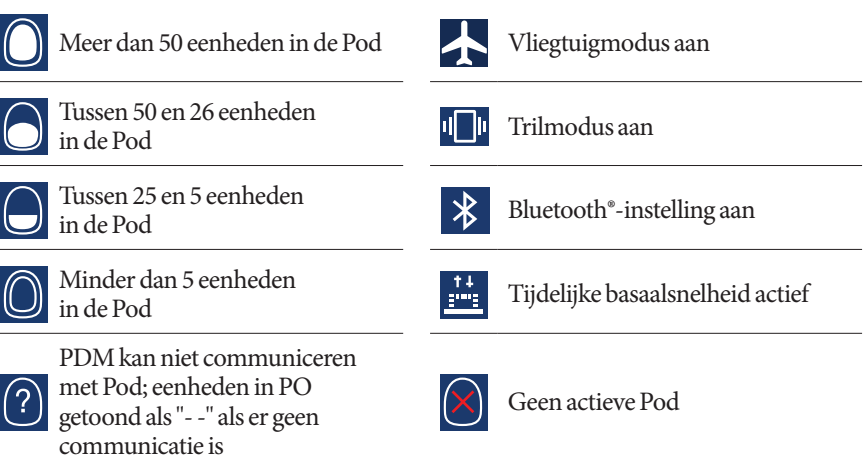

De batterijpictogrammen voor de PDM tijdens normaal gebruik en tijdens opladen zijn:

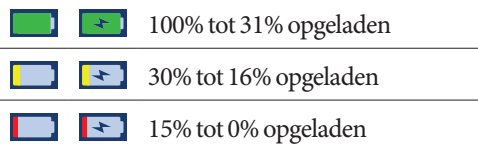

Zie"De batterij opladen" op pagina 21 voor oplaadinstructies.

## **Het vergrendelscherm en PIN-scherm van de PDM**

Nadat u uw PDM hebt ingesteld, worden het vergrendelscherm en PIN-scherm weergegeven wanneer u uw PDM uit de slaapstand haalt. Met deze schermen kunt u controleren of u de juiste PDM gebruikt.

Het vergrendelscherm wordt geopend:

- Uw geselecteerde achtergrondafbeelding
- Uw aangepaste bericht
- De hoeveelheid insuline 'on board' als de boluscalculator is ingeschakeld
- De datum van vandaag
- Eventuele alarm- of kennisgevingsberichten

**Waarschuwing:** Controleer altijd of de PDM van u is voordat u die gaat gebruiken. Als u de PDM van iemand anders gebruikt, kan het zijn dat beiden niet de juiste hoeveelheid insuline krijgen toegediend.

#### **Uw PDM ontgrendelen**

In het restant van deze *gebruikershandleiding* wordt uitgelegd wat u moet doen bij het "wakker maken" of "ontgrendelen" van de PDM:

- 1. Druk kort op de knop Aan/Uit. Zie de PDM-afbeelding op pagina 3 voor de plaats van de knop Aan/Uit.
- 2. Ontgrendel het vergrendelscherm door van links naar rechts of van onder naar boven te vegen. Het PIN-scherm wordt weergegeven.
- 3. Voer uw 4-cijferige PIN-code in.
- 4. Tik op het vinkje. Het Home-scherm verschijnt of het scherm dat u het laatst had geopend.

**Opmerking:** Het alarmbericht verschijnt als er een gevarenalarm of een waarschuwingsalarm wordt gegeven.

#### **Uw PDM vergrendelen**

Vergrendel uw PDM als u die niet meer hoeft te gebruiken:

- 1. Druk kort op de knop Aan/Uit. Hiermee wordt de PDM vergrendeld door die in de slaapstand te zetten.
- 2. Bewaar uw PDM op een veilige, toegankelijke plaats.

**Voorzichtig:** Druk alleen kort op de knop Aan/Uit. Als op de PDM wordt gevraagd of u die wilt uitschakelen, tik dan buiten het bericht om de instructie te annuleren.

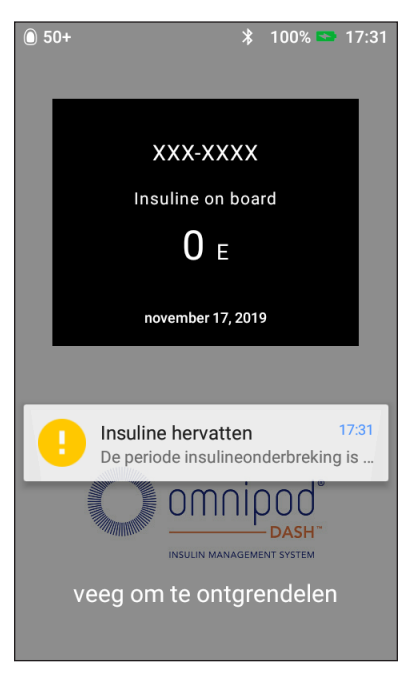

Schakel uw PDM niet uit wanneer u die bent gaan gebruiken. De PDM kan alleen een alarmsignaal afgeven als die is ingeschakeld.

#### **Bent u uw PIN-code vergeten?**

U kunt de laatste vier cijfers van het serienummer van de PDM als alternatieve PIN-code gebruiken:

- 1. U vindt het serienummer naast het pictogram **SN** op de achterzijde van uw PDM.
- 2. Onthoud de laatste vier cijfers van het serienummer.
- 3. Voer die vier cijfers op het PIN-scherm in en tik op het vinkje.

Bel de klantenservice als u problemen hebt met uw PIN.

## **Het Home-scherm van de PDM**

Op het Home-scherm staat informatie over recente bolussen, de bloedglucosewaarden, de actieve basaalsnelheid en de actieve Pod. Ook hebt u vanuit dit scherm toegang tot de PDM-functies, informatie over alarmen en instellingen. Op het Home-scherm staat tevens een bolusknop waarmee u snel het bolusscherm kunt openen.

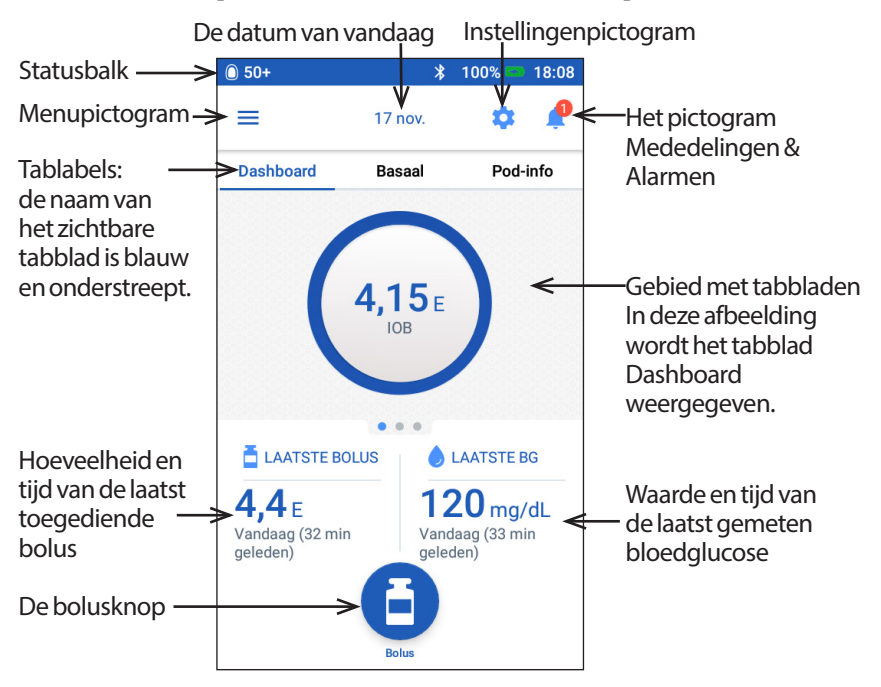

In het Home-scherm kan bolusinformatie op het tabblad Dashboard, informatie over basaal op het tabblad Basaal en informatie over de Pod op het tabblad Pod-info worden weergegeven. U stelt als volgt in welke informatie er moet worden weergegeven:

- Tik op Dashboard, Basaal of Pod-info om het desbetreffende tabblad te openen.
- U kunt in dit scherm de tabbladen ook openen door in het midden van het scherm naar rechts of naar links te vegen.

**Opmerking:** Als een onmiddellijke bolus wordt toegediend, wordt er op het Homescherm een voortgangsbalk over het toedienen van die bolus weergegeven. De bolusknop en de drie tabbladen zijn in dat geval niet zichtbaar (zie "Voortgang van een onmiddellijke bolus" op pagina 65). Er is wel een knop Annuleren waarmee u de bolustoediening kunt annuleren.

## **Dashboard (tabblad)**

Het tabblad Dashboard is beschikbaar wanneer de boluscalculator is ingeschakeld en doorgaans niet beschikbaar als de boluscalculator is uitgeschakeld.

## **De boluscalculator is ingeschakeld**

Wanneer de boluscalculator is ingeschakeld, wordt het tabblad Dashboard weergegeven:

- IOB (insuline 'on board') wanneer IOB beschikbaar is.
- IOB is niet beschikbaar wanneer de boluscalculator is uitgeschakeld. Tik op het pictogram (; ) voor een aantal redenen waarom de boluscalculator is uitgeschakeld.

Er verschijnt een voortgangsbalk wanneer er een bolus wordt toegediend (zie "De voortgang van een bolus volgen" op pagina 65).

#### **De boluscalculator is uitgeschakeld**

Wanneer de boluscalculator is uitgeschakeld, zijn er doorgaans slechts twee tabbladen beschikbaar: Basaal en Podinfo. Het tabblad Dashboard wordt alleen weergegeven wanneer er een verlengde bolus wordt toegediend (zie "De voortgang van een bolus volgen" op pagina 65).

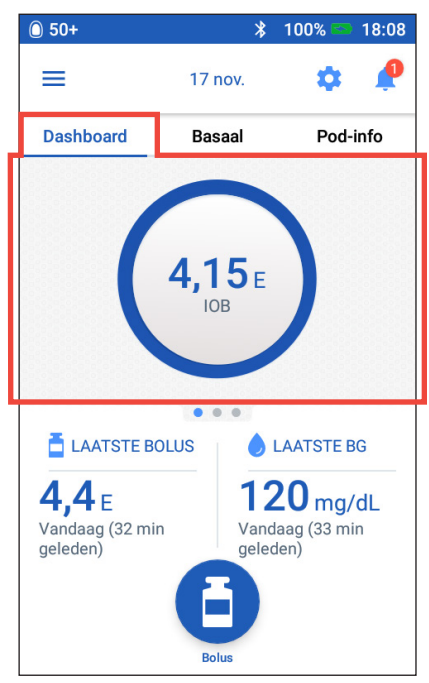

## **Het tabblad Basaal / Tijdelijke basaalsnelheid**

Dit tabblad is het tabblad Basaal of Tijdelijke basaalsnelheid, afhankelijk van het feit of er een basaalprogramma of een tijdelijke basaalsnelheid actief is.

### **Basaalprogramma**

Standaard worden op het tabblad Basaal de naam en de grafiek van het actieve basaalprogramma weergegeven.

Een label onder de naam van het basaalprogramma geeft de status van het vermelde basaalprogramma aan:

- Actief: het programma wordt uitgevoerd op de actieve Pod.
- Onderbroken: dit programma wordt hervat wanneer u de insulinetoediening hervat.
- Huidig: er is geen actieve Pod. Dit programma wordt tijdens de activering naar de volgende Pod verzonden.

#### Wanneer er een actief

basaalprogramma is, wordt de huidige tijd door een groene lijn aangegeven. De getallen boven de grafiek geven de basaalsnelheid voor elk tijdsegment aan.

Onder de grafiek staat de totale dagelijkse hoeveelheid basaalinsuline. Dit totaal is de hoeveelheid

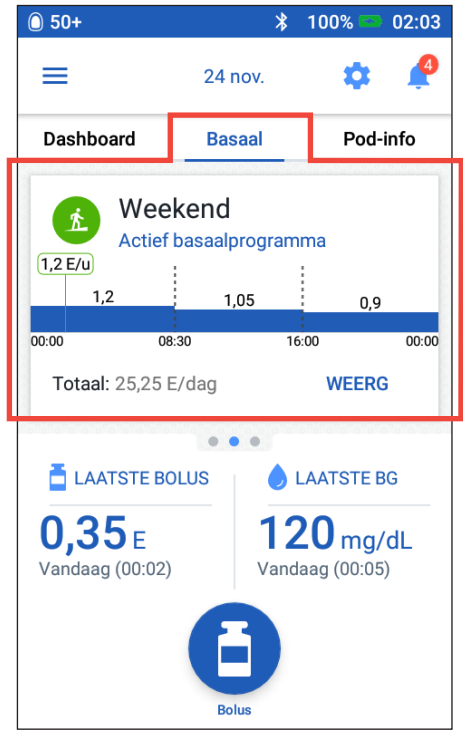

basaalinsuline die door het actieve basaalprogramma binnen 24 uur moet worden toegediend. Dit totaal telt niet mee voor tijdelijke basaalsnelheden of bolussen. Zie "Overzicht van de schermen Insuline en BG-historie" op pagina 84 voor de totale hoeveelheid insuline die daadwerkelijk door uw Pod is toegediend, inclusief tijdelijke basaalsnelheden en bolussen.

Tik op WEERGEVEN voor gegevens over andere basaalprogramma's (zie pagina 75).

## **Tijdelijke basaalsnelheid**

Als er een tijdelijke basaalsnelheid actief is, is het tabblad Basaal het tabblad Tijdelijke basaalsnelheid en is dat groen gemarkeerd. Op dit tabblad wordt de grafiek van de tijdelijke basaalsnelheid weergegeven en kunt u de tijdelijke basaalsnelheid annuleren.

## **Pod-info (tabblad)**

Op het tabblad Pod-info wordt aangegeven of er een actieve Pod is, en als er een actieve Pod is, hoeveel insuline er nog in de Pod zit en wanneer de Pod moet worden vervangen.

Als de PDM niet met een actieve Pod kan communiceren, wordt op het tabblad Podinfo het bericht "Geen communicatie Pod" weergegeven. Tik op het pictogram voor een aantal redenen waarom de PDM niet met de Pod kan communiceren.

**Opmerking:** Zelfs als er geen communicatie is, blijft de Pod insuline toedienen volgens de instructies die de Pod heeft ontvangen. Zie "Wat de Pod kan doen tussen twee PDM-instructies in" op pagina 135 voor meer informatie.

**Tip:** *Doorgaans kan de communicatie snel worden hersteld door de PDM en de actieve Pod binnen 1,5 meter van elkaar te brengen.*

Als er geen actieve Pod is, wordt op het tabblad Pod-info het bericht "Geen actieve Pod" weergegeven. Zie "Uw Pod vervangen" op pagina 37 voor het instellen van een nieuwe Pod.

Tik als er een actieve Pod is, op POD-GEGEVENS BEKIJKEN om een scherm te openen waarin u uw Pod kunt deactiveren of vervangen.

Op het scherm POD-GEGEVENS BEKIJKEN wordt het volgende weergegeven:

- Hoeveelheid insuline in de Pod
- Tijdstip van de laatste communicatie tussen PDM en Pod
- Datum en tijd van de uiterste gebruiksdatum van de Pod
- Eventuele actieve herinneringen
- Een knop VERVANG POD

**Tip:** *U kunt dit scherm ook openen door te tikken op het*  Menupictogram  $(\equiv)$  > Pod.

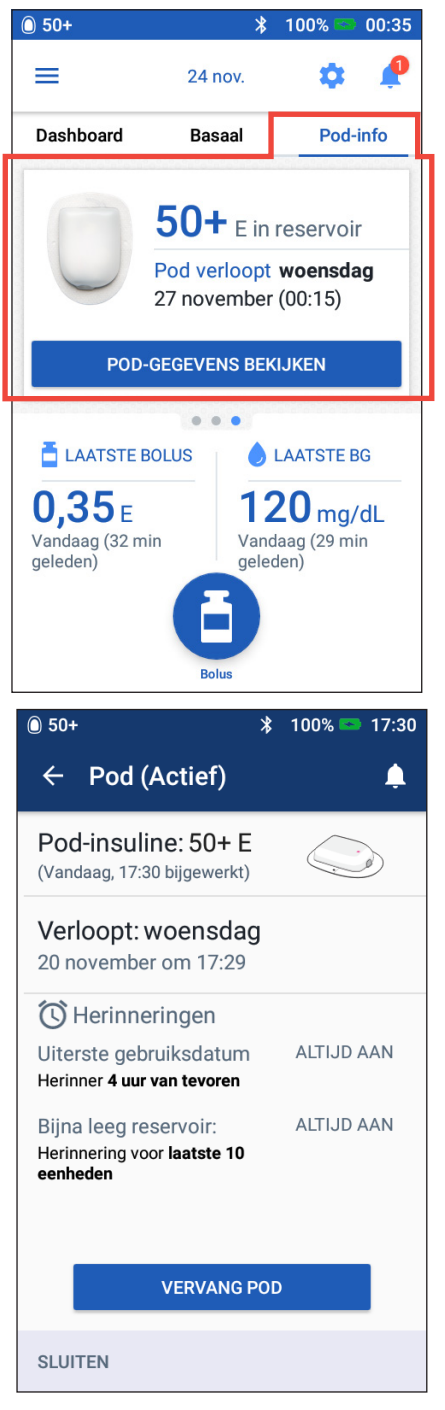

## **1 Omnipod DASH®-insulinetoedieningssysteem Omnipod DASH®-insulinetoedieningssysteem 1**

Wanneer de gebruiksduur van uw Pod bijna is verstreken, wordt er op het tabblad Podinfo een gele banner met de tekst Vervang Pod binnenkort weergegeven. Deze gele banner wordt 12 uur vóór de vervaldatum van de Pod weergegeven of op het moment dat u eraan wordt herinnerd dat de Pod binnenkort moet worden vervangen, welke van de twee zich het eerst voordoet.

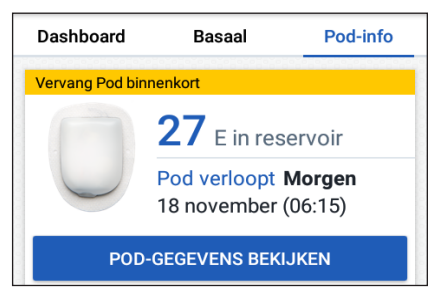

Zes uur vóór de vervaldatum van de Pod verschijnt er op het tabblad Pod-info een rode banner met de tekst vervang Pod.

Op het tabblad Pod-info wordt een rode banner met de tekst Bijna leeg reservoir weergegeven wanneer er minder dan vijf eenheden insuline in de Pod zitten. Als de Pod binnenkort moet worden vervangen en er zitten minder dan vijf eenheden insuline in de Pod, wordt er een rode banner met de tekst Bijna leeg reservoir weergegeven.

**Opmerking:** Als u de datum of tijd wijzigt, worden de vervaldatum en -tijd van de Pod aangepast aan de nieuwe datum en tijd.

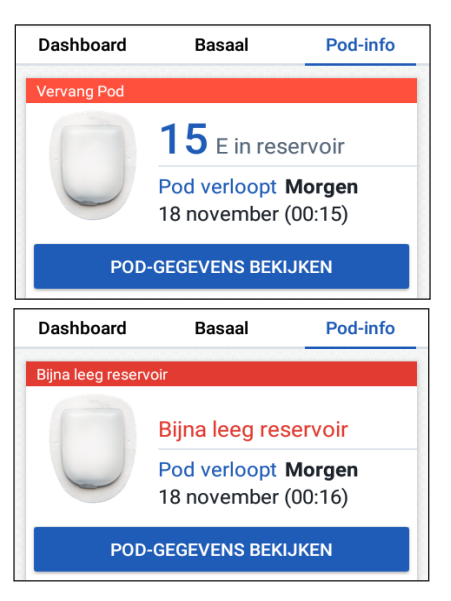

## **Het gedeelte met de laatste BG**

Rechtsonder op het Home-scherm worden de waarde en de tijd van de laatste meting van uw bloedglucose weergegeven.

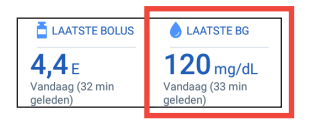

## **Het gedeelte met de laatste bolus**

Linksonder op het Home-scherm wordt informatie over de bolus weergegeven.

### **Tussen bolussen**

Wanneer een bolus niet wordt toegediend, wordt het label LAATSTE BOLUS aan het gedeelte toegevoegd en worden de hoeveelheid en tijd van de meest recente bolus weergegeven.

#### **Tijdens een bolus wanneer de boluscalculator is ingeschakeld**

Wanneer een bolus wordt toegediend en de boluscalculator is ingeschakeld, wordt de laatste bolusinformatie vervangen door een schatting van de insuline 'on board' (IOB):

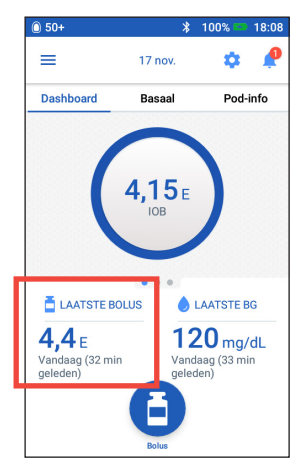

- Tijdens het toedienen van een onmiddellijke bolus wordt de IOB-schatting om de tien seconden bijgewerkt.
- Tijdens het toedienen van een verlengde bolus is de IOB-schatting, inclusief de IOB van vorige bolussen, een schatting van de hoeveelheid die reeds van de lopende bolus is toegediend, en de hoeveelheid die naar verwachting zal worden toegediend binnen de tijdsduur die u hebt opgegeven in de instelling voor de duur van de insulineactie.

#### **Tijdens een bolus wanneer de boluscalculator is uitgeschakeld**

Wanneer een bolus wordt toegediend en de boluscalculator is uitgeschakeld, wordt linksonder op het scherm de hoeveelheid van de vorige bolus weergegeven (niet de bolus die op dat moment wordt toegediend).

#### **Bolus-informatie als de PDM niet kan communiceren met de Pod**

Als de afstand tussen de Pod en de PDM te groot is en de recente bolushoeveelheid kan niet door de PDM worden bevestigd, wordt een geschatte bolushoeveelheid weergegeven. Zodra de Pod weer binnen het bereik van de PDM is en de bolustoediening is bevestigd, wordt de bevestigde bolushoeveelheid weergegeven.

#### **Geschatte en niet-bevestigde bolushoeveelheden**

De PDM schat de bolushoeveelheden tijdens het toedienen van een bolus en wanneer de afstand tussen de Pod en de PDM te groot is. Een grijs pictogram  $(\cdot)$  geeft geschatte bolushoeveelheden aan. Een geel pictogram (**1**) geeft niet-bevestigde bolushoeveelheden aan (zie "Wanneer de toediening van een bolus niet door de Pod is bevestigd" op pagina 91).

## **De bolusknop**

Met de bolusknop onder op het Home-scherm kunt u het bolusscherm openen. De bolusknop is niet beschikbaar wanneer er een onmiddellijke bolus wordt toegediend of wanneer de boluscalculator is uitgeschakeld en er geen actieve Pod is.

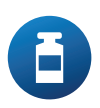

## **Het menu op de beginpagina**

In het menu op de beginpagina staan de meeste functies van de PDM. Het menu openen:

- Tik op het Menupictogram  $(\equiv)$  linksboven op het Home-scherm.
- Plaats uw vinger helemaal links op het scherm van de PDM en veeg naar rechts over het scherm. Veeg naar links om het menu te verbergen.

Tik op een optie in het menu om het desbetreffende scherm te openen.

**Tip:** *Het menu loopt aan de onderkant van het scherm door. Veeg omhoog of omlaag om alle opties in het menu te kunnen bekijken.*

## **Taken die vaak worden gebruikt**

In het eerste gedeelte van het menu staan de taken die u vaak zult gebruiken: het activeren van een tijdelijke basaalsnelheid, het vervangen van de Pod, het invoeren van een gemeten bloedglucosewaarde en het onderbreken of hervatten van het toedienen van insuline.

Bijzondere situaties:

- De optie Tijdelijke basaalsnelheid instellen wordt grijs weergegeven (niet beschikbaar) als er geen actieve Pod is, de insulinetoediening is onderbroken of als er al een tijdelijke basaalsnelheid in werking is.
- De optie Tijdelijke basaalsnelheid instellen wordt niet weergegeven als de instelling voor de tijdelijke basaalsnelheid is uitgeschakeld.
- Insuline onderbreken wordt Insuline hervatten als de insulinetoediening is onderbroken.
- Insuline onderbreken wordt grijs weergegeven (niet beschikbaar) als er geen actieve Pod is.

## **Programma's en voorinstellingen beheren**

In het volgende gedeelte van het menu staan opties voor het maken of activeren van basaalprogramma's, voorinstellingen voor tijdelijke basaalsnelheden en vooringestelde bolussen (zie "Programma's en voorinstellingen beheren" op pagina 75).

Bijzondere situaties:

• De optie Voorinstellingen voor tijdelijke basaalsnelheden staat alleen in dit menu als de instelling voor tijdelijke basaalsnelheid is ingeschakeld.

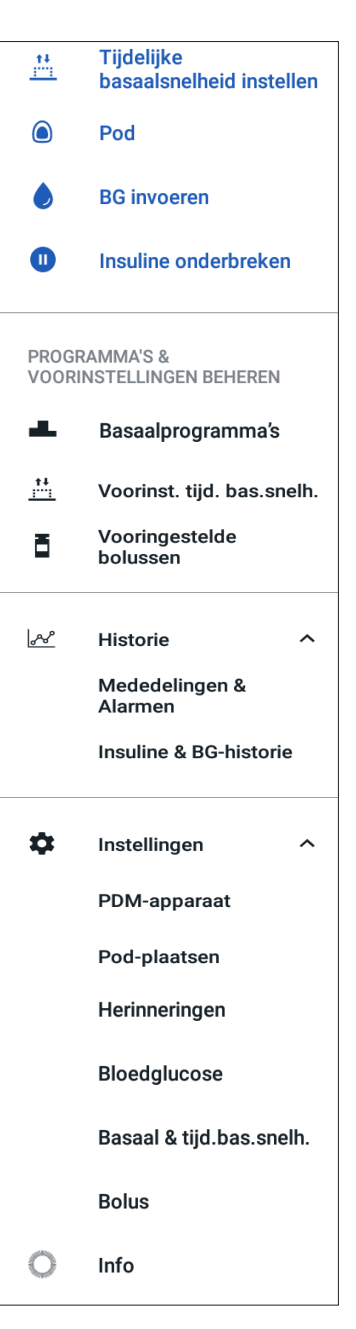

• De optie Vooringestelde bolussen staat alleen in dit menu als de instelling voor de boluscalculator is uitgeschakeld.

#### **Het menu Historie**

Tik op de pijl-omlaag  $(\vee)$  naast Historie om de volgende submenu's te openen:

- Mededelingen & Alarmen (zie pagina 83)
- Insuline & BG-historie (zie pagina 84)

**Tip:** *Tik op het belpictogram* (**of** *d*) *rechtsboven op het scherm om het historiescherm* Mededelingen & Alarmen *te openen.*

#### **Het menu Instellingen**

Tik op de pijl-omlaag  $(\vee)$  naast Instellingen om de volgende submenu's te openen:

- PDM-apparaat
- Pod-plaatsen
- Herinneringen
- **Bloedglucose**
- Basaal & Tijdelijke basaalsnelheid
- Bolus

**Tip:** *Tik op het Instellingenpictogram ( ) boven aan het Home-scherm om het submenu Instellingen te openen.*

Met deze instellingen kunt u de tijd en datum wijzigen, herinneringen instellen of verwijderen, de boluscalculator in- of uitschakelen, enzovoort. Zie "Instellingen aanpassen" op pagina 93 voor meer informatie.

#### **Infoscherm**

Op het scherm Over worden gegevens weergegeven over uw PDM, zoals het revisienummer van de software, het serienummer van de PDM, het versienummer van de Pod, het tijdstip van de laatste communicatie tussen de PDM en de Pod en andere apparaatgegevens en juridische informatie.

Opmerking: Het serienummer van de PDM staat ook naast het pictogram **SN** op de achterzijde van uw PDM.

## **PDM-berichten voor u**

De PDM kan alarmmeldingen, berichten en bevestigingsberichten geven.

## **Alarmen**

Bij gevarenalarmen en waarschuwingsalarmen moet u onmiddellijk actie ondernemen (zie "Alarmen, kennisgevingen en communicatiefouten" op pagina 109). Als u een alarm negeert, kunt u hypoglykemie of hyperglykemie krijgen.

Gevarenalarmen  $(\bigwedge)$  gaan vergezeld van een continue trilling of geluidssignaal en onderbreken al het andere dat de PDM doet, behalve een ander gevarenalarm. Er gaat bijvoorbeeld een gevarenalarm af als er geen insuline meer in de Pod zit.

Waarschuwingsalarmen  $(\cdot)$  zijn alarmen die u attent maken op een of ander aspect van de PDM of Pod waar u op korte termijn iets aan moet doen. Als er bijvoorbeeld nog maar weinig insuline in uw Pod zit, wordt er door de PDM een waarschuwingsalarm afgegeven.

## **Kennisgevingen**

Kennisgevingen ( $\circ$ ) herinneren u aan handelingen die u mogelijk wilt uitvoeren (zie "Lijst met kennisgevingen" op pagina 117). U kunt bijvoorbeeld een herinnering instellen om u eraan te helpen herinneren dat u na een bepaalde tijd uw bloedglucose moet meten.

## **Bevestigingsberichten**

Een groene banner met een bevestigingsbericht op de PDM betekent dat een instructie goed is uitgevoerd. Dat bericht verdwijnt na enkele seconden.

**Tip:** *Veeg naar rechts over het bericht als u dat eerder wilt verwijderen.*

Als een instructie niet kon worden uitgevoerd, wordt er op de PDM een communicatiefoutmelding weergegeven (zie "Communicatiefouten" op pagina 120).

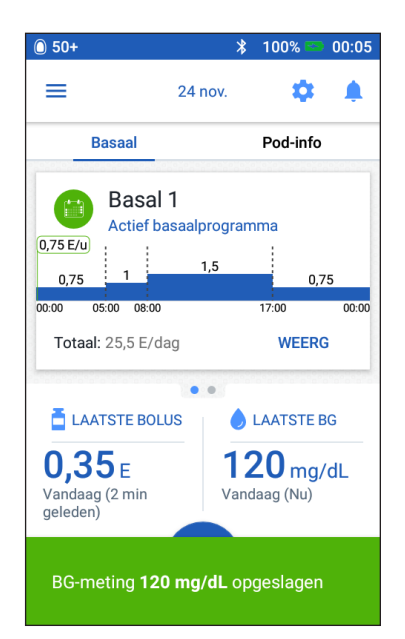
Deze pagina is opzettelijk leeg gelaten.

# **HOOFDSTUK 2 PDM voor de eerste keer instellen**

Dit hoofdstuk gaat over het instellen van uw eerste PDM of een vervangende PDM.

Ga voor het instellen van een vervangende PDM naar "De batterij opladen" in het volgende gedeelte.

## **Voorbereiden voor uw training**

Als het OmnipodDASH®-systeem nieuw voor u is, hebt u voor het instellen van uw Personal Diabetes Manager (PDM) en eerste Pod uw verpleegkundige/begeleider nodig.

Als u het Omnipod®-insulinetoedieningssysteem al eerder hebt gebruikt en u gaat upgraden naar het Omnipod DASH®-systeem, bekijk dan de trainingsmodule voordat u uw nieuwe systeem gaat instellen.

Als aanloop op het volgen van de cursus over het Omnipod DASH®-systeem neemt u eerst deze *gebruikershandleiding* en "Inleiding" op pagina xi, "Uw Omnipod DASH® insulinetoedieningssysteem" op pagina 1 en "Zorgdragen voor uw PDM en Pod" op pagina 125 door.

### **Waarschuwing:**

Gebruik het Omnipod DASH®-systeem pas als u precies weet hoe het moet. Onvoldoende training kan uw gezondheid en veiligheid in gevaar brengen.

Volg de instructies van uw zorgverlener voor het initialiseren van de PDM. Een verkeerde instelling van de PDM kan uw gezondheid en veiligheid in gevaar brengen.

**Opmerking:** Houd te allen tijde een noodset bij de hand voor het geval u snel moet reageren op een noodsituatie in verband met uw diabetes (zie "Voorbereiding op noodgevallen" op pagina 163).

### **De batterij opladen**

Het is belangrijk om de batterij van de PDM eerst op te laden voordat u uw Omnipod DASH®-systeem gaat instellen:

- 1. Plaats indien nodig de oplaadbare batterij in de PDM (zie "De PDM-batterij plaatsen of vervangen" op pagina 131).
- 2. Steek de USB-stekker van de oplaadkabel type A in de stroomadapter van de lader.

# **2 PDM voor de eerste keer instellen**

**Voorzichtig:** Gebruik alleen de micro-USB-oplader die bij de PDM is geleverd.

- 3. Steek de oplader in een stopcontact.
- 4. Steek de USB Micro-B-stekker van de oplaadkabel in de Micro-B USB-poort van de PDM.
- 5. Laad de PDM op totdat wordt aangegeven dat de batterij helemaal (100%) is opgeladen (zie "De statusbalk" op pagina 9).
- 6. Trek de stekker van de oplaadkabel uit de PDM en de oplader uit het stopcontact.

**Voorzichtig:** Gebruik alleen de oplaadbare batterij die bij uw PDM is geleverd, of een door Insulet goedgekeurde oplaadbare reservebatterij. Neem bij vragen contact op met de klantenservice.

### **De items die u nodig hebt wanneer u samen zit met uw verpleegkundige/ begeleider**

- Uw PDM
- Twee Pods
- Deze *gebruikershandleiding*
- Een bloedglucosemeter
- Teststrips en een prikapparaatje (bij een groot aantal apothekers verkrijgbaar)
- Een flacon met snelwerkende U-100-insuline
- Alcoholdoekjes
- Instructies van uw zorgverlener over de PDM-instellingen die moeten worden afgestemd op uw behoeften. Deze instellingen zijn onder andere basaalprogramma, I/KH-verhouding, correctiefactor, streefwaarden voor BG en duur van de insulineactie.

## **Algemene PDM-instellingen**

Alhoewel de PDM eenvoudig is in te stellen, hebt u hierbij toch de hulp van uw verpleegkundige/begeleider nodig als u het systeem nog nooit hebt gebruikt. U kunt die instellingen naderhand zo nodig wijzigen.

**Tip:** *Noteer uw instellingen op de pagina's aan het einde van deze gebruikershandleiding. Deze lijst kunt u altijd weer gebruiken wanneer u uw PDM moet resetten of vervangen.*

**Opmerking:** Als u op deze pijl (
ikt, gaat u naar het vorige scherm. Tikt u echter tijdens het instellen op de knop ANNULEREN, dan gaat u terug naar het eerste scherm van elk gedeelte en worden alle vermeldingen in dat gedeelte gewist. Er verschijnt een pop-upscherm met de waarschuwing dat u deze gegevens kunt verliezen.

### **De PDM inschakelen en aan uw persoonlijke wensen aanpassen**

1. Schakel de PDM in door de knop Aan/Uit aan de rechterkant ingedrukt te houden totdat het Omnipod®-logo verschijnt. Tijdens het inschakelen doorloopt de PDM een reeks controles.

**Voorzichtig:** Schakel de PDM niet uit. De PDM moet zijn ingeschakeld om een alarmsignaal te kunnen laten afgaan. Als u de knop Aan/Uit van de PDM te lang ingedrukt houdt, wordt er een menu geopend met daarin de optie voor het uitschakelen van de PDM. Tik niet op die optie. Tik buiten het menu om dat te sluiten en de PDM te laten aanstaan.

**Opmerking:** Als u kort op de knop Aan/Uit drukt, schakelt u tussen de waak- en de slaapstand. Een alarm van het Omnipod DASH®-systeem haalt de PDM uit de slaapstand.

2. Wanneer er een scherm met het Omnipod DASH®-logo wordt weergegeven, veegt u met uw vinger van links naar rechts over het scherm.

**Opmerking:** Zie "Probleemoplossing opstarten PDM" op pagina 175 als u een ander scherm dan het scherm met het Omnipod DASH®-logo ziet.

- 3. Tik op uw taal om dat te selecteren voor de PDM-schermen. Tik vervolgens op deze pijl (>).
- 4. Tik op Kies 1 voor de lijst met landen. Selecteer uw land en tik vervolgens op DOORGAAN.
- 5. De algemene voorwaarden bekijken, waaronder de licentieovereenkomst voor eindgebruikers (EULA), de garantie en de juridische kennisgevingen:
	- a. Tik op de koppeling EULA, garantie en juridische kennisgevingen voor de juridische kennisgevingen van het Omnipod DASH®-systeem. Tik vervolgens op AKKOORD.
	- b. Tik op het vakje om een vinkje te plaatsen.
	- c. Tik op DOORGAAN.

**Opmerking:** Als je jonger bent dan 18 jaar, moet je ouder of voogd akkoord gaan met die voorwaarden.

- 6. Tik op BEGINNEN MET INSTELLEN.
- 7. Tik op de letters van het toetsenblok om een eigen schermbericht in te voeren (zie "Items selecteren, toevoegen en verwijderen" op pagina 7). Tik vervolgens op het vinkje.

**Opmerking:** U moet minimaal één teken invoeren.

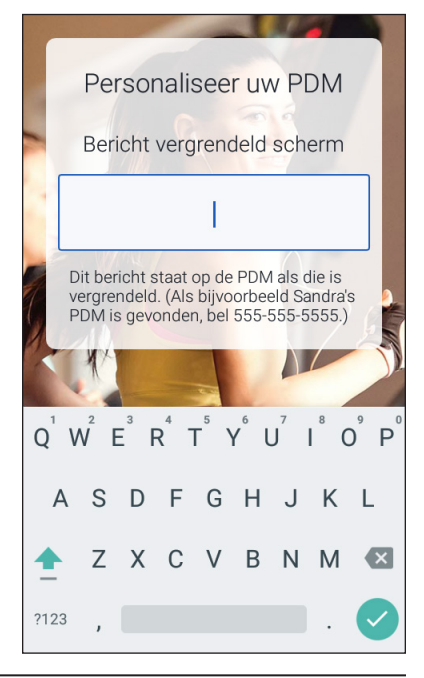

# **2 PDM voor de eerste keer instellen**

**Tip:** *Voeg ook het telefoonnummer van een contactpersoon in het bericht in, omdat u dan gemakkelijker een zoekgeraakte PDM kunt terugvinden.*

8. Tik op DOORGAAN.

Er verschijnt een scherm met verschillende achtergrondafbeeldingen.

9. Veeg naar rechts of links voor meer afbeeldingen. Tik op de gewenste afbeelding en tik vervolgens op DOORGAAN.

**Opmerking:** Wanneer u uw PDM uit de slaapstand haalt, worden uw eigen schermbericht en die achtergrondafbeelding weergegeven. Controleer altijd of de PDM van u is voordat u die gaat gebruiken.

## **Een PIN invoeren**

Als u wilt voorkomen dat het scherm per ongeluk wordt aangeraakt, moet u een viercijferig persoonlijk identificatienummer (PIN) maken.

1. Kies de vier cijfers voor uw PIN. U moet tekens deze PIN invoeren wanneer u uw PDM uit de slaapstand haalt. Bewaar die PIN op een veilige plaats.

> **Tip:** *U kunt de PIN laten weergeven door op het oogpictogram rechts van de velden voor het invoeren van de PIN te tikken. U verbergt de PIN door nogmaals op het oogpictogram te tikken.*

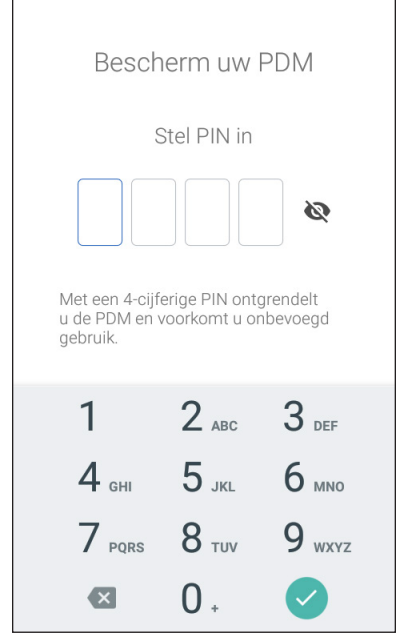

- 2. Tik op het toetsenblok op de cijfers voor uw PIN. Tik vervolgens op het vinkje.
- 3. Voer ter controle diezelfde vier cijfers nogmaals in. Tik op het vinkje.

Als u de tweede keer niet de juiste cijfers hebt uitgevoerd, moet u bovenstaande stappen opnieuw uitvoeren.

## **De tijdzone en tijd instellen**

De huidige tijdzone en tijd instellen:

- 1. Tik op Kies 1 voor de lijst met tijdzones.
- 2. Tik op uw tijdzone. Mogelijk moet u omhoog of omlaag vegen om uw tijdzone te kunnen selecteren.
- 3. Tik op DOORGAAN.
- 4. Tik op 12 u of 24 u voor de gewenste tijdnotatie. Zes uur 's avonds wordt dan weergegeven als:
	- 18:00 in de 24-uursnotatie
	- 6:00 PM in de 12-uursnotatie
- 5. Plaats uw vinger op het bladerwieltje Uur. Veeg met uw vinger omhoog of omlaag totdat u bij het gewenste uur bent. Stop met bladeren totdat dat uur in het midden van het bladwieltje staat.
- 6. Veeg het bladerwieltje Minuut omhoog of omlaag totdat de gewenste minuut wordt weergegeven.
- 7. Als u de 12-uursnotatie wilt gebruiken, selecteert u AM of PM.
- 8. Controleer de tijd en tik op DOORGAAN.

**Voorzichtig:** Controleer of u de juiste tijd hebt ingesteld. De ingesteld tijd is belangrijk voor diverse functies van het Omnipod DASH®-systeem en kan van invloed zijn op de toediening van uw insuline.

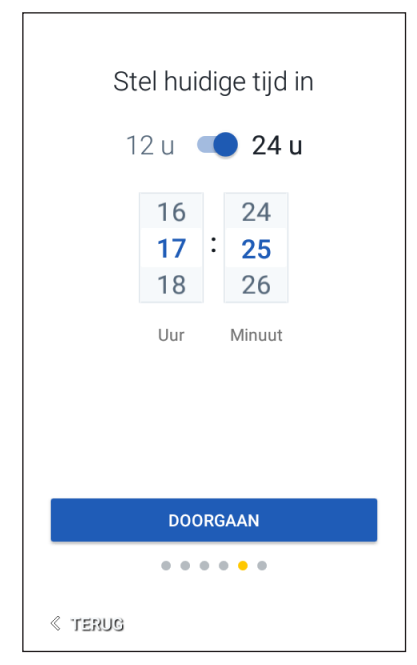

# **De datum instellen**

Doe het volgende op het scherm Stel huidige datum in:

- 1. Tik op DD/MM/JJJJ voor een lijst met datumnotaties. Tik op de gewenste datumnotatie.
- 2. Stel met de desbetreffende bladerwieltjes de velden Dag, Maand en Jaar in.
- 3. Controleer de datum- en datumnotatie en tik op DOORGAAN.
- 4. Controleer op het scherm Tijd/datum bevestigen de tijdzone, tijd en datum. Tik op DOORGAAN als die correct zijn.

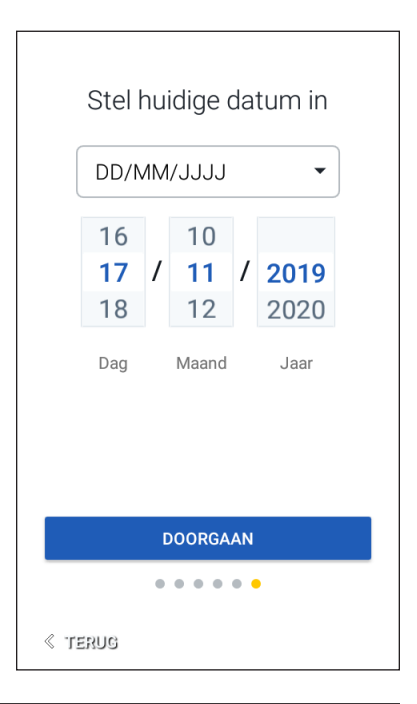

# **Instellingen voor de basale insuline**

# **Maximale basaalsnelheid**

De maximale basaalsnelheid is de bovengrens voor elke basaalinsulinesnelheid die u kunt gebruiken.

- 1. Tik op PROFIEL INSTELLEN.
- 2. Bekijk de beschrijving van de basaalinsuline en tik vervolgens op deze pijl (>).
- 3. Tik op het veld Max. basaalsnelheid.
- 4. Blader naar de gewenste maximale basaalsnelheid. Wanneer de gewenste snelheid in het bladerwieltje staat, tikt u op dat getal om het te selecteren.

**Tip:** *U kunt ook buiten het bladerwieltje tikken waarna het getal in het midden van het bladerwieltje wordt geselecteerd.*

5. Tik op VOLGENDE.

Indien nodig kunt u naderhand de maximale basaalsnelheid anders instellen.

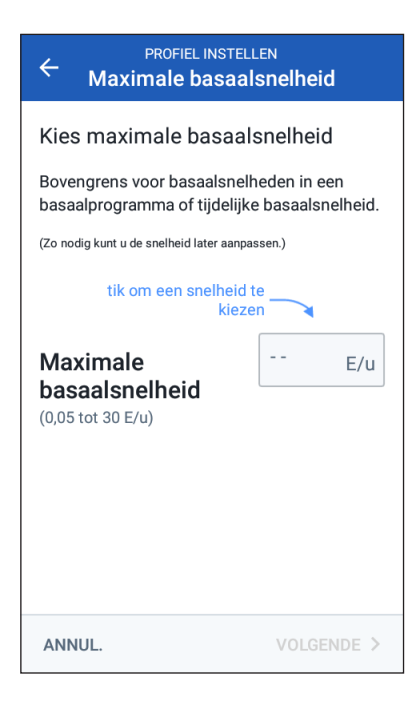

### **Een basaalprogramma maken**

De volgende stap is het definiëren van een basaalprogramma. Zie "Toediening basale insuline" op pagina 136 voor een beschrijving van basaalsnelheden, basaalsegmenten en basaalprogramma's.

### **Het basaalprogramma benoemen en labelen**

- 1. Bekijk de beschrijving van de basaalprogramma's en tik vervolgens op VOLGENDE.
- 2. De standaardnaam voor het basaalprogramma is Basaal 1. U wijzigt de naam door op het veld Programmanaam te tikken, de nieuwe naam in te voeren (zie "Items selecteren, toevoegen en verwijderen" op pagina 7) en vervolgens te tikken op het vinkje.
- 3. U kunt eventueel een visueel pictogram aan uw basaalprogramma toevoegen door te tikken op een van de labels. U deselecteert het label door nogmaals op dat label te tikken.
- 4. Tik op VOLGENDE.

### **Het eerste segment definiëren**

- 1. De starttijd voor het eerste segment is altijd middernacht. Tik op het veld Eindtijd en blader naar de gewenste eindtijd om dat te selecteren.
- 2. Tik op het veld Basaalsnelheid en blader naar de gewenste basaalsnelheid voor het segment.

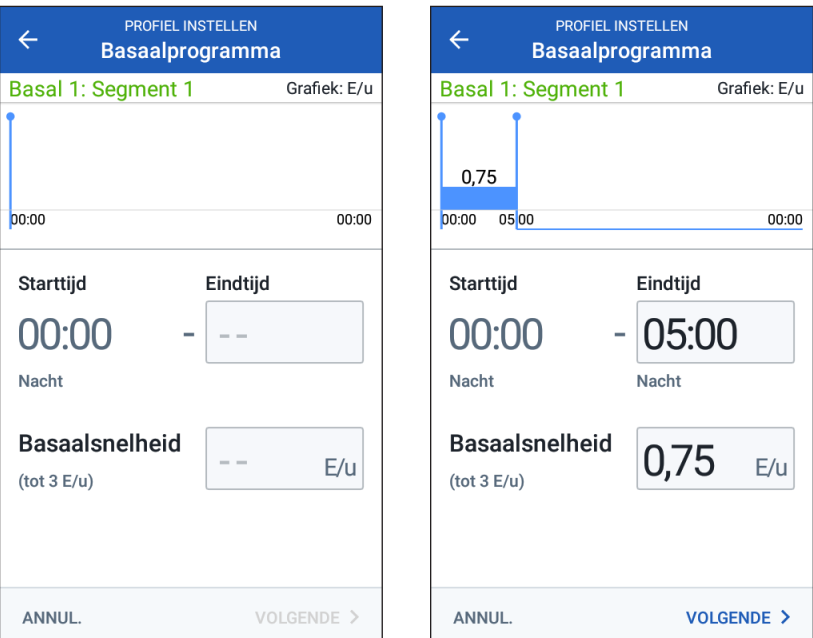

De maximale basaalsnelheid die u eerder hebt ingevoerd, wordt onder de tekst Basaalsnelheid weergegeven. U kunt geen basaalsnelheid invoeren die hoger is dan dit getal.

# **2 PDM voor de eerste keer instellen**

**Opmerking:** De twee verticale blauwe lijnen op de grafiek aan de bovenkant van het scherm geven de start- en eindtijd voor het basaalsegment aan. De geselecteerde basaalsnelheid voor het segment staat tussen de twee verticale lijnen.

3. Controleer de waarden van uw start- en eindtijd en de basaalsnelheid. Tik vervolgens op VOLGENDE.

### **Extra segmenten definiëren**

Als het basaalprogramma niet genoeg is voor 24 uur, moet u extra segmenten toevoegen:

- 1. Tik op het veld Eindtijd en selecteer de duur van het volgende segment.
- 2. Tik op het veld Basaalsnelheid en selecteer de basaalsnelheid voor het segment.
- 3. Bekijk de segmentgegevens en de grafiek.
- 4. Tik op VOLGENDE om naar het volgende segment te gaan.
- 5. Herhaal indien nodig deze stappen totdat uw laatste segment om middernacht eindigt.

Uw basaalprogramma is compleet als u een basaalsnelheid voor het laatste segment hebt opgegeven.

### **Het basaalprogramma controleren**

In het volgende scherm staat een overzicht van de start- en eindtijden, de duur en de basaalsnelheid voor elk segment van het basaalprogramma.

- 1. Tik op DOORGAAN om uw basaalprogramma te controleren.
- 2. Controleer of de grafiek en de afzonderlijke segmentenwaarden correct zijn.

Onder de grafiek staat de totale dagelijkse hoeveelheid basaalinsuline die door dit basaalprogramma moet worden toegediend.

- 3. Een eindtijd of basaalsnelheid voor een segment wijzigen:
	- a. Tik op de rij met het segment dat u wilt wijzigen.
	- b. Tik op het veld Eindtijd en voer de nieuwe eindtijd voor het segment in.
	- c. Tik op het veld Basaalsnelheid en voer de gewenste basaalsnelheid in.
	- d. Tik op VOLGENDE.
	- e. Definieer vervolgens indien nodig de eindtijd en basaalsnelheid voor een of meer van de volgende segmenten.

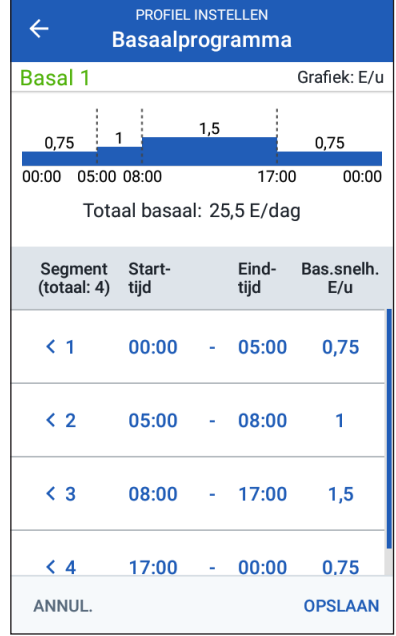

- 4. Een nieuw segment toevoegen:
	- a. Tik op de rij met de starttijd van het nieuwe segment.
	- b. Tik op het veld Eindtijd en voer de starttijd van het nieuwe segment als de eindtijd voor dit segment in.
	- c. Wijzig indien nodig de basaalsnelheid.
	- d. Tik op VOLGENDE.
	- e. Definieer vervolgens indien nodig de eindtijd en basaalsnelheid voor een of meer van de volgende segmenten.
- 5. Een segment verwijderen:
	- a. Let op de eindtijd van het segment dat u wilt verwijderen.
	- b. Tik op het segment dat voorafgaat aan het segment dat u wilt verwijderen.
	- c. Tik op het veld Eindtijd en voer de eindtijd in van het segment dat u wilt verwijderen. Hiermee wordt het segment overschreven dat u wilt verwijderen.
	- d. Tik op VOLGENDE.
	- e. Definieer vervolgens indien nodig de eindtijd en basaalsnelheid voor een of meer van de volgende segmenten.
- 6. Tik op OPSLAAN als het basaalprogramma correct is.

**Opmerking:** Als de basale hoeveelheid voor een segment 0 E/u is, wordt dit op de PDM gemeld. Tik op OK als de snelheid 0 E/u correct is. Als dat niet zo is, tikt u op ANNULEREN en stelt u het segment op de snelheid 0 E/u in.

**Opmerking:** Zie pagina 75 voor het maken van nog een basaalprogramma als de instellingen zijn opgegeven.

## **Configuratie van tijdelijke basaalsnelheid**

Zie pagina 138 voor een beschrijving van de tijdelijke basaalsnelheden.

1. Als u tijdelijke basaalsnelheden wilt gebruiken, schakelt u de wisselknop in. De wisselknop is ingeschakeld als die rechts staat en blauw is.

Als tijdelijke basaalsnelheden zijn ingeschakeld, worden standaard percentages gebruikt. Zie "Tijdelijke basaalsnelheid" op pagina 105 voor het instellen van tijdelijke basaalsnelheden als vaste snelheden (E/u).

2. Tik op VOLGENDE.

## **Bloedglucose-instellingen**

De bloedglucose-instellingen geven aan welke bloedglucosewaarden nog binnen het bereik vallen.

## **Boven- en ondergrens voor BG-doelbereik**

U kunt de boven- en ondergrens van uw BG-doelbereik als volgt instellen met het numerieke toetsenblok of de schuifknop:

- 1. Bekijk de beschrijving van de bloedglucosespiegels en tik vervolgens op deze pijl  $(>)$ .
- 2. U definieert de ondergrens door te tikken op het veld Ondergrens en vervolgens met het numerieke toetsenblok het gewenste getal in te voeren.

**Tip:** *U kunt ook met uw vinger de onderste (rode) cirkel aanraken en deze omhoog of omlaag schuiven.*

- 3. U definieert de bovengrens door te tikken op het veld Bovengrens of door de bovenste (gele) cirkel te verschuiven.
- 4. Controleer de boven- en ondergrens en tik op VOLGENDE om ze op te slaan.

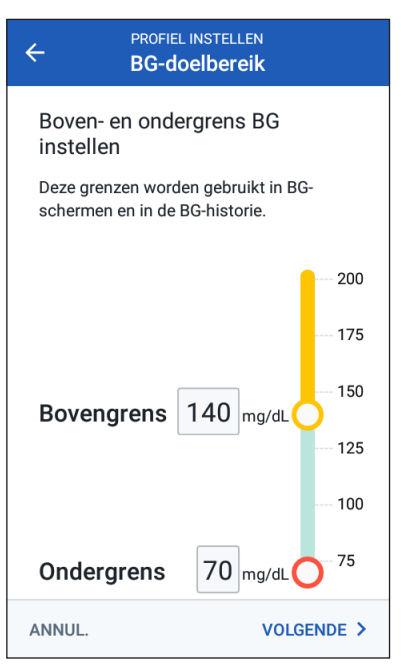

## **Instellingen voor de boluscalculator**

De boluscalculator kan bolussen berekenen op basis van de huidige waarde van uw bloedglucose en het voedsel dat u gaat nuttigen (zie "De boluscalculator" op pagina 143).

## **De boluscalculator in- of uitschakelen**

- 1. Bekijk de beschrijving van insulinebolussen en tik vervolgens op deze pijl (>).
- 2. De boluscalculator in- of uitschakelen:
	- Selecteer Aan (blauw en rechts) als u de boluscalculator bolussen wilt laten berekenen.
	- Selecteer Uit (grijs en links) als u de boluscalculator wilt uitschakelen. U zult in dat geval zelf uw bolushoeveelheden moeten berekenen.
- 3. Tik op VOLGENDE.
- 4. Ga naar "Andere bolusinstellingen" op pagina 35 als u de boluscalculator hebt uitgeschakeld.

## **Streefwaarde voor BG en waarden voor Corrigeren boven**

Bij het berekenen van een correctiebolus is het doel van de boluscalculator om uw bloedglucose op uw streefwaarde voor BG te krijgen als uw bloedglucosespiegel hoger is dan de waarde voor Corrigeren boven. U kunt voor verschillende momenten van de dag acht verschillende streefwaarden voor uw bloedglucose opgeven.

### **De segmenten definiëren**

Bij het instellen van waarden voor elk segment wordt hetzelfde patroon gevolgd als u gebruikte bij het maken van uw basaalprogramma:

- 1. Bekijk de beschrijving van uw streefwaarde voor BG en Corrigeren boven en tik vervolgens op VOLGENDE.
- 2. Tik op het veld Eindtijd en voer een eindtijd voor het segment in.
- 3. Tik op het veld Doel-BG en geef voor dat segment de streefwaarde voor uw BG op.
- **PROFIEL INSTELLEN**  $\leftarrow$ Doel-BG & Corr. boven Segment 1 Starttijd Eindtijd 00:00 Nacht Doel-BG mg/dL (70 tot 200 mg/dL) Corrigeren boven mg/dL (Doel-BG tot 200 mg/dL) ANNUL. VOLGENDE >
- 4. Tik op het veld Corrigeren boven en geef voor dat segment de waarde voor Corrigeren boven op.
- 5. Tik op VOLGENDE.
- 6. Herhaal indien nodig deze stappen totdat u waarden hebt opgegeven voor het segment dat om middernacht eindigt.

#### **De streefwaarde voor BG en de waarden voor Corrigeren boven controleren**

- 1. Controleer de segmenten voor het profiel van de volledige 24 uur.
- 2. Ingevoerde gegevens wijzigen:
	- a. Tik op de regel met de gegevens die moeten worden gewijzigd, en voer de gecorrigeerde waarde in.
	- b. Controleer resterende segmenten en corrigeer waar nodig.
- 3. Tik op OPSLAAN wanneer de segmenten en waarden juist zijn.

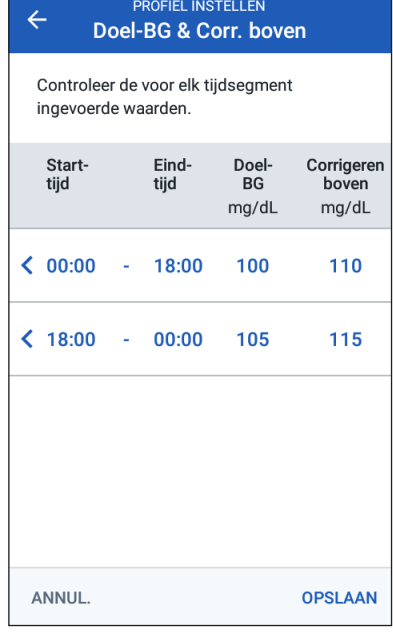

### **Minimale BG voor berekeningen**

De boluscalculator wordt uitgeschakeld wanneer uw bloedglucosespiegel lager is dan de minimale BG voor berekeningen die u hebt opgegeven (zie "De boluscalculator" op pagina 143).

1. U voert uw minimale BG voor berekeningen in door te tikken op het veld Min. BG voor berekeningen en het getal via het numeriek toetsenblok in te voeren.

> **Tip:** *U kunt ook de blauwe cirkel aanraken en deze naar het gewenste getal schuiven.*

2. Tik op VOLGENDE.

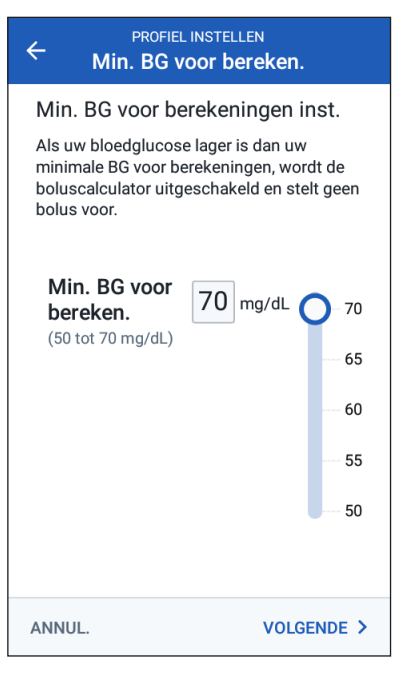

## **Insuline-KH-verhouding**

Uw koolhydraat-insulineratio (I/KH-verhouding) bepaalt voor hoeveel koolhydraten één eenheid insuline nodig is. De boluscalculator gebruikt de I/KHverhouding om de maaltijdportie van een voorgestelde bolus te berekenen. U kunt per dag acht blokken met een I/KH-verhouding maken.

- 1. Bekijk de beschrijving van de I/KH-verhouding en tik vervolgens op VOLGENDE.
- 2. Voer de eindtijd in.
- 3. Voer de waarde voor de I/KHverhouding in het veld 1 insulineeenheid voor in.
- 4. Tik op VOLGENDE.
- 5. Voeg zo nodig extra segmenten toe totdat de eindtijd middernacht is.
- 6. Controleer de segmenten I/KHverhouding voor 24 uur. Tik op een vermelding om die te corrigeren.
- 7. Tik op OPSLAAN wanneer de segmenten en waarden juist zijn.

## **Correctiefactor**

Uw correctiefactor bepaalt hoeveel uw bloedglucosespiegel kan dalen door één eenheid insuline. De boluscalculator gebruikt de correctiefactor om het correctiedeel van een voorgestelde bolus te berekenen. U kunt per dag acht blokken met een correctiefactor maken.

- 1. Bekijk de beschrijving van de correctiefactor en tik vervolgens op VOLGENDE.
- 2. Voer de eindtijd in.
- 3. Voer de correctiefactor in het veld 1 insuline-eenheid doet BG dalen met in.
- 4. Tik op VOLGENDE.
- 5. Voeg zo nodig extra segmenten toe totdat de eindtijd middernacht is.

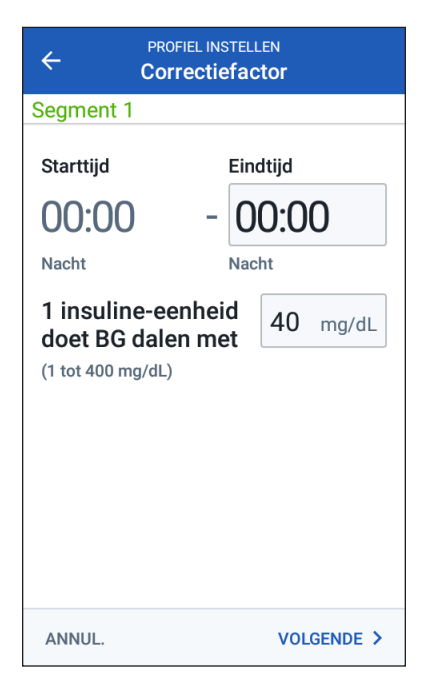

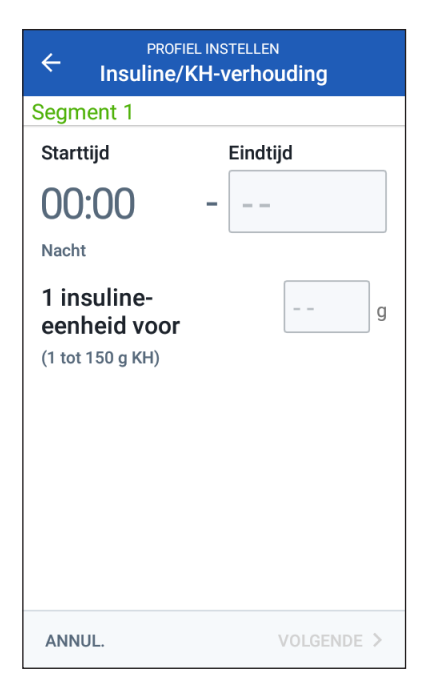

- 6. Controleer de segmenten voor de correctiefactor. Tik op een vermelding om die te corrigeren.
- 7. Tik op OPSLAAN wanneer de segmenten en waarden juist zijn.

# **Tegenovergestelde correctie**

Er zullen momenten zijn dat u wilt gaan eten en dat uw bloedglucosespiegel lager is dan de streefwaarde voor BG. Als Tegenovergestelde correctie is ingeschakeld, verlaagt de boluscalculator een voorgestelde maaltijdbolus om iets te doen aan uw gemeten lage bloedglucose.

- 1. De knop Tegenovergestelde correctie in- of uitschakelen:
	- Selecteer Aan als u de boluscalculator de voorgestelde maaltijdbolus wil laten verlagen wanneer uw bloedglucose lager is dan de streefwaarde voor BG.
	- Selecteer Uit als u de boluscalculator de voorgestelde maaltijdbolus niet wil laten aanpassen op basis van een lage bloedglucosewaarde.
- 2. Tik op VOLGENDE.

## **Duur van de insulineactie**

De duur van de insulineactie is de tijd die de insuline werkzaam in uw lichaam is. De boluscalculator gebruikt deze instelling om te bepalen hoeveel insuline er in uw lichaam van vorige bolussen (insuline 'on board' of IOB genaamd) achterblijft.

- 1. Tik op het veld Duur van de insulineactie en gebruik het bladerwieltje om de duur van de insulinewerking op te geven.
- 2. Tik op VOLGENDE.

# **Andere bolusinstellingen**

De overige bolusinstellingen worden gebruikt, ongeacht of de boluscalculator is in- of uitgeschakeld.

## **Maximale bolus**

U kunt op de PDM geen bolus aanvragen die hoger is dan de ingestelde maximale bolus. Er wordt een bericht weergegeven als de boluscalculator een hogere bolus berekent.

- 1. Tik op het veld Max. bolus en gebruik de numerieke toetsen om uw maximale bolus op te geven. Tik op het vinkje om het numerieke blok te sluiten.
- 2. Tik op VOLGENDE.

### **Instelling verlengde bolus**

Het verlengen van een bolus betekent dat een maaltijdbolus gedurende een langere tijd kan worden toegediend. Zie pagina 142 voor een beschrijving van de functie voor verlengde bolus.

- 1. Met de knop Verlengde bolus kunt u de functie voor verlengde bolus in- en uitschakelen.
- 2. Tik op KLAAR. De PDM start opnieuw op.

## **Instellen PDM gereed**

U kunt uw PDM nu gaan gebruiken. Ga naar "Een Pod voor de eerste keer activeren" op pagina 38 wanneer u zover bent om uw eerste Pod te activeren.

**Tip:** *Zie "Schermweergave" op pagina 94 voor het aanpassen van de time-out of de helderheid van het PDM-scherm.*

**Opmerking:** De bevestigings- en programmaherinneringen zijn standaard ingeschakeld. Deze herinneringen zorgen ervoor dat de PDM of Pod een pieptoon aan het begin en het einde van bolussen en tijdelijke basaalsnelheden laat horen, en ook één keer per uur tijdens een langdurige bolus of tijdelijke basaalsnelheid. Zie "Bevestigingsherinneringen" en "Programmaherinneringen" op pagina 102 voor meer informatie.

Deze pagina is opzettelijk leeg gelaten.

# **HOOFDSTUK 3 Uw Pod vervangen**

### **Beginnen met het vervangen van de Pod**

Het vervangen van uw Pod bestaat uit het deactiveren van uw huidige Pod en het activeren van een nieuwe Pod.

Uw Pod moet om de 48 tot 72 uur (2 tot 3 dagen) of na het toedienen van 200 eenheden insuline worden vervangen. Overleg dit met uw zorgverlener of raadpleeg het insulinelabel om na te gaan of u de Pod vaker moet vervangen.

### **Waarschuwing:**

Gebruik geen Pod als u allergisch bent voor acrylpleister of een tere of gemakkelijk te beschadigen huid hebt.

Omdat bij de Pod alleen snelwerkende U-100 insuline wordt gebruikt, loopt u een groter risico op het krijgen van hyperglykemie als het toedienen van de insuline wordt onderbroken. Ernstige hyperglykemie kan leiden tot diabetische ketoacidose (DKA). DKA kan symptomen veroorzaken zoals buikpijn, misselijkheid, braken, ademhalingsmoeilijkheden, shock en coma en kan leiden tot de dood. Als de toediening van insuline om de een of andere reden wordt onderbroken, moet u het tekort aan insuline opheffen. Vraag uw zorgverlener om instructies over hoe te handelen bij een onderbreking van de insulinetoediening, waaronder het injecteren van snelwerkende insuline.

De Pod en de bijbehorende accessoires, zoals de naalddop, bevatten kleine onderdelen die kleine kinderen kunnen inslikken. Houd deze kleine onderdelen uit de buurt van jonge kinderen.

De stappen voor het deactiveren of activeren van een Pod zijn afhankelijk van het feit of u wel of geen actieve Pod hebt:

- Ga naar "Een Pod voor de eerste keer activeren" op pagina 38 wanneer u voor de eerste keer een Pod gaat activeren.
- Ga naar "Een actieve Pod deactiveren" op pagina 38 als u op dit moment een actieve Pod hebt.
- Ga naar "Geen actieve Pod" op pagina 39 als u uw laatst gebruikte Pod reeds hebt gedeactiveerd.

## **Een Pod voor de eerste keer activeren**

Uw verpleegkundige/begeleider zal u helpen bij het instellen van uw eerste Pod.

Nadat u de PDM hebt ingesteld, wordt in het Home-scherm het bericht "Geen actieve Pod" weergegeven.

- 1. Tik op NIEUWE POD INSTELLEN.
- 2. Ga naar "Voorbereidende stappen voor het vervangen van een Pod" op pagina 40.

## **Een actieve Pod deactiveren**

Een actieve Pod deactiveren en verwijderen:

1. Ga naar het scherm voor het vervangen van Pods:

> Home > tabblad Pod-info > POD-GEGEVENS BEKIJKEN of

Menupictogram  $(\equiv)$  > Pod

2. Tik op VERVANG POD" en vervolgens op DEACTIVEER POD.

> Als er een tijdelijke basaalsnelheid of verlengde bolus bezig was, wordt die nu geannuleerd.

Zie "Fout bij deactiveren van een Pod" op pagina 122 als u een communicatiefoutbericht te zien krijgt.

**Waarschuwing:** Breng geen nieuwe Pod aan zolang u de oude Pod niet hebt gedeactiveerd en verwijderd. Een Pod die niet op de juiste manier is gedeactiveerd, blijft insuline toedienen zoals geprogrammeerd. U loopt dan het risico dat u te veel insuline krijgt toegediend wat mogelijk hypoglykemie kan veroorzaken.

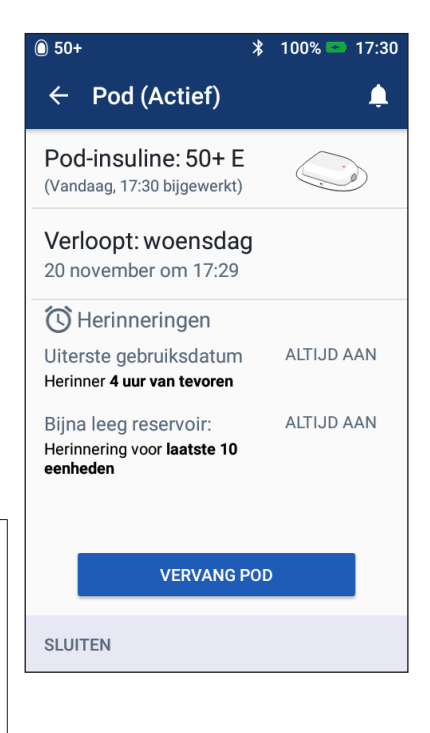

- 3. Wanneer in de groene banner wordt aangegeven dat u de Pod moet vervangen, verwijder dan de gedeactiveerde Pod van uw lichaam:
	- a. Trek de randen van de hechtstrip voorzichtig los van uw huid en verwijder de gehele Pod.

**Tip:** *Trek de Pod voorzichtig los van uw huid om mogelijke irritatie van uw huid te voorkomen.*

- b. Verwijder eventueel achterbleven kleefstof met water en zeep van uw huid of gebruik indien nodig een speciale remover.
- c. Controleer of de infusieplaats niet is ontstoken (zie "Voorkomen dat de infusieplaats ontstoken raakt" op pagina 49).
- d. Gooi de gebruikte Pod weg volgens de plaatselijke regels voor afvalverwerking.
- 4. U activeert een nieuwe Pod door op NIEUWE POD INSTELLEN te tikken.
- 5. Ga naar "Voorbereidende stappen voor het vervangen van een Pod" op pagina 40.

# **Geen actieve Pod**

Doe het volgende als u geen actieve Pod hebt en u een nieuwe Pod kunt gaan activeren:

1. Ga naar het scherm voor het vervangen van Pods:

> Home > tabblad Pod-info > NIEUWE POD ACTIVEREN

of

Menupictogram  $(\equiv )$  > Pod > NIEUWE POD ACTIVEREN

2. Ga naar "Voorbereidende stappen voor het vervangen van een Pod" op pagina 40.

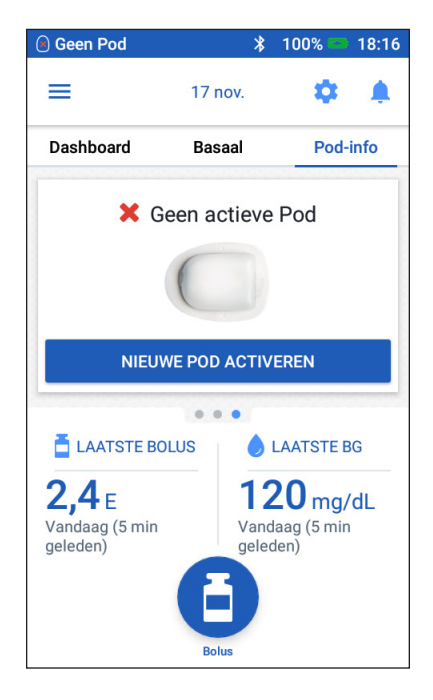

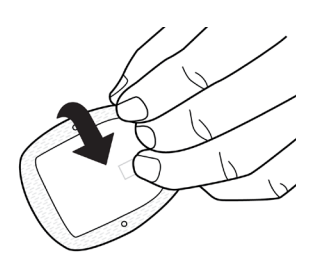

### **Voorbereidende stappen voor het vervangen van een Pod**

### **Waarschuwing:**

Gebruik NOOIT insuline die er troebel uitziet, omdat troebele insuline oud is of niet meer werkt. Volg altijd de gebruiksaanwijzing van de fabrikant van de insuline. Uw gezondheid loopt gevaar als u geen snelwerkende U-100 insuline gebruikt of als u insuline na de uiterste gebruiksdatum of niet-werkende insuline gebruikt.

Gebruik geen Pod waarvan de steriele verpakking is geopend of is beschadigd of als u de Pod na het openen van de verpakking hebt laten vallen, omdat dit de kans op infectie verhoogt. Pods zijn steriel zolang de verpakking niet is geopend of niet is beschadigd.

Gebruik geen Pod die is beschadigd. Een beschadigde Pod werkt waarschijnlijk niet goed meer.

Gebruik geen Pod als de uiterste gebruiksdatum op de verpakking is verstreken.

Om de mogelijkheid van infectie op de plaats waar de Pod wordt aangebracht, tot een minimum te beperken, moet u de Pod pas na het volgen van de aseptische techniek aanbrengen. Dit houdt het volgende in:

- Was uw handen.
- Veeg de insulineflacon schoon met een alcoholdoekje.
- Maak de infusieplaats schoon met water en zeep of gebruik een alcoholdoekje.
- Houd steriele materialen uit de buurt van mogelijke ziektekiemen.
- 1. Zorg dat u de volgende benodigdheden bij de hand hebt:
	- Een flacon met snelwerkende U-100 insuline die is goedgekeurd voor gebruik in het Omnipod DASH®-systeem
	- Een ongeopende DASH® Pod (bekijk het Omnipod DASH®-logo op het deksel van het Pod-bakje)
	- Alcoholdoekjes
	- Uw Omnipod DASH® PDM
- 2. Was uw handen voordat u begint en zorg ervoor dat uw handen schoon blijven tijdens het vervangen van de Pod.
- 3. Controleer volgens de gebruiksaanwijzing van de fabrikant of de insuline nog goed is.
- 4. Controleer of de verpakking van de Pod niet is beschadigd. Als de verpakking niet is beschadigd, opent u de verpakking en controleert u de Pod op eventuele beschadigingen.
- 5. Als de insuline of de Pod kouder is dan 10 °C, laat u de insuline of de Pod eerst opwarmen tot kamertemperatuur voordat u verdergaat.

# **De spuit met insuline vullen**

De volgende stap is het met insuline vullen van de spuit (de "vulspuit") die bij de Pod werd geleverd:

- 1. Maak de bovenkant van de flacon met insuline schoon met een alcoholdoekje.
- 2. Draai de vulnaald goed vast op de vulspuit.
- 3. Trek het dopje van de naald. Bewaar dat dopje omdat u het naderhand weer nodig hebt.
- 4. Zoek uit hoeveel insuline u in de Pod moet inbrengen. Als u de Pod bijvoorbeeld 72 uur gaat gebruiken, moet u weten hoeveel insuline u de volgende 72 uur nodig hebt. Uw zorgverlener kan u daarbij helpen.

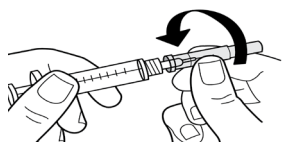

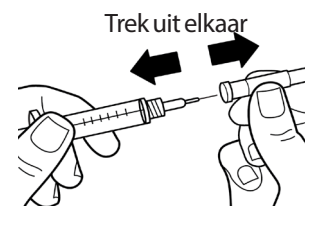

**Opmerking:** De Pod werkt alleen bij een

minimum van 85 eenheden snelwerkende U-100 insuline. De Pod kan maximaal 200 eenheden snelwerkende U-100 insuline toedienen.

- 5. Zuig lucht die overeenkomt met de gewenste hoeveelheid insuline, op in de spuit.
- 6. Steek de naald in de insulineflacon en injecteer lucht. Door lucht te injecteren, wordt insuline nadien gemakkelijker opgezogen.
- 7. Draai de flacon met snelwerkende U-100 insuline en de vulspuit om. Trek de zuiger omlaag om de gewenste hoeveelheid insuline vanuit de flacon in de vulspuit op te zuigen.
	- Vul de vulspuit minimaal tot aan MIN.
	- U vult de Pod met voldoende insuline om 200 eenheden toe te dienen door de zuiger naar beneden te trekken totdat die niet verder kan. Dat is onder de 200-markering.

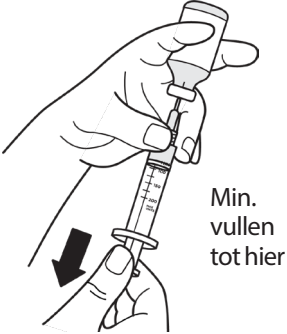

8. Terwijl de naald nog in de flacon steekt, tikt u met een vinger tegen de zijkant van de vulspuit zodat eventuele luchtbelletjes omhoogkomen in de vulspuit. Duw vervolgens op de zuiger zodat de luchtbelletjes vanuit de vulspuit in de insulineflacon gaan. Trek indien nodig de zuiger weer omlaag om de vulspuit met de gewenste hoeveelheid insuline te vullen.

**Waarschuwing:** Zorg ervoor dat er geen lucht in de vulspuit zit wanneer u de insuline in de Pod gaat injecteren. Lucht in de insuline in de Pod kan ervoor zorgen dat de toediening van insuline wordt onderbroken.

9. Trek de naald uit de flacon.

## **De Pod vullen, koppelen en aanbrengen**

**Waarschuwing:** Voordat u een Pod met insuline vult, moet u eerst controleren of er binnen een straal van 1,5 m van uw PDM geen andere Pods zijn geactiveerd.

**Voorzichtig:** Steek de vulspuit alleen in de vulpoort van de Pod. Steek de vulspuit niet meer dan één keer in de vulpoort. Gebruik alleen de vulspuit en de vulnaald uit de Pod-verpakking. De vulspuit mag maar één keer worden gebruikt en alleen bij het Omnipod DASH®-systeem.

## **De Pod met insuline vullen**

De Pod vullen met insuline (schermstap (1):

1. Let op de pijl aan de onderkant van de Pod. Deze pijl wijst naar de vulpoort voor insuline.

**Tip:** *U kunt de Pod in het bakje laten staan terwijl u Pod vult met insuline en koppelt.*

- 2. Steek de vulspuit recht en niet schuin in de vulpoort.
- 3. Duw de zuiger langzaam omlaag om de insuline naar de Pod over te brengen.
- 4. Tijdens het vullen van de Pod klinken er twee pieptonen. U moet ervoor zorgen dat de vulspuit helemaal leeg is, ook als u eerder de twee pieptonen hebt gehoord.

**Opmerking:** De Pod werkt alleen bij een minimum van 85 eenheden insuline. Er klinken twee pieptonen als de Pod met 85 eenheden insuline is gevuld. Wanneer u de Pod met meer dan 85 eenheden hebt gevuld en u hoort de twee pieptonen niet, belt u de klantenservice.

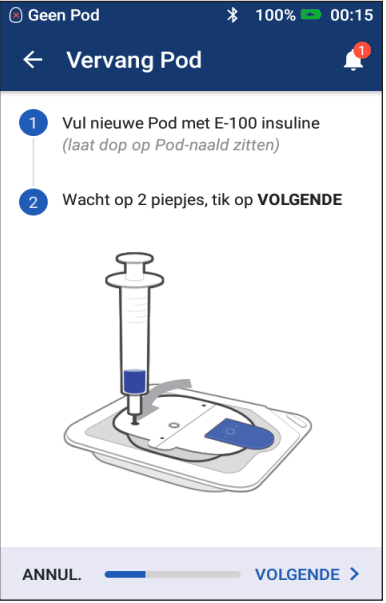

**Opmerking:** Nadat de Pod is gevuld, gaat u direct door met de volgende stap. Wanneer u langer dan twee uur wacht met het koppelen van de gevulde Pod aan de PDM, kan de Pod niet meer worden gebruikt.

### **Waarschuwing:**

Gebruik NOOIT een Pod als u weerstand voelt wanneer u op de zuiger drukt. Dit kan resulteren in een onderbroken insulinetoediening.

Spuit NOOIT lucht in de vulpoort. Dit kan resulteren in een onbedoelde of onderbroken insulinetoediening.

- 5. Verwijder de naald uit de vulpoort voor insuline. De poort sluit zich automatisch zelf af. Er lekt geen insuline wanneer de naald wordt verwijderd.
- 6. Plaats de beschermdop terug op de spuitnaald en verwijder de naald van de vulspuit.

# **De PDM en de Pod koppelen**

De PDM en de Pod koppelen (schermstap 2):

- 1. Plaats de PDM tegen de Pod aan zodat ze elkaar aanraken. De Pod zou hierbij in het plastic bakje moeten zitten.
- 2. Tik op VOLGENDE.
	- Als er zich meer dan één gevulde DASH Pod binnen het bereik bevindt, wordt dat op de PDM gemeld. Zorg ervoor dat u minimaal 4,5 m van een andere DASH Pod vandaan bent en tik op PROBEER OPNIEUW.

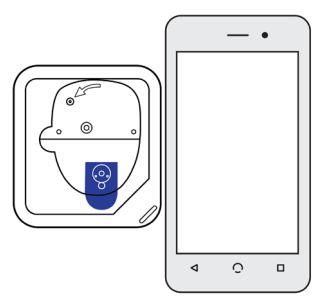

- Als er zich één Pod binnen het bereik bevindt, voert het Omnipod DASH®-systeem een reeks veiligheidscontroles uit en wordt de Pod automatisch voorgevuld.
- 3. Luister of u het geluidssignaal van de PDM hoort waarmee wordt aangegeven dat de Pod is gekoppeld aan de PDM, waarna u de Pod kunt aanbrengen.

**Opmerking:** Na het koppelen zou de PDM moeten kunnen communiceren met een Pod die op maximaal 1,5 m afstand is. Afhankelijk van de locatie kan de PDM soms zelfs over een afstand van 15 meter met een Pod communiceren.

**Opmerking:** Na het koppelen geeft de Pod om de 5 minuten een geluidssignaal tot u de Pod aanbrengt. Als u de Pod na het koppelen niet binnen 60 minuten aanbrengt, mag u de Pod niet meer gebruiken.

Zie "Communicatiefouten" op pagina 120 als u een bericht over een communicatiefout krijgt terwijl u probeert uw Pod te koppelen.

# **De plaats voor de Pod gereedmaken**

Een plaats voor de Pod selecteren (schermstap 3):

### **Richtlijnen voor het kiezen van een plaats voor de Pod**

Overleg aan de hand van de volgende richtlijnen met uw zorgverlener wat de beste plaats is voor het aanbrengen van de Pod:

- Een ideale plaats is een plaats met vetweefsel.
- Een ideale plaats is de plaats waar u gemakkelijk bij kunt en die u goed kunt bekijken.
- De plaats moet zich op minstens 2,5 cm afstand van de vorige plaats bevinden om huidirritatie te voorkomen.
- De plaats moet zich op minstens 5 cm afstand van uw navel bevinden.
- Breng de Pod niet aan waar die in contact kan komen met een riem of een broekband of rokband of waar knellende kleding tegen de Pod kan schuren of de Pod kan verplaatsen.
- Plaats de Pod niet op plaatsen met huidplooien.
- Plaats de Pod niet op een moedervlek, tatoeage of litteken omdat op die plaatsen de insuline niet altijd goed wordt opgenomen.
- Plaats de Pod niet op huid die is ontstoken.

### **Plaatsoverzicht voor Pod (optioneel)**

Het Pod-plaatsoverzicht is een optionele functie waarmee u kunt bijhouden waar u een Pod hebt aangebracht en waar die nu is aangebracht. Deze optie is alleen beschikbaar als de instelling voor Podplaatsen is ingeschakeld (zie "De instelling Pod-plaatsen" op pagina 98).

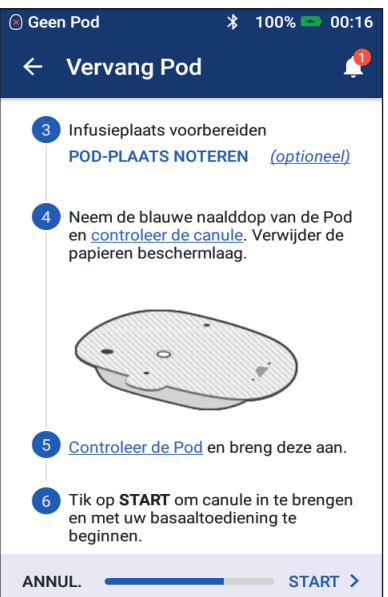

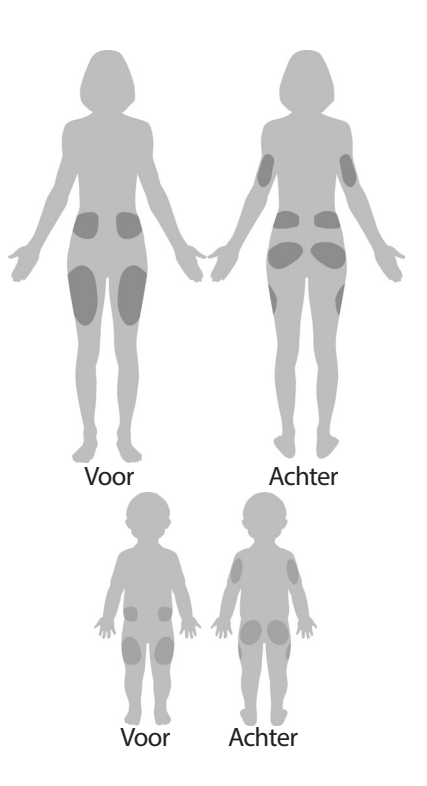

- 1. Tik op POD-PLAATSEN NOTEREN om het gelijknamige scherm te openen.
- 2. Tik op het tabblad VOORKANT of ACHTERKANT om een plek op uw lichaam te selecteren voor uw Pod. Om te voorkomen dat u een plaats selecteert waarop u onlangs een Pod hebt aangebracht, worden op het scherm de twee laatste datums weergegeven waarop u een plaats had geselecteerd.
- 3. Tik op een cirkel om de plaats op uw lichaam aan te geven waar u uw nieuwe Pod wilt aanbrengen. Binnen de geselecteerde cirkel staat een blauw punt. Tik nogmaals als u die plaats wilt deselecteren.

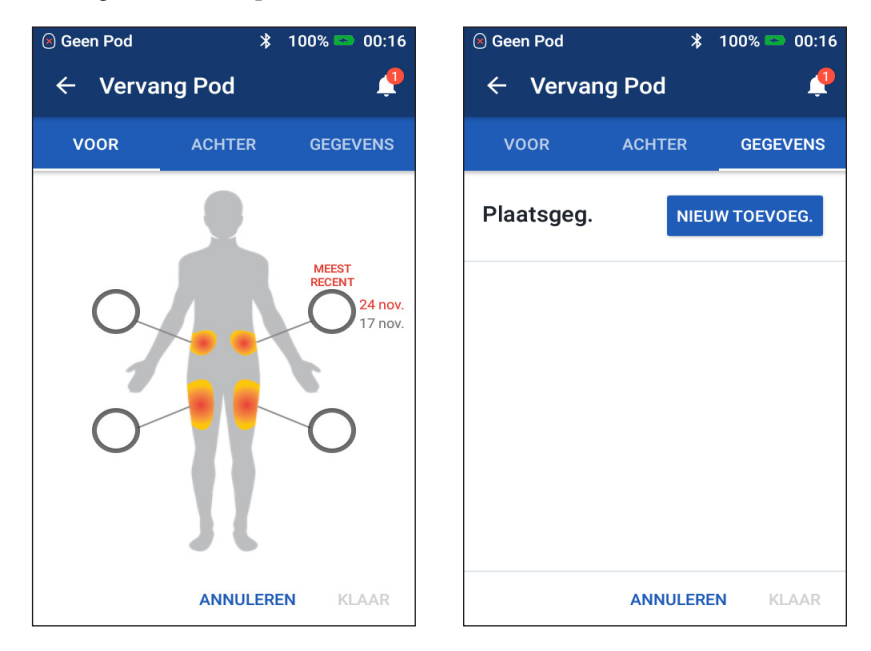

- 4. Tik op het tabblad GEGEVENS om informatie over de plaatsing van deze Pod toe te voegen. U zou bijvoorbeeld de tekst "Omhoog gericht" of "Omlaag gericht" kunnen toevoegen om de richting van de Pod te beschrijven.
	- a. U voegt nieuwe gegevens toe door te tikken op NIEUW TOEVOEGEN en vervolgens de gewenste gegevens in te voeren. Tik op NIEUW TOEVOEG wanneer u daarmee klaar bent. De nieuwe gegevens worden aan de lijst toegevoegd.

**Opmerking:** Op de PDM wordt geen onderscheid gemaakt tussen hoofdletters en kleine letters. U kunt de tekst Omhoog gericht bijvoorbeeld invoeren als "Omhoog gericht", "OMHOOG GERICHT" of "omhoog gericht".

b. Selecteer gegevens voor de nieuwe Pod door op de cirkel naast die gegevens te tikken. U kunt voor elke Pod slechts één gegeven invoeren. Door nogmaals te tikken, deselecteert u de gegevens.

**Opmerking:** U verwijdert gegevens over de plaats door te tikken op (**x**) naast de gegevens.

5. Tik op KLAAR wanneer u daarmee bent om terug te gaan naar het scherm Pod vervangen.

### **Voorbereiden van de infusieplaats**

Het risico op een infectie op de infusieplaats tot een minimum beperken:

- 1. Was uw handen met water en zeep.
- 2. Was de infusieplaats voor de Pod met water en zeep.

**Opmerking:** Antibacteriële zeep kan de huid irriteren, met name op de infusieplaats. Vraag uw zorgverlener hoe u huidirritatie moet behandelen.

- 3. Droog de infusieplaats met een schone handdoek.
- 4. Gebruik een alcoholdoekje om de infusieplaats te ontsmetten. Begin in het midden van de plaats en veeg zachtjes met een draaibeweging vanuit het midden naar buiten.
- 5. Laat de infusieplaats aan de lucht drogen. Blaas de plaats niet droog.

### **De blauwe dop van de Pod verwijderen**

De blauwe naalddop van de Pod verwijderen (scherm stap $(4)$ ):

- 1. Draai de Pod zodat de blauwe naalddop omhoog wijst en naar u is toe gericht.
- 2. Plaats uw duim op de onderkant (vlakke rand) van de blauwe dop en trek de dop omhoog. De dop klikt los. Gooi de dop weg.

Wanneer u de blauwe dop verwijdert, kan er aan het einde van de canule of in de well een druppel insuline te zien zijn.

- 3. Als een van de volgende situaties zich voordoet, tikt u op ANNULEREN, gooit u de Pod weg en begint u opnieuw met een nieuwe Pod:
	- De Pod is gevallen waardoor de Pod niet meer steriel is.

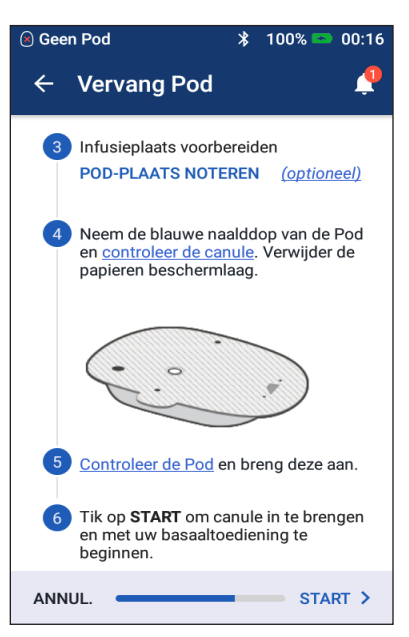

- De Pod of de hechtstrip op de Pod is nat, vuil of beschadigd.
- De canule steekt uit de beschermlaag van de pleister wanneer de blauwe naalddop is verwijderd.

**Waarschuwing:** Controleer of de canule niet uit de beschermlaag van de pleister steekt nadat de blauwe naalddop van de Pod is verwijderd.

4. Trek de witte papieren beschermlaag aan de treklipjes los van de hechtstrip. Let op dat u de hechtstrip niet van de Pod lostrekt. Zorg ervoor dat de hechtstrip niet dubbelvouwt.

# **De Pod aanbrengen**

De Pod controleren en aanbrengen (schermstap [5]):

- 1. Controleer de Pod. Tik op ANNULEREN en gooi de Pod weg als de hechtstrip is gevouwen, gescheurd of beschadigd en begin opnieuw met een nieuwe Pod.
- 2. Plaats de Pod als volgt:
	- Horizontaal of diagonaal op uw buik, heup, onderrug of bil.

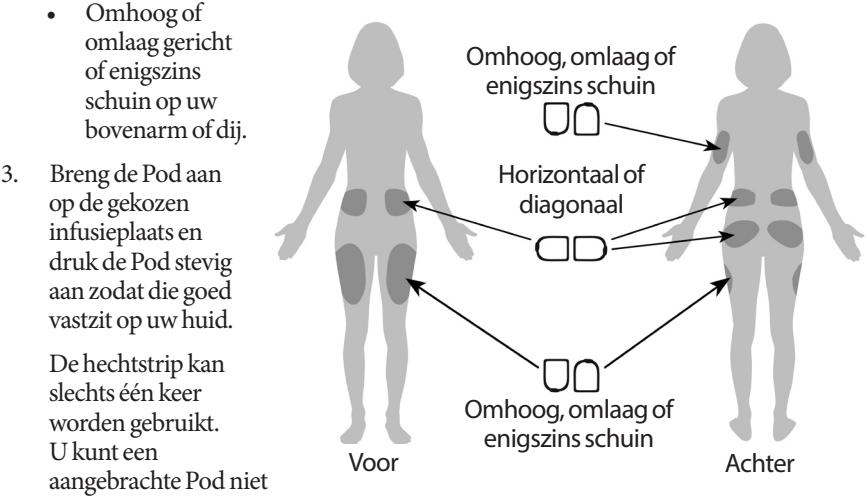

verplaatsen naar een andere infusieplaats.

**Opmerking:** Door de hechtstrip blijft de Pod maximaal drie dagen stevig op zijn plaats zitten. Er zijn diverse producten in de handel die indien nodig kunnen worden gebruikt om de Pod beter vast te plakken. Vraag uw zorgverlener naar deze producten. Gebruik geen bodylotion, crème, sprays of olie in de buurt van de infusieplaats, omdat deze producten ervoor kunnen zorgen dat de Pod loslaat.

### **Insulinetoediening starten**

Met de insulinetoediening beginnen (schermstap 6):

**Waarschuwing:** Als u een Pod aanbrengt op uw bovenarm waar weinig vetweefsel zit, knijpt u tijdens de volgende stap in uw arm rond de Pod. Er kunnen zich verstoppingen voordoen wanneer u dit niet doet op een plaats met weinig vet.

- 1. Als u de Pod op een gebied met weinig vetweefsel hebt aangebracht, knijp dan in de huid rond de Pod.
- 2. Tik op START.
- 3. Bevestig dat de Pod stevig op uw lichaam is aangebracht en tik vervolgens op BEVESTIGEN.
- 4. Als u in uw arm knijpt, laat uw arm dan los wanneer er op de PDM wordt gevraagd of de canule op de juiste manier is ingebracht.

Nadat de canule is ingebracht, wordt de canule automatisch door de Pod met insuline gevuld. De Pod begint insuline conform het actieve basaalprogramma op basaalsnelheid toe te dienen.

De canule kan bij elke Pod maar één keer worden ingebracht.

**Voorzichtig:** Controleer altijd de alarmfunctie na het vervangen van de Pod (zie "Alarmen controleren" op pagina 97).

## **De infusieplaats controleren**

De Pod en de fusieplaats na het inbrengen van de canule controleren:

- 1. Kijk door het kijkvenstertje aan de rand van de Pod om te controleren of de canule in de huid is ingebracht. De canule is lichtblauw van kleur.
- 2. Controleer of het gedeelte (zie de afbeelding) roze van kleur is. Dit is een extra controle om te kijken of de canule is ingebracht.
- 3. Controleer of de infusieplaats niet vochtig is van de insuline of naar insuline ruikt. De geur van insuline of vochtigheid kan betekenen dat de canule is losgeraakt.

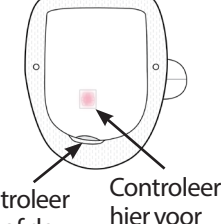

de roze kleur **Controleer** hier of de canule lichtblauw is

**Waarschuwing:** Controleer de infusieplaats na inbrengen van de canule om er zeker van te zijn dat de canule correct is ingebracht. Als de canule niet goed is ingebracht, kan er hyperglykemie optreden.

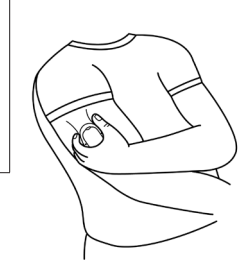

- 4. Tik op NEE als de canule niet correct is ingebracht. Tik vervolgens op POD DEACTIVEREN. Vervolgens begint u helemaal opnieuw met een nieuwe Pod.
- 5. Tik op JA als de canule goed is ingebracht.

In een groene banner wordt aangegeven dat de Pod is ingesteld. Op het scherm staan verder nog gegevens over de Pod en een lijst met herinneringen.

6. Bekijk de lijst met actieve herinneringen en tik vervolgens op SLUITEN.

**Waarschuwing:** Injecteer nooit insuline (of iets anders) in de vulpoort als de Pod op uw lichaam is aangebracht. Dit kan resulteren in een onbedoelde of onderbroken insulinetoediening.

### **Voorkomen dat de infusieplaats ontstoken raakt**

Controleer de infusieplaats minstens één keer per dag:

- Let op tekenen van infectie, waaronder pijn, zwellingen, roodheid, afscheiding of een warm gevoel op de infusieplaats. Als u vermoedt dat de infusieplaats is ontstoken, verwijdert u onmiddellijk de Pod en brengt u een nieuwe Pod op een andere plaats aan. Neem vervolgens contact op met uw zorgverlener.
- Vervang bij problemen met de Pod deze door een nieuwe Pod.

#### **Waarschuwing:**

Controleer regelmatig om er zeker van te zijn dat de Pod en de zachte canule goed zijn aangebracht en stevig zijn bevestigd. Door een losse of losgeraakte canule wordt de insulinetoediening onderbroken. Controleer of u insuline voelt of ruikt, wat erop kan wijzen dat de canule is losgeraakt.

Doe het volgende als u merkt dat de infusieplaats ontstoken is:

- Verwijder onmiddellijk de Pod en breng een nieuwe Pod op een andere infusieplaats aan.
- Neem contact op met uw zorgverlener. Behandel de ontsteking volgens de instructies van uw zorgverlener.

## **Meer informatie over het gebruik van de Pod**

**Tip:** *Zorg voor routine zodat u uw Pod op een voor u geschikt moment kunt vervangen. Als u weet dat er zich iets kan gaan voordoen waardoor u uw Pod niet kunt vervangen, vervangt u de Pod eerder om te voorkomen dat de insulinetoediening wordt onderbroken.*

Zie de volgende gedeelten voor meer informatie over het zo effectief mogelijk gebruiken van uw Pods:

- Zie "Zorgdragen voor uw Pod en insuline" op pagina 125 voor het goed omgaan met uw Pod.
- Zie "Alarmen, kennisgevingen en communicatiefouten" op pagina 109 voor informatie over de Pod-alarmen.
- Als er op uw Pod een alarmsignaal klinkt, probeert u dat alarm eerst uit te schakelen met uw PDM. Als dat niet lukt, schakelt u het Pod-alarm handmatig uit (zie "Alarm uitschakelen" op pagina 123).
- Zie "Lijst met kennisgevingen" op pagina 117 en "Lijst met informatiesignalen" op pagina 119 voor een beschrijving van de pieptonen (informatief en kennisgeving) van de Pod.
- Zie "Communicatiefouten" op pagina 120 voor het afhandelen van situaties waarin de PDM niet kan communiceren met de Pod.
- Doe het volgende als er op het tabblad Pod-info in het Home-scherm wordt gemeld dat er geen communicatie met de Pod is:
	- Ga naar het Menupictogram  $(\equiv)$  > Pod om de laatste keer te vinden dat er communicatie tussen de PDM en de Pod was.
	- Ga naar het Menupictogram  $(\equiv)$  > Pod > POD VERVANGEN als u de communicatie met de Pod niet kunt herstellen en de Pod wilt vervangen.
- Zie "Wisselwerking tussen PDM en Pod" op pagina 133 voor een beschrijving van de manier waarop de PDM communiceert met de Pod.

# **HOOFDSTUK 4 Bloedglucosewaarden invoeren**

### **Over het testen van uw bloedglucose**

**Waarschuwing:** Volg de richtlijnen van uw zorgverlener voor het op de juiste manier controleren van uw bloedglucose.

U kunt testen of uw bloedglucose niet te laag is wanneer:

- u zich zwak voelt, transpireert, nerveus bent, hoofdpijn hebt, prikkelbaarheid, of zich verward voelt;
- u te laat hebt gegeten na het toedienen van insuline;
- uw zorgverlener aangeeft dat u moet testen.

### **Uw bloedglucosewaarde invoeren**

**Opmerking:** Voer alleen uw bloedglucosewaarden in en niet de waarden van de

controleoplossing. Van alle waarden die u invoert, wordt het gemiddelde genomen in de historiegegevens van uw bloedglucose.

Uw bloedglucosewaarde invoeren:

- 1. Controleer uw bloedglucose volgens de gebruiksaanwijzingen van de BG-meter.
- 2. Ga naar het scherm 'BG invoeren' op uw PDM: Menupictogram  $(\equiv)$  > BG invoeren
- 3. Een bloedglucosewaarde handmatig invoeren of bewerken:
	- a. Tik op het vakje in de cirkel.
	- b. Gebruik de numerieke toetsen om uw bloedglucosewaarde in te voeren.
	- c. Tik op het vinkje om het numerieke blok te sluiten.

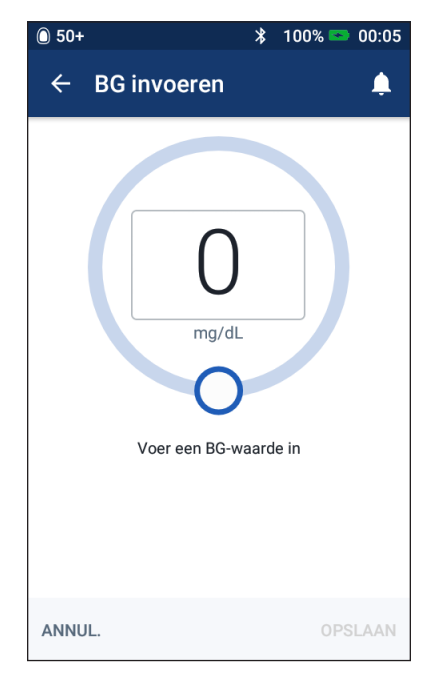

# **4 Bloedglucosewaarden**

**Opmerking:** U kunt een bloedglucosewaarde ook invoeren door het cirkeltje te slepen (zie "Een schuifknop gebruiken" op pagina 6). Wanneer u die schuifknop gebruikt, worden kort de knoppen "+" en "-" weergegeven. U kunt de bloedglucosewaarde zeer nauwkeurig aanpassen door op deze knoppen te tikken.

**Opmerking:** Wanneer u een bloedglucosewaarde hoger dan 600 mg/dL invoert, wordt die waarde door de PDM als "HI" opgeslagen. Wanneer u een bloedglucosewaarde lager dan 20 mg/dL invoert, wordt die waarde door de PDM als "LO" opgeslagen.

Zie "Hoe bloedglucosewaarden worden weergegeven" op pagina 54 voor de betekenis van de schermkleuren en -berichten.

- 4. Optioneel: zie "Labelen van uw bloedglucosewaarde" op pagina 53 voor het toevoegen van een of meer informatielabels aan de bloedglucosewaarden die in de cirkel staan.
- 5. Doe het volgende nadat u de bloedglucosewaarde en eventuele labels hebt ingevoerd:
	- Tik op TOEVOEGEN AAN CALCULATOR om eventuele labels op te slaan en de bloedglucosewaarde in de boluscalculator in te voeren. Ga vervolgens naar "Bolusberekening met de boluscalculator" op pagina 57. Als de boluscalculator is uitgeschakeld of niet beschikbaar is of als de toediening van de insuline is onderbroken, wordt TOEVOEGEN AAN CALCULATOR niet weergegeven.
	- Tik op OPSLAAN om de bloedglucosewaarde en eventuele labels in de historiegegevens op te slaan. OPSLAAN wordt niet weergegeven als u dit scherm vanuit de boluscalculator hebt geopend.
	- Tik achtereenvolgens op ANNULEREN en JA om het scherm te sluiten zonder de bloedglucose of labels op te slaan.

De huidige tijd wordt door de PDM geregistreerd als de tijd waarop de bloedglucose is gemeten.

# **Labelen van uw bloedglucosewaarde**

U kunt informatielabels aan uw gemeten bloedglucosewaarde toevoegen zodat u die naderhand nog eens kunt bekijken. U kunt uw bloedglucosewaarde bijvoorbeeld labelen als de waarde van uw bloedglucose vóór de maaltijd.

Een label aan uw huidige bloedglucosewaarde toevoegen:

- 1. Tik op LABELS TOEVOEGEN.
- 2. Tik op een label om dat te selecteren. U kunt maximaal vier labels toevoegen.
- 3. U verwijdert een label door nogmaals op dat label te tikken om het te deselecteren.

U kunt labels voor lage en hoge bloedglucosewaarden toevoegen en verwijderen, net zoals bij elke andere waarde.

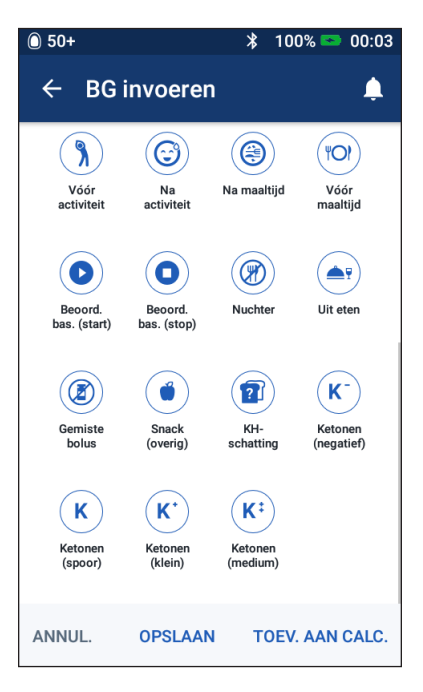

## **Hoe bloedglucosewaarden worden weergegeven**

Op de PDM wordt de bloedglucosewaarde in een gekleurde cirkel weergegeven. De cirkel is:

- Geel als uw bloedglucose hoger is dan uw BG-doelbereik.
- Groen als uw bloedglucose binnen uw BG-doelbereik valt.
- Rood als uw bloedglucose lager is dan uw BG-doelbereik.

Zie "Instellingen bloedglucose - Bereik BG-doel" op pagina 104 voor het wijzigen van uw BG-doelbereik.

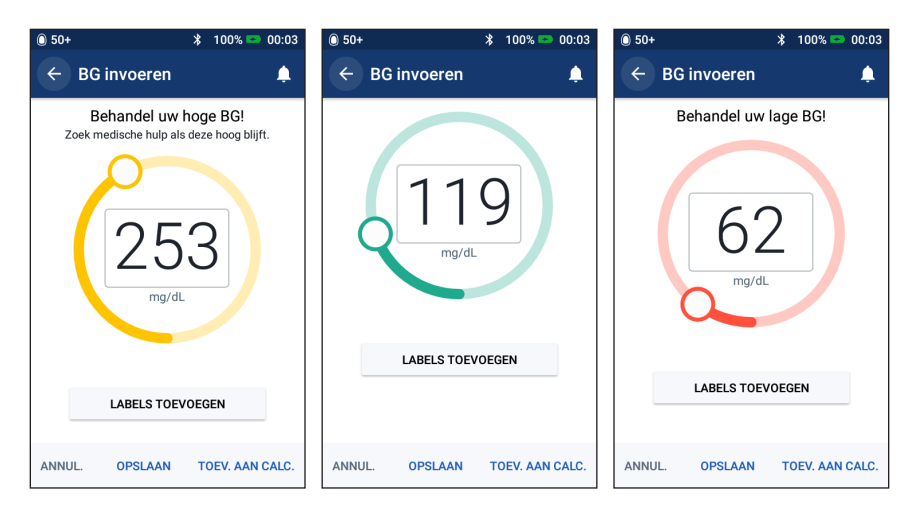

Op de PDM verschijnt een waarschuwing bij een te hoge of te lage bloedglucosewaarde.

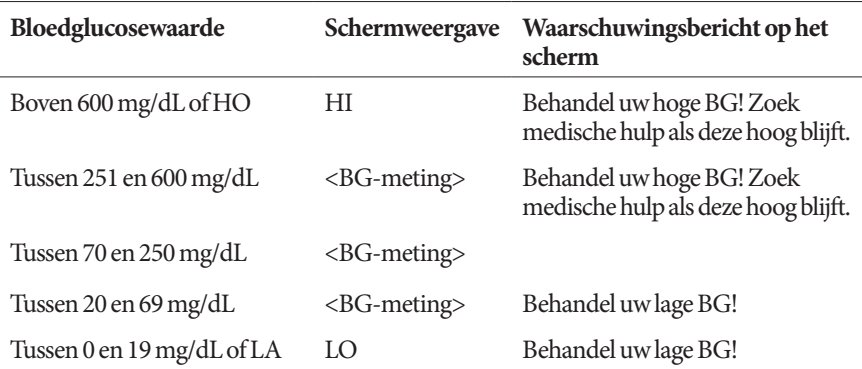

Als de bloedglucose HO of hoger dan 600 mg/dL is, wordt HI in de historie geregistreerd. Dit betekent een ernstige hyperglykemie (hoge bloedglucosespiegel). Als de bloedglucose LA of lager dan 20 mg/dL is, wordt LO in de historie geregistreerd. Dit betekent een ernstige hypoglykemie (lage bloedglucosespiegel). HOGE en LAGE waarden worden opgeslagen in uw bloedglucosehistorie maar worden niet gebruikt bij het berekenen van gemiddelden.

### **Waarschuwing:**

Bloedglucosewaarden onder 70 mg/dL wijzen op een hypoglykemie (lage bloedglucosespiegel). Bloedglucosewaarden boven 250 mg/dL wijzen op een hyperglykemie (hoge bloedglucosespiegel). Volg de behandelingsvoorstellen van uw zorgverlener.

Als na een meting "Behandel uw lage BG!" wordt weergegeven en u zich zwak voelt, transpireert, nerveus bent, hoofdpijn hebt, prikkelbaarheid, of verward bent, volgt u het advies van uw zorgverlener op om uw hypoglykemie te laten behandelen.

Als na een meting "Behandel uw hoge BG! Zoek medische hulp als deze hoog blijft." wordt weergegeven en u zich moe voelt, dorst hebt, veel moet plassen of wazig ziet, volgt u het advies van uw zorgverlener op om uw hyperglykemie te laten behandelen.

"LAGE" of "HOGE" bloedglucosewaarden kunnen duiden op mogelijk ernstige omstandigheden waarvoor onmiddellijk een arts moet worden geraadpleegd. Als de aandoening niet wordt behandeld, kan dit snel leiden tot diabetische ketoacidose (DKA), shock, coma of de dood.
Deze pagina is opzettelijk leeg gelaten.

# **HOOFDSTUK 5 Een bolus insuline toedienen**

Een bolus insuline is bedoeld om een hoge bloedglucosespiegel te verlagen en de koolhydraten (KH) in een maaltijd op te vangen. Een bolus insuline wordt toegediend als aanvulling op de insuline uit een basaalprogramma of een tijdelijke basaalsnelheid. Zie pagina 142 voor meer informatie over bolussen.

**Waarschuwing:** Controleer uw bloedglucosespiegel vaker als u de functie voor een verlengde bolus gebruikt; zo voorkomt u hypoglykemie of hyperglykemie.

**Voorzichtig:** Meet altijd eerst uw bloedglucosespiegel voordat u een bolus toedient.

Ga naar "Handmatig berekende bolus" op pagina 63 als de boluscalculator is uitgeschakeld of tijdelijk niet beschikbaar is.

#### **Bolusberekening met de boluscalculator**

De boluscalculator berekent een voorgestelde hoeveelheid bolus insuline om een verhoogde bloedglucosespiegel te corrigeren (een correctiebolus) en/of om koolhydraten in een maaltijd of snack op te vangen (een maaltijdbolus). Zie pagina 143 voor meer informatie over de werking van de boluscalculator.

Als u een bloedglucosewaarde maar geen KH invoert, berekent de boluscalculator alleen een correctiebolus. Als u KH maar geen bloedglucosewaarde invoert, berekent de boluscalculator alleen een maaltijdbolus. Als u zowel een bloedglucosewaarde als KH invoert, maakt de boluscalculator bij het berekenen van een voorgestelde bolus gebruik van beide factoren.

Zie "Instellingen voor de boluscalculator" op pagina 106 voor het wijzigen van uw persoonlijke instellingen die door de boluscalculator worden gebruikt, en voor het inen uitschakelen van de boluscalculator.

#### **Uw maaltijdinformatie invoeren**

De koolhydraten ("KH") voor uw maaltijd invoeren:

1. Tik op het Home-scherm op de knop Bolus ( $\Box$ ).

**Tip:** *Als u de boluscalculator niet wilt gebruiken en u weet al hoeveel bolus u wilt toedienen, tikt u op de knop* Totale bolus *om het numerieke blok te openen. Voer de hoeveelheid bolus in en tik op het vinkje. Ga vervolgens naar "Een onmiddellijke of verlengde bolus toedienen" op pagina 60.*

2. U voert de KH in door te tikken op het veld KH invoeren. Voer het aantal grammen KH in en tik op het vinkje.

> **Opmerking:** Vraag uw zorgverlener om instructies voor het berekenen van het aantal grammen KH.

- 3. Bekijk de voorgestelde maaltijdbolus, die naast de grammen KH wordt weergegeven.
- 4. Tik op BEREKENINGEN als u meer wilt weten over het berekenen van bolussen.

**Opmerking:** Als u uw bloedglucosewaarde hebt ingevoerd, is de maaltijdbolus mogelijk al aangepast voor:

- De insuline 'on board' (IOB) van een vorige correctiebolus.
- De tegenovergestelde correctie als deze functie is ingeschakeld en uw bloedglucosewaarde lager is dan uw streefwaarde voor BG.

Zie "Regels boluscalculator" op pagina 150 voor meer informatie.

**Opmerking:** Als u uw bloedglucosewaarde niet hebt ingevoerd, is de maaltijdbolus voor IOB nog niet door de boluscalculator aangepast.

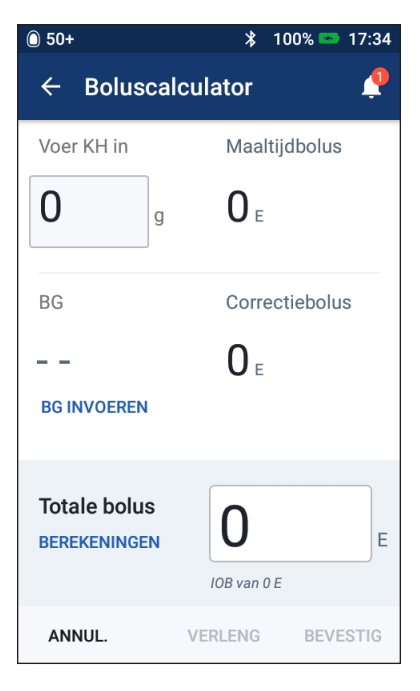

#### **Uw bloedglucosewaarde invoeren**

**Opmerking:** Hoewel de boluscalculator een voorgestelde bolusdosis kan genereren die alleen is gebaseerd op de koolhydraten in een maaltijd, moet u voor extra veiligheid en nauwkeurigheid altijd een recente bloedglucosewaarde invoeren. Zo kan de boluscalculator de voorgestelde bolus aanpassen aan uw huidige bloedglucosespiegel.

Een bloedglucosewaarde invoeren:

1. Tik op BG INVOEREN.

Als u de voorgaande 10 minuten uw bloedglucose hebt gemeten en die waarde is geregistreerd in uw PDM, wordt die waarde automatisch in het veld BG weergegeven. Sla de volgende stap over als u die waarde door de boluscalculator wilt laten gebruiken.

2. Tik op het vakje in de cirkel en voer uw bloedglucosewaarde in. U kunt een bloedglucosewaarde ook invoeren door het kleine cirkeltje te slepen.

Hoewel elke bloedglucosewaarde die u handmatig invoert, door de boluscalculator wordt gebruikt, moet u alleen een bloedglucosewaarde invoeren die u de afgelopen 10 minuten hebt gemeten.

Zie "Hoe bloedglucosewaarden worden weergegeven" op pagina 54 voor de betekenis van de kleuren en berichten die op het scherm BG invoeren worden weergegeven.

- 3. U kunt eventueel uw bloedglucosewaarden labelen door te tikken op LABELS TOEVOEGEN en vervolgens op een label te tikken. U deselecteert een label door er nogmaals op te tikken. U kunt maximaal vier labels toevoegen.
- 4. Tik op TOEVOEGEN AAN CALCULATOR. Het scherm Boluscalculator wordt weer geopend.
- 5. Bekijk de voorgestelde correctiebolus, die naast de bloedglucosewaarde wordt weergegeven. De correctiebolus is aangepast voor eventuele insuline 'on board' (IOB) (zie "Regels boluscalculator" op pagina 150).

## **Een onmiddellijke of verlengde bolus toedienen**

In het veld Totale bolus staat de voorgestelde bolus. Onder dit veld Totale bolus staat de hoeveelheid aanpassing van de IOB.

De bolus controleren en toedienen:

1. Controleer de voorgestelde bolus. U past die aan door te tikken op het veld Totale bolus en de juiste bolushoeveelheid in te voeren.

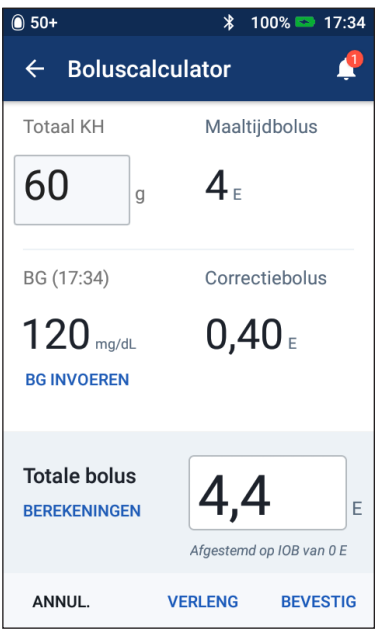

2. U controleert de berekeningen van de boluscalculator door te tikken op BEREKENINGEN. Mogelijk moet u omhoog of omlaag vegen om alle berekeningen te kunnen bekijken. Tik op SLUITEN wanneer u daarmee klaar bent (zie "Vergelijkingen boluscalculator" op pagina 149 voor meer informatie).

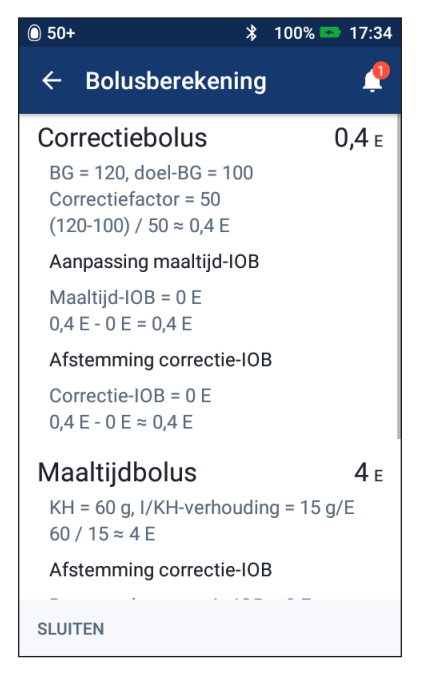

- 3. U dient de volledige bolus toe door te tikken op BEVESTIGEN en verder te gaan met stap 5.
- 4. Een maaltijdbolus geheel of gedeeltelijk verlengen:
	- a. Tik op VERLENG.

**Opmerking:** De optie VERLENG is beschikbaar wanneer er een maaltijdbolus is en de instelling voor verlengde bolus is ingeschakeld.

b. Tik op het veld Nu en voer het percentage van de bolus in dat onmiddellijk moet worden toegediend. U kunt ook op het veld Verlengd tikken en het percentage invoeren dat moet worden verlengd.

Het aantal eenheden dat nu en gedurende de verlengde periode moet worden toegediend, wordt onder het percentage (%) weergegeven.

**Opmerking:** U kunt alleen het maaltijdgedeelte van de bolus verlengen. Een eventueel correctiegedeelte van de bolus wordt altijd onmiddellijk toegediend.

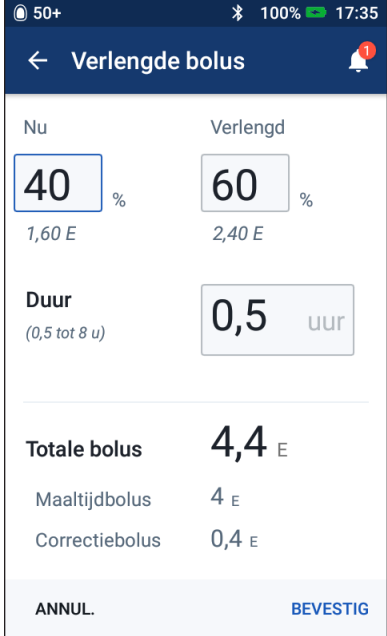

- c. Tik op het veld Duur om de duur voor het verlengde deel van de bolus in te voeren.
- d. Tik op BEVESTIGEN.

5. Controleer de gegevens over de bolus op het scherm Bevestigen.

**Onmiddellijke bolus**: Op het scherm voor een onmiddellijke bolus worden de KH en bloedglucosewaarden weergegeven die voor de berekening van de bolus en ook voor de totale bolus zijn gebruikt.

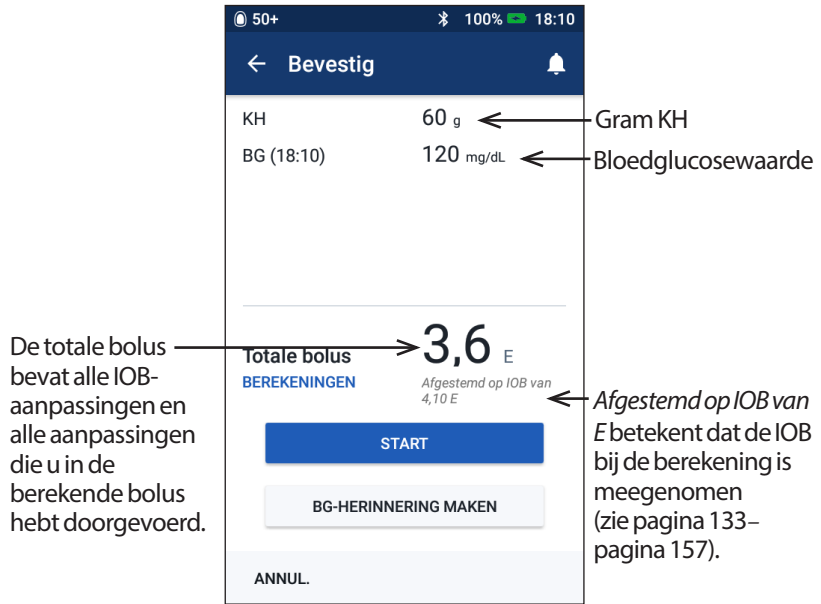

**Verlengde bolus**: Behalve de informatie op het scherm voor de onmiddellijke bolus wordt op het scherm voor de verlengde bolus ook aangegeven welk deel van de bolus onmiddellijk zal worden toegediend en hoeveel zal worden verlengd.

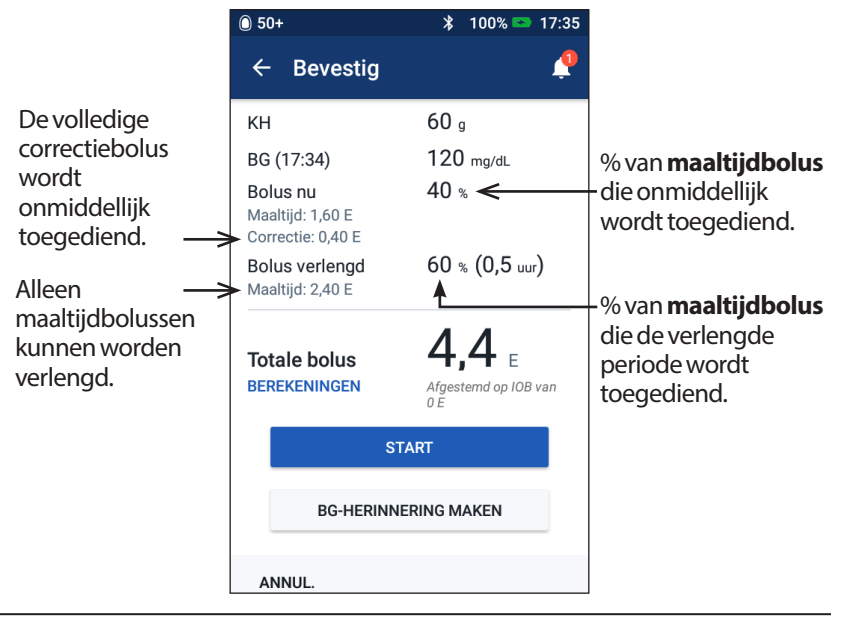

- 6. Optioneel: een herinnering voor het controleren van uw bloedglucose instellen:
	- a. Tik op BG-HERINNERING MAKEN.
	- b. Tik op het veld BG controleren na en voer de tijd voor de herinnering in.
	- c. Tik op OPSLAAN.

**Opmerking:** De knop BG-HERINNERING MAKEN wordt alleen weergegeven als de instelling voor de herinnering "BG controleren na bolus" is ingeschakeld. Zie "Herinneringen voor BG controleren na bolus" op pagina 100 voor het in- of uitschakelen van deze instelling.

7. Tik op START om te beginnen met het toedienen van de bolus.

Op het Home-scherm wordt de toediening van een onmiddellijke of verlengde bolus gevolgd (zie "De voortgang van een bolus volgen" op pagina 65).

#### **Handmatig berekende bolus**

Een handmatig berekende bolus is een bolus die u zelf kunt berekenen. Als de boluscalculator is uitgeschakeld of tijdelijk niet beschikbaar is, moet u een handmatig berekende bolus invoeren.

Een bolus mag niet groter zijn dan de instelling voor de maximale bolus (zie "Maximale bolus" op pagina 105).

Een handmatig berekende bolus toedienen:

1. Tik op het Home-scherm op de knop Bolus  $($   $\Box$ ).

Het scherm Bolus wordt weergegeven.

**Opmerking:** Er wordt een ander scherm weergegeven als de boluscalculator actief is (zie pagina 58).

- 2. Voer op een van de volgende manieren de hoeveelheid bolus in:
	- Tik op het veld Totale bolus en voer de hoeveelheid bolus in. Tik vervolgens op het vinkje.

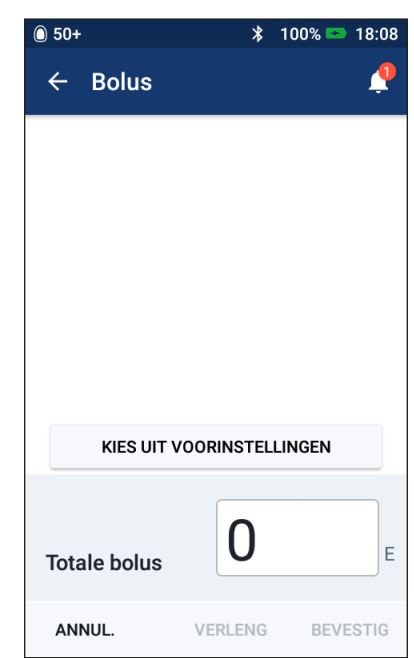

• Tik op KIES UIT VOORINSTELLINGEN en selecteer de gewenste voorinstelling in de lijst. Deze optie is alleen beschikbaar als de boluscalculator is uitgeschakeld. Zie "Vooringestelde bolussen" op pagina 81 voor het maken of bewerken van een vooringestelde bolus.

# **5 Een bolus insuline toedienen**

- 3. U dient de volledige bolus onmiddellijk toe door te tikken op BEVESTIGEN. Ga vervolgens verder met stap 5.
- 4. De bolus verlengen:
	- a. Tik op VERLENG.

**Opmerking:** De optie VERLENG is alleen beschikbaar als verlengde bolussen zijn ingeschakeld (zie pagina 106).

b. Tik op het veld Nu en voer het percentage van de bolus in dat nu moet worden toegediend. U kunt ook op het veld Verlengd tikken en het percentage invoeren dat moet worden verlengd.

Het aantal eenheden dat nu en gedurende de verlengde periode moet worden toegediend, wordt onder het percentage (%) weergegeven.

**Opmerking:** U kunt de gehele bolus verlengen.

- c. Tik op het veld Duur om de duur voor het verlengde deel van de bolus in te voeren.
- d. Tik op BEVESTIGEN.
- 5. Controleer de gegevens over de bolus op het scherm Bevestigen.
- 6. Optioneel: een herinnering voor het controleren van uw bloedglucose instellen:
	- a. Tik op BG-HERINNERING MAKEN.
	- b. Tik op het veld BG controleren na en voer de tijd voor de herinnering in.
	- c. Tik op OPSLAAN.

**Opmerking:** De knop BG-HERINNERING MAKEN wordt alleen weergegeven als de instelling voor de herinnering "BG controleren na bolus" is ingeschakeld. Zie "Herinneringen voor BG controleren na bolus" op pagina 100 voor het in- of uitschakelen van deze instelling.

7. Controleer de gegevens over de bolus en tik vervolgens op START om te beginnen met het toedienen van de bolus.

De bolushoeveelheid en de gegevens over de vooringestelde bolus, mits er een voorinstelling is gebruikt, worden opgeslagen in uw historiegegevens. Op het Homescherm wordt de toediening van een onmiddellijke of verlengde bolus gevolgd (zie "De voortgang van een bolus volgen" op pagina 65).

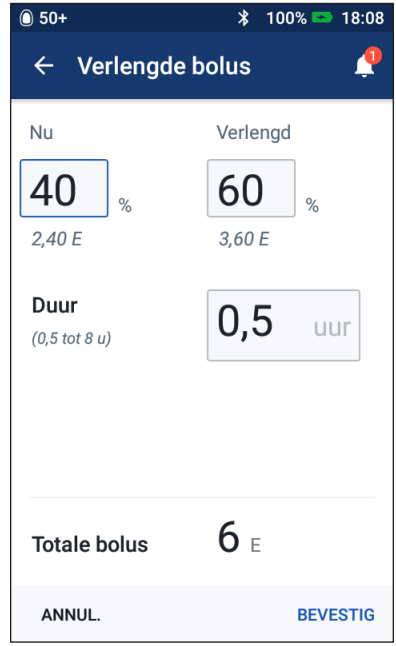

## **De voortgang van een bolus volgen**

Tijdens het toedienen van een bolus wordt er op het Home-scherm een voortgangsbalk weergegeven.

#### **Voortgang van een onmiddellijke bolus**

Tijdens het toedienen van een onmiddellijke bolus worden op het Home-scherm een bericht over de toediening van de bolus, een voortgangsbalk en gegevens weergegeven.

Als de boluscalculator is ingeschakeld, wordt er linksonder op het scherm een schatting van de IOB weergegeven.

Is de boluscalculator uitgeschakeld (niet weergegeven), dan wordt linksonder op het scherm de hoeveelheid van de laatst toegediende bolus weergegeven.

Tijdens een onmiddellijke bolus kunt u de PDM niet gebruiken.

Zie "Toediening bolus wijzigen" op pagina 66 voor het annuleren of vervangen van een bolus.

#### **Voortgang van verlengde bolus**

Tijdens het toedienen van een verlengde bolus worden op het tabblad Dashboard van het Home-scherm een bericht over de toediening van de bolus, een voortgangsbalk en andere gegevens weergegeven.

**Opmerking:** Als de boluscalculator is uitgeschakeld, wordt het tabblad Dashboard alleen weergegeven als er een verlengde bolus wordt toegediend.

Als de boluscalculator is ingeschakeld, wordt de weergegeven IOB bijgewerkt met de geschatte hoeveelheid van de bolus die op dat moment wordt toegediend.

Is de boluscalculator uitgeschakeld (niet weergegeven), dan wordt linksonder op het scherm de hoeveelheid van de laatst toegediende bolus weergegeven.

Tijdens het toedienen van een verlengde bolus kunt u uw PDM voor de meeste handelingen blijven gebruiken.

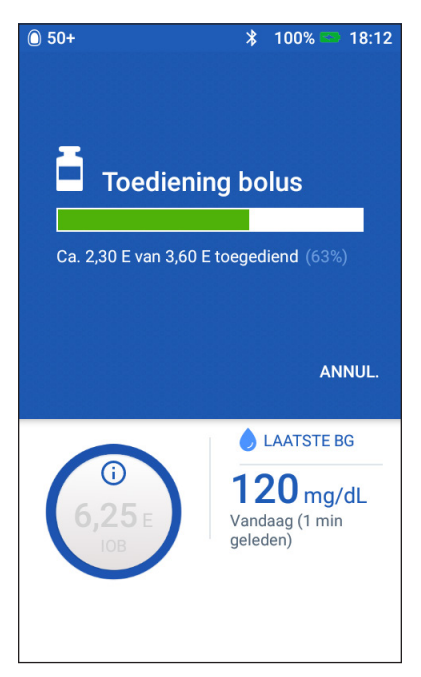

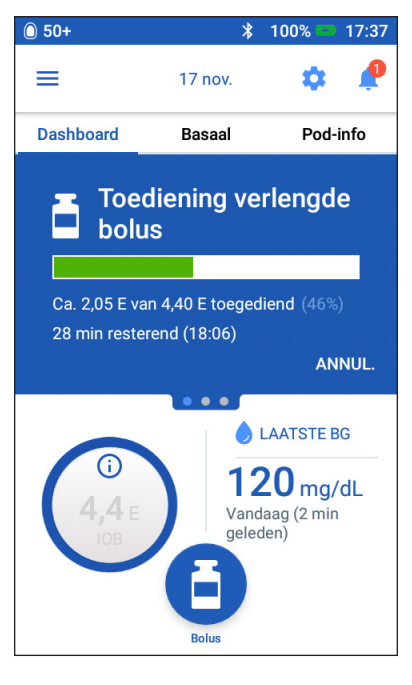

De Pod dient de gehele bolus toe, ongeacht of die wel of niet binnen het bereik van de PDM valt, tenzij u de bolus annuleert. Zie "Toediening bolus wijzigen" in het volgende gedeelte voor het annuleren of vervangen van een bolus.

## **Toediening bolus wijzigen**

Als u tijdens het toedienen van een onmiddellijke bolus een andere handeling wilt uitvoeren, moet u het toedienen van die bolus eerst annuleren.

Tijdens een verlengde bolus kunt u het volgende doen:

- De bolus annuleren.
- Een nieuwe, onmiddellijke bolus toedienen en verdergaan met toediening van de verlengde bolus.
- De bolus die wordt toegediend, vervangen door een andere bolus.

Zie "Fout bij annuleren van bolus" op pagina 121 als u een bericht over een communicatiefout krijgt terwijl u een bolus annuleert.

#### **Een bolus annuleren**

Een onmiddellijke of een verlengde bolus annuleren:

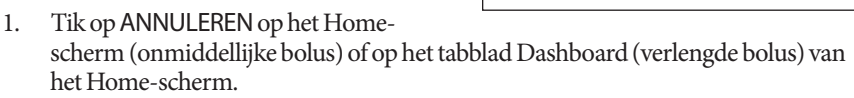

2. Tik op JA om het annuleren van de bolus te bevestigen. De Pod geeft een pieptoon om te bevestigen dat de bolus is geannuleerd.

#### **Een nieuwe bolus tijdens een verlengde bolus toedienen**

Een onmiddellijke bolus toedienen terwijl er een verlengde bolus wordt toegediend:

- 1. Tik op het Home-scherm op de knop Bolus.
- 2. Voer de gegevens voor de KH en bloedglucose in. Tik vervolgens op BEVESTIGEN.
- 3. Tik op START.

De nieuwe bolus wordt toegediend en er wordt verdergegaan met de verlengde bolus.

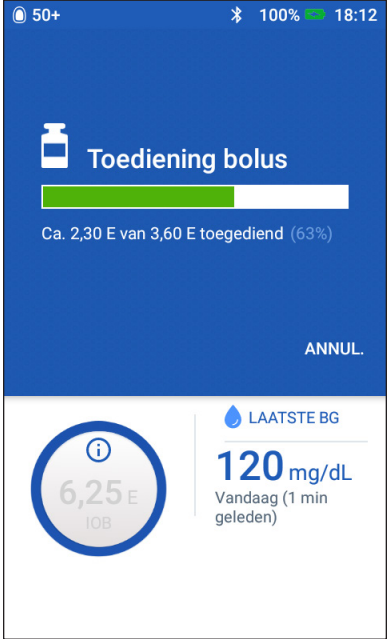

#### **Een verlengde bolus vervangen**

Als u een verlengde bolus die op dat moment wordt toegediend, door een nieuwe verlengde bolus wilt vervangen, moet u eerst de toediening van die verlengde bolus annuleren.

- 1. Tik op het Home-scherm op de knop Bolus  $(\Box)$ .
- 2. Voer de hoeveelheid van de nieuwe bolus in (zie "Bolusberekening met de boluscalculator" op pagina 57 of "Handmatig berekende bolus" op pagina 63).
- 3. Tik op VERLENG. Er verschijnt een melding op het scherm dat er al een verlengde bolus wordt toegediend.
- 4. Tik op ANNULEREN & NIEUWE MAKEN om die bolus te annuleren. Op de PDM wordt aangegeven hoeveel er van de bolus nog niet is toegediend.
- 5. Selecteer wat er met de niet-toegediende hoeveelheid bolus moet gebeuren:
	- Als u de niet-toegediende hoeveelheid bolus wilt toevoegen aan de nieuwe, verlengde bolus, tikt u op TOEVOEGEN AAN TOTALE BOLUS. Controleer of de nieuwe, totale bolus correct is. Tik vervolgens op VERLENG.

**Opmerking:** Deze toegevoegde bolus wordt door de boluscalculator beschouwd als een aanpassing door de gebruiker van de nieuwe bolus. Deze extra hoeveelheid wordt over dezelfde periode als de nieuwe, verlengde bolus toegediend.

- Tik op NEE als u de niet-toegediende hoeveelheid bolus niet wilt toevoegen aan de nieuwe, verlengde bolus.
- 6. Teruggaan naar de stroom met de verlengde bolus:
	- Ga naar stap 4 op pagina 61 als de boluscalculator is ingeschakeld.
	- Ga naar stap 4 op pagina 64 als de boluscalculator is uitgeschakeld.

Deze pagina is opzettelijk leeg gelaten.

# **HOOFDSTUK 6 Toediening basale insuline wijzigen**

In dit hoofdstuk leest u hoe u de toediening van uw basale insuline kunt wijzigen met behulp van tijdelijke basaalsnelheden of door over te schakelen op een ander basaalprogramma (zie "Tijdelijke basaalsnelheden" op pagina 138).

Zie pagina 75 voor het maken van een nieuw basaalprogramma. Zie pagina 77 voor het bewerken van een bestaand basaalprogramma.

## **Tijdelijke basaalsnelheden gebruiken**

U kunt een tijdelijke basaalsnelheid gebruiken om een tijdelijke verandering in uw routine door te voeren. Een tijdelijke basaalsnelheid kan bijvoorbeeld worden gebruikt terwijl u sport of wanneer u ziek bent. Na afloop van een tijdelijke basaalsnelheid gaat de PDM automatisch terug naar de toediening van het geplande basaalprogramma.

U kunt een tijdelijke basaalsnelheid niet activeren of annuleren tijdens een onmiddellijke bolus, maar wel tijdens een verlengde bolus.

Zie "Een nieuwe vooringestelde tijdelijke basaalsnelheid maken" op pagina 79 voor het maken van een vooringestelde tijdelijke basaalsnelheid voor een vaak gebruikte basaalsnelheid.

Zie "Een vooringestelde tijdelijke basaalsnelheid activeren" op pagina 71 voor het activeren van een vooringestelde tijdelijke basaalsnelheid.

**Tip:** *Standaard geeft de PDM of Pod een geluidssignaal aan het begin en einde van een tijdelijke basaalsnelheid en elke 60 minuten tijdens een tijdelijke basaalsnelheid. Zie "Lijst met informatiesignalen" op pagina 119 om dit in of uit te schakelen.*

## **Een tijdelijke basaalsnelheid activeren**

U kunt een tijdelijke basaalsnelheid alleen activeren als de instelling daarvoor is ingeschakeld. Zie "Tijdelijke basaalsnelheid" op pagina 105 voor het in- of uitschakelen van de instelling voor de tijdelijke basaalsnelheid.

Een tijdelijke basaalsnelheid definiëren en activeren:

1. Ga naar het Menupictogram  $(\equiv)$  > Tijdelijke basaalsnelheid instellen.

Op het scherm wordt een grafiek van het actieve basaalprogramma weergegeven.

**Opmerking:** U activeert een vooringestelde tijdelijke basaalsnelheid door te tikken op KIES UIT VOORINSTELLINGEN en vervolgens naar de stap 2 van "Een vooringestelde tijdelijke basaalsnelheid activeren" op pagina 71 te gaan.

- 2. Tik op het veld Basaalsnelheid en voer de gewenste wijziging in de basaalsnelheid in:
	- Als tijdelijke basaalsnelheden zijn geconfigureerd als een procentuele (%) wijziging, bladert u met het wieltje omhoog of omlaag om de procentuele wijziging in het actieve basaalprogramma te definiëren. Een pijl-omhoog geeft aan dat de basale hoeveelheid wordt verhoogd tot boven die van het actieve basaalprogramma. Een pijl-omlaag geeft aan dat de basale hoeveelheid wordt verlaagd tot onder die van het actieve basaalprogramma.
	- Als tijdelijke basaalsnelheden zijn geconfigureerd als een vaste snelheid (E/u), bladert u met het wieltje om de basaalsnelheid voor de gehele duur van de tijdelijke basaalsnelheid te selecteren.

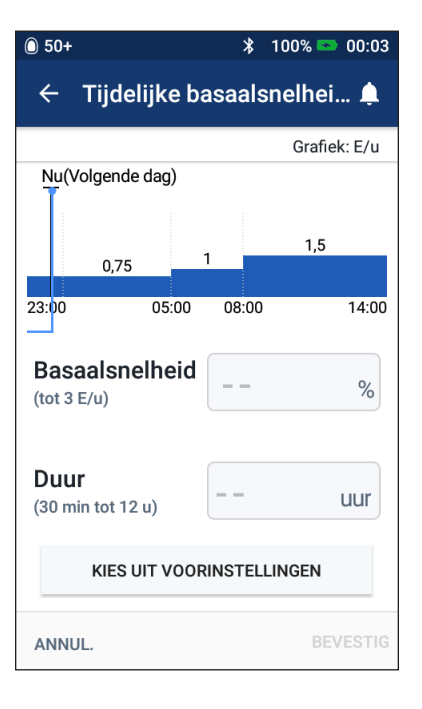

Zie "Tijdelijke basaalsnelheid" op pagina 105 voor het instellen van tijdelijke basaalsnelheden als een percentage (%) of als E/u.

**Opmerking:** U kunt met het bladerwieltje niet hoger dan uw maximale basaalsnelheid gaan. Zie "Maximale basaalsnelheid" op pagina 104 voor het aanpassen van uw maximale basaalsnelheid.

**Tip:** *U kunt de toediening van insuline uitschakelen voor de duur van de tijdelijke basaalsnelheid door een afname van 100% of een tijdelijke basaalsnelheid van 0 E/u in te stellen. Zie "Beperkingen tijdelijke basaalsnelheid" op pagina 140 en "Methoden om tijdelijk de insulinetoediening te stoppen" op pagina 141 voor meer informatie.*

3. Tik op het veld Duur en voer de duur (tussen 30 minuten en 12 uur) voor de tijdelijke basaalsnelheid in.

Bekijk de grafiek van de tijdelijke basaalsnelheid boven aan het scherm. De voorgestelde tijdelijke basaalsnelheid wordt boven op het actieve basaalprogramma geplaatst.

- Het lichtblauw gearceerde gebied geeft de voorgestelde tijdelijke basaalsnelheid voor elk segment aan.
- Als u een afname instelt, wordt het actieve basaalprogramma als een stippellijn weergegeven.
- 4. Tik op BEVESTIGEN om door te gaan.
- 5. Bekijk de gegevens van de tijdelijke basaalsnelheid. Als u iets moet corrigeren, tikt u op de rij die u wilt wijzigen. Voer vervolgens uw correcties in en bevestig die.

**Opmerking:** Indien nodig wordt door de PDM de basaalsnelheid van een segment beperkt dat anders uw ingestelde, maximale basaalsnelheid zou overschrijden. Dit wordt aangegeven door een rode lijn op de grafiek en het woord "Max".

6. Tik op ACTIVEREN om de tijdelijke basaalsnelheid te activeren. Tik vervolgens nogmaals op ACTIVEREN.

Na de activering wordt op het tabblad Basaal van het Home-scherm aangegeven dat de tijdelijke basaalsnelheid wordt toegediend en hoeveel tijd er nog overblijft. Aan het einde van de duur van de tijdelijke basaalsnelheid gaat de Pod automatisch verder met het actieve basaalprogramma.

## **Een vooringestelde tijdelijke basaalsnelheid activeren**

Als u een tijdelijke basaalsnelheid vaak gebruikt, kunt u de gegevens hiervan opslaan als een vooringestelde tijdelijke basaalsnelheid. Zie "Voorinstellingen voor tijdelijke basaalsnelheden" op pagina 79 voor het maken of wijzigen van een vooringestelde tijdelijke basaalsnelheid.

Een vooringestelde tijdelijke basaalsnelheid activeren:

1. Ga naar:

Menupictogram  $(\equiv)$  > Voorinstellingen voor tijdelijke basaalsnelheden

- 2. Veeg om omhoog of omlaag te bladeren en tik op de vooringestelde tijdelijke basaalsnelheid die u wilt activeren.
- 3. U wijzigt de duur van de tijdelijke basaalsnelheid door te tikken op BEWERKEN.
- 4. U activeert de tijdelijke basaalsnelheid door te tikken op ACTIVEREN en vervolgens nogmaals te tikken op ACTIVEREN.

#### **Een tijdelijke basaalsnelheid annuleren**

Een tijdelijke basaalsnelheid stopt automatisch aan het einde van de ingestelde duur waarna het laatste actieve basaalprogramma wordt hervat. Een tijdelijke basaalsnelheid voortijdig annuleren:

- 1. Ga naar het tabblad Tijdelijke basaalsnelheid op het Home-scherm.
- 2. Tik op ANNULEREN.
- 3. Tik op JA om de annulering te bevestigen. De PDM annuleert de tijdelijke basaalsnelheid en start het actieve basaalprogramma opnieuw op.

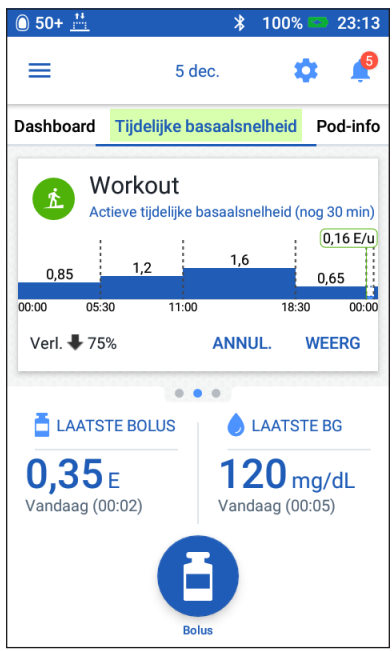

#### **Overschakelen op een ander basaalprogramma**

De routine kan per dag verschillen. Met de PDM kunt u verschillende basaalprogramma's voor uw verschillende routines maken. U kunt bijvoorbeeld op weekdagen het ene basaalprogramma gebruiken en in het weekend een ander basaalprogramma.

Zie "Basaalprogramma's" op pagina 75 voor het maken, bewerken of wijzigen van een basaalprogramma.

Overschakelen op een ander basaalprogramma:

1. Ga naar het Menupictogram  $(\equiv)$  > Basaalprogramma's.

Er wordt lijst met de basaalprogramma's geopend; het eerste programma in de lijst is het huidige basaalprogramma.

- 2. Selecteer op een van de volgende manieren een ander basaalprogramma:
	- Als u eerst een grafiek wilt bekijken van een inactief basaalprogramma voordat u dat activeert, tikt u op de naam van dat basaalprogramma. Tik vervolgens op ACTIVEREN.

**Tip:** *Dubbeltik op de grafiek voor een uitgebreide weergave van het basaalprogramma. Veeg horizontaal om de basaalsnelheden voor latere of eerdere tijden te bekijken.*

- Tik op het pictogram Opties ( ) rechts van een inactief basaalprogramma en tik vervolgens op ACTIVEREN.
- 3. Tik nogmaals op ACTIVEREN om het huidige basaalprogramma te vervangen door het nieuw geselecteerde basaalprogramma.

**Opmerking:** U moet eerst een lopende tijdelijke basaalsnelheid annuleren voordat u kunt overschakelen naar een ander basaalprogramma (zie "hoofdstuk 6" op pagina 69). U kunt echter wel naar een ander basaalprogramma overschakelen wanneer er een verlengde bolus wordt toegediend.

**Opmerking:** Als een of meer segmenten zijn ingesteld om 0 E/u toe te dienen, wordt er op de PDM gemeld dat er tijdens die segmenten geen insuline zal worden toegediend.

#### **Toediening van insuline onderbreken en hervatten**

Soms kan het nodig zijn om de toediening van insuline kort te onderbreken, bijvoorbeeld voordat u een actief basaalprogramma bewerkt of de datum of tijd reset. Met het Omnipod DASH®-systeem kunt u de volledige insulinetoediening gedurende maximaal twee uur onderbreken.

Zie "Methoden om tijdelijk de insulinetoediening te stoppen" op pagina 141 voor het verschil tussen het stoppen van de insulinetoediening met de onderbreekfunctie of met de functie voor tijdelijke basaalsnelheden.

#### **Insulinetoediening onderbreken**

De insulinetoediening onderbreken:

- 1. Ga naar het Menupictogram  $(\equiv)$ Insuline onderbreken.
- 2. Tik op het veld Insuline onderbreken gedurende. Stel het met bladerwieltje de duur voor de onderbreking van de insuline in. U kunt een onderbreking van 30 minuten, 1 uur, 1,5 uur of 2 uur opgeven.
- 3. Tik op INSULINE ONDERBREKEN.
- 4. Tik op JA om te bevestigen dat u de toediening van insuline volledig wilt stoppen.

De toediening van basale insuline wordt onderbroken.

Op het Home-scherm wordt een gele banner weergegeven met daarop de mededeling dat de toediening van insuline is onderbroken.

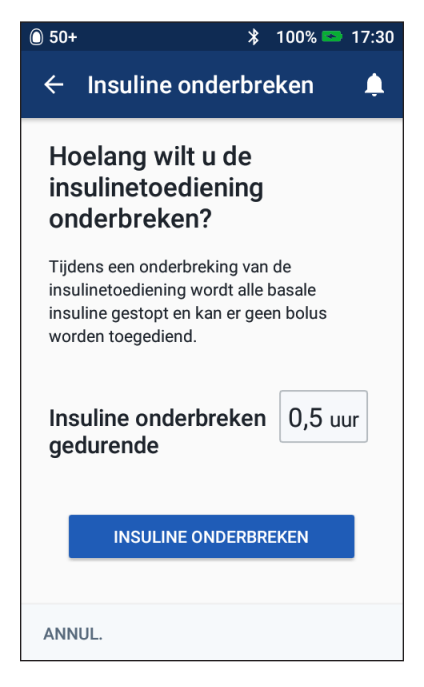

**Opmerking:** De Pod geeft tijdens de onderbreking elke 15 minuten een pieptoon. De toediening van insuline wordt niet automatisch aan het einde van de onderbrekingsperiode hervat. De Pod en PDM waarschuwen u gedurende 3 minuten elke minuut en herhalen deze waarschuwing om de 15 minuten totdat u de toediening van de insuline hervat.

**Opmerking:** Wanneer u de toediening van insuline onderbreekt, worden tijdelijke basaalsnelheden of verlengde bolussen automatisch geannuleerd.

## **6 Toediening basale insuline wijzigen**

#### **De toediening van insuline hervatten voordat de onderbreking is afgelopen**

1. Ga naar:

Menupictogram  $(\equiv)$  > Insuline hervatten

of

Tik als de boluscalculator is ingeschakeld, op de grote cirkel met daarin het IOB op het tabblad Dashboard van het Homescherm.

2. Tik op INSULINE HERVATTEN om het opnieuw starten van het basaalprogramma te bevestigen dat voor de huidige tijd gepland staat.

De PDM geeft een pieptoon om te bevestigen dat de insuline weer wordt toegediend.

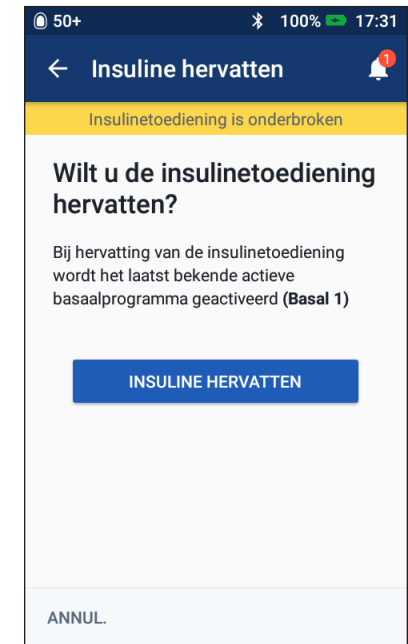

#### **De toediening van insuline hervatten nadat de onderbreking is afgelopen**

- 1. Haal indien nodig uw PDM uit de slaapstand.
- 2. Tik op INSULINE HERVATTEN om de toediening van insuline te hervatten.

De PDM activeert het basaalprogramma dat voor de huidige tijd gepland staat, en geeft een pieptoon om u te laten weten dat de toediening van insuline is hervat.

Als u de toediening van insuline niet onmiddellijk hervat, wordt dit scherm opnieuw weergegeven en geven de PDM en Pod elke 15 minuten een pieptoon tot de toediening van insuline is hervat.

**Waarschuwing:** De toediening van insuline wordt niet automatisch aan het einde van de onderbrekingsperiode hervat. U moet op INSULINE HERVATTEN tikken om de toediening van insuline te hervatten. Als u de toediening van insuline niet hervat, kunt u hyperglykemie krijgen.

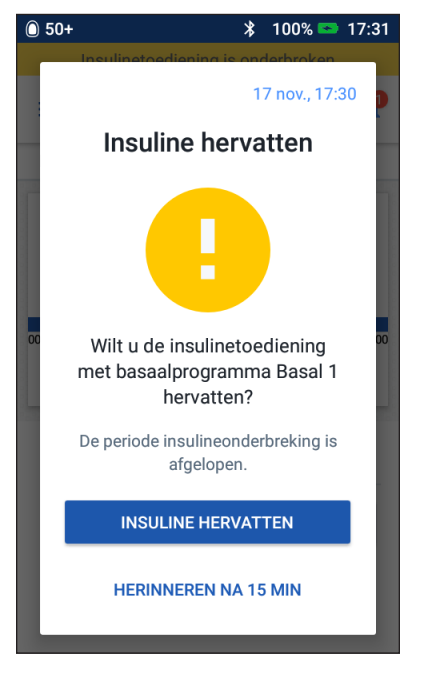

# **HOOFDSTUK 7 Programma's en voorinstellingen beheren**

In dit hoofdstuk wordt beschreven hoe u basaalprogramma's, voorinstellingen voor tijdelijke basaalsnelheden en vooringestelde bolussen kunt maken, bewerken en verwijderen. Eenmaal ingesteld kunt u deze op een later tijdstip snel activeren.

## **Basaalprogramma's**

U kunt maximaal 12 basaalprogramma's maken. Elk basaalprogramma kan tussen de 1 en 24 basaalsnelheden bevatten.

**Voorzichtig:** Overleg eerst met uw zorgverlener voordat u deze instellingen gaat wijzigen.

#### **Een nieuw basaalprogramma maken**

Een nieuw basaalprogramma maken:

1. Ga naar het scherm Basaalprogramma maken:

Menupictogram  $(\equiv)$  > Basaalprogramma's

2. Tik op NIEUW MAKEN.

**Opmerking:** Als u 12 basaalprogramma's hebt, is de optie NIEUW MAKEN niet meer beschikbaar. Indien nodig kunt u een bestaand basaalprogramma verwijderen.

- 3. Tik eventueel op Programmanaam en voer een beschrijvende naam voor uw basaalprogramma in. Tik op het vinkje om de naam op te slaan. De standaardnaam voor het basaalprogramma is "Basaal" gevolgd door een getal.
- 4. Tik eventueel op een label naast de naam van het nieuwe basaalprogramma. Tik nogmaals op het label als u dat wilt deselecteren. Als u geen label selecteert, wordt het standaardlabel gebruikt.
- 5. Tik op VOLGENDE.

# **7 Programma's en voorinstellingen beheren**

- 6. Definieer elk basaalsegment afzonderlijk. Doe het volgende voor elk segment:
	- a. Tik op het veld Eindtijd en selecteer de eindtijd voor het segment.
	- b. Tik op het veld Basaalsnelheid en selecteer de gewenste basaalsnelheid voor het segment.
	- c. Tik op VOLGENDE.
	- d. Herhaal deze stappen totdat uw laatste segment om middernacht eindigt.
- 7. Tik op DOORGAAN wanneer uw basaalprogramma staat ingesteld op 24 uur.
- 8. Er wordt een scherm geopend waarin het volledige basaalprogramma als een grafiek en een lijst wordt weergegeven. Controleer het basaalprogramma om er zeker van te zijn dat alle waarden juist zijn.

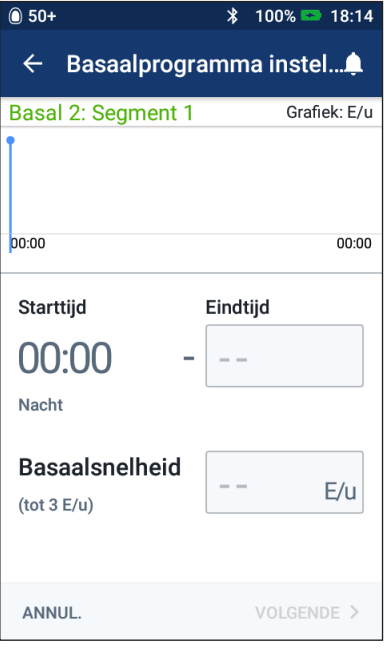

**Tip:** *Dubbeltik op de grafiek voor een uitgebreide weergave van het basaalprogramma. Veeg horizontaal om de basaalsnelheden voor latere of eerdere tijden te bekijken.*

Zie de stappen 7-9 onder "Een basaalprogramma bewerken of de naam ervan wijzigen" op pagina 77 voor het bewerken van de segmenten van het basaalprogramma.

- 9. Tik op OPSLAAN om het nieuwe basaalprogramma op te slaan.
- 10. Als u een actieve Pod hebt en u wilt het nieuwe basaalprogramma nu gebruiken, tikt u op ACTIVEREN om het nieuwe basaalprogramma te gaan gebruiken. Tik op NU NIET als u het nieuwe basaalprogramma nu niet wilt gaan gebruiken.

## **Alle basaalprogramma's controleren**

1. Ga naar de lijst met basaalprogramma's:

Menupictogram  $(\equiv)$  > Basaalprogramma's

- 2. Boven aan het scherm wordt een grafiek van het huidige basaalprogramma weergeven (zie "Het tabblad Basaal / Tijdelijke basaalsnelheid" op pagina 13 voor meer informatie over de grafiek).
- 3. Veeg omhoog of omlaag als de lijst met basaalprogramma's te lang is.
- 4. Tik op de naam van een inactief basaalprogramma om de grafiek en basaalsnelheden van dat programma te bekijken. Tik buiten de grafiek om die te sluiten.

## **Een basaalprogramma bewerken of de naam ervan wijzigen**

Een basaalprogramma bewerken of de naam ervan wijzigen:

1. Maak een lijst van alle herziene basaalsegmenten om u te begeleiden bij het opnieuw invoeren van de waarden voor elk segment.

> **Tip:** *U kunt deze lijst op de pagina's aan het einde van deze gebruikershandleiding noteren.*

2. Ga naar de lijst met basaalprogramma's:

Menupictogram  $(\equiv)$  > Basaalprogramma's

- 3. Veeg indien nodig omhoog of omlaag om het basaalprogramma te selecteren dat u wilt bewerken:
	- U bewerkt het actieve basaalprogramma door te tikken op BEWERKEN onder de grafiek van het actieve programma. Tik vervolgens op INSULINE ONDERBREKEN.

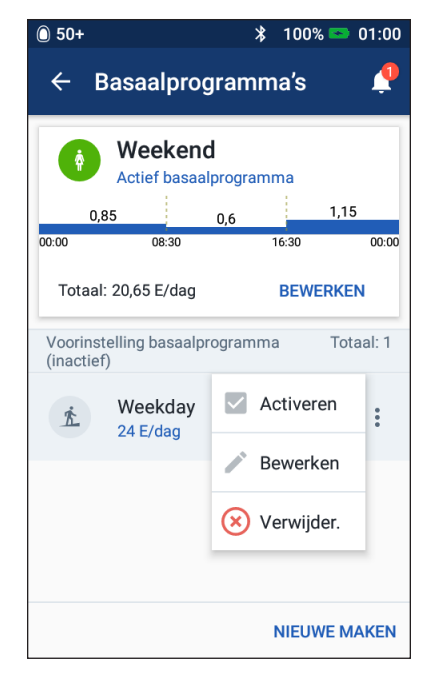

- U bewerkt een inactief basaalprogramma door te tikken op het pictogram Opties ( ) naast het basaalprogramma dat u wilt bewerken. Tik vervolgens op Bewerken.
- 4. U wijzigt de naam van het basaalprogramma door te tikken op het veld Programmanaam en in dat veld een andere naam in te voeren.
- 5. U wijzigt het label door op een ander label te tikken. U deselecteert een label door er nogmaals op te tikken.
- 6. Tik op VOLGENDE.
- 7. Een eindtijd of basaalsnelheid voor een segment wijzigen:
	- a. Tik op de rij met het segment dat u wilt wijzigen.
	- b. Tik op het veld Eindtijd en voer de nieuwe eindtijd voor het segment in.
	- c. Tik op het veld Basaalsnelheid en voer de gewenste basaalsnelheid in.
	- d. Tik op VOLGENDE.
	- e. Definieer vervolgens indien nodig de eindtijd en basaalsnelheid voor een of meer van de volgende segmenten.

# **7 Programma's en voorinstellingen beheren**

- 8. Een nieuw segment toevoegen:
	- a. Tik op de rij met de starttijd van het nieuwe segment.
	- b. Tik op het veld Eindtijd en voer de starttijd van het nieuwe segment als de eindtijd voor dit segment in.
	- c. Wijzig indien nodig de basaalsnelheid.
	- d. Tik op VOLGENDE.
	- e. Definieer vervolgens indien nodig de eindtijd en basaalsnelheid voor een of meer van de volgende segmenten.
- 9. Een segment verwijderen:
	- a. Let op de eindtijd van het segment dat u wilt verwijderen.
	- b. Tik op het segment dat voorafgaat aan het segment dat u wilt verwijderen.
	- c. Tik op het veld Eindtijd en voer de eindtijd in van het segment dat u wilt verwijderen. Hiermee wordt het segment overschreven dat u wilt verwijderen.
	- d. Tik op VOLGENDE.
	- e. Definieer vervolgens indien nodig de eindtijd en basaalsnelheid voor een of meer van de volgende segmenten.
- 10. Tik op OPSLAAN als het basaalprogramma correct is.
- 11. Het zojuist bewerkte basaalprogramma activeren:
	- Tik op INSULINE HERVATTEN als u het huidige basaalprogramma hebt bewerkt.
	- Tik op ACTIVEREN als u een inactief basaalprogramma hebt bewerkt en u hebt een actieve Pod.
- 12. Tik op NU NIET als u dit basaalprogramma nu niet wilt activeren.

#### **Een basaalprogramma verwijderen**

U kunt een basaalprogramma alleen verwijderen als het niet wordt uitgevoerd; een actief of onderbroken basaalprogramma kunt u niet verwijderen. Een basaalprogramma verwijderen:

1. Ga naar de lijst met basaalprogramma's:

Menupictogram  $(\equiv)$  > Basaalprogramma's

- 2. Tik op het pictogram Opties ( ) naast het basaalprogramma dat wilt verwijderen.
- 3. Tik op Verwijderen.
- 4. Tik op VERWIJDEREN om het verwijderen van het basaalprogramma te bevestigen.

## **Voorinstellingen voor tijdelijke basaalsnelheden**

Als u vaker dezelfde tijdelijke basaalsnelheid gebruikt, kunt u een 'vooringestelde tijdelijke basaalsnelheid' maken die u daarna snel kunt activeren. Zie pagina 71 voor het activeren van een vooringestelde tijdelijke basaalsnelheid. Zie pagina 105 voor het in- of uitschakelen van de mogelijkheid voor het activeren van tijdelijke basaalsnelheden of voor het opgeven van de tijdelijke basaalsnelheid als een percentage of in E/u. U kunt maximaal 12 voorinstellingen voor tijdelijke basaalsnelheden maken.

## **Een nieuwe vooringestelde tijdelijke basaalsnelheid maken**

Een nieuwe vooringestelde tijdelijke basaalsnelheid maken:

1. Ga naar het scherm Voorinstellingen voor tijdelijke basaalsnelheden:

Menupictogram  $(\equiv)$  > Voorinstellingen voor tijdelijke basaalsnelheden

2. Tik op NIEUW MAKEN.

**Opmerking:** Als u 12 voorinstellingen voor tijdelijke basaalsnelheden hebt, is de optie NIEUW MAKEN niet meer beschikbaar. Indien nodig kunt u een bestaande voorinstelling verwijderen.

- 3. Tik eventueel op het veld Naam voorinstelling en voer een beschrijvende naam voor uw voorinstelling in. De standaardnaam voor de voorinstelling is "Tijdelijke basaalsnelheid" gevolgd door een getal.
- 4. Tik eventueel op een label naast de naam van de nieuwe voorinstelling. Tik nogmaals op het label als u dat wilt deselecteren. Als u geen label selecteert, wordt het standaardlabel gebruikt.
- 5. Tik op VOLGENDE.
- 6. Tik op het veld Basaalsnelheid en blader naar de gewenste waarde.
- 7. Tik op het veld Duur en voer een duur voor de voorinstelling in. De tijdelijke wijziging voor het basaalprogramma wordt in de grafiek weergegeven.

**Opmerking:** U kunt de duur wijzigen van een vooringestelde tijdelijke basaalsnelheid als u die activeert.

- 8. Tik op BEVESTIGEN.
- 9. Tik op OPSLAAN om dit als een vooringestelde tijdelijke basaalsnelheid op te slaan.
- 10. Tik op ACTIVEREN als u deze tijdelijke basaalsnelheid nu wilt starten. Tik anders op NU NIET. Deze mogelijkheid wordt niet weergegeven als er al een tijdelijke basaalsnelheid wordt uitgevoerd.

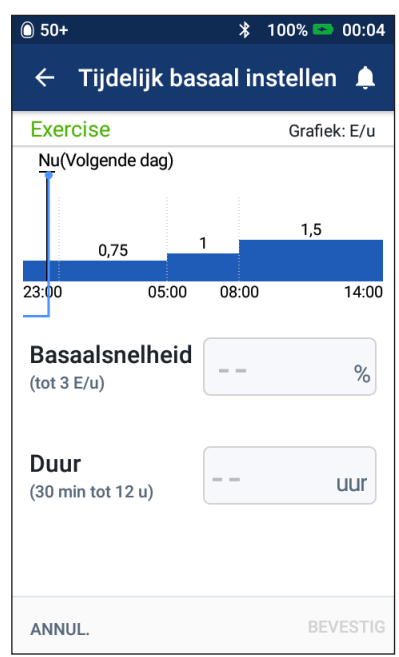

# **7 Programma's en voorinstellingen beheren**

#### **Een vooringestelde tijdelijke basaalsnelheid bewerken of de naam ervan wijzigen**

**Opmerking:** U kunt een vooringestelde tijdelijke basaalsnelheid die wordt uitgevoerd, niet bewerken.

1. Ga naar het scherm Voorinstellingen voor tijdelijke basaalsnelheden:

Menupictogram  $(\equiv)$  > Voorinstellingen voor tijdelijke basaalsnelheden

- 2. Veeg zo nodig omhoog of omlaag om de voorinstelling op te zoeken die u wilt bewerken. Tik vervolgens op het pictogram Opties ( ) en tik op Bewerken.
- 3. U wijzigt de naam van de voorinstelling door te tikken op het veld Naam voorinstelling en in dat veld een andere naam in te voeren.
- 4. U wijzigt het label door op een ander label te tikken. U deselecteert een label door er nogmaals op te tikken.
- 5. Tik op VOLGENDE.
- 6. Wijzig desgewenst de basaalsnelheid en de duur ervan.
- 7. Tik op BEVESTIGEN.
- 8. Tik op OPSLAAN om uw wijzigingen op te slaan.
- 9. Tik op ACTIVEREN als u deze tijdelijke basaalsnelheid nu wilt starten. Tik anders op NU NIET. Deze mogelijkheid wordt niet weergegeven als er al een tijdelijke basaalsnelheid wordt uitgevoerd.

## **Een vooringestelde tijdelijke basaalsnelheid verwijderen**

**Opmerking:** U kunt een tijdelijke basaalsnelheid niet verwijderen wanneer die wordt uitgevoerd.

Een vooringestelde tijdelijke basaalsnelheid verwijderen:

- 1. Ga naar het scherm Voorinstellingen voor tijdelijke basaalsnelheden: Menupictogram  $(\equiv)$  > Voorinstellingen voor tijdelijke basaalsnelheden
- 2. Tik op het pictogram Opties ( ) naast de voorinstelling die u wilt verwijderen.
- 3. Tik op Verwijderen.
- 4. Tik op VERWIJDEREN om het verwijderen van de voorinstelling te bevestigen.

## **Vooringestelde bolussen**

Met vooringestelde bolussen kunt u veelgebruikte bolushoeveelheden opslaan zodat u deze naderhand snel kunt terugvinden. Vooringestelde bolussen zijn alleen beschikbaar als de boluscalculator is uitgeschakeld.

Met een vooringestelde bolus slaat u de eenheden insuline in een bolus op. U kunt bij het activeren van een vooringestelde bolus een deel van die bolus of de volledige bolus verlengen.

U kunt maximaal zeven vooringestelde bolussen instellen. Een vooringestelde bolus mag niet groter zijn dan uw maximale bolus.

#### **Een nieuwe vooringestelde bolus maken**

Een nieuwe vooringestelde bolus maken:

1. Ga naar het scherm Vooringestelde bolussen:

> Tik op het Home-scherm op de knop  $Bolus$   $($   $\Box)$

of

Menupictogram  $(\equiv)$  > Vooringestelde bolussen

- 2. Tik op KIES UIT VOORINSTELLINGEN.
- 3. Tik op NIEUW MAKEN.

**Opmerking:** Als u zeven vooringestelde bolussen hebt, is de optie NIEUW MAKEN niet beschikbaar. Indien nodig kunt u een bestaande voorinstelling verwijderen.

4. Tik eventueel op het veld Naam voorinstelling en voer een beschrijvende naam voor uw voorinstelling in. De standaardnaam voor de voorinstelling is "Vooringestelde bolus" gevolgd door een getal.

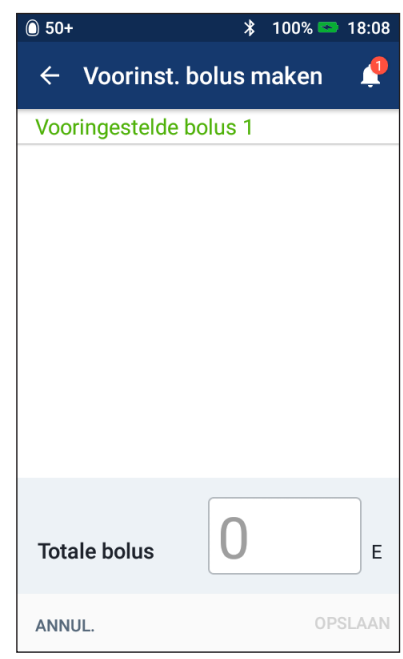

- 5. Tik eventueel op een label naast de naam van de nieuwe voorinstelling. Tik nogmaals op het label als u dat wilt deselecteren. Als u geen label selecteert, wordt het standaardlabel gebruikt.
- 6. Tik op VOLGENDE.
- 7. Tik op het veld Totale bolus en voer de eenheden insuline voor de vooringestelde bolus in.
- 8. Tik op OPSLAAN om de nieuwe vooringestelde bolus op te slaan.

#### **Een vooringestelde bolus bewerken of de ervan naam wijzigen**

Een vooringestelde bolus bewerken of de naam ervan wijzigen:

1. Ga naar het scherm Vooringestelde bolussen:

Menupictogram  $(\equiv)$  > Vooringestelde bolussen

- 2. Tik op het pictogram Opties ( ) naast de naam van de voorinstelling die u wilt bewerken.
- 3. Tik op Bewerken.
- 4. U wijzigt de naam van de voorinstelling door te tikken op het veld Naam voorinstelling en in dat veld een andere naam in te voeren.
- 5. U wijzigt het label door op een ander label te tikken. U deselecteert een label door er nogmaals op te tikken.
- 6. Tik op VOLGENDE.
- 7. U wijzigt de bolushoeveelheid door op het veld Totale bolus te tikken en de eenheden insuline in te voeren.
- 8. Tik op OPSLAAN om uw wijzigingen op te slaan.

#### **Een vooringestelde bolus verwijderen**

Een vooringestelde bolus verwijderen:

1. Ga naar het scherm Vooringestelde bolussen:

Menupictogram  $(\equiv)$  > Vooringestelde bolussen

- 2. Tik op het pictogram Opties ( ) naast de naam van de voorinstelling die u wilt verwijderen.
- 3. Tik op Verwijderen.
- 4. Tik op VERWIJDEREN om het verwijderen van de voorinstelling te bevestigen.

# **HOOFDSTUK 8 Uw PDM-gegevens doorbladeren**

Uw PDM-gegevens worden weergegeven op:

- De schermen Mededelingen en Alarmen
- De insuline- en BG-historieschermen, waarin insuline, bloedglucose, koolhydraten en Pod-gebeurtenissen worden weergegeven

Op de PDM kan 90 dagen aan historiegegevens worden opgeslagen. Als het geheugen vol is, worden de oudste gegevens overschreven door nieuwe gegevens. U kunt de informatie in uw gegevens doorbladeren maar niet bewerken.

**Opmerking:** De gegevens die op de PDM worden opgeslagen, gaan niet verloren als de batterij van de PDM leeg is. Als de batterij leeg is, moet u alleen de datum en tijd weer instellen. Met de PDM-gegevens gebeurt er niets.

## **De schermen Mededelingen en Alarmen**

Eerdere alarmen en kennisgevingen controleren:

1. Tik op het belpictogram  $(\ )$ rechtsboven op veel schermen.

> Als u nieuwe kennisgevingen hebt, wordt het aantal nieuwe kennisgevingen weergegeven in een rode cirkel naast het belpictogram  $\left( \begin{array}{c} \bullet \\ \bullet \end{array} \right)$ .

**Opmerking:** U kunt ook naar het Menupictogram  $(\equiv)$  > Historie: Mededelingen & Alarmen gaan.

De berichten van vandaag staan bovenaan, met daaronder de berichten van gisteren en ouder.

- 2. Veeg om meer berichten te bekijken.
- 3. U geeft een specifiek datumbereik weer door te tikken op FILTER OP DATUM.
	- a. Tik op de begindatum op de kalender. Tik op de pijl "<" om een maand terug te gaan.
	- b. Tik op EINDE boven aan het scherm.
	- c. Tik op de Stop voor het datumbereik.

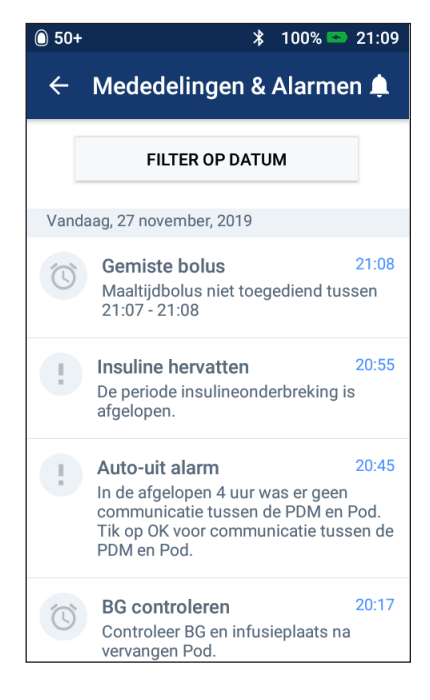

- d. Tik op OK.
- 4. Wanneer u klaar bent, tikt u op deze pijl  $\left(\leftarrow$ ) linksboven op het scherm.

Nieuwe kennisgevingen zijn te herkennen aan een blauw picogram  $(\circledcirc)$ . Wanneer er een kennisgeving op dit scherm is weergegeven en u hebt het scherm gesloten door op deze pijl  $(\leftarrow)$  te tikken, is het pictogram grijs ( $\circledcirc$ ) wanneer u dit scherm weer opent.

Zie pagina 109 voor een beschrijving van de alarmen en kennisgevingen.

#### **Overzicht van de schermen Insuline en BG-historie**

Ga voor het openen van uw insuline- en bloedglucosegegevens naar:

Menupictogram  $(\equiv)$  > Historie: Insuline & BG-historie

U kunt de gegevens van één dag of meerdere dagen bekijken.

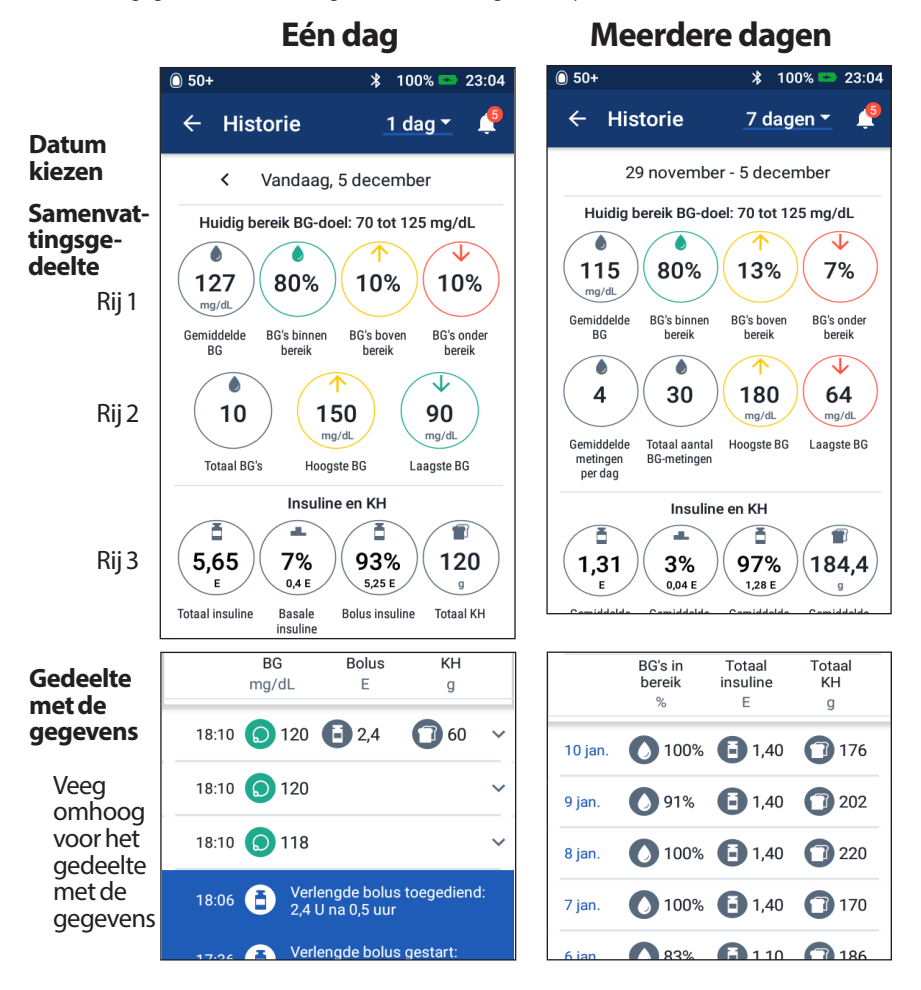

## **Datum kiezen**

Wanneer u voor de eerste keer de historieschermen opent, wordt er informatie van de huidige dag weergegeven. U kunt de gegevens van een andere dag of van verschillende datums (datumbereik) bekijken.

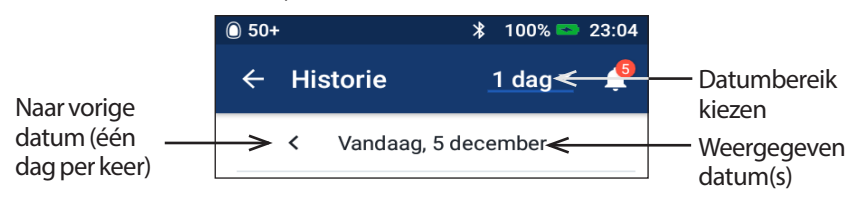

#### **Eén dag**

De gegevens van vandaag of van een recente dag bekijken:

1. Ga naar het Menupictogram  $(\equiv)$  > Historie: Insuline & BG-historie.

De historiegegevens van vandaag worden weergegeven.

- 2. U gaat naar een recente datum door op deze datumpijl (<) te tikken.
- 3. U gaat vooruit in de tijd door op deze datumpijl (>) te tikken. Deze pijl wordt niet weergegeven wanneer de gegevens van vandaag worden weergegeven.

#### **Aantal dagen**

De gegevens van een aantal dagen bekijken of een dag van weken of maanden geleden opzoeken:

- 1. Ga naar het Menupictogram  $(\equiv)$  > Historie: Insuline & BG-historie.
- 2. Tik op de selector voor het datumbereik.
- 3. Kies 1, 7, 14, 30, 60 of 90 dagen om dat aantal dagen weer te geven. Kies een grote getal als u oudere gegevens wilt weergeven.

Er wordt een scherm met meerdere dagen weergegeven met daarin het geselecteerde datumbereik.

- 4. De gegevens van één dag uit een datumbereik bekijken:
	- a. Veeg omhoog voor het detailgedeelte van het scherm met meerdere dagen.
	- b. Tik op de gewenste datum om het historiescherm van één dag te bekijken.

Het historiescherm van één dag voor die datum wordt weergegeven.

## **Samenvattingsgedeelte**

In het bovenste gedeelte van de historieschermen wordt een samenvatting gegeven van de gegevens voor die dag of het datumbereik.

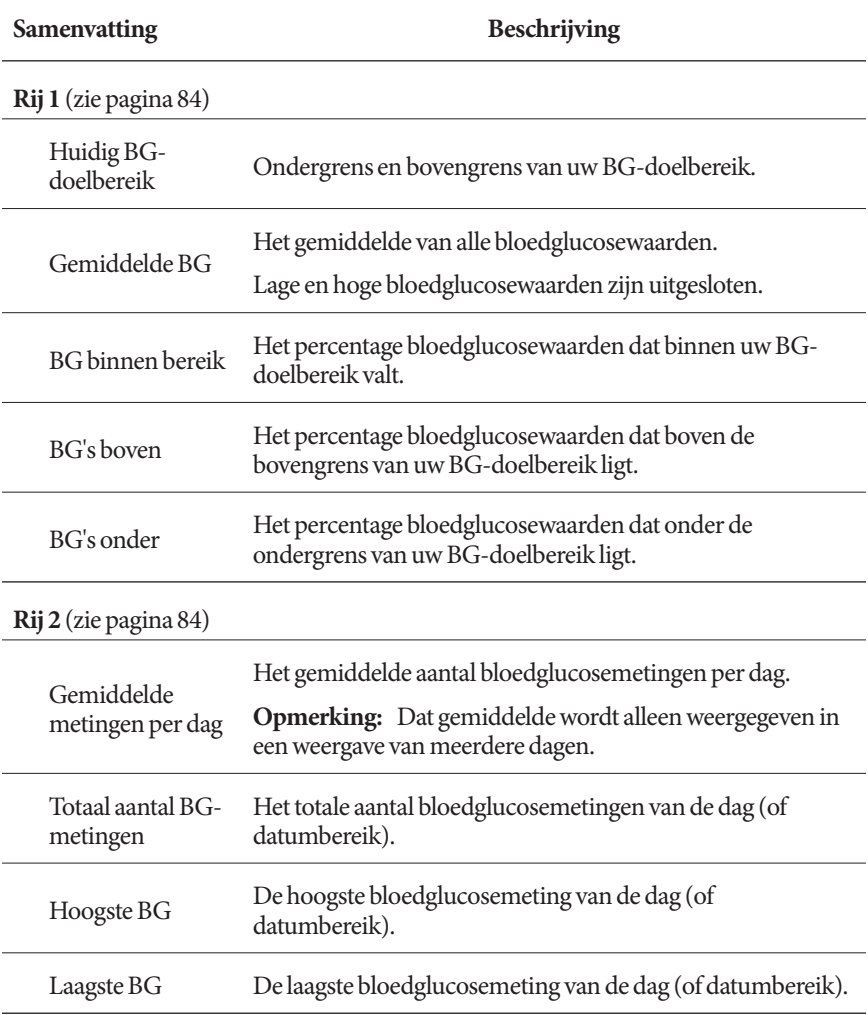

## **8 Uw PDM-gegevens doorbladeren Uw PDM-gegevens doorbladeren 8**

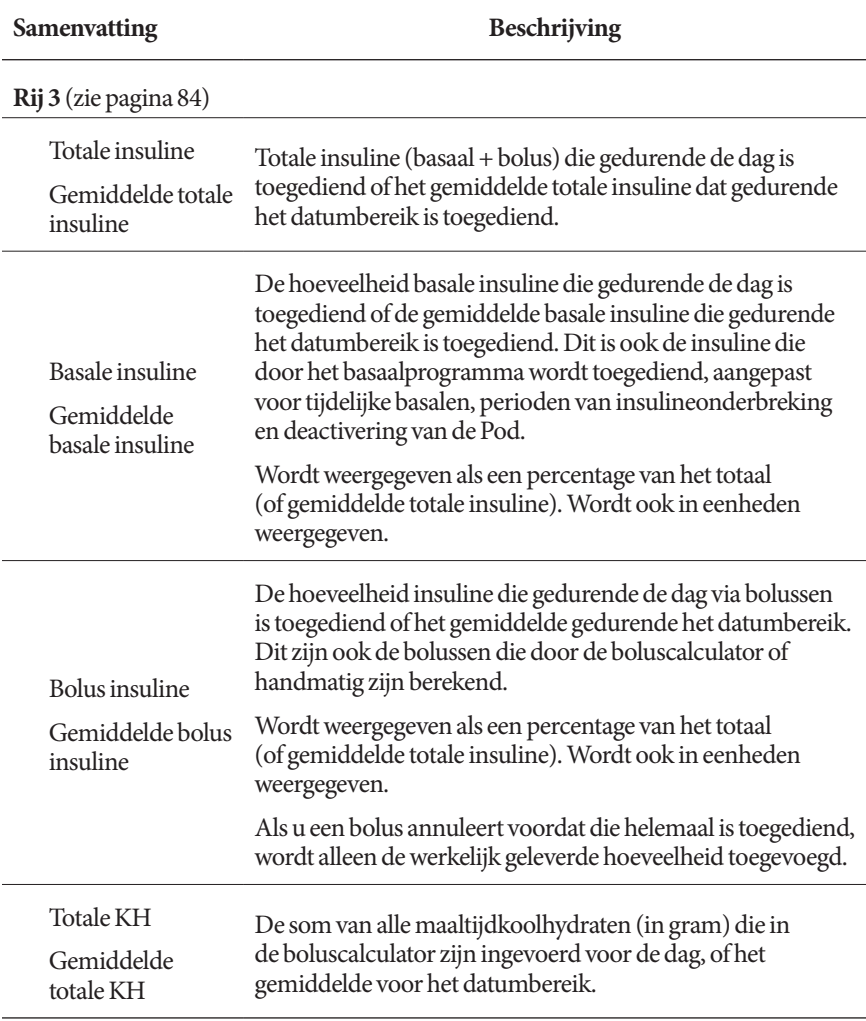

**Opmerking:** Als de PDM geen bevestiging van de Pod heeft ontvangen dat de basaal, bolus of totale insulinetoediening is beëindigd, staat in de samenvattingscirkels een grijs of geel uitroepteken dat vergelijkbaar is met de uitroeptekens die worden weergegeven in "Wanneer de toediening van een bolus niet door de Pod is bevestigd" op pagina 91.

**Opmerking:** De percentages worden niet opgeteld bij 100 omdat het getal wordt afgerond.

Zie pagina 158 voor de samenvattende berekeningen.

### **Gedeelte met de gegevens**

Veeg omhoog op de historieschermen voor het gedeelte met de gegevens.

#### **Weergave van één dag**

In het gegevensgedeelte van het historiescherm van één dag staan de gegevens per tijdstip van de dag.

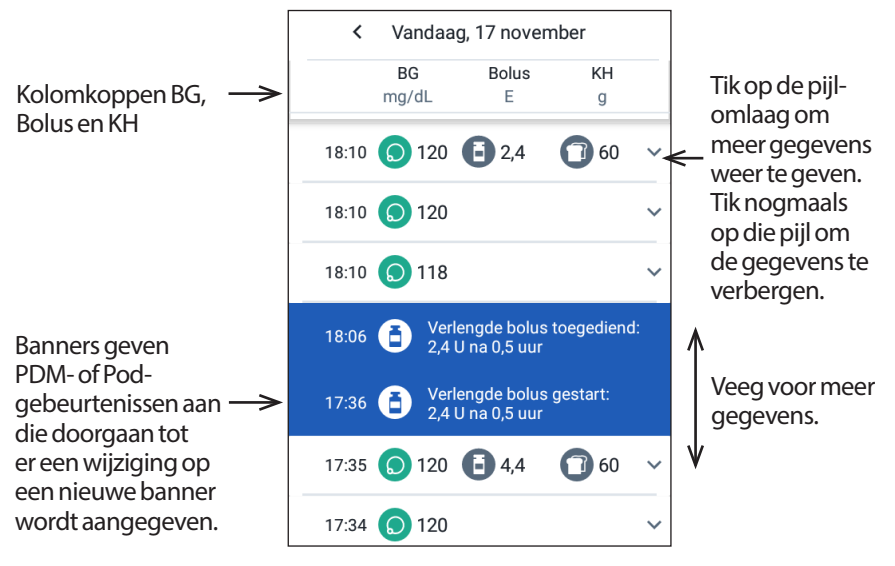

#### **Weergave van meerdere dagen**

In het gegevensgedeelte van het historiescherm van meerdere dagen staat elke dag uit het geselecteerde bereik. In de kolommen staat het percentage (%) bloedglucosemetingen binnen het BG-doelbereik, de totale dagelijks toegediende insuline en de totale dagelijkse hoeveelheid KH's.

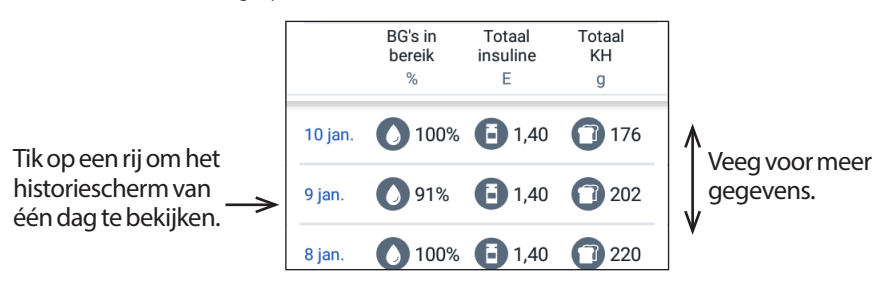

#### **Gegevens van de bloedglucose**

Het pictogram dat wordt weergegeven bij een vermelding van de bloedglucose, geeft aan of de bloedglucosewaarde binnen de waarden valt.

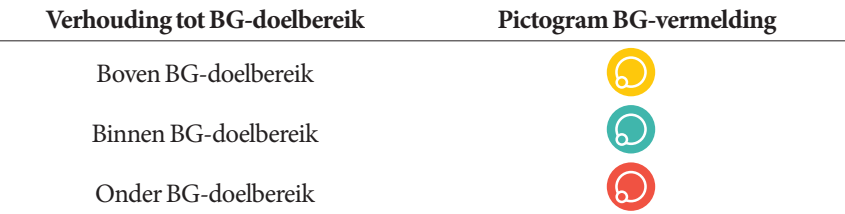

Als u op een rij met een bloedglucosemeting tikt, wordt de rij geopend en worden de eventueel toegepaste labels weergegeven.

## **Bolusgegevens**

Het pictogram dat wordt weergegeven bij een bolusvermelding, geeft aan of de boluscalculator is gebruikt:

- Het pictogram van een insulineflacon  $(\Box)$  geeft aan dat de boluscalculator was ingeschakeld.
- Het pictogram van een spuit  $(\mathscr{O})$  geeft aan dat de boluscalculator niet beschikbaar was of was uitgeschakeld.

#### **Onmiddellijke en verlengde bolussen**

De bolushoeveelheid naast het boluspictogram is de som van het onmiddellijke deel van de bolus en het verlengde deel van de bolus. Als u een onmiddellijke of verlengde bolus hebt geannuleerd of verlengd, is de vermelde hoeveelheid de hoeveelheid die daadwerkelijk is toegediend.

Als u op een rij met een boluspictogram tikt, worden aanvullende gegevens over de bolus vermeld, waaronder:

- Of de bolus door de boluscalculator of handmatig is berekend.
- De eventuele naam van de vooringestelde bolus.
- De knop BOLUSBEREKENING WEERGEVEN als de boluscalculator is gebruikt. Als u op deze knop tikt, verschijnt er een scherm met berekeningsdetails en of u de berekende bolus al dan niet handmatig hebt aangepast.

Mogelijk moet u omhoog of omlaag vegen om alle berekeningen te kunnen bekijken. Tik op SLUITEN wanneer u daarmee klaar bent (zie "Vergelijkingen boluscalculator" op pagina 149 voor meer informatie).

• Als u een onmiddellijke bolus hebt geannuleerd, wordt de hoeveelheid weergegeven die oorspronkelijk was gepland om te worden toegediend.

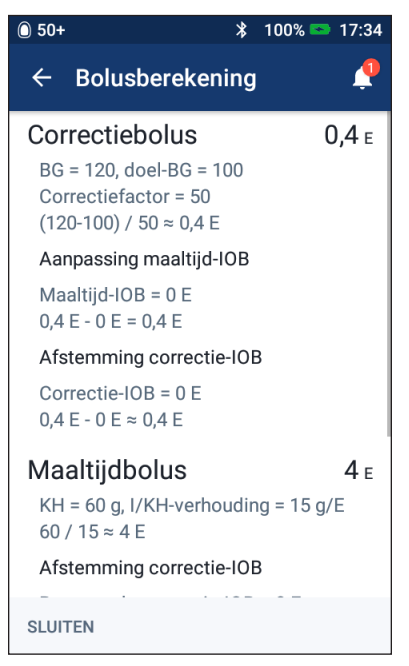

- Voor een verlengde bolus de hoeveelheid die nu is toegediend en is verlengd. Tevens ook het percentage (%) maaltijdbolussen dat nu is toegediend en is verlengd.
- Als een bolus wordt toegediend, niet is bevestigd of verloren is gegaan, hoeveel van de bolus er is bevestigd.

#### **Verlengde bolusgebeurtenissen**

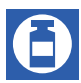

Een boluspictogram en een banner geven een verlengde bolusgebeurtenis aan:

- Een banner Verlengde bolus gestart geeft het tijdstip aan waarop de onmiddellijke bolus volledig is toegediend en het toedienen van de verlengde bolus wordt gestart. Behalve de begintijd van de bolus vermeldt de banner ook het aantal verlengde eenheden en de duur van de verlenging.
- Een banner Verlengde bolus voltooid geeft het tijdstip van het einde van de verlengde bolus aan.

Alleen verlengde hoeveelheid

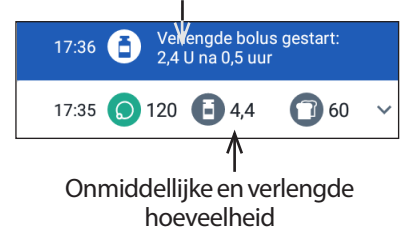

• Een banner Verlengde bolus geannuleerd geeft de annulering van een verlengde bolus aan en de hoeveelheid van de bolus die daadwerkelijk is toegediend.

#### **Wanneer de toediening van een bolus niet door de Pod is bevestigd**

Nadat u de hoeveelheid bolus die u wilt laten toedienen, hebt bevestigd, wordt er een bolusinstructie naar uw Pod gestuurd. Wanneer die hoeveelheid door de Pod is toegediend, wordt er een bevestiging van de toediening van de bolus naar de PDM gestuurd.

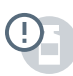

Voordat door de Pod aan de PDM wordt bevestigd dat de bolus is toegediend, wordt door de PDM de toegediende hoeveelheid geschat. Tegelijk geeft een grijs uitroepteken in de historieschermen aan dat de bolus wordt geschat.

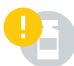

Wanneer de PDM en de Pod weer binnen het bereik zijn, wordt doorgaans door de Pod de toediening van de bolus bevestigd. Heel zelden kan het echter voorkomen dat de Pod die toediening niet kan bevestigen vanwege een communicatiefout. Als u in dat geval op de optie POD WEGGOOIEN tikt, staat er in de historieschermen een geel uitroepteken waarmee wordt aangegeven

dat de bolus niet is bevestigd.

Als een Pod met een onbevestigde bolus wordt verwijderd, worden de basale en totale insulinehoeveelheden voor die dag ook met een geel uitroepteken als onbevestigd gemarkeerd. De vermelde bolushoeveelheid is inclusief de hoeveelheid die voor toediening was gepland tot aan het moment waarop de Pod werd verwijderd.

## **KH-gegevens**

Er staat een KH-pictogram ( $\Omega$ ) naast de koolhydraatvermeldingen die door de boluscalculator worden gebruikt.

## **Gegevens van de basaalsnelheid**

#### **Basaalprogramma's**

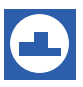

Een pictogram en een banner van het basaalprogramma geven de activering van een basaalprogramma en het opnieuw activeren van een basaalprogramma aan het einde van een tijdelijke basaalsnelheid of insulineonderbreking aan.

#### **Tijdelijke basaalsnelheden**

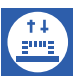

Een pictogram en een banner van de tijdelijke basaalsnelheid geven het begin, het einde of de annulering van een tijdelijke basaalsnelheid aan.

Als een tijdelijke basaalsnelheid was gedefinieerd als een percentage (%) van het actieve basaalprogramma, worden in de banner de toe- of afname alsmede de duur van de snelheid vermeld. Als een tijdelijke basaalsnelheid was gedefinieerd als een vlakke basaalsnelheid (E/u), worden in de banner de tijdelijke basaalsnelheid en de duur vermeld.

Als een vooringestelde tijdelijke basaalsnelheid was gebruikt, wordt in de banner de naam van de voorinstelling weergegeven.

Als u op de banner Start tijdelijke basaalsnelheid tikt, worden er een grafiek en een lijst weergegeven van de basaalsnelheden die bij elk tijdsegment horen.
Als een tijdelijke basaalsnelheid is geannuleerd, staat in de banner Start tijdelijke basaalsnelheid de aanvankelijk geplande duur en in de banner Tijdelijk basaalsnelheid geannuleerd de werkelijke duur.

#### **Basaalsnelheid om middernacht**

De eerste vermelding voor elke dag is een banner die de status van de basale insulinetoediening om middernacht weergeeft. Als een basaalprogramma of tijdelijke basaalsnelheid van de vorige dag na middernacht nog doorloopt, wordt dit in de banner aangegeven. Als de toediening van de insuline om middernacht was onderbroken, wordt dit ook in die banner aangegeven.

## **Podgegevens**

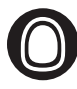

Een Pod-pictogram en -banner geven het activeren en deactiveren (of verwijderen) van elke Pod aan. Als u op een Pod-banner tikt, worden het partijnummer en het volgnummer van de Pod weergegeven.

### **Gegevens over het onderbreken en hervatten van de insulinetoediening**

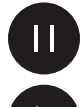

Het pictogram en de banner voor Insulinetoediening onderbroken geven het tijdstip aan waarop de insulinetoediening is onderbroken.

Het pictogram en de banner voor Insulinetoediening hervat geven het tijdstip aan waarop de onderbroken insulinetoediening is hervat.

# **Gegevens over tijdwijziging**

De banner Tijdwijziging wordt weergegeven als u de ingestelde tijd wijzigt. De banner Tijdzone gewijzigd wordt weergegeven als u de tijdzone wijzigt.

Onder de banner staat de oude tijd en boven de banner staat de nieuwe tijd.

## **Gegevens over datumwijziging**

De banner DATUM GEWIJZIGD wordt weergegeven als u de ingestelde datum wijzigt.

Wanneer de datum is gewijzigd, worden er twee historieschermen voor de huidige dag gemaakt. In het ene scherm staat de oude datum met de historiegegevens vanaf middernacht tot het tijdstip van de datumwijziging. In het andere scherm staat de nieuwe datum met de historiegegevens vanaf het tijdstip van de datumwijziging tot aan de volgende middernacht.

# **HOOFDSTUK 9 Instellingen aanpassen**

Wanneer uw behoeften veranderen, kan het zijn dat u verschillende instellingen op uw PDM wilt aanpassen.

Veel instellingen hebben een wisselknop waarmee u instellingen kunt in- en uitschakelen. Wanneer de wisselknop blauw is en rechts staat, is de instelling ingeschakeld. Wanneer de wisselknop grijs is en links staat, is de instelling uitgeschakeld. Door op die knop te tikken, gaat de knop naar links of rechts.

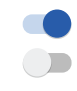

Als u op de naam van een instelling tikt, wordt er op het scherm een beschrijving van die instelling weergegeven. Als er een beschrijving beschikbaar is, wordt het scherm verbreed om de informatie weer te geven. U verbergt de beschrijving door nogmaals op de naam van de instelling te tikken.

**Opmerking:** Sommige instellingen hebben een standaardwaarde, maar gebruikersinstellingen kunnen worden gewijzigd.

### **Instellingen voor het PDM-apparaat**

Met de instellingen van het PDM-apparaat kunt u de netwerkverbinding, uw persoonlijke identificatie-instellingen, datum en tijd en andere algemene apparaatinstellingen opgeven.

# **Netwerkverbinding**

De Bluetooth®-verbinding is altijd ingeschakeld, ongeacht of de PDM is geactiveerd of in de slaapstand staat. Bluetooth® is ook ingeschakeld in de vliegtuigmodus.

#### **Vliegtuigmodus**

Het in- of uitschakelen van de vliegtuigmodus heeft geen invloed op de Bluetooth® instelling, die in beide gevallen ingeschakeld blijft.

De vliegtuigmodus in- of uitschakelen:

- 1. Houd de knop Aan/Uit ingedrukt totdat er een scherm met de optie Vliegtuigmodus verschijnt.
- 2. Tik op Vliegtuigmodus om die modus in of uit te schakelen.

### **Schermweergave**

Met de instellingen voor de schermweergave kunt u de time-out en de helderheid van het scherm aanpassen.

#### **Time-out scherm**

Om te voorkomen dat de batterij snel leegraakt, wordt het PDM-scherm zwart als u het scherm gedurende de opgegeven tijd niet hebt gebruikt. Het tijdsinterval wijzigen:

- 1. Ga naar het Instellingenpictogram  $(0, 0)$  > PDM-apparaat > Time-out scherm.
- 2. Tik op een interval voor de time-out van het scherm om het interval te selecteren.

**Tip:** *Een kortere time-out spaart de batterij.*

3. Tik op OPSLAAN.

#### **Helderheid van het scherm**

De helderheid van uw PDM-scherm aanpassen:

- 1. Ga naar het Instellingenpictogram  $(10)$  > PDM-apparaat > Helderheid.
- 2. Plaats uw vinger op het blauwe punt van de schuifknop. Veeg met uw vinger naar rechts om het scherm helderder te maken. Veeg met uw vinger naar links om het scherm donkerder te maken.

**Tip:** *Een minder helder scherm spaart de batterij.*

## **Vergrendelscherm**

U kunt het bericht, de achtergrondafbeelding en uw PIN van het vergrendelscherm bewerken. Met het bericht, de achtergrondafbeelding en de PIN van het vergrendelscherm kunt u controleren of u de juiste PDM gebruikt.

#### **Bericht van het vergrendelscherm**

Het bericht voor uw vergrendelscherm wijzigen:

- 1. Ga naar het Instellingenpictogram  $(1)$  > PDM-apparaat > Bericht.
- 2. Tik op het berichtveld van het vergrendelscherm en voer het bericht in dat u op de PDM wilt laten weergeven wanneer u de PDM inschakelt.
- 3. Tik op OPSLAAN.

#### **Achtergrond van het vergrendelscherm**

De achtergrondafbeelding voor uw vergrendelscherm wijzigen:

- 1. Ga naar het Instellingenpictogram  $(10)$  > PDM-apparaat > Achtergrond.
- 2. Tik op de achtergrondafbeelding die u wilt gebruiken.
- 3. Tik op OPSLAAN.

#### **PIN**

Uw persoonlijke identificatienummer of PIN wijzigen:

- 1. Ga naar het Instellingenpictogram ( $\langle \bullet \rangle$ ) > PDM-apparaat > PIN.
- 2. Voer uw huidige PIN-code in.
- 3. Voer de nieuwe 4-cijferige PIN-code in.

**Tip:** *Tik op het oogpictogram om de PIN-nummers weer te geven of te verbergen.*

- 4. Tik op het vinkje om de PIN-code te accepteren.
- 5. Voer de nieuwe PIN-code opnieuw in en tik op het vinkje.

# **Datum en tijd, en taal**

Mogelijk moet u de datum en tijd resetten als de klok wordt verzet of als u naar een andere tijdzone gaat. De tijd, datum en tijdzone worden niet automatisch op de PDM verzet. Zie "Plannen voor andere tijdzones" op pagina 164 als u naar een andere tijdzone gaat.

Als u de datum en/of de tijd wijzigt, wordt die wijziging aangegeven op het Homescherm en het historiescherm. De vervaltijd van de Pod op het tabblad Info wordt aangepast aan de nieuwe datum en tijd.

U kunt ook een andere taal voor de PDM-schermen kiezen.

#### **Datum- en tijdnotatie**

De datum wijzigen:

- 1. Ga naar het Instellingenpictogram  $(1)$  > PDM-apparaat > Datum.
- 2. U wijzigt de datumnotatie door op het bovenste vakje met de datumnotatie te tikken en vervolgens de gewenste datumnotatie te selecteren.
- 3. De datum wijzigen:
	- a. Als u een actieve Pod hebt, tikt u op INSULINE ONDERBREKEN en vervolgens op OK.
	- b. Blader naar de gewenste waarden voor de velden Dag, Maand of Jaar.
- 4. Tik op OPSLAAN en vervolgens op BEVESTIGEN.
- 5. Als u het toedienen van insuline hebt onderbroken, tikt u op JA om de toediening van insuline te hervatten.

#### **Tijdzone**

De tijdzone wijzigen:

- 1. Ga naar het Instellingenpictogram ( $\langle \bullet \rangle$ ) > PDM-apparaat > Tijdzone.
- 2. Als u een actieve Pod hebt, tikt u op INSULINE ONDERBREKEN en vervolgens op OK.
- 3. Tik op het veld Tijdzone en selecteer de gewenste tijdzone in de vervolgkeuzelijst.

# **9 Instellingen aanpassen**

4. Tik op OPSLAAN en vervolgens op BEVESTIGEN.

De tijd op de PDM wordt aangepast aan de nieuwe tijdzone.

5. Als u het toedienen van insuline hebt onderbroken, tikt u op JA om de toediening van insuline te hervatten.

#### **Tijd en tijdnotatie**

**Voorzichtig:** Zorg dat u de tijd juist instelt. De ingesteld tijd is belangrijk voor diverse functies van het Omnipod DASH®-systeem.

De tijd wijzigen:

- 1. Ga naar het Instellingenpictogram  $(\bullet)$  > PDM-apparaat > Tijd.
- 2. U wijzigt de tijdnotatie door te tikken op de wisselknop voor de 24-uursnotatie/ 12-uursnotatie (AM/PM).
- 3. De tijd wijzigen:
	- a. Als u een actieve Pod hebt, tikt u op INSULINE ONDERBREKEN en vervolgens op OK.
	- b. Blader naar de gewenste waarden in de velden Uur en Minuut. Selecteer voor de 12-uursnotatie tussen AM en PM.
- 4. Tik op OPSLAAN en vervolgens op BEVESTIGEN.
- 5. Als u het toedienen van insuline hebt onderbroken, tikt u op JA om de toediening van insuline te hervatten.

#### **Land**

De landinstelling voor de PDM wijzigen:

- 1. Ga naar het Instellingenpictogram  $(Q)$  > PDM-apparaat > Land.
- 2. Tik op een land in de lijst met landen.
- 3. Selecteer het gewenste land.
- 4. Tik op OPSLAAN.

#### **Taal**

Een andere taal voor de PDM-schermen kiezen:

- 1. Ga naar het Instellingenpictogram  $(\bullet)$  > PDM-apparaat > Taal.
- 2. Tik op de huidige taal en selecteer de gewenste taal in de vervolgkeuzelijst.
- 3. Tik op OPSLAAN.
- 4. Tik op HERSTART PDM.

**Opmerking:** De Pod wordt niet gedeactiveerd wanneer u de PDM opnieuw opstart. De Pod blijft insuline toedienen volgens het schema van het actieve basaalprogramma en zal elke verlengde bolus toedienen.

# **Diagnostiek**

#### **Alarmen controleren**

Als u wilt controleren of de alarm- en trilfuncties van uw PDM en Pod goed werken, kunt u deze als volgt testen:

- 1. Ga naar het Instellingenpictogram  $\left(\begin{array}{c} 0 \\ 0 \end{array}\right)$  > PDM-apparaat > Alarmen controleren.
- 2. Als u een actieve Pod hebt, tikt u op INSULINE ONDERBREKEN en vervolgens op OK.
- 3. Tik op ALARMEN CONTROLEREN om de controle van de alarmen te starten.
- 4. Luister en voel: de PDM piept en trilt drie keer. Als u een Pod draagt, piept deze enkele keren en laat gedurende enkele seconden de alarmtoon horen.
- 5. Tik op Nee als de Pod-alarmen niet goed werken. Tikvervolgens op OPNIEUW CONTROLEREN om de alarmen opnieuw te controleren of tik op KLAAR en activeer een nieuwe Pod.
- 6. Tik op NEE als de PDM-alarmen niet goed werken. Tikvervolgens op OPNIEUW CONTROLEREN om de alarmen opnieuw te controleren of bel de klantenservice.
- 7. Tik op JA als de PDM piept en trilt. Als u het toedienen van insuline hebt onderbroken om de alarmen te testen, tikt u op JA om de toediening van insuline te hervatten.

**Waarschuwing:** Als de PDM geen pieptoon geeft, moet u onmiddellijk de klantenservice bellen. Als een geactiveerde Pod geen pieptoon geeft, moet u deze onmiddellijk vervangen. Als u het Omnipod DASH®-systeem in deze situatie blijft gebruiken, kan dit een risico opleveren voor uw gezondheid en veiligheid.

#### **De PDM resetten**

De functie PDM resetten zult u zelden hoeven te gebruiken, omdat deze functie veel van uw persoonlijke instellingen wist.

**Voorzichtig:** Als u de PDM reset, worden al uw basaalprogramma's, uw voorinstellingen voor tijdelijke basaalsnelheden, uw voorinstellingen voor bolussen en alle boluscalculatorinstellingen verwijderd. Neem voordat u deze functie gaat gebruiken, contact op met uw zorgverlener en zorg ervoor dat uw al uw huidige gegevens bij de hand hebt zodat u zonder probleem uw PDM opnieuw kunt programmeren. Nadat u uw PDM hebt gereset, moet u ook een nieuwe Pod activeren.

**Voorzichtig:** Het resetten van de PDM zet uw IOB op nul. De boluscalculator wordt niet uitgeschakeld.

**Opmerking:** De historiegegevens worden niet gewist wanneer u uw PDM reset.

# **9 Instellingen aanpassen**

Uw PDM resetten:

1. Maak een lijst van uw persoonlijke instellingen, zodat u deze na de reset van uw PDM opnieuw kunt invoeren. Overleg met uw zorgverlener om zeker te weten dat deze instellingen de juiste zijn voor u.

**Tip:** *Noteer uw huidige instellingen op de pagina's aan het einde van deze gebruikershandleiding.*

- 2. Ga naar het Instellingenpictogram  $(10)$  > PDM-apparaat > PDM resetten.
- 3. Als u een actieve Pod hebt, tikt u op DEACTIVEER POD en vervolgens nogmaals op DEACTIVEER POD.
- 4. Tik op PDM RESETTEN en vervolgens nogmaals op PDM RESETTEN.

Hiermee worden uw huidige gebruikersinstellingen verwijderd.

5. Volg de instructies voor het instellen van de PDM in "PDM voor de eerste keer instellen" op pagina 21 om uw persoonlijke gegevens opnieuw in te voeren of bel de klantenservice als u hulp nodig hebt bij het invoeren van uw gegevens

# **De instelling Pod-plaatsen**

De instelling Pod-plaatsen bepaalt of er een diagram van het lichaam beschikbaar is wanneer u een nieuwe Pod activeert. U kunt dit lichaamsdiagram tijdens het activeren van de Pod gebruiken om te bekijken waar u uw recente Pods hebt geplaatst en om aan te geven waar u de nieuwe Pod gaat plaatsen.

De instelling Pod-plaatsen in- of uitschakelen:

- 1. Ga naar het Instellingenpictogram  $(\bigcirc)$  > Pod-plaatsen.
- 2. Tik op de wisselknop om de instelling Pod-plaatsen in of uit te schakelen. Als u uw Pod-plaats in het diagram wilt kunnen opnemen, moet u Pod-plaatsen inschakelen. Schakel Pod-plaatsen uit als u dit diagram niet wilt gebruiken.
- 3. Tik op OPSLAAN.

## **Instellingen voor herinneringen**

Herinneringen en kennisgevingen zijn bedoeld om u te wijzen op informatie over het functioneren van de PDM en de Pod (zie "Lijst met kennisgevingen" op pagina 117 en "Lijst met informatiesignalen" op pagina 119).

# **Uiterste gebruiksdatum Pod**

De kennisgeving over de uiterste gebruiksdatum van de Pod geeft aan wanneer uw Pod de uiterste gebruiksdatum nadert, zodat u deze op een voor u geschikt moment kunt vervangen. U kunt deze kennisgeving 1 tot 24 uur vóór het alarm Uiterste gebruiksdatum Pod instellen. Op de geselecteerde tijd gaan de Pod en PDM trillen of piepen en wordt er op de PDM een bericht weergegeven.

De timing voor de kennisgeving over de uiterste gebruiksdatum van de Pod instellen:

- 1. Ga naar het Instellingenpictogram  $(10)$  > Herinneringen > Vervaldatum Pod.
- 2. Tik op het veld Vervaldatum Pod en selecteer hoelang u voor de uiterste gebruiksdatum van de Pod een kennisgeving wilt ontvangen.
- 3. Tik op OPSLAAN.

### **Reservoir bijna leeg**

De Pod en PDM geven een waarschuwingsalarm als het insulineniveau in uw Pod de ingestelde waarde voor Reservoir bijna leeg bereikt. Deze waarde kan liggen tussen 10 en 50 eenheden.

Het insulineniveau voor het waarschuwingsalarm voor een bijna leeg reservoir instellen:

- 1. Ga naar het Instellingenpictogram  $\left( \bigcirc \right)$  > Herinneringen > Reservoir bijna leeg.
- 2. Tik op het veld Reservoir bijna leeg en selecteer bij hoeveel insuline in de Pod u wilt worden gewaarschuwd.
- 3. Tik op OPSLAAN.

### **Pod automatisch uitschakelen**

Overleg met uw zorgverlener voordat u de instelling Auto-uit wijzigt. Bij deze functie speelt u een actieve rol. Zie "Auto-uit" op pagina 136 voor een beschrijving van de werking van deze functie.

Auto-uit in- of uitschakelen:

- 1. Ga naar het Instellingenpictogram  $(10)$  > Herinneringen > Auto-uit Pod.
- 2. Tik op de wisselknop Auto-uit om te wisselen tussen het in- en uitschakelen van de functie Auto-uit.
- 3. Als Auto-uit is ingeschakeld, tikt u op het veld Inactiviteitstimer en selecteert u hoelang er moet worden afgeteld voordat er automatisch wordt uitgeschakeld. U kunt een tijdsduur kiezen tussen 1 en 24 uur.

Als u bijvoorbeeld tien uur kiest, moet u uw PDM minstens elke tien uur activeren, zowel overdag als 's nachts, om te voorkomen dat het alarm voor automatische uitschakeling afgaat.

4. Tik op OPSLAAN.

**Waarschuwing:** U moet de PDM gebruiken binnen 15 minuten nadat u het waarschuwingsalarm voor automatische uitschakeling hebt gehoord. Als u dat niet doet, geven de PDM en Pod een gevarenalarm af en stopt de Pod met het toedienen van insuline.

### **Herinneringen voor BG controleren na bolus**

Schakel de herinneringen voor 'BG controleren na bolus' in als u eraan wilt worden herinnerd dat u na het toedienen van een bolus uw bloedglucose moet controleren. Als BG-herinneringen zijn ingeschakeld, kunt u het tijdstip van de BG-herinnering instellen op het tijdstip waarop u zichzelf een bolus geeft.

BG-herinnering inschakelen:

- 1. Ga naar het Instellingenpictogram  $(1, 1)$  > Herinneringen.
- 2. Tik op de wisselknop BG controleren na bolus om de herinneringen voor 'BG controleren na bolus' in of uit te schakelen.

## **Herinneringen voor gemiste bolus**

Als het Omnipod DASH®-systeem geen maaltijdbolus of een handmatig berekende bolus tijdens de gemiste bolusperiode toedient, trilt of piept de PDM en geeft een herinnering weer. Hiervoor kunt u een interval van 30 minuten tot 4 uur instellen. U kunt per dag maximaal zes herinneringen voor gemiste bolus instellen.

**Opmerking:** U kunt alleen herinneringen voor een gemiste bolus toevoegen, bewerken of verwijderen als de wisselknop voor deze herinneringen is ingeschakeld.

#### **Herinneringen voor gemiste bolus in- of uitschakelen**

De mogelijkheid voor het gebruiken van herinneringen voor gemiste bolus in- of uitschakelen:

- 1. Ga naar het Instellingenpictogram  $(10)$  > Herinneringen.
- 2. Tik op de wisselknop Gemiste bolus om alle herinneringen voor gemiste bolus in of uit te schakelen.

Als u deze herinneringen uitschakelt, worden reeds eerder ingestelde bolusherinneringen voor later gebruik opgeslagen.

#### **Eén herinnering voor gemiste bolus in- of uitschakelen**

Een enkele herinnering voor gemiste bolus in- of uitschakelen:

- 1. Ga naar het Instellingenpictogram ( $\bigcirc$ ) > Herinneringen > Gemiste bolus.
- 2. Tik op de wisselknop naast de herinnering voor gemiste bolus om die in of uit te schakelen.

#### **Een nieuwe herinnering voor gemiste bolus toevoegen**

Een nieuwe herinnering voor gemiste bolus toevoegen:

- 1. Ga naar het Instellingenpictogram ( $\langle \bullet \rangle$ ) > Herinneringen > Gemiste bolus.
- 2. Tik op Herinnering toevoegen.

De knop Herinnering toevoegen wordt niet weergegeven als herinneringen voor gemiste bolus zijn uitgeschakeld.

- 3. Tik op de wisselknop om Enkele herinnering of Herhalende herinnering te selecteren.
	- Tik voor een enkele herinnering op het veld Datum herinnering en selecteer de datum voor de herinnering.
	- Geef voor herhalende herinneringen de dagen van de week voor de herinnering op door op de vakjes naast de gewenste dagen te tikken. In een geselecteerd vakje staat een vinkje.
- 4. Tik op het veld Geen bolus tussen en selecteer het begin van het interval voor de gemiste bolus.
- 5. Tik op het volgende veld en selecteer de eindtijd van het tijdsinterval.
- 6. Tik op OPSLAAN.

#### **Een herinnering voor gemiste bolus bewerken**

Een herinnering voor gemiste bolus bewerken:

- 1. Ga naar het Instellingenpictogram  $(0)$  > Herinneringen > Gemiste bolus.
- 2. Tik op de naam van de herinnering die u wilt bewerken.
- 3. Wijzig de frequentie, de dag of dagen of de begin- en eindtijd van het interval.
- 4. Tik op OPSLAAN.

#### **Een herinnering voor gemiste bolus verwijderen**

Een herinnering voor gemiste bolus verwijderen:

- 1. Ga naar het Instellingenpictogram ( $\langle \bullet \rangle$ ) > Herinneringen > Gemiste bolus.
- 2. Tik op de naam van de herinnering die u wilt verwijderen.
- 3. Tik op VERWIJDEREN.
- 4. Tik op JA om het verwijderen te bevestigen.

## **Bevestigingsherinneringen**

Wanneer bevestigingsherinneringen zijn ingeschakeld, hoort u een pieptoon aan het begin en einde van een bolus, een verlengde bolus of een tijdelijke basaalsnelheid:

- De PDM piept aan het begin.
- De PDM piept aan het eind.

Bevestigingsherinneringen zijn vooral handig als u nog moet wennen aan uw PDM en Pod. Bevestigingsherinneringen in- of uitschakelen:

- 1. Ga naar het Instellingenpictogram  $($   $\bullet)$  > Herinneringen.
- 2. Tik op de wisselknop Bevestigingsherinneringen om bevestigingsherinneringen in of uit te schakelen.

**Opmerking:** U kunt geen pieptonen uitzetten die klinken aan het begin van een tijdelijke basaalsnelheid die is ingesteld op toediening van geen (nul) insuline.

# **Programmaherinneringen**

Wanneer programmaherinneringen zijn ingeschakeld, geeft de Pod tijdens een tijdelijke basaalsnelheid of verlengde bolus elke 60 minuten een pieptoon. Programmaherinneringen in- of uitschakelen:

- 1. Ga naar het Instellingenpictogram  $(10)$  > Herinneringen.
- 2. Blader omlaag en tik op de wisselknop Programmaherinneringen om programmaherinneringen in of uit te schakelen.

**Opmerking:** U kunt geen pieptonen uitzetten die optreden tijdens een tijdelijke basaalsnelheid die is ingesteld op geen (nul) insuline.

## **Aangepaste herinneringen**

Een aangepaste herinnering bestaat uit een naam en een tijd van de dag. U kunt een eenmalige aangepaste herinnering instellen of de herinnering elke dag laten terugkomen. Aangepaste herinneringen worden elke 15 minuten herhaald tot u de herinnering bevestigt. U kunt maximaal vier aangepaste herinneringen instellen.

#### **Alle aangepaste herinneringen in- of uitschakelen**

De mogelijkheid voor het weergeven van aangepaste herinneringen in- of uitschakelen:

- 1. Ga naar het Instellingenpictogram  $(\bigcirc)$  > Herinneringen.
- 2. Blader omlaag en tik op de wisselknop Aangepaste herinneringen om alle aangepaste herinneringen in of uit te schakelen.

Als u deze herinneringen uitschakelt, worden reeds eerder ingestelde bolusherinneringen voor later gebruik opgeslagen.

**Opmerking:** U kunt alleen aangepaste herinneringen toevoegen, bewerken of verwijderen als de wisselknop voor deze herinneringen is ingeschakeld.

#### **Eén aangepaste herinnering bewerken of inschakelen**

Als aangepaste herinneringen zijn ingeschakeld, kunt u een enkele aangepaste herinnering bewerken of in- of uitschakelen:

- 1. Ga naar het Instellingenpictogram  $(0)$  > Herinneringen > Aangepaste herinneringen.
- 2. Tik op de naam van een aangepaste herinnering.
- 3. Tik op de wisselknop naast Aangepaste herinnering om deze herinnering in of uit te schakelen.
- 4. Wijzig de frequentie, de dag of dagen, de tijd, de naam en de tekst van de herinnering.
- 5. Tik op OPSLAAN.

#### **Een nieuwe aangepaste herinnering toevoegen**

Een nieuwe aangepaste herinnering toevoegen:

- 1. Ga naar het Instellingenpictogram  $(0)$  > Herinneringen > Aangepaste herinneringen.
- 2. Tik op Herinnering toevoegen.
- 3. Tik op de wisselknop om Enkele herinnering of Herhalende herinnering te selecteren.
	- Tik voor een enkele herinnering op het veld Datum herinnering en selecteer de datum voor de herinnering.
	- Geef voor herhalende herinneringen de dagen van de week voor de herinnering op door op de vakjes naast de gewenste dagen te tikken. In een geselecteerd vakje staat een vinkje.
- 4. Tik op het veld Tijd herinnering en selecteer de tijd voor de herinnering. De PDM trilt of piept één minuut na deze tijd voor de herinnering.
- 5. Tik op het veld Naam herinnering en voer een beschrijvende naam voor de herinnering in. U kunt voor de naam maximaal 32 tekens invoeren.
- 6. Tik op het veld Tekst herinnering en voer een bericht in dat u op het scherm wilt laten weergeven wanneer de herinnering wordt gegeven. U kunt voor het bericht maximaal 64 tekens invoeren.
- 7. Tik op OPSLAAN.

#### **Een aangepaste herinnering verwijderen**

Een aangepaste herinnering verwijderen:

- 1. Ga naar het Instellingenpictogram  $(0)$  > Herinneringen > Aangepaste herinneringen.
- 2. Tik op de naam van de aangepaste herinnering die u wilt verwijderen.
- 3. Tik op VERWIJDEREN.
- 4. Tik op JA om het verwijderen te bevestigen.

### **Instellingen bloedglucose - Bereik BG-doel**

Met de instellingen voor bloedglucose kunt u het bereik van het BG-doel wijzigen.

Het Omnipod DASH®-systeem is bedoeld om uw bloedglucose binnen een bepaald bereik te houden. Dit wordt het BG-doelbereik genoemd. U definieert dit bereik door de boven- en ondergrens voor uw BG-doelbereik op te geven. Het bereik voor uw BG-doel wordt in de historiegrafieken en in de schermen voor het invoeren van uw bloedglucose gebruikt om te bepalen of uw bloedglucosewaarden zich binnen uw doelbereik bevinden en welke bloedglucosewaarden te hoog of te laag voor u zijn.

**Opmerking:** De waarden van het BG-doelbereik worden niet door de boluscalculator gebruikt voor het berekenen van een bolus.

**Voorzichtig:** Overleg eerst met uw zorgverlener voordat u deze instellingen gaat wijzigen.

De boven- en ondergrens voor uw BG-doelbereik instellen:

- 1. Ga naar het Instellingenpictogram  $(1) > 8$ loedglucose > BG-doelbereik.
- 2. De grenzen van het BG-doelbereik instellen:
	- a. Tik op het veld Bovengrens en voer de gewenste waarde in. U kunt de bovengrens ook instellen door de bovenste (gele) cirkel te slepen.
	- b. Tik op het veld Ondergrens en voer de gewenste waarde in. U kunt de ondergrens ook instellen door de onderste (rode) cirkel te slepen.
- 3. Tik op OPSLAAN.

### **Instellingen basaalprogramma en tijdelijke basaalsnelheden**

In de volgende gedeelten wordt beschreven hoe u de instellingen kunt wijzigen die de toediening van basale insuline reguleren: de maximale basaalsnelheid en de instelling voor de tijdelijke basaalsnelheid.

### **Maximale basaalsnelheid**

De maximale basaalsnelheid geeft de bovengrens aan voor de basaalsnelheid die in uw basaalprogramma's en tijdelijke basaalsnelheden wordt gebruikt. Overleg met uw zorgverlener voordat u deze instelling wijzigt.

Uw maximale basaalsnelheid wijzigen:

- 1. Ga naar het Instellingenpictogram ( 0) > Basaal & Tijdelijke basaalsnelheid > Max. basaalsnelheid.
- 2. Tik op het veld Max. basaalsnelheid en voer een andere waarde voor uw maximale basaalsnelheid in.
- 3. Tik op OPSLAAN.

**Opmerking:** U kunt geen maximale basaalsnelheid instellen die lager is dan de hoogste basaalsnelheid in een bestaand basaalprogramma, een vooringestelde tijdelijke basaalsnelheid of een lopende tijdelijke basaalsnelheid.

# **Tijdelijke basaalsnelheid**

De mogelijkheid voor het instellen van een tijdelijke basaalsnelheid in- of uitschakelen:

- 1. Ga naar het Instellingenpictogram  $(10)$  > Basaal & Tijdelijke basaalsnelheid.
- 2. Tik op de wisselknop om de mogelijkheid voor het instellen van tijdelijke basaalsnelheden (tijdelijke basalen) in of uit te schakelen.
- 3. Tijdelijke basaalsnelheden instellen als een percentage (%) of als een vaste snelheid (E/u):
	- a. Tik op Tijdelijke basaalsnelheid.
	- b. Selecteer de gewenste methode voor het instellen van een tijdelijke basaalsnelheid:
		- Tik op Percentage (%) om het actieve basaalprogramma een ingesteld percentage te verhogen of te verlagen.
		- Tik op Vaste snelheid (E/u) om het actieve basaalprogramma te vervangen door een vaste basaalsnelheid voor de opgegeven duur.
	- c. Tik op OPSLAAN.

## **Instellingen bolustoediening**

Met deze instellingen kunt u de instellingen voor de maximale bolus, de verlengde bolus en de boluscalculator wijzigen.

### **Maximale bolus**

De maximale bolus geeft de bovengrens voor een bolus aan. De boluscalculator stelt u op de hoogte als deze een bolus berekent die groter is dan deze hoeveelheid. De hoogste toegestane waarde van de maximale bolus is 30 eenheden.

**Voorzichtig:** Overleg met uw zorgverlener voordat u deze instelling wijzigt.

Uw maximale bolus wijzigen:

- 1. Ga naar het Instellingenpictogram  $(1, 1)$  > Bolus > Maximale bolus.
- 2. Tik op het veld Max. bolus en voer de maximale waarde voor de bolus in.
- 3. Tik op OPSLAAN.

## **Verlengde bolus**

Een verlengde bolus wordt over langere tijd toegediend. Alleen het maaltijdgedeelte van een bolus kan worden verlengd. Een correctiebolus kan niet worden verlengd. De functie voor verlengde bolus uitschakelen of de configuratie ervan wijzigen:

- 1. Ga naar het Instellingenpictogram  $(1, 1)$  > Bolus.
- 2. Tik op de wisselknop naast Verlengde bolus om de mogelijkheid voor het verlengen van een bolus in of uit te schakelen.

#### Instellingen voor de boluscalculator

In dit gedeelte wordt beschreven hoe u de instellingen kunt aanpassen die door de boluscalculator worden gebruikt om de maaltijd- en correctiebolussen te berekenen.

**Waarschuwing:** De boluscalculator geeft een voorgestelde bolusdosis weer op basis van de persoonlijke instellingen die u in de PDM hebt geprogrammeerd. Overleg met uw zorgverlener voordat u de instellingen voor uw boluscalculator wijzigt. Te veel insuline kan hypoglykemie veroorzaken.

#### **De boluscalculator in- of uitschakelen**

De boluscalculator in- of uitschakelen:

- 1. Ga naar het Instellingenpictogram  $(1, 1)$  > Bolus.
- 2. Tik op de wisselknop in de rij Boluscalculator om de boluscalculator in of uit te schakelen.
- 3. Volg de instructies op het scherm of zie "Streefwaarde voor BG en waarden voor Corrigeren boven" op pagina 31 als u de boluscalculator voor de eerste keer hebt ingeschakeld. In de volgende gedeelten wordt uitgelegd hoe u deze instellingen kunt bewerken.

#### **Streefwaarde voor BG en Corrigeren boven**

Bij het berekenen van een correctiebolus is het doel van de boluscalculator om uw bloedglucose op uw streefwaarde voor BG te krijgen. De boluscalculator berekent echter alleen een correctiebolus als uw bloedglucosewaarde hoger is dan uw instelling voor Corrigeren boven. De doel-BG of de waarde voor Corrigeren boven bewerken:

1. Maak een lijst met alle gewenste segmenten voor doel-BG of Corrigeren boven om u te begeleiden bij het opnieuw invoeren van de waarden voor elk segment.

**Tip:** *U kunt deze lijst op de pagina's aan het einde van deze gebruikershandleiding noteren.*

- 2. Ga naar het Instellingenpictogram  $(0)$  > Bolus > doel-BG & Corrigeren boven.
- 3. Tik op VOLGENDE.
- 4. U bewerkt een segment door te tikken op de rij met het segment dat uwilt bewerken.
	- a. Tik op het veld Eindtijd en voer de nieuwe eindtijd in.
	- b. Tik op het veld Doel-BG en voer een nieuwe waarde voor Doel-BG in.
	- c. Tik op het veld Corrigeren boven en voer een nieuwe waarde voor Corrigeren boven in.
	- d. Tik op VOLGENDE.
- 5. Herhaal zo nodig voor de resterende segmenten de vorige stappen.
- 6. Tik op OPSLAAN nadat u hebt gecontroleerd of alle segmenten juist zijn.

**Opmerking:** U kunt segmenten toevoegen en verwijderen door de bestaande segmenten te bewerken.

#### **Minimale BG voor berekeningen**

De Minimale BG voor berekeningen is een drempel die u instelt. Als uw bloedglucosewaarde lager is dan uw minimale BG voor berekeningen, wordt de boluscalculator uitgeschakeld en kunt u geen bolus berekenen. U bewerkt deze waarde als volgt:

- 1. Ga naar het Instellingenpictogram  $(1, 1)$  > Bolus > Minimale BG voor berekeningen.
- 2. Tik op het veld Minimale BG voor berekeningen en voer de gewenste waarde in. U kunt ook de blauwe cirkel aanraken en met uw vinger deze schuifknop omhoog of omlaag vegen om de waarde voor de minimale BG voor berekeningen te selecteren.
- 3. Tik op OPSLAAN.

#### **Verhouding insuline/KH (I/KH)**

De I/KH-verhouding (insuline-tot-koolhydraatverhouding) bepaalt hoeveel gram koolhydraten door één eenheid insuline kan worden verwerkt. De boluscalculator gebruikt uw I/KH-verhouding om een maaltijdbolus te berekenen als u gaat eten. U bewerkt deze waarde als volgt:

1. Maak een lijst met alle gewenste segmenten voor de I/KH-verhouding om u te begeleiden bij het opnieuw invoeren van de waarden voor elk segment.

**Tip:** *U kunt deze lijst op de pagina's aan het einde van deze gebruikershandleiding noteren.*

- 2. Ga naar het Instellingenpictogram  $(0)$  > Bolus > Insuline-KH-verhouding.
- 3. Tik op VOLGENDE.
- 4. U bewerkt een segment door te tikken op de rij met het segment dat u wilt bewerken.
	- a. Tik op het veld Eindtijd en voer de nieuwe eindtijd in.
	- b. Tik op het veld 1 insuline-eenheid voor en voer een nieuwe I/KH-verhouding in.
	- c. Tik op VOLGENDE.
- 5. Herhaal zo nodig voor de resterende segmenten de vorige stappen.
- 6. Tik op OPSLAAN nadat u hebt gecontroleerd of alle segmenten juist zijn.

**Opmerking:** U kunt segmenten toevoegen en verwijderen door de bestaande segmenten te bewerken.

#### **Correctiefactor**

Wanneer uw bloedglucosewaarde hoger is dan uw instelling voor Corrigeren boven, berekent de boluscalculator met behulp van uw correctiefactor een correctiebolus (zie "De boluscalculator" op pagina 143). U bewerkt deze waarde als volgt:

1. Maak een lijst met alle gewenste segmenten voor de correctiefactor om u te begeleiden bij het opnieuw invoeren van de waarden voor elk segment.

**Tip:** *U kunt deze lijst op de pagina's aan het einde van deze gebruikershandleiding noteren.*

- 2. Ga naar het Instellingenpictogram  $(12)$  > Bolus > Correctiefactor.
- 3. Tik op VOLGENDE.
- 4. U bewerkt een segment door te tikken op de rij met het segment dat uwilt bewerken.
	- a. Tik op het veld Eindtijd en voer de nieuwe eindtijd in.
	- b. Tik op het veld 1 insuline-eenheid doet BG dalen met en voer een nieuwe correctiefactor in.
	- c. Tik op VOLGENDE.
- 5. Herhaal zo nodig voor de resterende segmenten de vorige stappen.
- 6. Tik op OPSLAAN nadat u hebt gecontroleerd of alle segmenten juist zijn.

**Opmerking:** U kunt segmenten toevoegen en verwijderen door de bestaande segmenten te bewerken.

#### **Tegenovergestelde correctie**

De instelling voor tegenovergestelde correctie bepaalt hoe de boluscalculator omgaat met maaltijdbolussen wanneer uw bloedglucosewaarde lager is dan uw doel-BG (zie "Tegenovergestelde correctie" op pagina 145 voor verdere gegevens).

Tegenovergestelde correctie in- of uitschakelen:

- 1. Ga naar het Instellingenpictogram  $(10)$  > Bolus.
- 2. Tik op de wisselknop op de regel Tegenovergestelde correctie om deze correctie in of uit te schakelen.

#### **Duur van de insulineactie**

De boluscalculator berekent op basis van de instelling Duur van de insulineactie de hoeveelheid insuline 'on board' (IOB) van een vorige bolus. U bewerkt deze waarde als volgt:

- 1. Ga naar het Instellingenpictogram  $(0, 0)$  > Bolus > Duur van de insulineactie.
- 2. Tik op het veld Duur van de insulineactie en voer de nieuwe waarde in.
- 3. Tik op OPSLAAN.

# **HOOFDSTUK 10 Alarmen, kennisgevingen en communicatiefouten**

# **Overzicht**

#### **Waarschuwing:**

Reageer zo snel mogelijk op gevarenalarmen. Als de Pod een gevarenalarm geeft, betekent dit dat de insulinetoediening is gestopt. Als u niet op een gevarenalarm reageert, kan dit leiden tot hyperglykemie.

Als u de PDM moet laten vervangen, neem dan contact op met uw zorgverlener voor instructies voor het toedienen van injecties zodat u de juiste hoeveelheid insuline krijgt toegediend.

Het Omnipod DASH®-systeem genereert de volgende soorten alarmen en berichten:

**Gevarenalarmen** zijn alarmen met een hoge prioriteit die aangeven dat er een ernstig probleem is opgetreden en dat de Pod moet worden verwijderd.

**Waarschuwingsalarmen** zijn alarmen met een lage prioriteit die aangeven dat u moet controleren wat er aan de hand is.

**Kennisgevingen**, ook wel herinneringen genoemd, herinneren u aan handelingen die u mogelijk wilt uitvoeren.

- **Informatiesignalen** geven aan dat de Pod de instructies voor het toedienen van insuline opvolgt. U hoeft niets te doen.
- Berichten over **communicatiefouten** worden weergegeven als de PDM niet met de Pod kan communiceren.

Zie pagina 83 voor het bekijken van de alarm- en kennisgevingshistorie.

### **Reageren op alarmen**

Reageren op een gevarenalarm of een waarschuwingsalarm:

- 1. Haal uw PDM uit de slaapstand. In het vergrendelscherm wordt een alarmbericht weergegeven, samen met een pictogram van het gevarenalarm  $(\mathbf{A})$  en een pictogram van het waarschuwingsalarm ( ).
- 2. Ontgrendel uw PDM. Nadat u uw PIN-code hebt ingevoerd, verschijnt er een schermgroot alarmbericht.

**Opmerking:** Als u uw PDM gebruikt op het moment dat er een alarm afgaat, wordt het alarmbericht schermgroot weergegeven.

3. Volg de instructies op het scherm of bekijk de afzonderlijke alarmgegevens vanaf pagina 114.

**Opmerking:** U kunt uw PDM blijven gebruiken, zelfs als u de oorzaak van een waarschuwingsalarm niet onmiddellijk gaat bekijken. Een gevarenalarm zult u echter eerst moeten opvolgen om uw PDM voor iets anders te kunnen gebruiken.

**Tip:** *Zie "Alarm uitschakelen" op pagina 123 als u de instructies van de PDM hebt opgevolgd maar het gevarenalarm nog steeds niet hebt kunnen uitschakelen.*

**Opmerking:** Als er een tijdelijke basaalsnelheid of verlengde bolus bezig was toen er zich een gevarenalarm op de Pod voordeed, wordt op de PDM aangegeven dat die snelheid of bolus is geannuleerd.

## **Reageren op kennisgevingen**

Kennisgevingen herinneren u aan handelingen die u mogelijk wilt uitvoeren.

#### **Meer informatie over kennisgevingen**

Om u attent te maken op een kennisgeving klinkt er op de Pod en op de PDM een geluidssignaal maar de PDM kan ook gaan trillen (zie "Geluiden en trillingen" op pagina 112). Als u een geluid hoort of een trilling voelt, controleer dan of er op uw PDM een bericht wordt weergegeven.

**Opmerking:** Bij programmaherinneringen, vertrouwensherinneringen en sommige informatiesignalen wordt geen bericht weergegeven.

Als uw PDM zich in de slaapstand bevindt wanneer u een kennisgeving hoort of voelt, haalt u de PDM uit de slaapstand. In het vergrendelscherm staan het kennisgevingspictogram (<sup>(3)</sup>) en het kennisgevingsbericht.

- Als er meerdere berichten zijn, staat het meest recente bericht boven in de lijst.
- Als er meer berichten zijn dan er in het vergrendelscherm kunnen worden weergegeven, staat er onder de berichten een banner met het aantal aanvullende berichten.

# **10 Alarmen, kennisgevingen, communicatiefouten Alarmen, kennisgevingen, communicatiefouten 10**

Als u uw PDM gebruikt op het moment dat er een kennisgeving wordt geactiveerd, verschijnt boven aan het scherm het kennisgevingsbericht. Het bericht van het scherm verwijderen:

- Doe niets. Dat bericht verdwijnt vanzelf na enkele seconden en wordt als een nieuw bericht opgeslagen.
- Veeg omhoog als u niet wilt wachten en het bericht gelijk als een nieuw bericht wilt opslaan.
- Veeg naar rechts als u niet wilt wachten en het bericht gelijk als een bevestigd bericht wilt opslaan.

#### **Kennisgevingen bevestigen**

**Opmerking:** Het uit de slaapstand halen en gebruiken van uw PDM bevestigt of schakelt niet automatisch kennisgevingen uit.

Alle nieuwe kennisgevingen worden opgeteld bij het aantal kennisgevingen en alarmen (  $\bigcirc$ ) in de rode cirkel rechtsboven op de meeste schermen.

Kennisgevingen bevestigen:

- 1. Haal uw PDM uit de slaapstand.
- 2. Tik op het belpictogram (<sup>4</sup>) om het scherm Mededelingen & Alarmen te openen.
- 3. Lees de berichten met de blauwe kennisgevingspictogrammen  $(\circled{})$ . Schuif indien nodig omlaag op het scherm om nog meer kennisgevingen met een blauwe picogram  $($   $\circ$  $)$  te bekijken.
- 4. Tik op de pijl-terug  $\left(\leftarrow\right)$  linksboven op het scherm om kennisgevingen als bevestigd te markeren.

**Opmerking:** Als u de PDM in de slaapstand zet door op de knop Aan/Uit te drukken, worden de kennisgevingen niet als bevestigd gemarkeerd. U moet op de pijl-terug  $(\leftarrow)$  tikken om de kennisgeving te bevestigen.

### **Prioriteit en voorspelbaarheid van alarmen en kennisgevingen**

Gevarenalarmen hebben voorrang op waarschuwingsalarmen. Normaal gesproken kan er maar één gevarenalarm tegelijk afgaan. In het onwaarschijnlijke geval dat er zowel op de Pod als op de PDM een gevarenalarm afgaat, wordt eerst het PDM-gevarenalarm weergegeven.

Waarschuwingsalarmen zijn belangrijker dan kennisgevingen. Als er meerdere waarschuwingsalarmen afgaan, wordt op de PDM eerst het meest recente bericht weergegeven.

De volgende waarschuwingsalarmen gaan altijd vooraf aan een gevarenalarm:

#### **Waarschuwingsalarm Gevarenalarm**

- 
- Uiterste gebruiksdatum Uiterste gebruiksdatum  $\rightarrow$   $\rightarrow$  Uiterste gebruiksdatum Pod verlopen
	- Pod verlopen
- Bijna leeg reservoir  $\rightarrow$  Leeg reservoir
	- Signaal voor Auto-uit  $\rightarrow$  Auto-uit

U kunt deze gevarenalarmen voorkomen door tijdig te reageren op hun waarschuwingsalarm.

**Opmerking:** Als extra waarschuwing gaat er een kennisgeving dat de Pod moet worden vervangen ( $\circledcirc$ ), vooraf aan een waarschuwingsalarm dat de Pod moet worden vervangen.

# **Geluiden en trillingen**

Het Omnipod DASH®-systeem maakt gebruik van geluiden en trillingen om uw aandacht te vestigen op een alarm of kennisgeving.

**Tip:** *Zie "Alarmen controleren" op pagina 97 voor het testen van de geluiden en trillingen.*

#### **Pod-alarmen**

De Pod laat een alarmtoon horen bij een probleem dat van invloed kan zijn op de insulinetoediening.

- Alarmtonen bij een Pod-gevaar zijn continue tonen die regelmatig worden onderbroken door een reeks piepjes.
- De geluidssignalen bij waarschuwingsalarmen en kennisgevingen die de Pod laat horen, zijn piepjes die met tussenpozen worden herhaald totdat u ze bevestigt.

#### **PDM-alarmen**

Op de PDM klinkt een alarmtoon als reactie op een intern probleem of wanneer wordt gedetecteerd dat er zich een Pod-alarm voordoet.

• Gevarenalarmen op de PDM beginnen met een continue trilling met na ongeveer 1,5 minuut een continue geluidssignaal.

Uit veiligheidsoverwegingen gaan PDM-alarmen altijd over naar een akoestisch alarm, zelfs als de modus Geluid/trillen staat ingesteld op trillen.

- PDM-waarschuwingsalarmen zijn geluidssignalen die met tussenpozen worden herhaald totdat u ze bevestigt.
- Bij PDM-kennisgevingen trilt de PDM met tussenpozen of laat de PDM met tussenpozen een geluidsignaal horen totdat u die bevestigt.

Zie "Timing van alarmen afkomstig van de Pod" op pagina 134 voor meer informatie.

#### **De knop voor geluid/trillen**

Met de geluids-/trilknop helemaal rechtsboven op de PDM wordt bepaald of bij de volgende herinneringen het apparaat trilt of een geluidssignaal laat horen: BG controleren na bolus, Gemiste bolussen, Geen Pod en Aangepaste herinneringen.

- U schakelt het trillen in door de onderkant van de geluids-/trilknop ingedrukt te houden totdat het trilpictogram (**1 1**) op de indicator wordt weergegeven.
- U schakelt het geluid in door de bovenkant van de geluids-/trilknop ingedrukt te houden totdat het belpictogram  $\binom{1}{k}$  op de indicator wordt weergegeven.
- U stelt het volume hoger of lager in door op de boven- of onderkant kant van de geluids-/trilknop te drukken en de ronde indicator te verschuiven. U verlaagt het volume door met de ronde indicator naar links te gaan. U verhoogt het volume door met de ronde indicator naar rechts te gaan.

### **Lijst met gevarenalarmen**

Gevarenalarmen gaan af bij ernstige situaties. Reageer altijd direct op een gevarenalarm. Bij sommige alarmberichten wordt een uniek nummer (referentienummer) gegeven. Geef dit nummer aan de klantenservice wanneer u over dat alarm belt.

Hieronder staan beschrijvingen van alle gevarenalarmen.

**Uiterste gebruiksdatum Pod is verstreken** — De Pod is aan het einde van zijn levensduur gekomen en de insulinetoediening is gestopt. Op zowel de Pod als de PDM gaat er een alarm af.

Bericht: Uiterste gebruiksdatum Pod is verstreken. Insulinetoediening gestopt. Vervang nu de Pod.

Wat u moet doen: tik op OK, DEACTIVEER POD NU. Vervang uw Pod. Controleer uw bloedglucose.

**Leeg reservoir** — Het insulinereservoir van de Pod is leeg en de insulinetoediening is gestopt. Op zowel de Pod als de PDM gaat er een alarm af.

Bericht: Leeg reservoir. Insulinetoediening gestopt. Vervang de Pod nu meteen.

Wat u moet doen: tik op OK, DEACTIVEER POD NU. Vervang uw Pod. Controleer uw bloedglucose.

**Auto-uit** — De Pod is gestopt met het toedienen van insuline omdat u niet reageerde op het waarschuwingsalarm voor automatische uitschakeling. Op zowel de Pod als de PDM gaat er een alarm af. Zie "Pod automatisch uitschakelen" op pagina 99 voor het wijzigen van de instelling Auto-uit. Zie "Auto-uit" op pagina 136 voor meer informatie over de werking van Auto-uit.

Bericht: Auto-uit. Insulinetoediening gestopt. De afgelopen <tijdsduur> was er geen communicatie tussen uw PDM en Pod. Vervang uw Pod om de insulinetoediening te hervatten.

Wat u moet doen: tik op OK, DEACTIVEER POD NU. Vervang uw Pod. Controleer uw bloedglucose.

**Verstopping** — De canule van de Pod is geblokkeerd, waardoor er geen insuline meer kon worden toegediend. Op zowel de Pod als de PDM gaat er een alarm af.

Bericht: Verstopping gevonden. Insulinetoediening gestopt. Vervang nu de Pod. Controleer uw BG.

Wat u moet doen: tik op OK, DEACTIVEER POD NU. Vervang uw Pod. Controleer uw bloedglucose.

**Podfout**— De Pod heeft een onverwachte fout gevonden. Op zowel de Pod als de PDM gaat er een alarm af.

Bericht: Podfout. Insulinetoediening gestopt. Vervang nu de Pod.

Wat u moet doen: tik op OK, DEACTIVEER POD NU. Vervang uw Pod. Controleer uw bloedglucose.

# **10 Alarmen, kennisgevingen, communicatiefouten Alarmen, kennisgevingen, communicatiefouten 10**

**A Bel de klantenservice** — Er is een onverwachte fout gevonden in de Pod of PDM. De Pod, de PDM of beide kunnen een alarm geven.

Bericht: Bel de klantenservice. Verwijder nu de Pod. Bel de klantenservice. Ref: <referentienummer>.

Wat u moet doen: tik op OK om het alarm uit te schakelen. Verwijder uw Pod. Bel onmiddellijk de klantenservice. Controleer uw bloedglucose.

**Systeemfout**— Er is een onverwachte fout gevonden in de Pod of PDM. De Pod, de PDM of beide kunnen een alarm geven.

Bericht: Systeemfout. Verwijder nu de Pod. Bel de klantenservice. Ref: <referentienummer>.

Wat u moet doen: tik op OK om het alarm uit te schakelen. Verwijder uw Pod. Bel onmiddellijk de klantenservice. Controleer uw bloedglucose.

**PDM-fout** — Er is een onverwachte fout gevonden in de PDM. De PDM geeft het alarm.

Bericht: PDM-fout. Verwijder nu de Pod. Bel de klantenservice. Ref: <referentienummer>.

Wat u moet doen: tik op OK om het alarm uit te schakelen. Verwijder uw Pod. Bel onmiddellijk de klantenservice. Controleer uw bloedglucose.

#### **PDM-fout**

Bericht: PDM-fout. Tik op 'OK' om de klok te resetten.

Wat u moet doen: tik op OK. Stel de klok opnieuw in. Vervang uw Pod. Controleer uw bloedglucose.

#### **Pod moet worden gedeactiveerd**

Bericht: Pod moet worden gedeactiveerd. Tik op 'OK' om te deactiveren.

Wat u moet doen: tik op OK, DEACTIVEER POD NU om uw Pod te deactiveren. Verwijder uw Pod.

#### **PDM-geheugen beschadigd**

Bericht: PDM-geheugen beschadigd. Verwijder nu de Pod. Bel de klantenservice. Tik op 'OK' om de PDM te resetten en alle gebruikersinstellingen te verwijderen.

Wat u moet doen: tik op OK om de PDM te resetten. Hiermee worden wel al uw gebruikersinstellingen maar niet uw historiegegevens verwijderd. De PDM begeleidt u indien nodig bij het opnieuw invoeren van uw gebruikersinstellingen en de datum en tijd. Overleg met uw zorgverlener als u uw gebruikersinstellingen bent vergeten

### **Lijst met waarschuwingsalarmen**

Waarschuwingsalarmen zijn alarmen die u wijzen op een situatie waar u op korte termijn iets aan moet doen.

#### **Waarschuwing:**

Er zijn drie waarschuwingsalarmen (Uiterste gebruiksdatum Pod is verstreken, Reservoir bijna leeg en Auto-uit) die gevarenalarmen worden als u er niet op reageert, waardoor de insulinetoediening wordt gestopt. Reageer dus op alle waarschuwingsalarmen wanneer deze worden gegeven.

Hieronder staan beschrijvingen van alle waarschuwingsalarmen.

**Uiterste gebruiksdatum Pod is verstreken** — De Pod stopt binnenkort met het toedienen van insuline. Dit alarm wordt een gevarenalarm wanneer u er niet op reageert. De Pod en PDM kunnen een alarm geven.

Trillen/geluid: regelmatig totdat bevestigd.

Bericht: Uiterste gebruiksdatum Pod is verstreken. Vervang nu de Pod.

Wat u moet doen: tik op OK. Vervang uw Pod.

**Leeg reservoir** — Het insulinevolume in het reservoir van de Pod is lager dan de door u opgegeven waarde. Dit alarm wordt het gevarenalarm voor een leeg reservoir wanneer u er niet op reageert. Zie "Reservoir bijna leeg" op pagina 99 voor het wijzigen van deze waarde. De Pod en PDM kunnen een alarm geven.

Trillen/geluid: één keer per minuut gedurende 3 minuten. Dit wordt elke 60 minuten herhaald totdat u bevestigt.

Bericht: Leeg reservoir. <x> eenheden insuline of minder in de Pod. Vervang de Pod binnenkort.

Wat u moet doen: tik op OK. Vervang uw Pod.

**Auto-uit** — U hebt uw PDM niet gebruikt in de door u opgegeven tijdsduur voor het automatisch uitschakelen van de PDM. Als u niet op dit alarm reageert, stopt de Pod na enige tijd met het toedienen van insuline. Zie "Pod automatisch uitschakelen" op pagina 99 voor het in- of uitschakelen van de functie Auto-uit of het wijzigen van de aftelperiode. Op zowel de Pod als de PDM gaat er een alarm af.

Trillen/geluid: één keer per minuut gedurende 15 minuten.

Bericht: Signaal voor Auto-uit. In de afgelopen, door u opgegeven <tijdsduur> was er geen communicatie tussen uw PDM en Pod. Tik op OK voor communicatie tussen uw PDM en Pod.

Wat u moet doen: tik op OK om de tijdsduur tot het automatisch uitschakelen in te stellen op het begin van de aftelperiode.

# **10 Alarmen, kennisgevingen, communicatiefouten Alarmen, kennisgevingen, communicatiefouten 10**

**Insuline hervatten** — De tijd die u hebt ingesteld voor het opschorten van de insulinetoediening, is verstreken. Als u de toediening van insuline niet hervat, kunt u hyperglykemie krijgen. Op zowel de Pod als de PDM gaat er een alarm af.

Trillen/geluid: één keer per minuut gedurende 3 minuten. Dit wordt elke 15 minuten herhaald totdat u de insulinetoediening hervat.

Bericht op vergrendeld scherm: Insuline hervatten. Periode insulineonderbreking verstreken.

Schermgroot bericht: Wilt u de insulinetoediening met het basaalprogramma <name> hervatten? Periode insulineonderbreking verstreken.

Wat u moet doen: tik op INSULINE HERVATTEN om het geplande basaalprogramma opnieuw op te starten of tik op HERINNEREN NA 15 MIN om de insulineonderbreking nog niet te hervatten. Dit alarm wordt elke 15 minuten herhaald totdat u de insulinetoediening hervat.

**Lege PDM-batterij**— De PDM-batterij is nog maar voor 15% of minder opgeladen.

Trillen/geluid: geen. Het geluid op de PDM is uitgeschakeld om de batterij te sparen.

Bericht: Lege PDM-batterij. De PDM-batterij is bijna leeg. Laad de batterij op.

Wat u moet doen: tik op OK. Laad de batterij in de PDM zo snel mogelijk op.

**Voorzichtig:** Er gaat geen gevarenalarm af wanneer de batterij helemaal leeg is. Steek de oplader in een stopcontact wanneer wordt aangegeven dat de batterij bijna leeg is.

**Opmerking:** Het batterijpictogram in de statusbalk van de meeste schermen geeft aan hoever de batterij nog is opgeladen. Wanneer de batterij helemaal leeg is, gaat de PDM uit. U moet de batterij in de PDM eerst opladen om de PDM weer te kunnen gebruiken. U kunt uw PDM tijdens het opladen gewoon blijven gebruiken.

## **Lijst met kennisgevingen**

Kennisgevingen, ook wel herinneringen genoemd, herinneren u aan diverse handelingen die u mogelijk wilt uitvoeren. Sommige kennisgevingen worden automatisch gegenereerd en voor andere kennisgevingen zijn er instellingen die u kunt opgeven (zie "Instellingen aanpassen" op pagina 93).

**Tip:** *Gebruik de knop Geluid/trillen aan de rechterkant van de PDM om in te stellen of bij een kennisgeving de PDM moet piepen of trillen (zie "De knop voor geluid/trillen" op pagina 113).*

Dit zijn de kennisgevingen:

**Waarschuwing voor uiterste gebruiksdatum Pod** — Geeft aan u wanneer het waarschuwingsalarm voor uiterste gebruiksdatum wordt gegeven. Zie "Uiterste gebruiksdatum Pod" op pagina 99 voor het wijzigen van de timing van deze kennisgeving. De kennisgeving wordt zowel op de Pod als op de PDM gegeven.

Trilling/geluid: een serie van drie piepjes. Klinken regelmatig totdat u bevestigt.

Bericht: Uiterste gebruiksdatum Pod is verstreken. Pod bruikbaar tot <tijd, datum>.

Wat u moet doen: bevestig het bericht (zie "Kennisgevingen bevestigen" op pagina 111). Vervang uw Pod.

**Geen actieve Pod** — De PDM herinnert u eraan dat u een nieuwe Pod moet activeren om te beginnen met het toedienen van basale insuline.

Trillen/geluid: elke 15 minuten.

Bericht: Geen actieve Pod. Activeer een Pod om insuline te gaan toedienen.

Wat u moet doen: ontgrendel de PDM. Activeer een nieuwe Pod.

**BG controleren na bolus** — U wordt er door de PDM aan herinnerd dat u uw bloedglucose na een bolus moet controleren. Zie "Herinneringen voor BG controleren na bolus" op pagina 100 voor het bewerken van deze herinneringen.

Trilling/geluid: elke 5 minuten totdat u bevestigt.

Bericht: Herinnering: BG controleren. Er zijn <x> uur verstreken na uw bolus.

Wat u moet doen: bevestig het bericht (zie "Kennisgevingen bevestigen" op pagina 111). Controleer uw bloedglucose.

**Gemiste bolus** — De PDM herinnert u eraan dat u binnen de door u opgegeven tijd geen bolus hebt toegediend. Zie "Herinneringen voor gemiste bolus" op pagina 100 voor het bewerken van deze herinneringen.

Trilling/geluid: elke 15 minuten totdat u bevestigt.

Bericht: Gemiste bolus. Maaltijdbolus niet toegediend tussen <begintijd> - <eindtijd>.

Wat u moet doen: bevestig het bericht (zie "Kennisgevingen bevestigen" op pagina 111). Bekijk uw maaltijdenschema.

**Aangepaste herinnering** — Op de PDM wordt een herinnering weergegeven die u hebt opgegeven. Zie "Aangepaste herinneringen" op pagina 102 voor het maken of bewerken van deze herinneringen.

Trilling/geluid: elke 15 minuten totdat u bevestigt.

Bericht: <Uw herinnering>.

Wat u moet doen: bevestig het bericht (zie "Kennisgevingen bevestigen" op pagina 111).

# **Lijst met informatiesignalen**

De Pod en PDM kunnen aan de hand van informatieve geluidssignalen of trillingen laten weten dat normale PDM- en Pod-voorvallen naar verwachting verlopen. U hoeft niet op deze signalen te reageren. Op de PDM wordt geen uitleg gegeven.

**Tip:** *Gebruik de knop Geluid/trillen aan de rechterkant van de PDM om in te stellen of een PDM-signaal met een geluidssignaal of met een trilling moet worden gemeld (zie "De knop voor geluid/trillen" op pagina 113).*

**Bevestigingsherinneringen**— Deze geluidssignalen of trillingen laten weten dat uw tijdelijke basaalsnelheden en bolussen werken zoals verwacht. Standaard staan deze herinneringen ingeschakeld. Zie "Bevestigingsherinneringen" op pagina 102 voor het in- en uitschakelen van deze herinneringen.

De PDM piept/trilt aan het begin van een tijdelijke basaalsnelheid, bolus of verlengde bolus.

De Pod piept één keer aan het einde van een tijdelijke basaalsnelheid, bolus of verlengde bolus.

**Programmaherinneringen** — Deze pieptonen herinneren u eraan dat er een tijdelijke basaalsnelheid of een verlengde blos wordt uitgevoerd. Standaard staan deze herinneringen ingeschakeld. Zie "Programmaherinneringen" op pagina 102 voor het in- en uitschakelen van deze herinneringen.

De Pod piept elke 60 minuten tijdens een tijdelijke basaalsnelheid of verlengde bolus.

**Activering Pod** — Geluidsignalen of trillingen op verschillende tijdstippen tijdens het activeren van de Pod om de voortgang daarvan aan te geven. U kunt dat niet uitschakelen.

De Pod piept twee keer wanneer de Pod is gevuld met de minimale hoeveelheid insuline die nodig is om de Pod te kunnen activeren (zie pagina 41).

De PDM piept/trilt wanneer de Pod en PDM zijn gekoppeld.

De Pod piept 10 minuten na het vullen van de Pod en vervolgens om de vijf minuten totdat er insuline wordt toegediend.

**Deactivering Pod** — De PDM piept of trilt twee keer wanneer de Pod is gedeactiveerd**.**

**Wijzigingen basaalprogramma** — Deze geluidssignalen of trillingen doen zich voor wanneer uw basaalprogramma is gewijzigd. U kunt dat niet uitschakelen.

De PDM piept/trilt wanneer een basaalprogramma is geactiveerd, bewerkt, onderbroken of hervat.

De Pod piept één keer om de 15 minuten als de insulinetoediening is onderbroken.

**Tijdelijke basaalsnelheden en bolussen annuleren** — Geeft aan dat de tijdelijke basaalsnelheid of de bolus is geannuleerd.

De Pod piept één keer bij het annuleren van een tijdelijke basaalsnelheid, bolus of verlengde bolus. U kunt dat niet uitschakelen.

### **Communicatiefouten**

Wanneer er door uw PDM een instructie naar uw Pod wordt gestuurd, wordt de communicatie doorgaans snel tot stand gebracht. Bij een communicatiefout wordt op de statusbalk van de PDM het pictogram Geen communicatie Pod weergegeven (zie "De statusbalk" op pagina 9).

Er kan niet worden gecommuniceerd als:

- De afstand tussen de PDM en de Pod te groot is of tijdelijk te groot was. Voor een goede communicatie moeten de PDM en de Pod tijdens de activering naast elkaar liggen en mag na de activering de onderlinge afstand niet groter zijn dan 1,5 meter. Elke insulineopdracht brengt een verbinding tussen de PDM en de Pod tot stand.
- De communicatie is onderbroken door een storing van buitenaf (zie "Kennisgeving over storing door het Omnipod DASH®-systeem" op pagina 182).

#### **Waarschuwing:**

Als u een Pod niet kunt deactiveren, blijft deze insuline toedienen. Verwijder eerst de oude Pod voordat u een nieuwe Pod activeert. Te veel insuline kan hypoglykemie veroorzaken.

Bel de klantenservice als uw PDM beschadigd is of niet meer naar behoren werkt. Vergeet niet om in dat geval uw bloedglucose regelmatig te controleren. Verwijder uw Pod en neem contact op met uw zorgverlener voor de behandelrichtlijnen.

### **Fout bij annuleren van bolus**

Als u tijdens een communicatiefout probeert een bolus te annuleren, kunt u het volgende op de PDM doen:

• ANNULEREN: Selecteer deze optie om te stoppen met het annuleren van de bolus. De bolus wordt gewoon verder toegediend door de Pod.

**Opmerking:** Als de instructie voor het annuleren van de bolus reeds is verzonden, is de optie ANNULEREN niet beschikbaar.

- PROBEER OPNIEUW: Ga naar een nieuwe plaats en selecteer deze optie om aan de PDM door te geven te blijven proberen te communiceren met de Pod.
- POD DEACTIVEREN: Selecteer deze optie om uw Pod aan de hand van de instructies op de PDM te vervangen.

## **Fout bij verzenden van insuline-instructies naar de Pod**

Er kan zich een communicatiefout voordoen wanneer de PDM probeert de volgende instructies voor het toedienen van de insuline naar de Pod te sturen. Door het onderbreken of hervatten van de insuline wordt er een nieuw basaalprogramma geactiveerd, een tijdelijke basaalsnelheid gestart of geannuleerd of een bolus gestart.

Als er zich een communicatiefout voordoet wanneer de PDM probeert de volgende instructie voor het toedienen van de insuline te verzenden, kunt u het volgende op de PDM doen. De geboden opties zijn afhankelijk van het feit of de PDM de instructie naar de Pod heeft verzonden en geen bevestiging heeft ontvangen dat de instructie is verzonden, of dat de instructie niet door de PDM is verzonden.

Als de PDM de instructie naar Pod heeft verzonden en daarvan geen bevestiging heeft ontvangen, kunt u het volgende op de PDM doen:

- PROBEER OPNIEUW: Ga naar een nieuwe plaats en selecteer vervolgens deze optie om opnieuw te controleren of de instructie daadwerkelijk is uitgevoerd.
- POD DEACTIVEREN: Selecteer deze optie om uw Pod aan de hand van de instructies op de PDM te vervangen.

Als de instructie *niet* door de PDM naar de Pod is verzonden, wordt op de PDM aangegeven dat u naar een nieuwe plaats moet gaan en op PROBEER OPNIEUW moet tikken om opnieuw te proberen de communicatie tot stand te brengen. Nadat u op PROBEER OPNIEUW tikt en er kan weer niet worden gecommuniceerd, kunt u het volgende op de PDM doen:

- ANNULEREN: Selecteer deze optie om het verzenden van de instructie te annuleren. In dat geval gaat de Pod verder met de vorige modus voor het toedienen van de insuline. U kunt naderhand opnieuw proberen de instructie te verzenden.
- PROBEER OPNIEUW: Ga naar een nieuwe plaats en selecteer deze optie om aan de PDM door te geven de instructie opnieuw naar de Pod te verzenden.
- POD DEACTIVEREN: Selecteer deze optie om uw Pod aan de hand van de instructies op de PDM te vervangen.

**Opmerking:** Nadat op de PDM is bevestigd dat de Pod de instructie heeft ontvangen, verschijnt er op een gegeven moment een groene banner waarin wordt gemeld dat de instructie is uitgevoerd.

# **Fout bij activeren van een Pod**

Als er tijdens het activeren van een Pod een communicatiefout wordt weergegeven, kunt u het volgende op de PDM doen:

- POD WEGGOOIEN: Selecteer deze optie om niet verder te proberen deze Pod te gebruiken.
- OPNIEUW PROBEREN: Selecteer deze optie om opnieuw te proberen een communicatie tot stand te brengen.

# **Fout bij deactiveren van een Pod**

Als er tijdens het deactiveren van een Pod een communicatiefout wordt weergegeven, kunt u het volgende op de PDM doen:

- POD WEGGOOIEN: Selecteer deze optie als u de PDM wilt laten ontkoppelen van die Pod. Op de PDM wordt aangegeven dat u de Pod moet verwijderen en op DOORGAAN moet tikken.
- OPNIEUW PROBEREN: Selecteer deze optie om opnieuw te proberen een communicatie tot stand te brengen.

**Opmerking:** Nadat u de optie om weg te gooien, hebt geselecteerd, kunt u aan de hand van de instructies in "Alarm uitschakelen" op pagina 123 voorkomen dat de weggegooide Pod naderhand nog een alarm geeft.

**Opmerking:** Wanneer u een Pod weggooit en er is een bolus die niet is bevestigd, weet de PDM niet hoeveel er van de bolus is toegediend. Daarom schakelt de PDM de boluscalculator tijdelijk uit. Als u op de bolusknop tikt terwijl de boluscalculator is uitgeschakeld, wordt op de PDM het bericht "Boluscalculator tijdelijk uitgeschakeld" weergegeven. U kunt wel een handmatig berekende bolus toedienen wanneer de boluscalculator is uitgeschakeld.

# **Alarm uitschakelen**

U kunt doorgaans Pod- en PDM-alarmen uitschakelen door op een knop in het alarmscherm te tikken. Als het alarm aanhoudt of als u een Pod weggooit en een alarm van die Pod wilt voorkomen, volgt u de aanwijzingen in dit gedeelte.

# **Pod-alarm**

Een Pod-alarm voorgoed uitschakelen:

- 1. Verwijder de Pod als die nog op uw lichaam is bevestigd.
- 2. Maak aan de onderkant van de Pod bij het rechte uiteinde een stukje van het kleefband los (zie afbeelding).
- 3. Kijk waar de uitschakelpoort van het alarm zich bevindt, rechts van de goudkleurige cirkel. U kunt de uitschakelpoort voor het alarm met een vingernagel of paperclip voelen als een stukje zacht plastic.
- 4. Druk een paperclip of vergelijkbaar voorwerp recht in de uitschakelpoort van het alarm. Als er een alarm klinkt, stopt het alarm. U moet hard genoeg duwen om door een dun laagje plastic te breken.

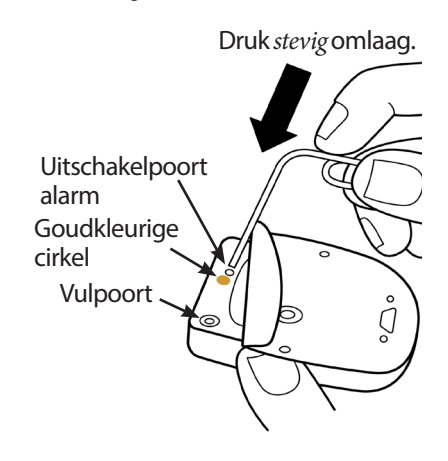

## **PDM-alarm**

Doe het volgende als een PDM-alarm niet wordt uitgeschakeld wanneer u op de knop in het alarmscherm tikt:

- 1. Druk op de knop Aan/Uit, houd die ingedrukt en tik vervolgens op Uitschakelen.
- 2. Haal de batterij uit de PDM en plaats die terug. Zie "De PDM-batterij plaatsen of vervangen" op pagina 131 voor het verwijderen en terugplaatsen van de batterij.
- 3. Druk op de knop Aan/Uit en houd die ingedrukt om de PDM weer in te schakelen.

Door deze handeling wordt het alarm van de PDM uitgeschakeld. Uw geschiedenisgegevens en persoonlijke instellingen blijven bewaard. Het kan zijn dat u de tijd en datum opnieuw moet instellen en uw Pod moet vervangen. Nadat u de tijd opnieuw hebt ingesteld, is de boluscalculator tijdelijk uitgeschakeld. Op de PDM wordt aangegeven wanneer u de boluscalculator weer kunt gebruiken. U kunt wel een handmatig berekende bolus toedienen wanneer de boluscalculator is uitgeschakeld.

Deze pagina is opzettelijk leeg gelaten.

# **HOOFDSTUK 11 Zorgdragen voor uw PDM en Pod**

Het Omnipod DASH®-insulinetoedieningssysteem bevat geen onderdelen die door de gebruiker kunnen worden gerepareerd. Bel de klantenservice als u hulp nodig hebt bij het bedienen of onderhouden van het Omnipod DASH®-systeem.

#### **Waarschuwing:**

Bewaar alle producten en benodigdheden van het Omnipod DASH®-systeem, waaronder ongeopende Pods, op een koele en droge plaats. Producten of benodigdheden die zijn blootgesteld aan extreme temperaturen, werken wellicht niet goed meer.

### **Zorgdragen voor uw Pod en insuline**

In dit gedeelte wordt beschreven hoe u met uw Pod moet omgaan. Bel de klantenservice voor het bestellen van alle producten en benodigdheden van het Omnipod DASH® systeem.

### **Pod en insuline bewaren**

Extreme hitte of kou kan Pods beschadigen waardoor ze niet goed werken. Als Pods zijn blootgesteld aan extreme temperaturen, moet u ze goed controleren voordat u ze gaat gebruiken.

Het is uitermate belangrijk om uw insuline in een goed gecontroleerde omgeving te bewaren. Controleer de insuline voordat u die gaat gebruiken. Gebruik nooit insuline die er troebel uitziet of verkleurd is. Insuline die er troebel uitziet of verkleurd is, kan te oud of verontreinigd zijn of niet meer werken. Zie de gebruiksinstructies van de fabrikant van de insuline en controleer de uiterste gebruiksdatum van de insuline.

# **Pods en de omgeving**

#### **Vermijd extreme temperaturen**

De bedrijfstemperatuur van een Pod ligt tussen 23 °C en 37 °C. Onder normale omstandigheden zorgt uw lichaamstemperatuur ervoor dat de Pod niet te warm of te koud wordt.

**Voorzichtig:** Blaas de Pod nooit droog met een föhn of hete lucht. Door hete lucht kan de elektronica beschadigd raken.

**Waarschuwing:** Laat de Pod niet langdurig in direct zonlicht liggen. Verwijder uw Pod als u een warm bad gaat nemen, in een whirlpool gaat zitten of naar een sauna gaat. In die gevallen is de temperatuur te hoog voor de Pod wat nadelig is voor de insuline in de Pod.

Als u uw Pod vanwege een extreme temperatuur verwijdert, moet u niet vergeten uw bloedglucose regelmatig te controleren. Neem contact op met uw zorgverlener voor richtlijnen wanneer u de Pod langere tijd niet gaat gebruiken.

#### **Water en uw Pod**

De Pod is gedurende 60 minuten waterdicht tot een diepte van 7,6 meter (IP28). Wanneer u hebt gezwommen of op een andere manier met water in aanraking bent gekomen, moet u de Pod afspoelen en voorzichtig afdrogen met een handdoek.

**Waarschuwing:** Ga niet met uw Pod dieper dan 7,6 meter onder water en stel de Pod niet langer dan 60 minuten bloot aan water.

### **Uw Pod schoonmaken**

Pods zijn waterdicht. Als u een Pod wilt schoonmaken, veegt u die af met een schone, vochtige doek of gebruikt u water en zachte zeep. Gebruik geen sterke reinigingsof oplosmiddelen; deze kunnen de behuizing van de Pod beschadigen of irritatie veroorzaken op de infusieplaats.

**Voorzichtig:** Houd de Pod bij het schoonmaken goed vast en ga zorgvuldig te werk om de canule niet te knikken en ervoor te zorgen dat de Pod niet losraakt van uw huid.

### **Zorgdragen voor de PDM**

In dit gedeelte wordt beschreven hoe u met uw PDM moet omgaan.

**Waarschuwing:** Bel de klantenservice als uw PDM is beschadigd of niet meer naar behoren werkt. Vergeet niet om in dat geval uw bloedglucose regelmatig te controleren. Verwijder uw Pod en neem contact op met uw zorgverlener voor de behandelrichtlijnen die u in dat geval moet volgen.

### **PDM bewaren**

Wanneer u de PDM niet gebruikt, bewaart u die op een koele en droge plaats waar u er makkelijk bij kunt.

Deel de PIN van uw PDM niet met anderen voor het geval een kind of iemand anders per ongeluk op de knoppen van de PDM kan drukken. Bewaar de PDM bovendien op een veilige plaats.

#### **Langdurig bewaren van de PDM**

Als u uw PDM langere tijd niet gaat gebruiken, zorg er dan voor dat de batterij tot ongeveer 50% is opgeladen. Houd vervolgens de knop Aan/Uit ingedrukt om de PDM uit te schakelen en verwijder de batterij uit de PDM (zie "De PDM-batterij plaatsen of vervangen" op pagina 131).

**Voorzichtig:** Het pictogram voor de batterijstatus van de PDM moet groen zijn voordat u de batterij verwijdert. Schakel uw PDM niet langer dan zes maanden achter elkaar uit.

**Opmerking:** Wanneer u de batterij weer in de PDM plaatst, moet u de datum en tijd opnieuw instellen. Uw gebruikersinstellingen blijven bewaard.

### **PDM en de omgeving**

#### **Vermijd extreme temperaturen**

Extreme bedrijfstemperaturen kunnen schadelijk zijn voor de batterij van de PDM en kunnen de werking van het Omnipod DASH®-systeem verstoren. Gebruik de PDM niet bij temperaturen lager dan 5 °C en hoger dan 40 °C.

**Voorzichtig:** Laat de PDM niet liggen daar waar deze kan worden blootgesteld aan extreme temperaturen, bijvoorbeeld in een auto. Extreme hitte of kou kan de PDM beschadigen waardoor deze niet goed meer werkt.

#### **Water en uw PDM**

De PDM is niet waterdicht. Leg de PDM niet in water of in de buurt van water om te voorkomen dat het apparaat er per ongeluk kan invallen. Doe het volgende als de PDM nat wordt:

- 1. Veeg de buitenkant van de PDM droog met een schone, pluisvrije doek.
- 2. Open het batterijvak, neem de batterij eruit en droog de batterij af met een schone, pluisvrije doek.

**Opmerking:** Uitgebreide instructies voor het verwijderen en terugplaatsen van de batterij vindt u hier: "De PDM-batterij plaatsen of vervangen" op pagina 131.

3. Veeg water in het batterijvak voorzichtig weg met een droge, pluisvrije doek.

**Voorzichtig:** Blaas de PDM nooit droog met een föhn of hete lucht. Door hete lucht kan de elektronica beschadigd raken.

- 4. Laat het batterijvak geopend totdat de PDM geheel droog is.
- 5. Wanneer de PDM geheel droog is, plaatst u de batterij terug en sluit u het klepje van het batterijvak.
- 6. Schakel de PDM in om te kijken of deze werkt.
- 7. Bel de klantenservice als de PDM niet werkt.

**Voorzichtig:** De PDM is niet waterdicht. Leg de PDM niet in of in de buurt van water.

### **Elektrische storing**

De PDM is bestand tegen normale radio-interferentie en elektromagnetische velden, waaronder detectiepoortjes op vliegvelden en mobiele telefoons. Maar net als bij alle technologie voor draadloze communicatie kan de communicatie in bepaalde gebruiksomstandigheden worden onderbroken. Elektrische apparaten, zoals bijvoorbeeld magnetrons en elektrische machines in productieomgevingen, kunnen storing veroorzaken. In de meeste gevallen kan deze storing eenvoudig worden verholpen door ergens anders te gaan staan of zitten (zie "Communicatiefouten" op pagina 120 voor meer informatie).

### **USB-kabel**

Als u een USB-kabel gebruikt om uw PDM-gegevens te uploaden naar een ander apparaat of om uw PDM op te laden, moet u de USB-kabel loskoppelen zodra u daarmee klaar bent.

**Voorzichtig:** Sluit alleen een USB-kabel op uw PDM aan om de batterij op te laden of gegevens over te brengen naar een computer of een ander apparaat. Sluit nooit een USBkabel om een andere reden op uw PDM aan.

**Opmerking:** U kunt de PDM tijdens het opladen of het overbrengen van gegevens gewoon blijven gebruiken.

**Voorzichtig:** Sluit geen USB-kabel op uw PDM aan die langer is dan 1,2 m.

### **Uw PDM schoonmaken**

Houd de USB-poort van uw PDM altijd schoon en droog. Vuil, stof en vloeistoffen kunnen de werking van de PDM verminderen of de PDM beschadigen.

**Voorzichtig:** Gebruik geen oplosmiddelen om uw PDM schoon te maken. Dompel uw PDM niet onder in water.

Uw PDM schoonmaken:

- 1. Druk de knop Aan/Uit kort in om uw PDM in de slaapstand te zetten.
- 2. Neem de buitenkant van de PDM af met een vochtige, pluisvrije doek. Indien nodig kunt u een oplossing van een mild reinigingsmiddel in warm water gebruiken.
- 3. Droog de buitenkant af met een droge, pluisvrije doek.

**Voorzichtig:** Zorg ervoor dat er bij het schoonmaken geen vuil of vocht in de USBpoort, de luidspreker, de aansluiting voor de oortelefoon, de knop voor geluid/trillen of de knop Aan/Uit komt.

Steeds wanneer u uw PDM schoonmaakt, moet u deze volledig controleren op verkleuring, barstjes of onvolkomenheden. Controleer tevens of de prestaties van het apparaat minder worden, zoals onleesbare berichten, knoppen die niet goed meer werken, of steeds terugkerende communicatiefouten. Gebruik de PDM niet langer als deze tekenen van beschadiging of slijtage vertoont. Bel de klantenservice als u vragen hebt of informatie wilt over het vervangen van uw PDM.

## **Als u de PDM laat vallen**

Uw PDM kan beschadigd raken door een schok of harde klap. Als u de PDM hebt laten vallen of ergens hard tegenaan hebt gestoten, doet u het volgende:

- 1. Controleer de buitenkant van de PDM op zichtbare beschadigingen.
- 2. Houd de knop Aan/Uit ingedrukt om te controleren of de PDM wordt ingeschakeld en het vergrendelscherm wordt geopend.

**Voorzichtig:** Gebruik de PDM niet als die is beschadigd of niet naar behoren werkt. Gebruik de PDM niet als het scherm beschadigd is.

## **Gebruik van de PDM-batterij**

De PDM is voorzien van een oplaadbare lithium-ion-batterij. Neem contact op met de klantenservice als u een probleem hebt met de batterij of oplader. Zij kunnen u meer informatie geven over de vervanging ervan.

## **Veilig gebruik van de PDM-batterij**

### **Waarschuwing:**

Stel uw batterij niet bloot aan hoge temperaturen. Doorboor of beschadig uw batterij niet en oefen er geen druk op uit. Als u deze instructies niet opvolgt, kan dit leiden tot een explosie, brand, elektrische schok, schade aan de PDM of batterij of lekkage van de batterij.

Verbrand een batterij niet. Verwijder een oude batterij volgens de plaatselijke voorschriften voor afvalverwerking.

De oplaadbare batterij veilig gebruiken:

- Om de batterij zolang mogelijk te kunnen gebruiken, moet u deze op een koele, droge plaats buiten direct zonlicht bewaren en opladen. Laat de batterij niet in een auto liggen als het buiten erg warm of koud is, omdat de batterij blijvend kan worden beschadigd door extreme temperaturen.
- Uw PDM kan warm worden als u deze langdurig gebruikt of wanneer deze wordt blootgesteld aan hoge temperaturen. Als uw PDM of batterij heet aanvoelt, verwijdert u de USB-kabel als deze is aangesloten en vermijdt u langdurig contact met de huid. Leg uw PDM op een koele plaats en laat deze afkoelen tot kamertemperatuur.
- Maak geen contact tussen de batterijpolen en metalen voorwerpen, zoals sleutels of sieraden. Als u dit wel doet, kan dit kortsluiting van de batterij of letsel of brandwonden veroorzaken.
- Stel de batterij en de oplader niet bloot aan vloeistoffen, bijvoorbeeld water, regen of sneeuw, om schade te voorkomen. Laat de batterij of oplader opdrogen als deze nat zijn geworden.
- Let erop dat niemand, met name kinderen, en ook geen huisdieren de batterij in de mond kunnen stoppen. Als een kind of een huisdier dat wel doet, kan dit leiden tot letsel of een explosie.
- Leg de PDM of batterij niet op of in apparaten die warmte afgeven, zoals een magnetron, kookplaat of radiator. Als de batterij oververhit raakt, kan deze ontploffen.
- Laat de batterij niet vallen.
- Gebruik alleen een door Insulet goedgekeurde batterij, oplader en kabel om uw PDM op te laden. Het gebruik van niet-goedgekeurde batterijen, opladers of kabels kan leiden tot schade aan of het ontploffen van de PDM en kan de garantie ongeldig maken.
- Als de batterij zo ernstig beschadigd is dat er vloeistof uit lekt, moet u voorkomen dat de gelekte vloeistof op uw huid of in uw ogen komt. Mocht dit toch gebeuren, dan moet u uw huid of ogen onmiddellijk spoelen met schoon water en een arts raadplegen.
- Als de batterij vervormd raakt, van kleur verandert of oververhit raakt tijdens het opladen, gebruik of terwijl deze opgeslagen is, moet u de batterij onmiddellijk verwijderen. Als u de batterij blijft gebruiken, kan dit leiden tot lekkage of ontploffing van de batterij of brand.
- Inspecteer de oplader voor uw PDM-batterij altijd voordat u deze gebruikt. Als de adapter voor de oplader in water valt of er een barst in zit, mag u deze niet gebruiken.

## **De PDM-batterij opladen**

Wanneer de batterij volledig is opladen, heeft deze bij normaal gebruik genoeg stroom voor een ononderbroken werking.

U wordt met een PDM-bericht gewaarschuwd als de batterij bijna leeg is. Het batterijpictogram in de statusbalk geeft aan in hoeverre de batterij nog is opgeladen (zie "De statusbalk" op pagina 9). Zie "De batterij opladen" op pagina 21 voor informatie over het opladen van de batterij.

U kunt de batterij vaak opnieuw opladen, maar zoals alle batterijen heeft deze een beperkte levensduur. Neem contact op met de klantenservice als u merkt dat de batterij van de PDM aanzienlijk sneller leegloopt dan gewoonlijk. De batterij moet dan worden vervangen.

**Opmerking:** Afhankelijk van de omgevingstemperatuur en het oplaadniveau van de batterij kan de oplaadtijd variëren.

**Tip:** *Wen uzelf eraan om de PDM-batterij elke dag om dezelfde tijd op te laden. Wacht niet tot de PDM aangeeft dat de batterij bijna leeg is.*

**Waarschuwing:** Als de batterij nagenoeg leeg is, schakelt de PDM zichzelf uit om de gegevens in het geheugen te bewaren. In dat geval kunt u de PDM pas weer gebruiken nadat u de oplader hebt aangesloten.

**Opmerking:** Als de PDM-batterij nagenoeg leeg is en de PDM is uitgeschakeld, blijft uw Pod basale insuline toedienen volgens het actieve basaalprogramma of de tijdelijke basaalsnelheid. Als u uw PDM-batterij niet oplaadt, gaat de insulinetoediening door tot de uiterste gebruiksdatum van de Pod.

**Opmerking:** De historiegegevens blijven 60 dagen in het geheugen staan, zelfs als de batterij nagenoeg leeg is of uit de PDM is verwijderd.

## **De PDM-batterij plaatsen of vervangen**

**Voorzichtig:** Gebruik alleen de oplaadbare batterij die bij uw PDM is geleverd, of een door Insulet goedgekeurde oplaadbare reservebatterij. Neem bij vragen contact op met de klantenservice.

De PDM-batterij plaatsen of vervangen:

- 1. Schakel uw PDM uit door op de knop Aan/Uit te drukken of op Uitschakelen gevolgd door OK te tikken.
- 2. Als het witte lipje nog op de PDM zit, verwijdert u de achterzijde als volgt met het lipje:
	- a. Houd de PDM vast met de achterzijde naar u toe.
	- b. Plaats twee of meer vingers van één hand tussen het lipje en de PDM.
	- c. Druk met de duim van die hand stevig tegen de achterzijde van de PDM.
	- d. Trek aan het lipje en verwijder het klepje.
	- e. Ga verder met stap 4.
- 3. Als het witte lipje niet meer op de PDM zit, verwijdert u de achterzijde als volgt:

Inkeping

⊝

- a. Houd de PDM op zijn kant en zoek de inkeping in de behuizing. Deze bevindt zich in de hoek onder de knop Aan/Uit.
- b. Houd de PDM stevig vast, plaats een nagel in de inkeping en trek de voorzijde weg van de achterzijde. De knop Aan/Uit
- c. Schuif uw vinger tussen de voor- en achterzijde om deze volledig los te maken.
- d. Til de achterzijde eraf.

## **11 Zorgdragen voor uw PDM en Pod**

- 4. Als er een batterij in het batterijvak zit, steekt u uw vingernagel in de sleuf aan de rechterkant net onder de batterij. Haal vervolgens de batterij eruit.
- 5. Draai de batterij zo dat de drie goudkleurige lipjes op de batterij zijn uitgelijnd met de drie goudkleurige pennen in het batterijvak. De + en - op het etiket van de batterij moeten naar u toe gericht zijn.

**Voorzichtig:** Verwijder het etiket niet van de batterij.

**Voorzichtig:** Pas op dat u de kleine metalen onderdelen in het batterijvak niet beschadigt.

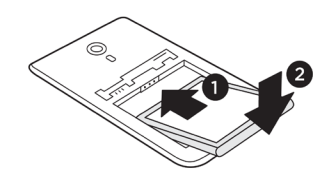

- 6. Schuif de batterij op zijn plaats. Duw voorzichtig op de onderkant van de batterij zodat deze op zijn plaats klikt.
- 7. De achterzijde van de PDM terugplaatsen:
	- a. Lijn de rand van de behuizing uit langs de kant met de knoppen voor geluid/ vibreren en Aan/Uit. Duw deze zijde eerst omlaag.
	- b. Duw de achterzijde rondom aan tot de behuizing is vastgeklikt.

De PDM kan nu weer worden gebruikt. Zie bij het gebruik van een nieuwe PDM "PDM voor de eerste

keer instellen" op pagina 21 voor instructies over het invoeren van uw instellingen.

**Opmerking:** Als u de batterij in uw huidige PDM hebt vervangen, moet u de tijd en datum opnieuw instellen (zie "Datum en tijd, en taal" op pagina 95). Uw historiegegevens en persoonlijke zijn opgeslagen.

# **HOOFDSTUK 12 Uitleg werking PDM en Pod**

In dit hoofdstuk wordt uitleg gegeven over de wisselwerking tussen de PDM en Pod, functies zoals de toediening van basale insuline en bolus insuline en hoe de boluscalculator werkt.

## **Wisselwerking tussen PDM en Pod**

In dit gedeelte leest u hoe de PDM de Pod aanstuurt en wat de Pod kan doen zonder informatie van de PDM.

## **Pod-acties die door de PDM worden aangestuurd**

De Pod heeft informatie van de PDM nodig om:

- geactiveerd of gedeactiveerd te worden;
- over te schakelen op een ander basaalprogramma;
- een bolus of tijdelijke basaalsnelheid te starten;
- een bolus of tijdelijke basaalsnelheid te annuleren;
- de insulinetoediening te onderbreken of te hervatten.

### **Pod activeren**

Pods staan in slaapstand tot ze door een PDM worden geactiveerd. Nadat een Pod is geactiveerd door een PDM, zijn deze aan elkaar gekoppeld. Dit houdt in dat ze alleen met elkaar kunnen communiceren, ook als er andere Pods of PDM's binnen hun bereik zijn. Tijdens het activeren van de Pod draagt de PDM de gegevens over het actieve basaalprogramma over naar de Pod.

Tijdens het activeren wordt het communicatiebereik van de PDM automatisch beperkt. Daarom moet de PDM de Pod (in of buiten het bakje) aanraken tijdens het activeren van de Pod. Als extra voorzorgsmaatregel moet u uw Pod niet activeren in de buurt van iemand anders die een Pod aan het activeren is.

### **Hoe dicht bij elkaar moeten de PDM en de Pod zijn nadat de Pod is geactiveerd?**

Na het activeren zou de PDM altijd in staat moeten zijn om te communiceren met een Pod die zich op maximaal 1,5 m afstand bevindt. Afhankelijk van de omgeving kan de PDM soms over een afstand van wel 15 meter met een Pod communiceren. Zorg ervoor dat de PDM zich op maximaal 1,5 m afstand van de Pod bevindt om zeker te weten dat u een bolus kunt toedienen, de basaalsnelheid kunt aanpassen of statusupdates van de Pod kunt ontvangen.

Wanneer u de PDM niet gebruikt, bewaart u deze binnen handbereik, bijvoorbeeld in het zakje van uw overhemd of in een la, aktetas of handtas.

### **Statuscontroles: zo controleert de PDM de werking van de Pod**

De PDM vraagt periodiek de status van de Pod op. Dit heet een 'statuscontrole'. De PDM voert een statuscontrole uit:

- wanneer u de PDM uit de slaapstand haalt;
- wanneer u naar het tabblad Pod-info gaat;
- periodiek, ongeacht of de PDM in de slaapstand staat of niet. Deze 'statuscontroles in slaapstand' vinden elke vijf minuten plaats.

**Opmerking:** Na een statuscontrole in slaapstand komt de PDM alleen uit de slaapstand en geeft een geluidsalarm als de Pod een gevarenalarm aangeeft. Als de Pod een waarschuwingsalarm of kennisgeving aangeeft, blijft de PDM in slaapstand en doet niets.

Tijdens een statuscontrole verzamelt de PDM informatie van de Pod over bolustoedieningen, de resterende hoeveelheid insuline en eventuele alarmsituaties. Deze informatie geeft de PDM als volgt weer:

- In het Home-scherm wordt informatie weergegeven over de meest recente bolus.
- Het Pod-pictogram in de statusbalk laat zien hoeveel insuline er nog in het reservoir van de Pod zit (zie "De statusbalk" op pagina 9).
- Op het vergrendelde scherm en in een bericht op het gehele scherm wordt informatie over Pod-alarmen weergegeven.

### **Timing van alarmen afkomstig van de Pod**

Als de Pod een gevarenalarm geeft, verstuurt deze een signaal naar de PDM.

- Als de PDM binnen bereik is en niet in de slaapstand staat, geeft ook deze een alarm en toont het alarmbericht binnen 25 seconden na de eerste alarmmelding van de Pod.
- Als de PDM binnen bereik is maar in de slaapstand staat, kan de Pod deze niet uit de slaapstand halen. De PDM wordt dan op de hoogte gesteld van het Podalarm bij een 'statuscontrole in slaapstand'. In dit geval kan er een vertraging van maximaal vijf minuten en 25 seconden optreden tussen het moment dat de Pod een alarm geeft en het moment dat de PDM het alarm overneemt.
- Als de PDM buiten het bereik van de Pod is, kan de PDM geen communicatie vanaf de Pod ontvangen. Breng daarom de PDM binnen het bereik van de Pod als u hoort dat de Pod een alarm of melding geeft en haal de PDM dan uit de slaapstand. Binnen 25 seconden neemt de PDM het alarm over en geeft deze het alarmbericht weer.

### **Wanneer de PDM niet met de Pod kan communiceren**

Wanneer de PDM probeert te communiceren met een actieve Pod die binnen het bereik is, wordt gewoonlijk snel contact gemaakt.

De PDM kan niet met de Pod communiceren wanneer:

- de afstand tussen de PDM en Pod te groot is of is geweest, bijvoorbeeld wanneer u in een vergadering zit en uw PDM op uw bureau hebt laten liggen;
- de batterij van de PDM leeg is;
- er te veel storing is van buitenaf (zie "Kennisgeving over storing door het Omnipod DASH<sup>®</sup>-systeem" op pagina 182).

Zie "Communicatiefouten" op pagina 120 voor informatie over het oplossen van communicatieproblemen tussen de PDM en de Pod.

#### **Pod deactiveren**

Door te deactiveren worden een PDM en Pod van elkaar losgekoppeld. Deactivering:

- beëindigt de huidige insulinetoediening door de Pod;
- schakelt alarmen van die Pod definitief uit;
- stelt de PDM in staat om een nieuwe Pod te activeren.

**Opmerking:** De Pod wordt niet automatisch gedeactiveerd als de uiterste gebruiksdatum is bereikt of de insuline op is. In deze situaties moet u de huidige Pod nog altijd deactiveren met de PDM voordat deze een nieuwe Pod kan activeren.

#### **Een Pod afvoeren**

Wanneer de PDM een communicatiefout niet kan oplossen, kan deze de Pod niet deactiveren. In dat geval vraagt de PDM of u de Pod wilt 'afvoeren'. 'Afvoeren' koppelt de PDM los van die Pod, maar beëindigt de insulinetoediening door de Pod niet. Als u op de PDM aangeeft dat een Pod moet worden 'afgevoerd', moet u dus niet vergeten om de oude Pod te verwijderen en weg te gooien voordat u een nieuwe Pod activeert. Volg de instructies voor het uitschakelen van een Pod-alarm op pagina 122 om te voorkomen dat de 'afgevoerde' Pod later een alarm geeft. Als een 'afgevoerde' Pod toch een alarm geeft, stopt dit na 15 uur.

### **Wat de Pod kan doen tussen twee PDM-instructies in**

Nadat de Pod is geactiveerd, kan deze de volgende handelingen uitvoeren zonder informatie van de PDM:

- Insuline toedienen volgens het schema van het actieve basaalprogramma. De Pod heeft een ingebouwde klok waarmee deze de timing van de segmenten van het basaalprogramma kan bijhouden.
- De toediening van een tijdelijke basaalsnelheid op de geplande tijd stoppen en de toediening van het actieve basaalprogramma hervatten.
- De toediening van de bolus voltooien nadat een bolus of verlengde bolus is gestart.
- De resterende hoeveelheid insuline in de Pod bijhouden.
- De tijd tot de uiterste gebruiksdatum van de Pod bijhouden. De insulinetoediening beëindigen als de uiterste gebruiksdatum van de Pod is verstreken.
- Zelfcontroles uitvoeren om te controleren of de insulinetoediening verloopt zoals verwacht. Een alarm geven als dat niet het geval is.
- Alarm- en kennisgevingsberichten naar de PDM sturen als deze binnen het bereik is.
- De insulinetoediening stoppen als de functie Auto-uit is ingeschakeld en u de PDM niet binnen de aangegeven tijdsperiode hebt gebruikt.

## **Auto-uit**

De optionele functie Auto-uit is handig als u vaak niet opmerkt dat u hypoglykemie hebt (hypoglycemia unawareness). Wanneer u de Auto-uit-functie inschakelt, geeft u een tijdsduur op voor een afteltimer voor Auto-uit. De Pod en PDM geven een alarm af als u uw PDM niet binnen die tijd gebruikt. Zie "Pod automatisch uitschakelen" op pagina 99 voor het wijzigen van de instelling Auto-uit.

### **De afteltimer voor Auto-uit resetten**

Als u iets doet waardoor de PDM met de Pod communiceert, wordt de afteltimer voor Auto-uit weer op het begin ingesteld. Zorg er als Auto-uit is ingeschakeld, dus voor dat de PDM binnen het bereik van de Pod is en haal uw PDM vervolgens uit de slaapstand. De timer wordt dan teruggezet en het alarm gaat niet af.

### **Alarmen voor Auto-uit**

Als u uw PDM niet hebt gebruikt binnen de voor de afteltimer voor Auto-uit opgegeven tijd, geven de Pod en PDM 15 minuten lang elke minuut een waarschuwingsalarm. Ook wordt er een schermbericht weergegeven op de PDM.

Als u uw PDM niet binnen 15 minuten na de start van het waarschuwingsalarm voor Auto-uit van de Pod gebruikt, stopt de Pod de toediening van insuline en geven de PDM en Pod beide een gevarenalarm. Tik op OK om het alarm uit te schakelen en uw Pod te deactiveren.

## **Toediening basale insuline**

Zelfs als we niet eten, heeft ons lichaam constant een kleine hoeveelheid insuline nodig om te functioneren. Dit wordt 'basale' insuline genoemd. Bij mensen zonder diabetes geeft de alvleesklier deze basale insuline constant af. Bij mensen die het Omnipod DASH®-insulinetoedieningssysteem gebruiken, bootst de Pod de werking van een gezonde alvleesklier na door basale insuline toe te dienen met de door u op de PDM ingeprogrammeerde snelheid.

Gewoonlijk is ongeveer 50% van de totale dagelijkse insulinedosis afkomstig van basale insuline. De andere 50% is gewoonlijk afkomstig van bolusdoses.

In dit gedeelte worden de twee modi van het Omnipod DASH® insulinetoedieningssysteem voor het continu toedienen van basale insuline beschreven: basaalprogramma's en tijdelijke basaalsnelheden.

## **Basaalprogramma's**

Een basaalsnelheid is het aantal eenheden insuline dat per uur wordt toegediend.

Een basaalsegment geeft aan tijdens welke tijd van de dag een bepaalde basaalsnelheid wordt toegediend.

Een combinatie van basaalsegmenten die een periode van middernacht tot middernacht bestrijken, wordt een 'basaalprogramma' genoemd. Met andere woorden, een basaalprogramma beschrijft de snelheid van de insulinetoediening voor een periode van 24 uur.

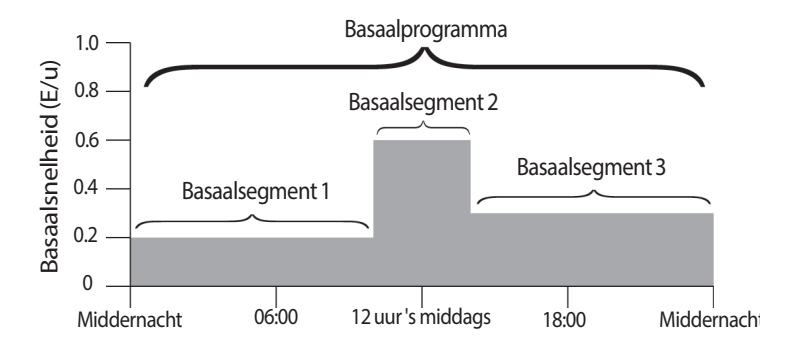

In de loop van de dag schommelt uw insulinebehoefte. De meeste mensen stellen hun basaalsnelheid daarom zo in, dat er op bepaalde tijden van de dag meer insuline wordt toegediend en op andere tijden minder. U kunt bijvoorbeeld 's nachts op een lagere snelheid insuline laten toedienen en overdag op een hogere snelheid. In deze afbeelding ziet u een basaalprogramma met drie basaalsegmenten.

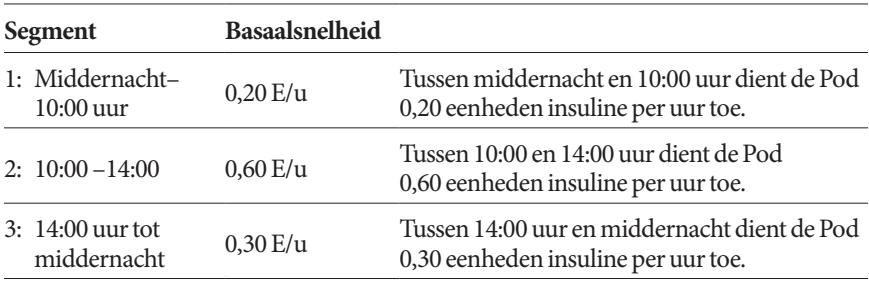

Om het basaalprogramma in de voorgaande afbeelding aan te maken, worden de volgende basaalsegmenten ingeprogrammeerd op de PDM:

U kunt verschillende dagindelingen hebben voor verschillende dagen van de week; u kunt bijvoorbeeld voor doordeweeks een andere dagindeling hebben dan voor het weekend. Om met deze voorspelbare veranderingen in uw dagindeling om te gaan, kunt u maximaal 12 verschillende basaalprogramma's aanmaken (zie "Basaalprogramma's" op pagina 75). In deze afbeelding ziet u twee mogelijke basaalprogramma's, namelijk één voor doordeweeks en één voor de weekends.

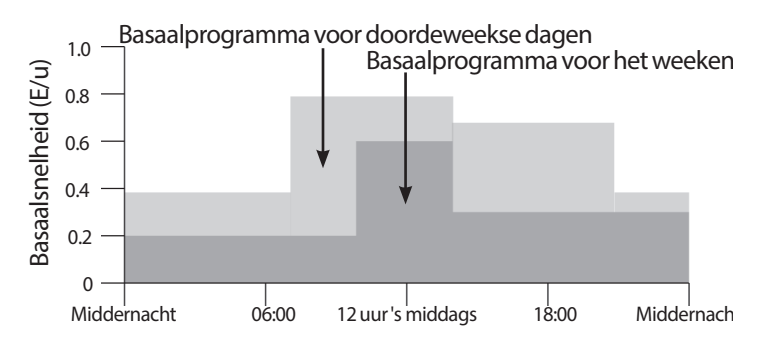

## **Tijdelijke basaalsnelheden**

De mogelijkheid om tijdelijke basaalsnelheden in te stellen, is een belangrijke functie van het Omnipod DASH®-insulinetoedieningssysteem. Met een tijdelijke basaalsnelheid kunt u het lopende basaalprogramma tijdelijk opheffen door een andere basaalsnelheid in te stellen voor een vooraf aangegeven tijdsperiode.

Als u bijvoorbeeld meerdere uren cross-country gaat skiën, kunt u een tijdelijke basaalsnelheid instellen om uw basaalsnelheid tijdens en na het sporten te verlagen (zie "Tijdelijke basaalsnelheden gebruiken" op pagina 69).

Tijdelijke basaalsnelheden kunnen 30 minuten tot 12 uur duren. Aan het einde van de aangegeven tijd gaat de Pod automatisch terug naar het actieve basaalprogramma.

### **Instellingen tijdelijke basaalsnelheid: eenheden per uur (E/u) of percentage (%)**

Tijdelijke basaalsnelheden kunnen worden ingesteld op basis van een percentage (%) of het aantal eenheden per uur (E/u).

Als u een tijdelijke basaalsnelheid instelt op basis van het aantal eenheden per uur (E/u), dient de Pod met een vaste snelheid insuline toe zolang de tijdelijke basaalsnelheid duurt. Met andere woorden, de instellingen van het huidige geplande basaalprogramma worden tijdens deze tijdelijke basaalsnelheid genegeerd.

Als u een tijdelijke basaalsnelheid instelt op basis van een percentage (%), volgt de insulinetoediening het patroon van het huidige geplande basaalprogramma, maar de insulinetoediening wordt met het aangegeven percentage verhoogd of verlaagd. Een verhoging met 50% betekent bijvoorbeeld dat de insulinetoediening door het basaalprogramma met 50% toeneemt. Bij een verlaging met 50% neemt de insulinetoediening met 50% af.

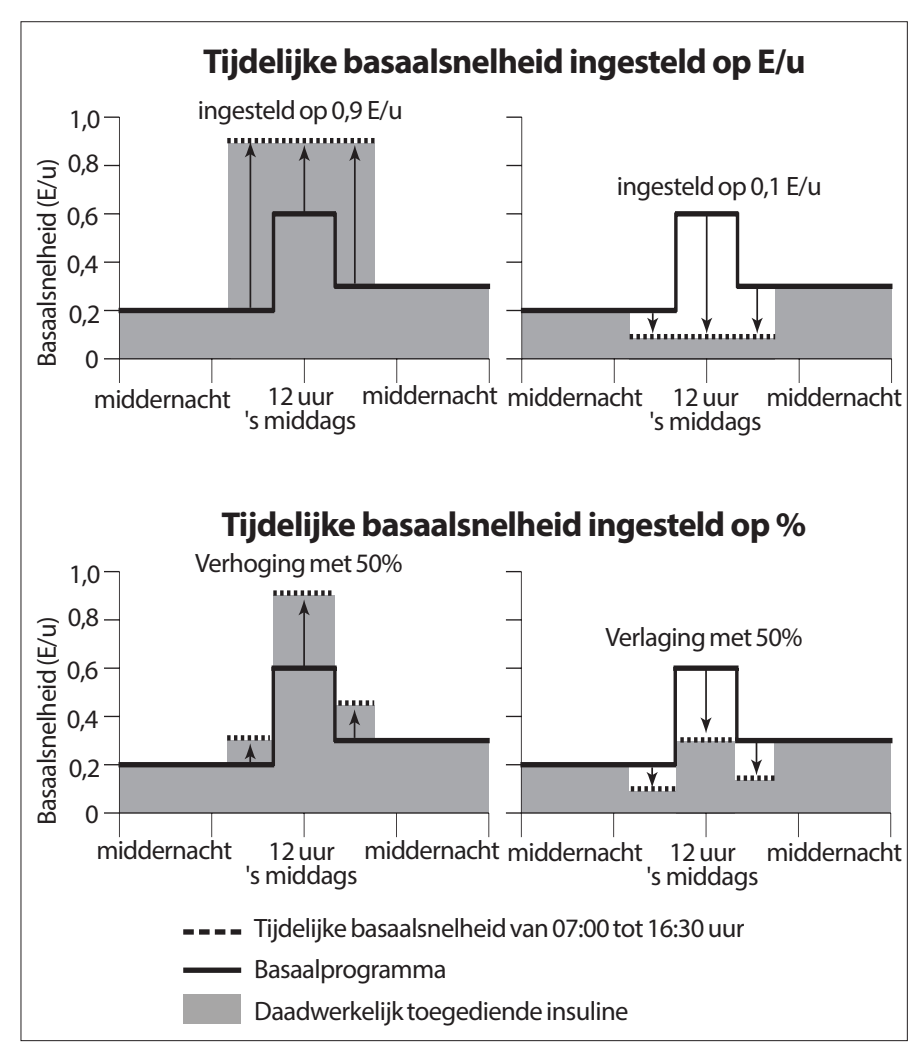

De berekeningen voor de verhoging met 50% van de tijdelijke basaalsnelheid in de voorgaande afbeelding zijn als volgt:

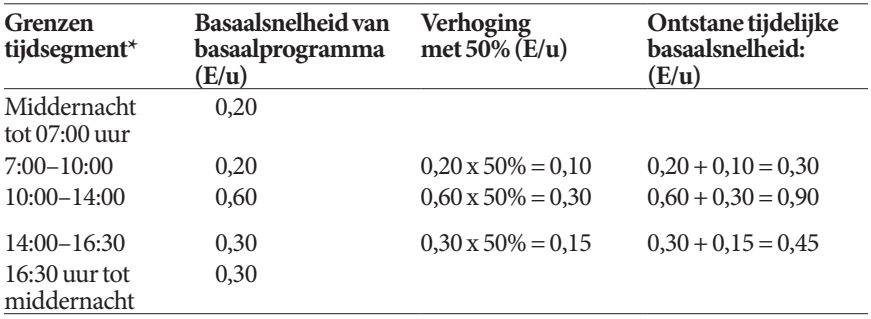

\* Segmenten worden gedefinieerd door het huidige geplande basaalprogramma.

### **Beperkingen tijdelijke basaalsnelheid**

**Verboden tijdelijke basaalsnelheden**: u kunt geen tijdelijke basaalsnelheid van 0% instellen, want die zou gelijk zijn aan het actieve basaalprogramma.

### **Maximale tijdelijke basaalsnelheid:**

- Als u een percentage (%) gebruikt, kunt u de tijdelijke basaalsnelheid tot 95% hoger instellen dan de snelheid van uw actieve basaalprogramma. Er is echter een uitzondering: u kunt geen hogere tijdelijke basaalsnelheid instellen die in één van de segmenten hoger is dan uw maximale basaalsnelheid.
- Bij een vaste snelheid (E/u) kunt u geen tijdelijke basaalsnelheid instellen die hoger is dan uw maximale basaalsnelheid.

**Tijdelijke basaalsnelheden die de toediening van basale insuline uitschakelen:** als u een percentage gebruikt (%) en u stelt een afname in die leidt tot de toediening van minder dan 0,05 E/u voor een segment, wijst de PDM u erop dat u gedurende een of meer segmenten 0 eenheden insuline per uur ontvangt.

Als de tijdelijke basaalsnelheid lang genoeg is, wordt er uiteindelijk een beetje insuline toegediend. Dit is omdat de Pod insuline toedient in stappen van 0,05 E. Als de basaalsnelheid voor een basaalsegment bijvoorbeeld 0,10 E/u is, en u een tijdelijke basaalsnelheid aanmaakt van 60% lager gedurende:

- Eén uur; de daaruit voortkomende basaalsnelheid van 0,04 E/u leidt dan tot geen insulinetoediening gedurende de duur van de tijdelijke basaalsnelheid van één uur.
- Twee uur; de daaruit voortkomende basaalsnelheid van 0,04 E/u leidt dan tot een toediening van 0 E insuline in het eerste uur en 0,05 E insuline in het tweede uur.

**Tip:** *Het is handig om de toediening van basale insuline uit te schakelen met behulp van een tijdelijke basaalsnelheid als u wilt dat uw basaalprogramma automatisch wordt hervat aan het einde van de tijdelijke basaalsnelheid (zie "Methoden om tijdelijk de insulinetoediening te stoppen" op pagina 141).*

### **Voorinstellingen voor tijdelijke basaalsnelheden**

Sommige tijdelijke veranderingen in uw dagindeling zijn eenvoudig voorspelbaar, en waarschijnlijk weet u uit ervaring welke invloed deze hebben op uw insulinebehoefte. Bijvoorbeeld als u meedoet aan een voetbaltoernooi in de zomer of gaat sporten. Bij vrouwen kunnen maandelijkse hormonale veranderingen een voorspelbare invloed hebben op de bloedglucosespiegel.

Om met voorspelbare, kortdurende veranderingen om te gaan, kunt u vooringestelde tijdelijke basaalsnelheden aanmaken (zie "Voorinstellingen voor tijdelijke basaalsnelheden" op pagina 79). Nadat een vooringestelde tijdelijke basaalsnelheid is opgeslagen, kunt u deze later snel activeren (zie "Een vooringestelde tijdelijke basaalsnelheid activeren" op pagina 71).

## **Methoden om tijdelijk de insulinetoediening te stoppen**

Mogelijk wilt u soms de toediening van alle insuline, of ten minste alle basale insuline, voor een bepaalde tijd stopzetten. Als u uw huidige Pod niet wilt deactiveren, kunt u de insulinetoediening als volgt tijdelijk stilleggen:

• Insulinetoediening onderbreken:

Menupictogram  $(\equiv)$  > Insuline onderbreken.

• Een tijdelijke basaalsnelheid instellen om de insulinetoediening uit te schakelen:

Menupictogram  $(\equiv)$  > Tijdelijke basaalsnelheid instellen. Selecteer vervolgens een afname van 100% of 0 E/u.

In de volgende tabel worden deze opties voor het pauzeren van de insulinetoediening vergeleken.

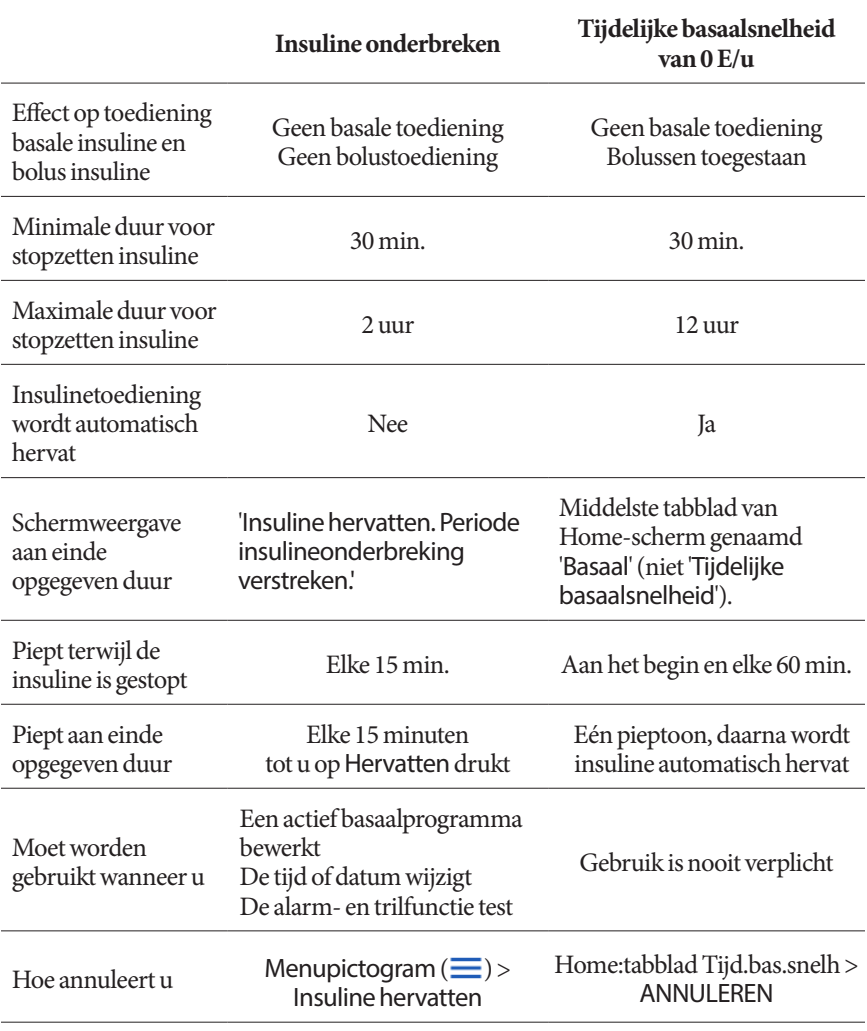

## **Onmiddellijke en verlengde bolussen**

Een bolus is een extra dosis insuline die als aanvulling op de continue insulinetoediening met de basaalsnelheid wordt toegediend. Gebruik bolussen om een hoge bloedglucosespiegel te verlagen en de koolhydraten (KH) in een maaltijd op te vangen.

U hebt de optie om de hele bolus in één keer toe te dienen. Dit wordt een 'onmiddellijke bolus' of gewoon een 'bolus' genoemd. U kunt de toediening van de hele of een deel van een maaltijdbolus ook spreiden zodat deze over een bepaalde tijdsperiode geleidelijk wordt toegediend. Dit wordt een 'verlengde bolus' genoemd.

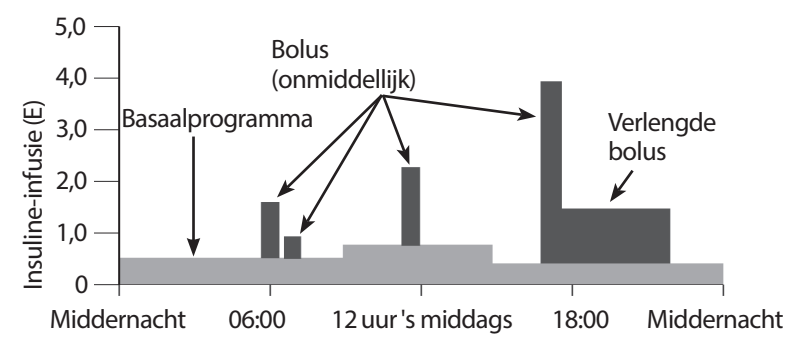

Het kan verstandig zijn om een bolus te verlengen als uw maaltijd voedingsmiddelen met veel vet of eiwitten bevat. Deze voedingsmiddelen vertragen de spijsvertering, en daardoor ook de toename van uw bloedglucose na een maaltijd.

## **Over handmatig berekende bolussen**

Een handmatig berekende bolus is een bolus die u hebt berekend zonder de boluscalculator te gebruiken. U kunt handmatig berekende bolussen gebruiken als de boluscalculator uitstaat of niet beschikbaar is (zie "Maximale bolus" op pagina 143). Vraag uw zorgverlener om instructies voor het berekenen van een bolus.

U kunt een handmatig berekende bolus geheel of gedeeltelijk verlengen.

Als u regelmatig dezelfde bolushoeveelheid toedient, kunt u een vooringestelde bolus aanmaken (zie "Vooringestelde bolussen" op pagina 81) die u naderhand snel kunt activeren.

**Opmerking:** U kunt alleen vooringestelde bolussen gebruiken als de boluscalculator is uitgeschakeld.

## **De boluscalculator**

De boluscalculator van de PDM kan u de bolusberekeningen grotendeels uit handen nemen. De boluscalculator gebruikt uw persoonlijke instellingen en houdt daarnaast rekening met insuline die nog over is van recente bolussen (dit wordt insuline 'on board' of IOB genoemd).

## **Bolussen door boluscalculator**

Bij het berekenen van een bolus gaat de boluscalculator ervan uit dat een bolus uit twee componenten bestaat:

- **Correctiebolus**: wordt gebruikt om de bloedglucose te verlagen als deze te hoog wordt.
- **Maaltijdbolus**: wordt gebruikt voor het opvangen van koolhydraten in een maaltijd.

### **Verlengde bolussen**

Als u de boluscalculator gebruikt, kunt u een maaltijdbolus geheel of gedeeltelijk verlengen. Een correctiebolus kan niet worden verlengd. Een correctiebolus wordt altijd als eerste toegediend. In het volgende voorbeeld worden er drie eenheden insuline verlengd:

Totale bolus = 5 eenheden (1 eenheid correctiebolus + 4 eenheden maaltijdbolus)

 $\rightarrow$  Nu toedienen = 2 eenheden (1 eenheid correctiebolus + 1 eenheid maaltijdbolus)

 $\rightarrow$  Verlengen = 3 eenheden (3 eenheden maaltijdbolus)

### **Maximale bolus**

De PDM staat niet toe dat u een bolus invoert die hoger is dan uw maximale bolusinstelling. Als de boluscalculator een bolushoeveelheid berekent die hoger is dan uw maximale bolusinstelling, kunt u alleen de hoeveelheid tot de maximale bolushoeveelheid toedienen. U past die aan door te tikken op het veld Totale bolus en de juiste bolushoeveelheid in te voeren.

### **De bolushoeveelheid reguleren**

De boluscalculator is een handig hulpmiddel, maar uiteindelijk bent u degene die bepaalt hoe groot de bolus is die u toedient. Nadat de boluscalculator een bolushoeveelheid heeft voorgesteld, kunt u de voorgestelde bolus bevestigen of verhogen/verlagen.

## **Wanneer de boluscalculator niet werkt**

De boluscalculator werkt niet wanneer deze niet beschikbaar is of is uitgeschakeld. U stelt in of de boluscalculator in- of uitgeschakeld is, maar de PDM bepaalt of deze beschikbaar is of niet.

Als de boluscalculator is uitgeschakeld, houdt de PDM de IOB niet bij en stelt geen bolus voor.

Als de boluscalculator is ingeschakeld, kan de PDM die in een aantal situaties niet beschikbaar maken. Als de boluscalculator niet beschikbaar is, kan deze tijdelijk geen voorgestelde bolus berekenen.

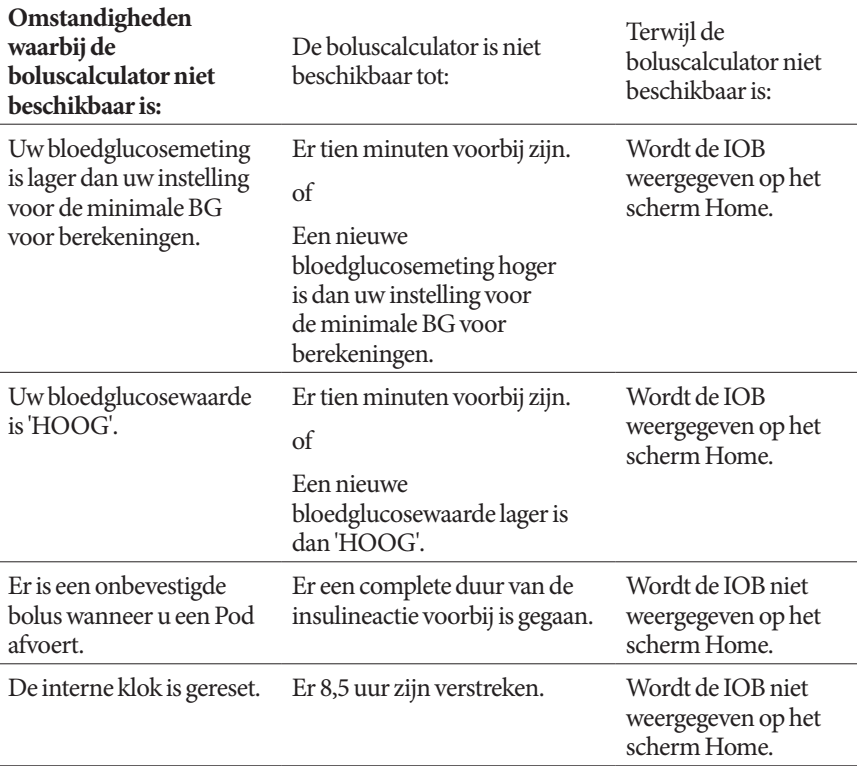

### **Gebruikte factoren bij berekeningen door de boluscalculator**

De boluscalculator houdt bij de berekening van een bolus rekening met het volgende:

- Uw huidige bloedglucosespiegel, Doel-BG, drempel voor Corrigeren boven en correctiefactor
- De KH die u op het punt staat te eten, en uw I/KH-verhouding
- De duur van de insulineactie en insuline 'on board' (IOB)
- Uw Minimale BG voor berekeningen
- De Tegenovergestelde correctie, indien ingeschakeld

#### **Streefwaarde voor BG**

Bij het berekenen van een correctiebolus is het doel van de boluscalculator om uw bloedglucose op uw doel-BG te krijgen.

#### **Drempel Corrigeren boven**

De boluscalculator stelt alleen een correctiebolus voor als uw bloedglucosewaarde hoger is dan uw instelling voor Corrigeren boven. Deze functie voorkomt correcties van bloedglucosewaarden die maar iets hoger zijn dan uw streefwaarde voor BG.

#### **Insuline 'on board'**

Insuline 'on board' (IOB) is de hoeveelheid insuline die nog actief is in uw lichaam van eerdere bolussen. IOB van eerdere correctiebolussen wordt correctie-IOB genoemd. IOB van eerdere maaltijdbolussen wordt maaltijd-IOB genoemd.

Bij het berekenen van een nieuwe bolus kan de boluscalculator de voorgestelde bolus verlagen op basis van de IOB.

De instelling Duur van de insulineactie geeft aan hoelang insuline 'on board' of 'actief' blijft in uw lichaam.

**Opmerking:** De boluscalculator trekt alleen de IOB van een voorgestelde bolus af als uw huidige bloedglucosespiegel bekend is. U moet altijd eerst uw bloedglucose meten voordat u een bolus toedient.

#### **Duur van de insulineactie**

De boluscalculator gebruikt uw instelling voor de duur van de insulineactie om de insuline 'on board' van eerdere bolussen te berekenen.

#### **Minimale BG voor berekeningen**

De boluscalculator stelt geen bolus voor als uw bloedglucosemeting lager is dan uw minimale BG voor berekeningen.

#### **Tegenovergestelde correctie**

Als de instelling voor tegenovergestelde correctie is ingeschakeld en uw bloedglucosespiegel lager is dan uw doel-BG, gebruikt de boluscalculator de berekende negatieve correctiebolus om de maaltijdbolus te verlagen. Hierdoor kan een deel van de maaltijd worden gebruikt voor het verhogen van de lage bloedglucosespiegel richting de doel-BG.

Als de instelling voor tegenovergestelde correctie is uitgeschakeld, stelt de boluscalculator de volledige maaltijdbolus voor, zelfs als uw bloedglucosespiegel lager is dan uw doel-BG.

### **Grenzen van de voorstellen door de boluscalculator**

In de volgende afbeelding ziet u de grenzen tussen de soorten berekeningen die de boluscalculator kan uitvoeren. De boluscalculator stelt bijvoorbeeld een maaltijdbolus voor, maar geen correctiebolus, als uw bloedglucosemeting tussen uw instellingen voor uw Doel-BG en Corrigeren boven valt. Als uw bloedglucose hoger is dan het bereik van uw BG-meter of dan 600 mg/dL, wordt de meting als 'HOOG' geregistreerd en kan de boluscalculator geen bolus berekenen.

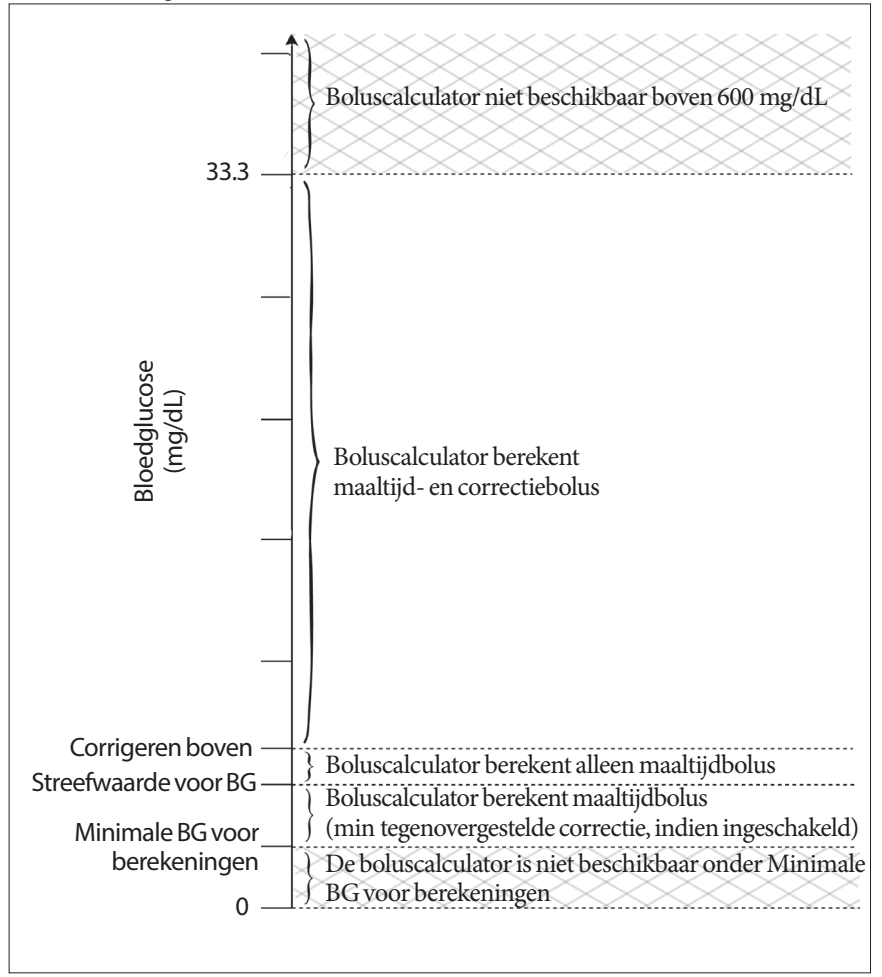

## **Insuline 'on board' (IOB)**

Nadat een bolus is toegediend, neemt de hoeveelheid insuline die actief in is het lichaam, in de loop van meerdere uren af. De boluscalculator schat deze afname van de hoeveelheid insuline in door een waarde voor insuline 'on board' (IOB) te berekenen. De berekende IOB-waarde neemt in de loop van de tijd af en bereikt nul op het moment dat is ingesteld met de waarde voor de duur van de insulineactie. Als uw duur van de insulineactie bijvoorbeeld 4 uur is, en er is om 18:00 uur een bolus van 8 eenheden toegediend, neemt de hoeveelheid IOB in de loop van de tijd geleidelijk af, zoals aangegeven in deze grafiek.

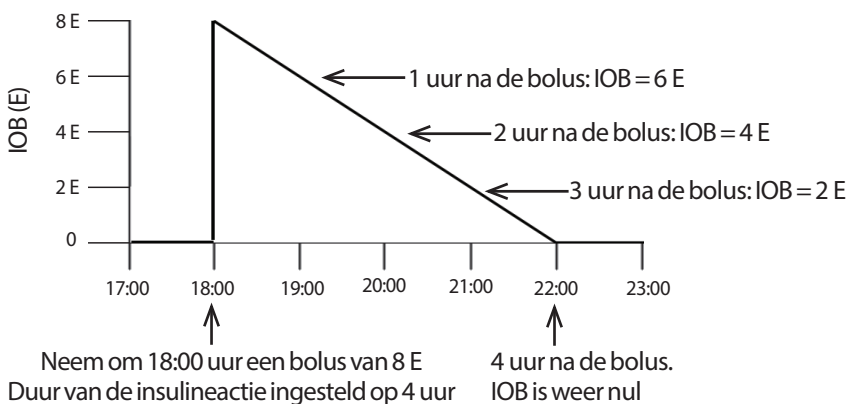

### **Soorten IOB: maaltijd-IOB, correctie-IOB of beide**

Een bolus, en de daarbij behorende IOB, kunnen volledig voor een maaltijd, voor een correctie of voor beide bedoeld zijn. In de volgende grafieken ziet u hoe de IOB van een totale bolus van 4 E in de loop van de tijd afneemt bij een duur van de insulineactie van 4 uur.

### **Volledig maaltijd**

Er wordt een maaltijdbolus berekend als u een maaltijd eet en uw bloedglucose lager is dan uw waarde voor Corrigeren boven. De IOB van deze bolus bestaat volledig uit maaltijd-IOB.

### **Volledig correctie**

Er wordt een correctiebolus berekend als u niet eet en uw bloedglucose hoger is dan uw waarde voor Corrigeren boven. De IOB van deze bolus bestaat volledig uit correctie-IOB.

### **Zowel maaltijd als correctie**

Wanneer u eet en uw bloedglucose hoger is dan uw waarde voor Corrigeren boven, omvat de totale bolus een maaltijdbolus- en een correctiebolusdeel. Ook de IOB van deze bolus bestaat uit een maaltijd-IOB- en een correctie-IOB-deel.

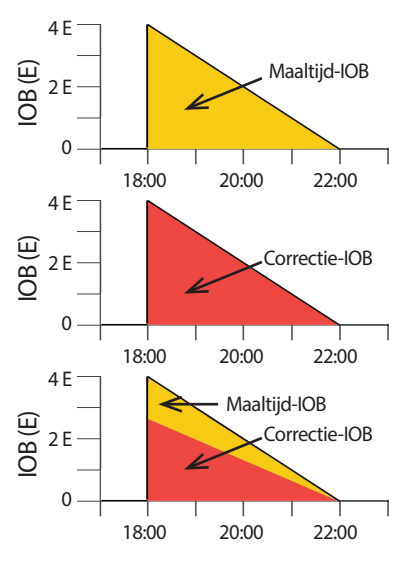

### **Berekeningen insuline 'on board' (IOB)**

Duur van de insulineactie – tijd sinds vorige bolus x vorige bolus Duur van de insulineactie

IOB van een eerdere correctiebolus wordt 'correctie-IOB' genoemd.

IOB van een eerdere maaltijdbolus wordt 'maaltijd-IOB' genoemd.

#### **Voorbeeld correctie-IOB**

Duur van de insulineactie: 3 uur Tijd sinds vorige correctiebolus: 1 uur Vorige correctiebolus: 3 E

 $\frac{3 \text{ uur} - 1 \text{ uur}}{x \cdot 3 \text{ E}} = 2 \text{ E}$  correctie-IOB 3 uur

Met andere woorden, een uur na uw eerdere correctiebolus heeft uw lichaam slechts 1 eenheid van de correctiebolus verbruikt. De resterende 2 eenheden insuline zijn nog in uw lichaam aanwezig om uw bloedglucosespiegel te corrigeren. Door bij bolusberekeningen rekening te houden met correctie-IOB, wordt voorkomen dat er te veel insuline wordt toegediend bij het corrigeren van een hoge BG of het eten van een maaltijd.

#### **Voorbeeld maaltijd-IOB**

Duur van de insulineactie: 3 uur Tijd sinds vorige maaltijdbolus: 2 uur Vorige maaltijdbolus: 4,5 E

 $\frac{3 \text{ uur} - 2 \text{ uur}}{3 \text{ uur}}$  x 4,5 E = 1,5 E maaltijd-IOB

Met andere woorden, twee uur na uw eerdere maaltijdbolus heeft uw lichaam 3 eenheden insuline van de maaltijdbolus verbruikt. De resterende 1,5 eenheden insuline zijn nog in uw lichaam aanwezig om uw maaltijd te verwerken.

De maaltijd-IOB wordt alleen gebruikt om een correctiebolus te verlagen; het verlaagt niet een nieuwe maaltijdbolus. De correctiebolus wordt alleen verlaagd tot 0 eenheden.

## **Vergelijkingen boluscalculator**

De boluscalculator berekent eerst een voorlopige correctie- en maaltijdbolus. Vervolgens past de calculator indien van toepassing deze voorlopige waarden aan op basis van de IOB. De definitieve voorgestelde bolus is gelijk aan de som van de berekende correctiebolus en de maaltijdbolus.

**Voorlopige correctiebolus** = Huidige BG - Doel-BG Correctiefactor

**Voorbeeld**: Huidige BG: 200 mg/dL, Doel-BG: 100 mg/dL Correctiefactor (CF): 50

 $200 \text{ mg/dL} - 100 \text{ mg/dL} = 2 \text{ E voorl.}$  correctiebolus 50

**Voorlopige maaltijdbolus** = Koolhydraatinname Insuline-KH-verhouding

**Voorbeeld**: koolhydraatinname: 45 gram koolhydraten, I/KH-verhouding: 15

 $\frac{45}{15}$  = 3 E voorl. maaltijdbolus

**Definitieve correctiebolus** = (voorlopige correctiebolus - maaltijd-IOB) - correctie-IOB

De maaltijd-IOB wordt eerst afgetrokken. Als de voorlopige correctiebolus daarna nog hoger is dan nul, wordt de correctie-IOB afgetrokken.

**Opmerking:** Een correctiebolus komt nooit lager uit dan 0 E.

**Definitieve maaltijdbolus** = voorlopige maaltijdbolus - resterende correctie-IOB

Maaltijd-IOB wordt nooit afgetrokken van een maaltijdbolus. Alleen een resterende correctie-IOB wordt van een maaltijdbolus afgetrokken (zie "Resterende correctie-IOB" op pagina 151).

**Opmerking:** Een maaltijdbolus komt nooit lager uit dan 0 E.

**Berekende bolus** = definitieve correctiebolus + definitieve maaltijdbolus

**Bolusberekening met tegenovergestelde correctie**: als de functie Tegenovergestelde correctie is ingeschakeld en uw huidige bloedglucose lager is dan uw doel-BG, maar hoger dan uw minimale BG voor berekeningen, trekt de boluscalculator een correctiehoeveelheid af van de voorlopige maaltijdbolus.

**Maaltijdbolus met Tegenovergestelde correctie** = tegenovergestelde correctie + voorlopige maaltijdbolus

**Voorbeeld**: Huidige BG: 75 mg/dL, Doel-BG: 100 mg/dL Correctiefactor: 50, Voorlopige maaltijdbolus: 1,5 E

 $75 \text{ mg/dL} - 100 \text{ mg/dL} = -0.5 \text{ E}$  tegenovergestelde correctie 50

- 0,5 E (tegenovergestelde correctie) + 1,5 E (voorlopige maaltijdbolus) = 1,0 E maaltijdbolus

Een tegenovergestelde correctie wordt alleen toegepast op de maaltijdbolus. In dit voorbeeld wordt de maaltijdbolus met een halve eenheid verlaagd.

## **Regels boluscalculator**

De boluscalculator gebruikt de volgende regels om de doses voor voorgestelde bolussen te berekenen:

- Voorgestelde bolusdoses worden afgerond op de dichtstbijzijnde 0,05 E.
- Als het totaal van de berekening van de voorgestelde bolus (correctiebolus plus maaltijdbolus) minder is dan 0, is de voorgestelde bolusdosis 0,00 E.
- De boluscalculator stelt geen bolusdosis voor als uw huidige bloedglucosemeting lager is dan uw minimale BG voor berekeningen.
- De boluscalculator stelt alleen een correctiebolus voor als uw bloedglucosewaarde hoger is dan uw drempel voor Corrigeren boven.
- Eventuele maaltijd-IOB, insuline 'on board' van een eerdere maaltijdbolus, wordt als eerste van de huidige correctiebolus afgetrokken tot de correctiebolus nul is. Resterende maaltijd-IOB wordt echter *nooit* van de huidige maaltijdbolus afgetrokken.
- Vervolgens wordt eventuele resterende correctie-IOB, insuline 'on board' van een eerdere correctiebolus, van de huidige correctiebolus afgetrokken tot de correctiebolus nul is. Op dat punt wordt eventuele resterende correctie-IOB van de huidige maaltijdbolus afgetrokken.
- De berekende insuline 'on board' wordt naar boven afgerond op de dichtstbijzijnde 0,05 E.
- Een tegenovergestelde correctie treedt alleen op als de maaltijdbolus groter is dan 0,00 E.
- Als uw bloedglucosewaarde lager is dan uw Doel-BG en Tegenovergestelde correctie is ingeschakeld, wordt de tegenovergestelde correctiebolus van de voorgestelde maaltijdbolus afgetrokken. Als Tegenovergestelde correctie is uitgeschakeld, trekt de boluscalculator geen insuline van de voorgestelde dosis van de maaltijdbolus af.

U kunt de voorgestelde bolus handmatig aanpassen aan de hand van de volgende regels:

- Als u een voorgestelde bolus verhoogt, wordt deze toename toegepast op de maaltijdbolus, tenzij er geen maaltijdbolus is. In dit laatste geval wordt de toename toegepast op de correctiebolus.
- Als u een voorgestelde bolus verlaagt, wordt deze afname toegepast op de maaltijdbolus tot deze nul is. Daarna wordt de afname toegepast op de correctiebolus. Als er geen maaltijdbolus is, wordt de afname toegepast op de correctiebolus.

### **Overzicht van het scherm BEREKENINGEN van de boluscalculator**

U opent het scherm van de boluscalculator door in het scherm Insuline- en BGhistorie op BOLUSBEREKENING WEERGEVEN te tikken of door in het scherm van de boluscalculator op BEREKENINGEN te tikken.

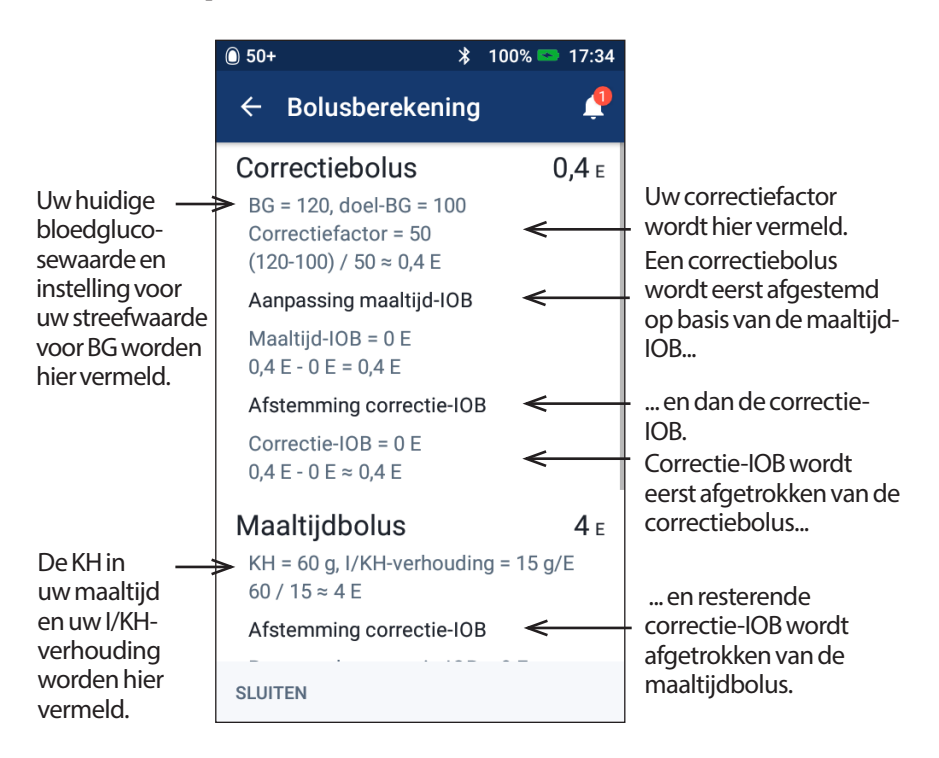

U moet omlaag scrollen om de totale bolus en alle aanpassingen die u in de berekende bolus hebt doorgevoerd, te kunnen bekijken.

De eenheid voor de bloedglucose in het scherm Berekeningen is mg/dL.

**Opmerking:** Er worden alleen aanpassingen van de IOB gedaan als u een bloedglucosemeting hebt ingevoerd.

### **Resterende correctie-IOB**

Een berekende bolushoeveelheid mag nooit lager zijn dan nul. Als een correctie-IOB groter is dan de voorlopige correctiebolus, komt de correctiebolus uit op nul als er slechts een deel van de correctie-IOB van de voorlopige bolus wordt afgetrokken.

De 'resterende' correctie-IOB is het deel van de correctie-IOB dat niet nodig was om de voorlopige correctiebolus op nul te laten uitkomen. Deze resterende hoeveelheid wordt vervolgens gebruikt om de maaltijdbolus te verlagen, als er een maaltijdbolus wordt toegediend.

### **De voorlopige en definitieve bolussen in het scherm BEREKENINGEN**

Het scherm Bolusberekening toont eerst de berekeningen voor een voorlopige bolus (correctie- en maaltijdbolus) en vervolgens de IOB-aanpassingen die leiden tot de definitieve correctie- en maaltijdbolus. Zie "Vergelijkingen boluscalculator" op pagina 149 voor een stapsgewijze beschrijving van deze berekeningen.

Hier ziet u de berekeningen voor de voorlopige correctiebolus en waar de voorlopige correctiebolussen worden weergegeven op het scherm Berekeningen, en daarnaast welke cijfers de definitieve correctiebolussen aangeven.

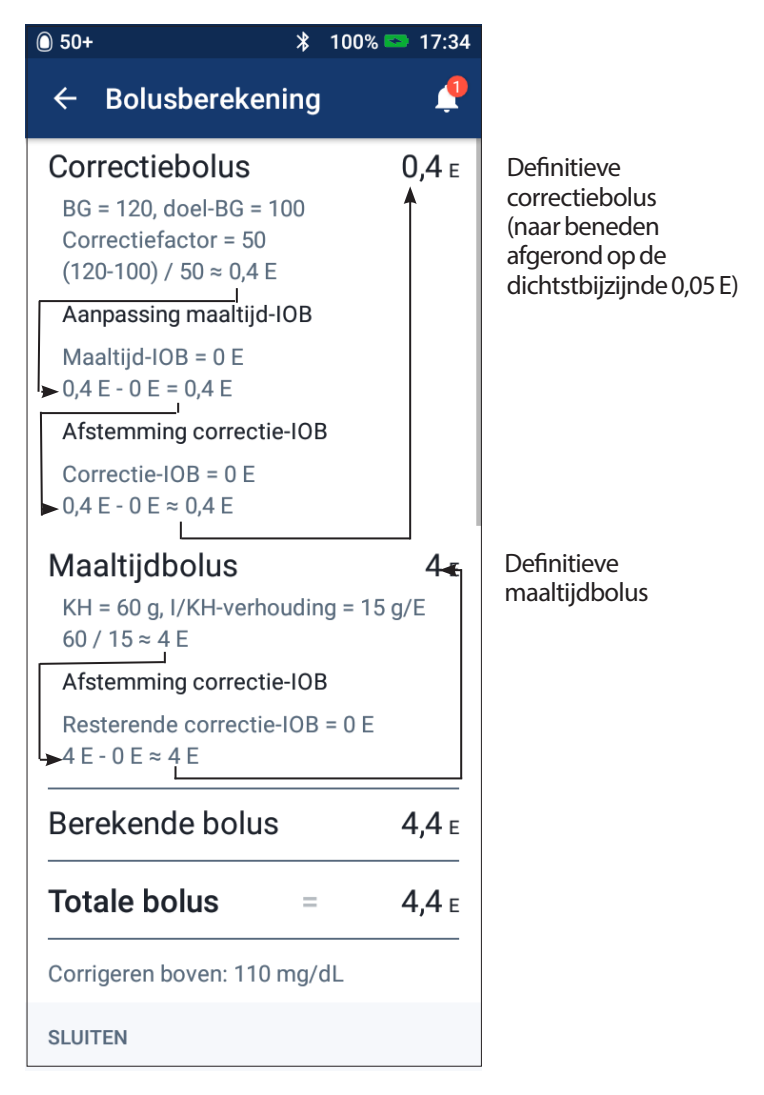

Op de volgende pagina's ziet u voorbeelden van het scherm Berekeningen met verschillende scenario's met betrekking tot de bloedglucose, maaltijden en IOB.

## **Voorbeelden boluscalculator**

Zie pagina 147 voor een uitleg over IOB. Zie pagina 149 voor een uitleg over de vergelijkingen voor correctie- en maaltijdbolussen.

#### **Voorbeeld 1: eten van 45 g KH, BG van 150 mg/dL is hoger dan streefwaarde, geen IOB**

Duur van de insulineactie = 4 uur. U hebt in de afgelopen 4 uur geen bolus toegediend, dus er is geen IOB (geen maaltijd-IOB, geen correctie-IOB).

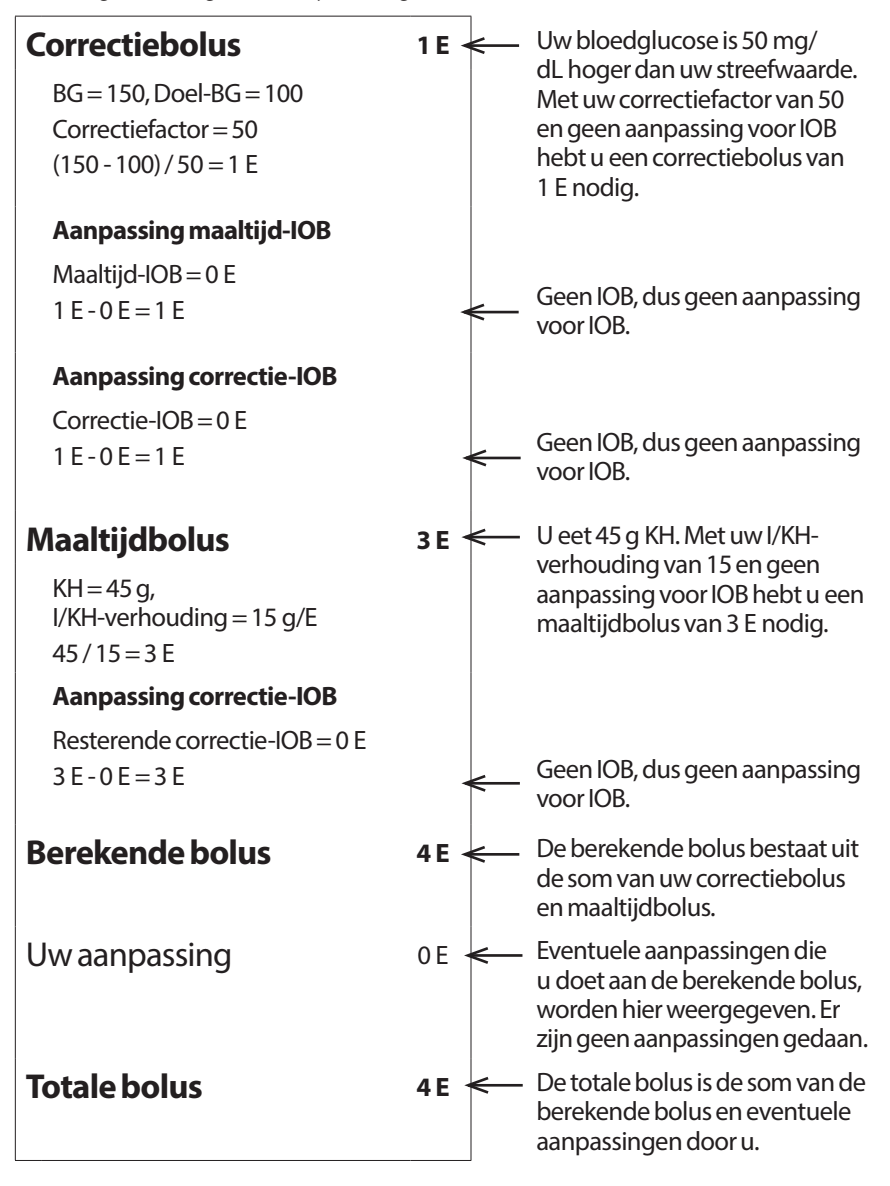

### **Voorbeeld 2: zonder eten, BG van 150 mg/dL is boven streefwaarde, 1 E maaltijd-IOB, 1 E correctie-IOB**

Duur van de insulineactie = 4 uur.

Drie uur geleden hebt u een bolus van 8 E (4 E maaltijdbolus, 4 E correctiebolus) toegediend omdat u aan het eten was en een hoge bloedglucosewaarde had.

Nu, drie uur na de bolus van 8 E, zijn er nog 2 E IOB over (1 E maaltijd-IOB, 1 E correctie-IOB).

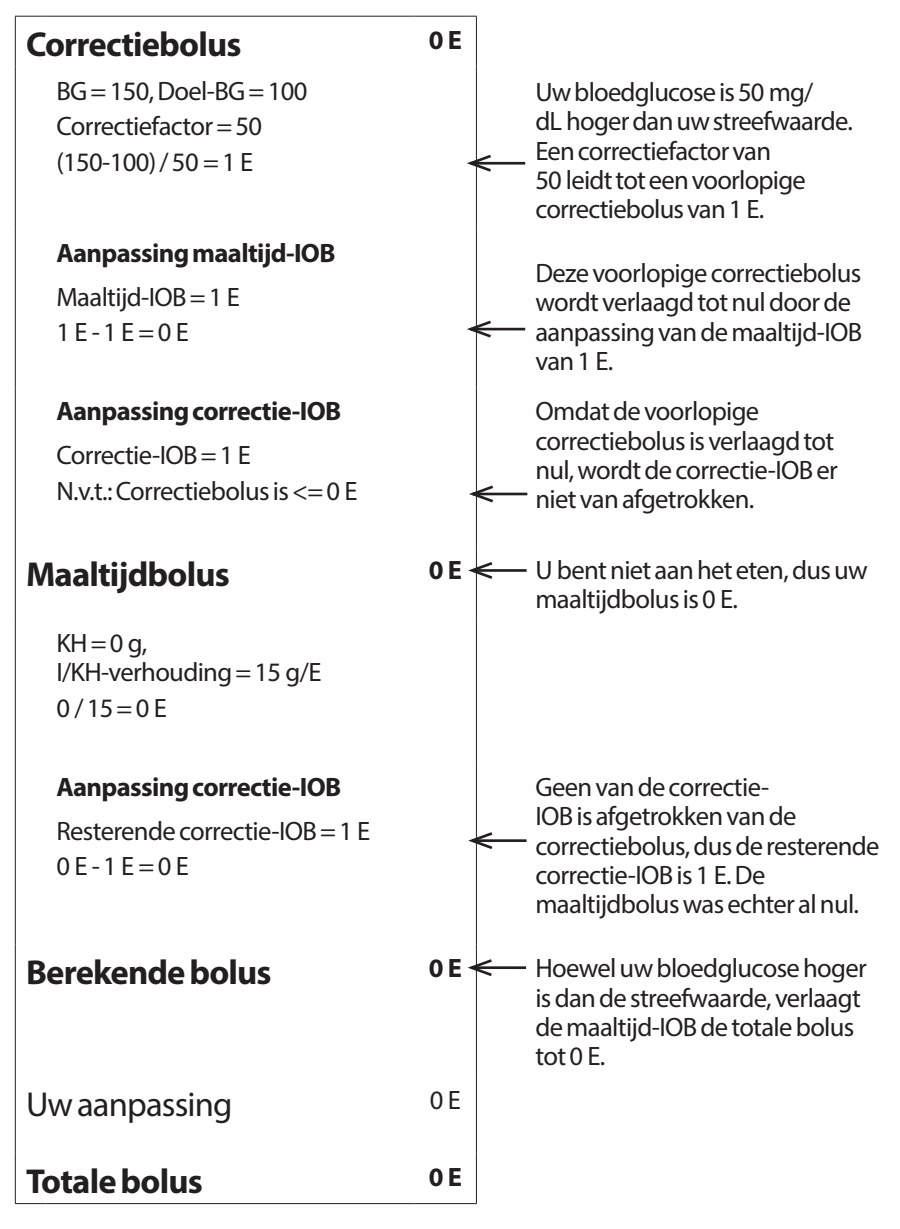

### **Voorbeeld 3: eten van 45 g KH, BG van 100 mg/dL is op streefwaarde, 1 E maaltijd-IOB**

Duur van de insulineactie = 4 uur.

Drie uur geleden hebt u een bolus van 4 E (4 E maaltijdbolus) toegediend omdat u aan het eten was. Er was geen sprake van een correctiebolus omdat uw bloedglucose op uw streefwaarde was.

Nu, drie uur later en net voor uw volgende maaltijd, is er nog 1 E IOB van uw vorige maaltijd, oftewel een maaltijd-IOB van 1 E. Er is geen sprake van correctie-IOB omdat de eerdere bolus geen correctiedeel had.

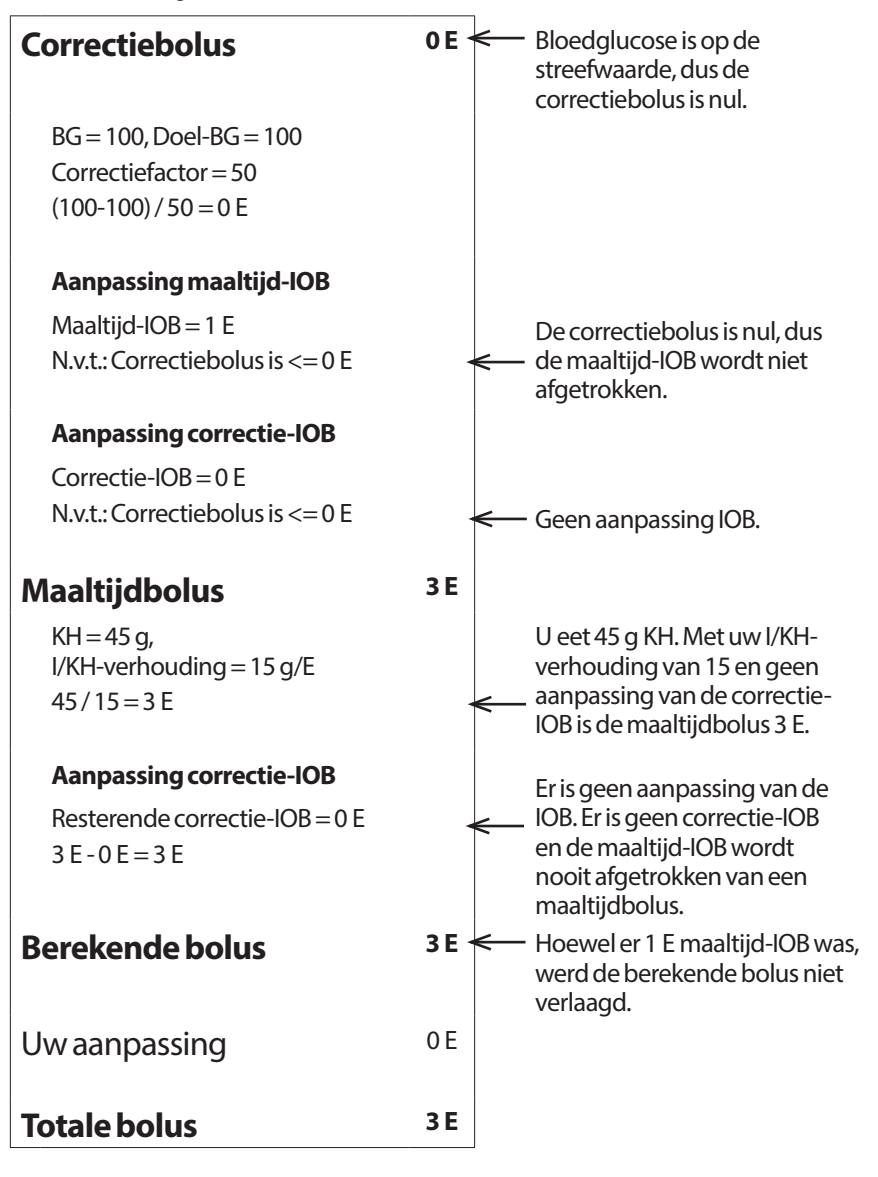

### **Voorbeeld 4: eten van 60 g KH, BG van 150 mg/dL is hoger dan streefwaarde, 1 E correctie-IOB**

Duur van de insulineactie = 2 uur.

Een uur geleden hebt u een bolus van 2 E toegediend om een hoge bloedglucosespiegel te corrigeren. Omdat u op dat moment niet aan het eten was en geen waarde voor koolhydraten had ingevoerd in de boluscalculator, bedroeg de correctiebolus 2 E.

Nu, een uur later, wilt u gaan eten. Er is nog 1 E correctie-IOB over van de eerdere bolus, en geen maaltijd-IOB omdat u op het moment van uw laatste bolus niet aan het eten was.

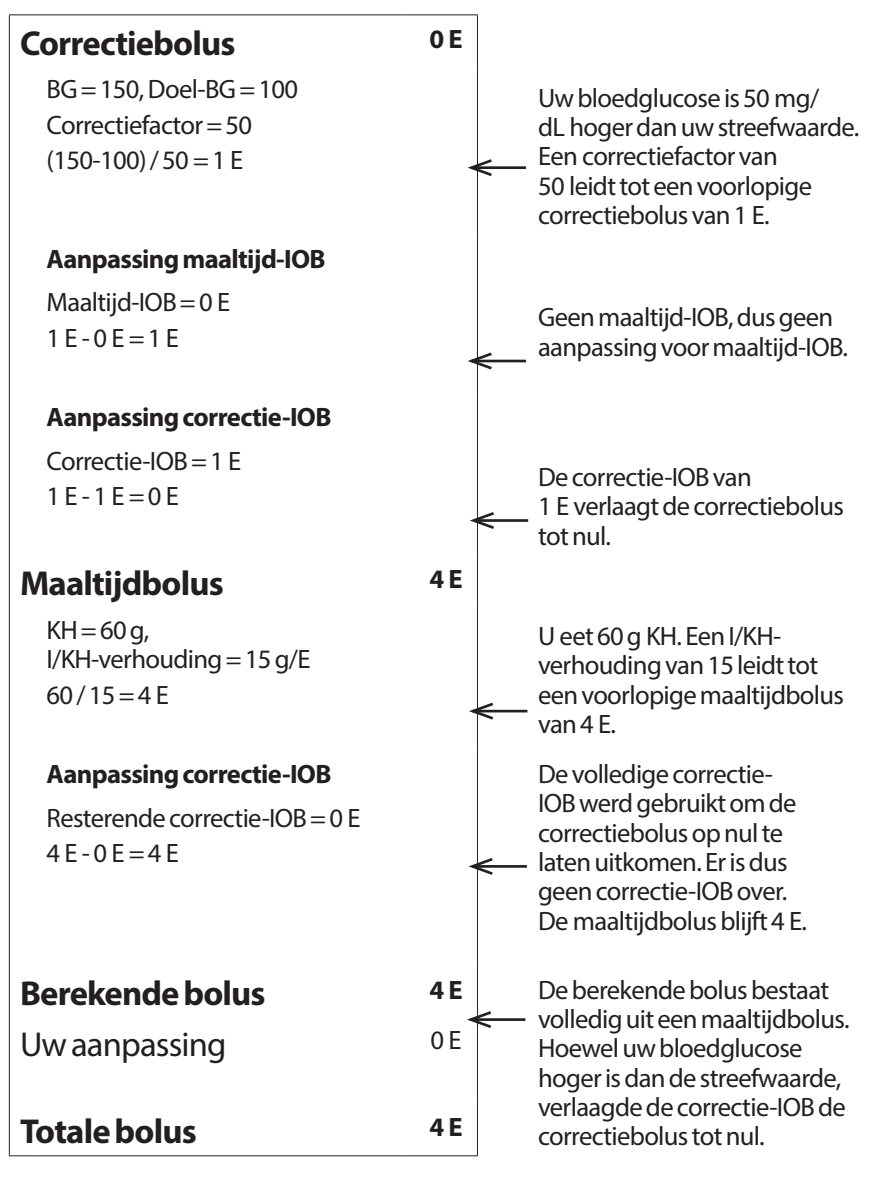

### **Voorbeeld 5: tegenovergestelde correctie ingeschakeld, eten van 45 g KH, BG van 75 mg/dL is lager dan streefwaarde, geen IOB**

Duur van de insulineactie = 2 uur. U hebt uzelf in de afgelopen 2 uur geen bolus toegediend, dus er is geen IOB (geen maaltijd-IOB, geen correctie-IOB).

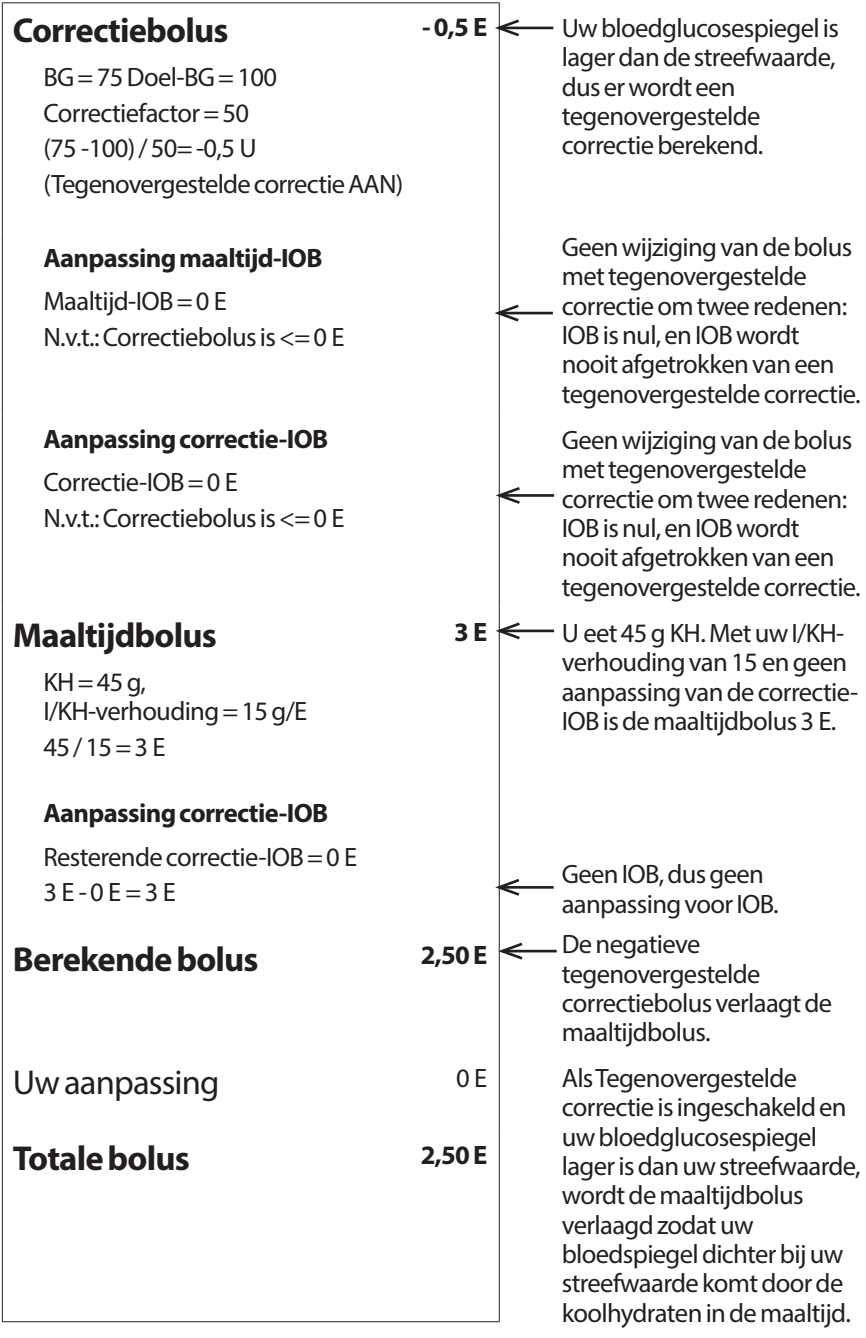

## **Berekeningen voor overzichten van de historie**

In dit gedeelte worden de berekeningen uitgelegd voor de overzichtsgegevens die te zien zijn in de schermen met de historie van één dag en meerdere dagen.

## **Overzichten bloedglucose**

De overzichten van de bloedglucose worden berekend aan de hand van alle ingevoerde metingen, waaronder eventuele HOOG- en LAAG-metingen, tenzij anders aangegeven. De berekeningen over meerdere dagen omvatten alle dagen in de tijdsperiode.

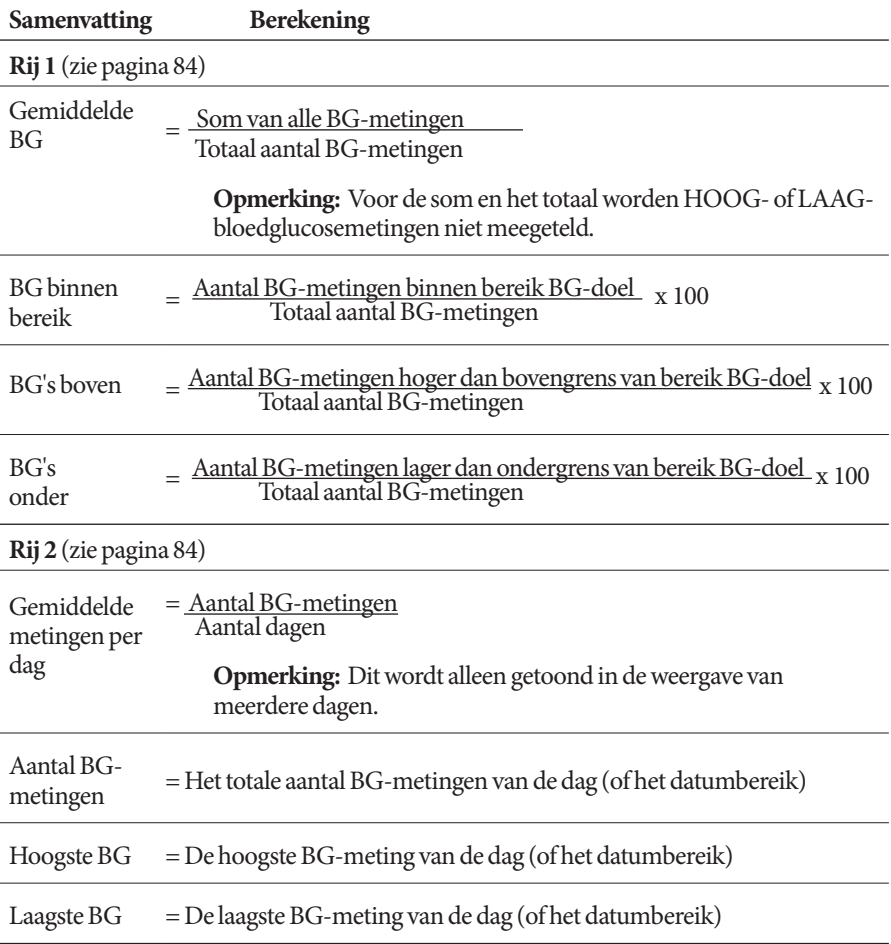

## **Overzichten insulinetoediening**

Berekeningen voor bolus insuline omvatten bolussen door de boluscalculator en handmatig berekende bolussen. Als u een onmiddellijke of verlengde bolus annuleert voordat die helemaal is toegediend, wordt alleen de werkelijk toegediende hoeveelheid opgenomen in de berekening.

Berekeningen voor basale insuline omvatten de insuline die is toegediend op basis van het actieve basaalprogramma, aangepast voor perioden waarin een tijdelijke basaalsnelheid actief was, de insuline was onderbroken of er geen actieve Pod was.

Wanneer de PDM geen bevestiging van de Pod heeft ontvangen over de daadwerkelijke insulinetoediening, zijn de berekeningen van de insulinetoediening schattingen op basis van de geplande insulinetoediening (zie pagina 91).

Voor berekeningen van de insulinetoediening gedurende meerdere dagen worden dagen waarop geen insuline (basaal of bolus) werd toegediend, niet meegeteld voor het aantal dagen in de tijdsperiode.

Voor berekeningen van het totale aantal koolhydraten gedurende meerdere dagen worden dagen waarop er geen koolhydraten zijn ingevoerd in de boluscalculator, niet meegeteld voor het aantal dagen in de tijdsperiode.

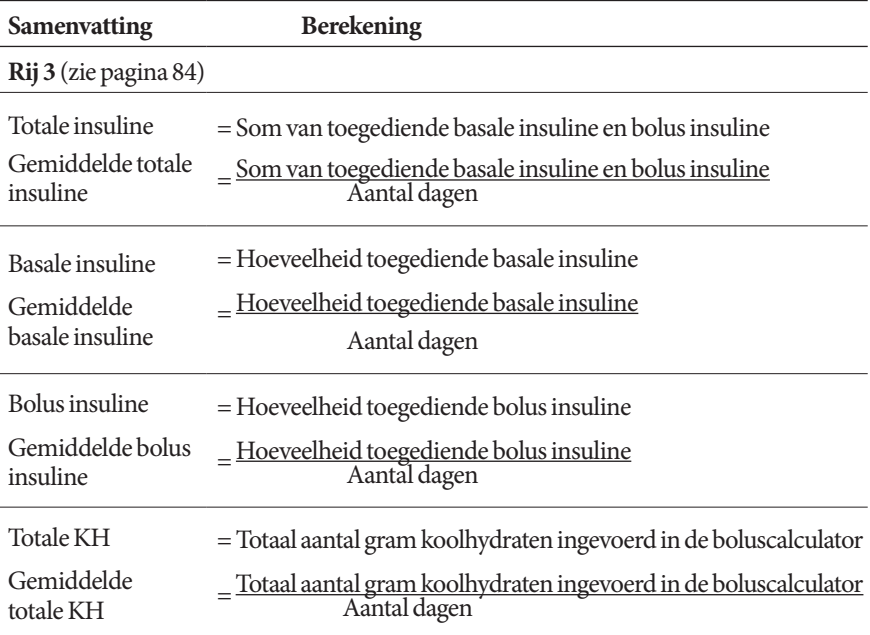

Deze pagina is opzettelijk leeg gelaten.

# **HOOFDSTUK 13 Leven met diabetes**

**Waarschuwing:** Als u het Omnipod DASH®-systeem niet volgens de instructies kunt gebruiken, kan dit een risico opleveren voor uw gezondheid en veiligheid. Overleg met uw zorgverlener als u vragen hebt of zich zorgen maakt over het juiste gebruik van het Omnipod DASH®-systeem.

Voordat u het Omnipod DASH®-systeem gaat gebruiken, moeten u en uw zorgverlener de voordelen van dit systeem en de verantwoordelijkheden die de behandeling met een insulinepomp met zich meebrengt, met elkaar bespreken. Denk er wel aan dat het veilig gebruik van dit systeem geheel en al bij u ligt. Als u vragen hebt over het gebruik van het Omnipod DASH®-systeem of niet zeker weet of u het systeem op een veilige manier kunt gebruiken, neemt u direct contact op met uw zorgverlener.

## **Dagelijkse activiteiten**

Controleer regelmatig de infusieplaats, de berichten die op uw PDM worden weergegeven, en uw bloedglucose om zeker te weten dat uw Omnipod DASH®-systeem naar behoren werkt en uw gezondheid onder controle is.

## **Infusieplaats controles**

Controleer minimaal één keer per dag de infusieplaats door het kijkvenster van de Pod. Controleer de infusieplaats op het volgende:

- Of u insuline voelt of ruikt, wat erop kan wijzen dat de canule is losgeraakt
- Tekenen van infectie, zoals pijn, zwelling, roodheid, afscheiding of een warm aanvoelende huid

#### **Waarschuwing:**

Doe het volgende als u merkt dat de infusieplaats ontstoken is:

- Verwijder onmiddellijk de Pod en breng een nieuwe Pod op een andere infusieplaats aan.
- Neem contact op met uw zorgverlener. Behandel de ontsteking volgens de instructies van uw zorgverlener.

Als er bloed in de canule zit, controleert u uw bloedglucose vaker om er zeker van te zijn dat er niets mis is met de insulineafgifte. Vervang de Pod als uw bloedglucosespiegel onverwacht hoger blijkt te zijn dan normaal.

**Tip:** *Maak het controleren van infusieplaats een onderdeel van uw vaste dagelijkse routine, zoals douchen of tandenpoetsen.*

## **Controleer uw bloedglucose regelmatig**

Wanneer u uw bloedglucose regelmatig controleert, kunt u direct ingrijpen als uw bloedglucosespiegel te hoog of te laag is voordat het problematisch wordt.

Controleer uw bloedglucose:

- Minstens 4 tot 6 keer per dag: wanneer u wakker wordt, vóór elke maaltijd en voordat u naar bed gaat
- Wanneer u zich misselijk of niet lekker voelt
- Voordat u gaat autorijden
- Wanneer uw bloedglucose hoger of lager is dan normaal of als u vermoedt dat uw bloedglucose te hoog of te laag is
- Voor, tijdens en na lichaamsbeweging
- Op aangeven van uw zorgverlener

## **Voorbereiding op noodgevallen**

**Tip:** *Vraag uw zorgverlener om u te helpen een plan op te stellen voor noodsituaties, waarin onder andere staat wat u moet doen als u uw zorgverlener niet kunt bereiken.*

Waarschuwing: Houd te allen tijde een noodset bij de hand voor het geval u snel moet reageren op een noodsituatie in verband met uw diabetes.

Stel een noodset samen die u altijd met u meeneemt. Deze set moet het volgende bevatten:

- Enkele nieuwe, verzegelde Pods
- Een flacon met snelwerkende U-100-insuline (zie "Algemene waarschuwingen" op pagina xii voor insulines die zijn goedgekeurd voor gebruik in het Omnipod DASH®-systeem)
- Naalden of pennen voor het injecteren van insuline
- Strips voor het testen van bloedglucose
- Bloedglucosemeter
- Ketonenteststrips
- Prikpen en naalden
- Glucosetabletten of iets anders wat snelwerkende koolhydraten bevat
- Alcoholdoekjes
- Instructies van uw zorgverlener voor de hoeveelheid te injecteren insuline wanneer de toediening door de Pod is onderbroken
- Een ondertekende brief van uw zorgverlener waarin staat dat u insuline en het Omnipod DASH®-systeem nodig hebt
- Telefoonnummers van uw zorgverlener en/of arts in geval voor noodgevallen
- Glucagonset en schriftelijke instructies voor het geven van een injectie wanneer u bewusteloos bent (zie "Te lage en te hoge bloedglucose en DKA voorkomen" op pagina 166)

### **Reizen en vakanties**

Het is belangrijk dat u uw bloedglucose vaker controleert als u op reis bent. Veranderingen van de tijdzone, uw activiteitenniveau en uw maaltijden kunnen invloed hebben op uw bloedglucosespiegel.

Het is belangrijk dat u goed voorbereid op reis gaat. De volgende gedeelten helpen u daarbij.
### **Houd benodigdheden bij de hand**

Check de volgende items niet in maar houd deze bij u in een vliegtuig, trein of bus:

- De Personal Diabetes Manager (PDM, Persoonlijke Diabetesmanager)
- Extra Pods
- Een noodset
- Flacons met insuline (de temperatuur in het vrachtruim kan van invloed zijn op de insuline)
- Een ondertekende brief van uw zorgverlener waarin staat dat u insuline en het Omnipod DASH®-systeem nodig hebt
- Recepten voor al uw geneesmiddelen
- Geneesmiddelen en benodigdheden met het originele etiket van het recept

**Opmerking:** In het buitenland is het soms gemakkelijker om aan generieke medicijnen te komen dan aan medicijnen van een bepaald merk.

- Snacks en een behandeling van hypoglykemie voor het geval er geen voedsel verkrijgbaar is
- Flessen water (vooral in het vliegtuig) om uitdroging te voorkomen
- De naam en het telefoonnummer van uw eigen arts en een arts op uw plaats van bestemming

**Opmerking:** Zorg dat u uw noodset altijd bij u hebt tijdens trips of op vakanties (zie "Voorbereiding op noodgevallen" op pagina 163). Omdat het lastig of zelfs onmogelijk kan zijn om aan insuline of benodigdheden te komen als u op reis bent, is het belangrijk dat u meer benodigdheden meeneemt dan u nodig denkt te hebben.

**Tip:** *Neem dus extra Pods mee wanneer u naar het buitenland gaat of voor langere tijd weg bent. Bel voordat u vertrekt, met de klantenservice voor informatie over de extra benodigdheden voor uw Omnipod DASH®-systeem die u moet meenemen.*

### **Plannen voor andere tijdzones**

Als u voor een vakantie of zakenreis naar een andere tijdzone gaat, kan het nodig zijn om uw basaalprogramma's aan te passen. Als het tijdverschil slechts een paar uur is, hoeft de basaalsnelheid maar minimaal te worden gewijzigd en is die gemakkelijk te berekenen. Voor een reis of vakantie ver weg kan het bepalen van het juiste basaalprogramma lastiger zijn. Uw zorgverlener kan u daarbij helpen.

### **Luchthavens en vliegen**

Wanneer u gaat vliegen, moet u zich van tevoren op de hoogte stellen van de veiligheidsprocedures van de luchthaven en ervoor zorgen dat de benodigdheden voor uw diabetes zonder problemen door de controle komen en mee kunnen op de vlucht.

#### **Veiligheidscontroles op luchthavens**

Voorbereiding voor uw reis:

- De veiligheids- en screeningprocedures van luchthavens kunnen worden gewijzigd. Raadpleeg daarom de website van de luchthaven voor de actuele informatie voordat u op reis gaat.
- Zorg dat u 2 tot 3 uur vóór vertrek van uw vlucht op de luchthaven bent.
- Zorg ervoor dat u uw benodigdheden voor insulinetoediening bij de hand hebt zodat de veiligheidscontroles op het vliegveld zo snel mogelijk kunnen worden afgehandeld.

Mogelijk kunt u op de luchthaven vragen om een visuele inspectie van uw medische benodigdheden in plaats van uw handbagage met uw medische benodigdheden door een röntgenscanapparaat te laten gaan. Hier moet u om vragen voordat de controle begint. Uw medische benodigdheden moeten apart zijn verpakt wanneer u de beveiligingsmedewerker aanspreekt.

Om verontreiniging of beschadiging van uw benodigdheden te voorkomen, moet u tijdens de visuele inspectie zelf uw benodigdheden uit de verpakking halen, laten zien, vasthouden en weer inpakken. Alle medicijnen en/of bijbehorende benodigdheden die niet visueel kunnen worden gecontroleerd, moeten door het röntgenscanapparaat.

Als u zich zorgen maakt over de metaaldetector, kunt u de beveiligingsmedewerker laten weten dat u een insulinepomp draagt. U moet bij de beveiligingsmedewerker aangeven dat de insulinepomp niet kan worden verwijderd omdat er een katheter (slangetje) onder de huid is ingebracht.

Raadpleeg de website van de luchthaven als u nog meer vragen of zorgen hebt.

**Opmerking:** Pods en PDM's kunnen veilig door de röntgenscanapparaten op luchthavens (zie de "Kennisgeving over storing door het Omnipod DASH®-systeem" op pagina 182).

#### **Vliegen en vliegtuigmodus**

**Waarschuwing:** Tijdens de vlucht kan de atmosferische druk in de cabine van een vliegtuig schommelen. Dit kan gevolgen hebben voor de insulinetoediening door de Pod. Controleer uw bloedglucose regelmatig tijdens de vlucht. Volg de behandelinstructies van uw zorgverlener als dat nodig is.

De PDM stuurt de Pod aan door middel van draadloze Bluetooth®-technologie. Controleer vóór uw vlucht wat het beleid van de luchtvaartmaatschappij is met betrekking tot het gebruik van persoonlijke medische elektronische apparatuur die communiceert door middel van Bluetooth®-technologie.

Als het gebruik van een persoonlijk elektronisch apparaat met Bluetooth®-technologie toegestaan is, schakelt u in het vliegtuig de vliegtuigmodus van de PDM in (zie "Vliegtuigmodus" op pagina 93). De Bluetooth®-instelling blijft ingeschakeld in de vliegtuigmodus van de PDM zodat deze met uw Pod kan communiceren.

**Opmerking:** Het Omnipod DASH®-systeem kan tijdens een vlucht veilig worden gebruikt bij de gebruikelijke atmosferische druk in vliegtuigcabines. Het Omnipod DASH®-systeem kan worden gebruikt bij een atmosferische druk van slechts 700 hPa; dit is lager dan de gebruikelijke druk in een vliegtuigcabine.

### **Te lage en te hoge bloedglucose en DKA voorkomen**

Onderneem actie zodra u het eerste teken van hypoglykemie, hyperglykemie of diabetische ketoacidose opmerkt. De gemakkelijkste en betrouwbaarste manier om deze situaties te voorkomen, is door uw bloedglucose vaak te controleren.

### **Algemene voorzorgsmaatregelen**

- Houd uw gegevens nauwkeurig bij en bespreek veranderingen en aanpassingen met uw zorgverlener.
- Laat het uw zorgverlener weten als u extreem hoge of lage bloedglucosewaarden hebt of wanneer u vaker dan normaal een extreem hoge of lage bloedglucosespiegel hebt.
- Bel onmiddellijk de klantenservice als u technische problemen met uw Omnipod DASH®-systeem hebt die u niet zelf kunt oplossen.

### **Hypoglykemie (lage bloedglucosespiegel)**

Hypoglykemie kan zich zelfs voordoen als een Pod goed werkt. Negeer nooit de tekenen van een lage bloedglucose, ook al hebt u er weinig last van. Als er niets aan wordt gedaan, kan er ernstige hypoglykemie optreden die kan leiden tot toevallen of bewusteloosheid. Wanneer u vermoedt dat uw bloedglucosespiegel te laag is, controleert u voor alle zekerheid uw bloedglucose.

### **Symptomen van hypoglykemie (lage bloedglucosespiegel)**

Negeer de volgende symptomen nooit, aangezien deze kunnen wijzen op mogelijke hypoglykemie:

- **Beverigheid**
- Vermoeidheid
- Onverklaarbaar transpireren
- Koude, klam aanvoelende huid
- Zwakheid
- Wazig zien of hoofdpijn
- Plotseling hongergevoel
- Versnelde hartslag
- **Verwarring**
- Tinteling in de lippen of tong
- Angstig
- Prikkelbaarheid

**Tip:** *Het niet opmerken van hypoglykemie is een aandoening waarbij u zich niet realiseert dat uw bloedglucosespiegel te laag is. Als u vaker niet opmerkt dat u hypoglykemie hebt, kunt u de herinneringsfunctie van uw PDM gebruiken en uw bloedglucosespiegel vaker controleren (zie "Herinneringen voor BG controleren na bolus" op pagina 100).*

**Tip:** *Uw bloedglucose moet minimaal 100 mg/dL zijn om veilig te kunnen autorijden en veilig gevaarlijke machines en apparatuur te kunnen bedienen. Bij hypoglykemie kunt u de controle over uw auto of gevaarlijke apparatuur verliezen. Ook kunnen de symptomen van hypoglykemie u ontgaan wanneer u te geconcentreerd met iets bezig bent.*

**Tip:** *Ook als u uw bloedglucose niet kunt controleren, moet u symptomen van hypoglykemie meteen behandelen, vooral als u alleen bent. Als u wacht met het behandelen van de symptomen, kan dit leiden tot ernstige hypoglykemie met een shock, coma of de dood tot gevolg.*

**Tip:** *Leer personen die u vertrouwt, zoals gezinsleden of goede vrienden, hoe zij u een injectie met glucagon moeten geven. U bent van hen afhankelijk wanneer u bewusteloos raakt door ernstige hypoglykemie. Doe een kopie van de glucagon-instructies in uw noodset en neem regelmatig de procedure met uw gezin en vrienden door.*

#### **Hypoglykemie (lage bloedglucosespiegel) voorkomen**

- Stel samen met uw zorgverlener uw doelen voor uw bloedglucose en richtlijnen vast.
- Zorg dat u altijd snelwerkende koolhydraten bij u hebt voor het geval dat u snel moet reageren op een te lage bloedglucosespiegel. Voorbeelden van snelwerkende koolhydraten zijn druivensuiker, snoepjes of sap.
- Vertel uw gezinsleden, vrienden en collega's hoe zij tekenen van hypoglykemie kunnen herkennen, zodat zij u kunnen helpen wanneer u niet merkt dat u hypoglykemie hebt of wanneer u een ernstige reactie krijgt.
- Zorg dat er in uw noodset een injectiespuit met glucagon zit. Leer vrienden en familieleden hoe zij u een injectie met glucagon moeten geven wanneer u ernstige hypoglykemie hebt en bewusteloos raakt.

Controleer regelmatig de uiterste gebruiksdatum van uw glucagonset zodat u deze tijdig kunt vervangen.

**Opmerking:** Doe altijd een geplastificeerde kaart met uw medische gegevens in uw portemonnee en draag een ketting of armband met uw medische gegevens, zoals de MedicAlert-tag.

Nogmaals, het *regelmatig controleren van uw bloedglucose is de sleutel tot het voorkomen van mogelijke problemen.* Het vroegtijdig detecteren van een te lage bloedglucosespiegel geeft u de tijd adequaat te handelen voordat deze een probleem wordt.

Overleg met uw zorgverlener voor richtlijnen over wat te doen bij tekenen van hypoglykemie.

### **Hypoglykemie (lage bloedglucosespiegel) behandelen**

Wanneer uw bloedglucose te laag is, behandelt u die onmiddellijk volgens de aanwijzingen van uw zorgverlener. Controleer uw bloedglucose elke 15 minuten wanneer u hypoglykemie behandelt, om ervoor te zorgen dat u niet iets doet waardoor uw bloedglucosespiegel te hoog kan worden. Neem indien nodig contact op met uw zorgverlener als u hierbij hulp nodig hebt.

## **13 Leven met diabetes**

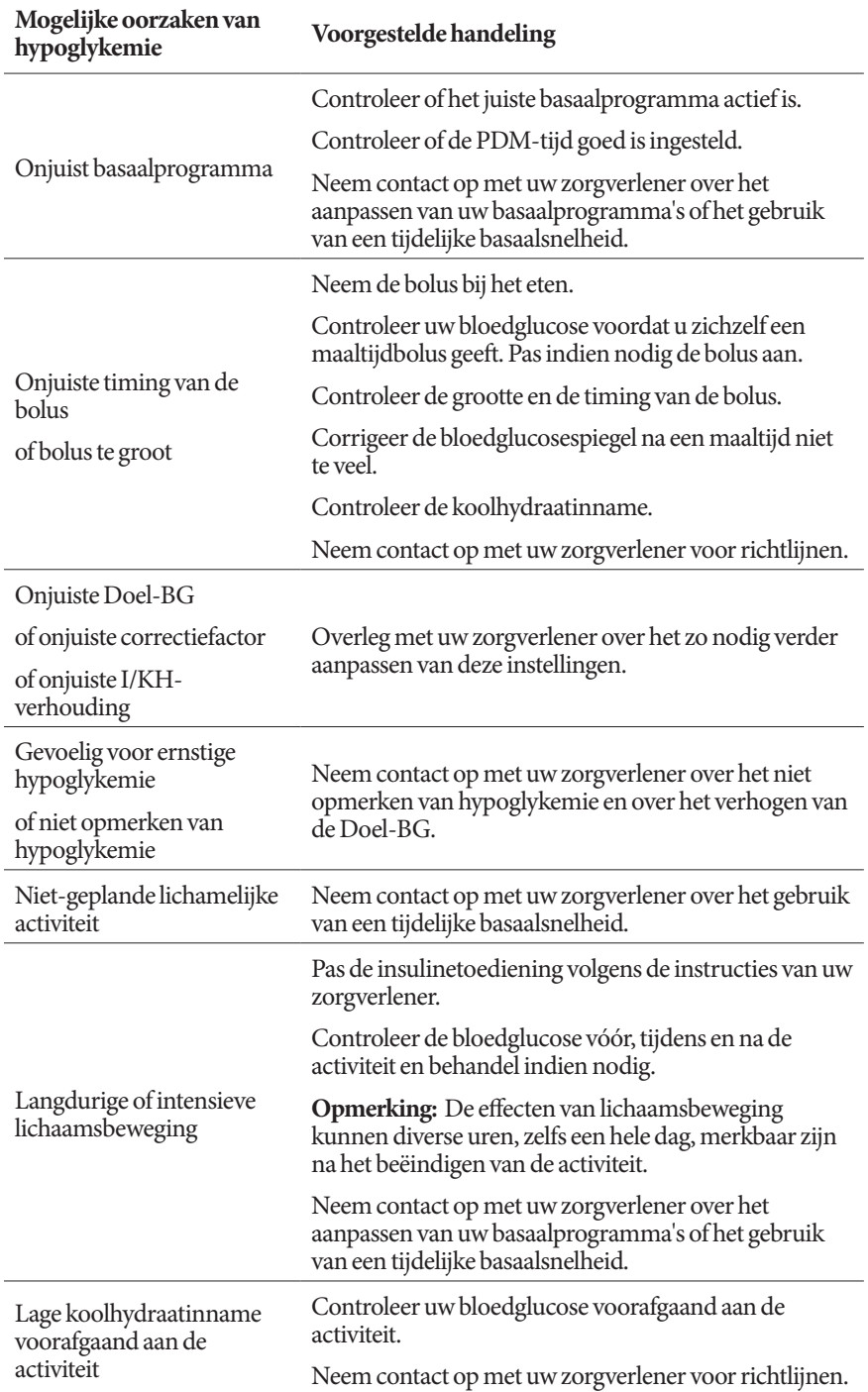

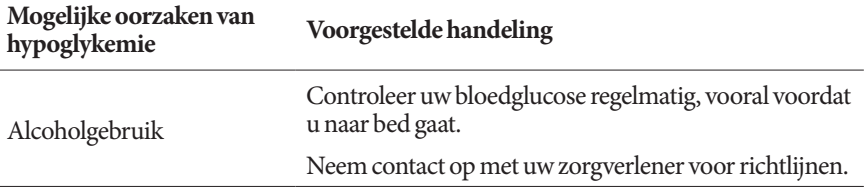

### **Hyperglykemie (hoge bloedglucosespiegel)**

Pods dienen snelwerkende insuline toe. In uw lichaam zit dus geen langwerkende insuline. Als er zich een verstopping (onderbreking tijdens het toedienen van insuline vanuit de Pod) voordoet, kan de bloedglucosespiegel snel hoog worden.

**Waarschuwing:** Een verstopping kan worden veroorzaakt door een blokkade, een storing in de Pod of door het gebruik van oude of niet meer werkende insuline (zie "Verstoppingsdetectie" op pagina 180). Als de toediening van insuline wordt onderbroken door een verstopping, controleert u uw bloedglucosespiegel en volgt u de richtlijnen van uw zorgverlener voor het behandelen van uw verhoogde bloedglucosespiegel. Er kan hyperglykemie optreden als er niet adequaat wordt gereageerd.

**Tip:** *De symptomen van hyperglykemie kunnen verwarrend zijn. Controleer altijd uw bloedglucose voordat u hyperglykemie gaat behandelen.*

### **Symptomen van hyperglykemie (hoge bloedglucosespiegel)**

Negeer de volgende symptomen nooit, aangezien deze kunnen wijzen op mogelijke hyperglykemie:

- Vermoeidheid
- Vaak plassen, vooral 's nachts
- Ongewoon dorstig of hongerig
- Onverklaarbaar gewichtsverlies
- Wazig zien
- Langzaam genezen van snijwondjes of zweren

### **Hyperglykemie (hoge bloedglucosespiegel) voorkomen**

Controleer uw bloedglucose:

- Minstens 4 tot 6 keer per dag (wanneer u wakker wordt, vóór elke maaltijd en voordat u naar bed gaat)
- Wanneer u zich misselijk of niet lekker voelt
- Voordat u gaat autorijden
- Wanneer uw bloedglucose hoger of lager is dan normaal
- Wanneer u vermoedt dat uw bloedglucosespiegel hoog is
- Voor, tijdens en na lichaamsbeweging
- Op aangeven van uw zorgverlener

### **Hyperglykemie (hoge bloedglucosespiegel) behandelen**

Controleer uw bloedglucosespiegel altijd regelmatig tijdens het behandelen van hyperglykemie. Het is niet de bedoeling dat u de aandoening te veel corrigeert, waardoor uw bloedglucosespiegel te laag kan worden.

- 1. Controleer uw bloedglucosespiegel. Aan de hand van de gemeten waarde kunt u bepalen hoeveel insuline er nodig is om uw bloedglucose weer op de streefwaarde te krijgen.
- 2. Als uw bloedglucose 250 mg/dL of hoger is, controleert u op ketonen. Als er ketonen aanwezig zijn, volgt u de richtlijnen van uw zorgverlener.
- 3. Als er geen ketonen aanwezig zijn, neemt u een correctiebolus zoals voorgeschreven door uw zorgverlener.
- 4. Controleer na 2 uur uw bloedglucose opnieuw.
- 5. Als de bloedglucosespiegels niet zijn gedaald, doe dan het volgende:
	- Injecteer een tweede bolus met een steriele spuit. Vraag uw zorgverlener of u dezelfde hoeveelheid insuline moet spuiten als in stap 3.
	- Vervang de Pod. Vul de nieuwe Pod met een nieuwe flacon insuline. Neem daarna contact op met uw zorgverlener voor advies.
- 6. Als u zich op enig moment misselijk voelt, controleert u op ketonen en neemt u direct contact op met uw zorgverlener (zie "Diabetische ketoacidose (DKA)" op pagina 172).

**Waarschuwing:** Als u direct hulp nodig hebt, vraagt u een vriend of familielid om u naar de spoedeisende hulp van het ziekenhuis te brengen of belt u een ambulance. Ga NIET zelf rijden.

7. Bekijk de mogelijke oorzaken van hyperglykemie om soortgelijke problemen in de toekomst te voorkomen (zie de volgende tabel).

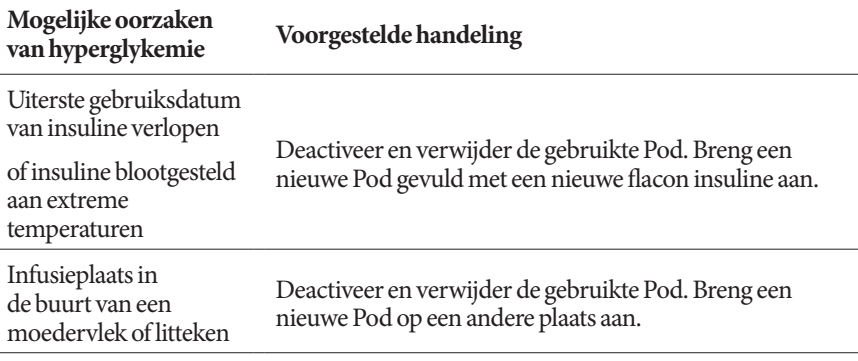

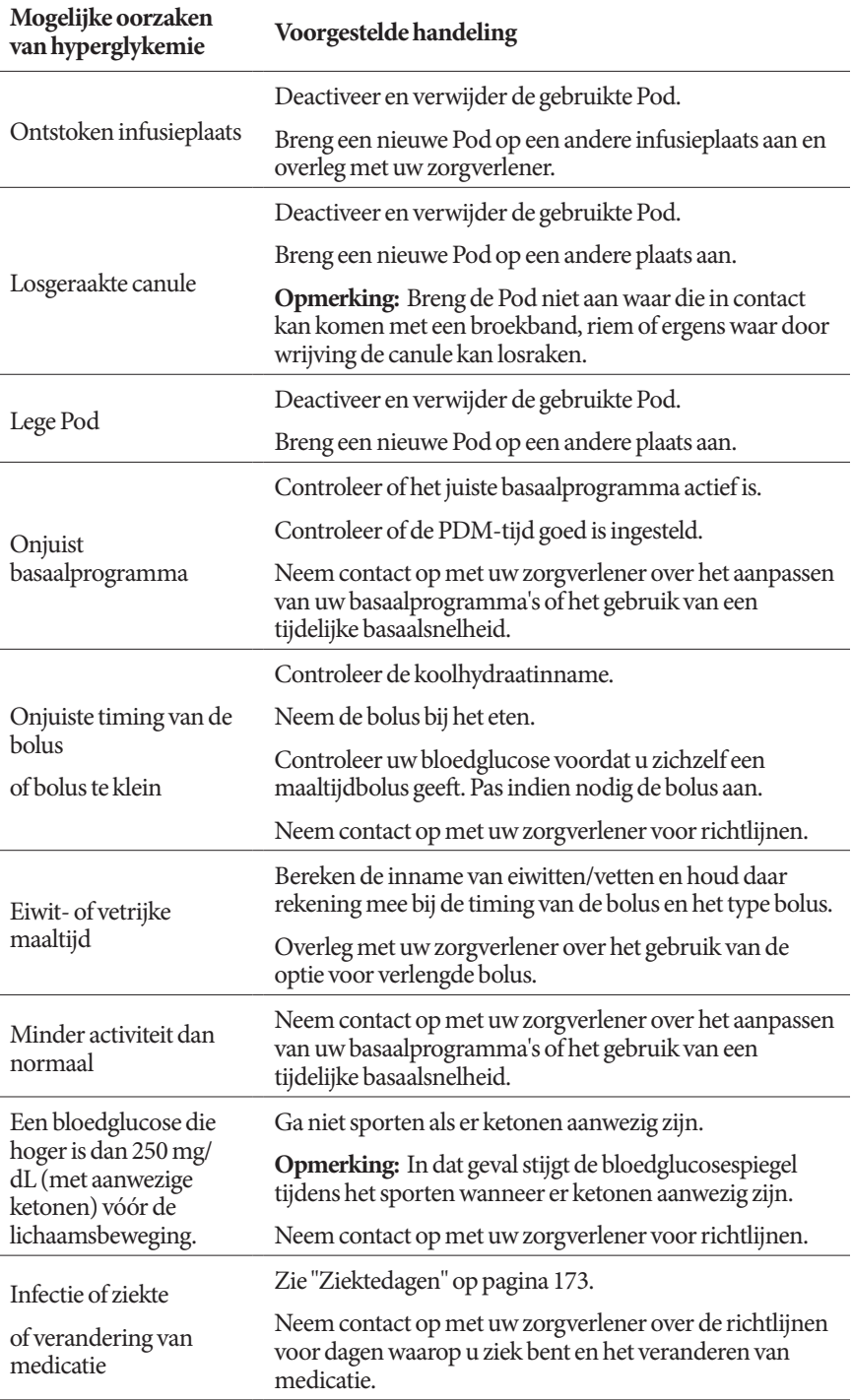

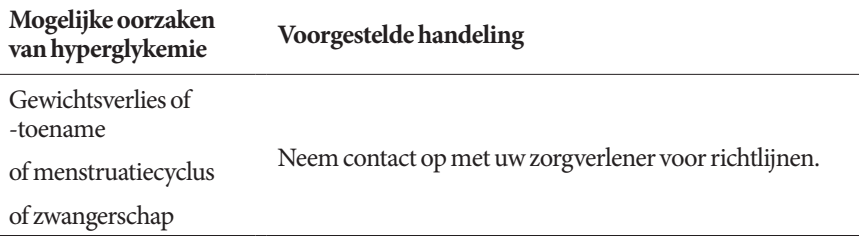

### **Diabetische ketoacidose (DKA)**

Pods dienen snelwerkende insuline toe. In uw lichaam zit dus geen langwerkende insuline. Als de insulineafgifte van de Pod wordt onderbroken (een verstopping), kan uw bloedglucosespiegel snel hoger worden en kan dit leiden tot diabetische ketoacidose (DKA). DKA is een ernstige maar te voorkomen complicatie van diabetes die zich kan voordoen wanneer u een hoge bloedglucosespiegel niet behandelt.

#### **Waarschuwing:**

Onbehandelde DKA kan leiden tot ademhalingsmoeilijkheden, shock en coma en in het ergste geval overlijden.

Als u direct hulp nodig hebt, vraagt u een vriend of familielid om u naar de spoedeisende hulp van het ziekenhuis te brengen of belt u een ambulance. Ga niet zelf rijden.

### **Symptomen van DKA**

- Misselijkheid en overgeven
- Buikpijn
- Uitdroging
- Fruitig geurende adem
- Droge huid of tong
- Slaperigheid
- Snelle hartslag
- Moeizame ademhaling

De symptomen van DKA lijken op die van griep. Ga er bij deze symptomen niet meteen vanuit dat u griep hebt; controleer uw bloedglucosespiegel en controleer ook op ketonen om DKA te kunnen uitsluiten.

#### **DKA voorkomen**

De gemakkelijkste en betrouwbaarste manier om DKA te voorkomen is door minimaal 4 tot 6 keer per dag uw bloedglucose te controleren. Routinecontroles zijn een zekere manier om een hoge bloedglucosespiegel vast te stellen en te behandelen voordat DKA zich kan ontwikkelen.

#### **DKA behandelen**

- Wanneer u bent begonnen met het behandelen van een hoge bloedglucosespiegel, moet u ook controleren op ketonen. Controleer altijd op ketonen als uw bloedglucose 250 mg/dL of hoger is.
- Als u geen of slechts heel weinig ketonen aantreft, gaat u verder met de behandeling voor hoge bloedglucose.
- Als u wel ketonen aantreft en u zich misselijk of ziek voelt, neemt u direct contact op met uw zorgverlener om te vragen wat u moet doen.
- Als u wel ketonen aantreft maar u zich niet misselijk of ziek voelt, vervangt u de Pod en vult u die met een nieuwe flacon insuline.
- Controleer na 2 uur uw bloedglucose opnieuw. Als de bloedglucosespiegel niet is gedaald, neemt u direct contact op met uw zorgverlener om te vragen wat u moet doen.

### **Omgaan met bijzondere situaties**

### **Ziektedagen**

Door fysieke belasting kan uw bloedglucosespiegel stijgen; ziekte is een fysieke belasting. Uw zorgverlener kan u helpen bij het maken van een planning voor ziektedagen. De volgende richtlijnen zijn alleen algemene richtlijnen.

Controleer uw bloedglucose vaker wanneer u ziek bent om DKA te voorkomen. De symptomen van DKA lijken op die van griep. Ga er bij deze symptomen niet meteen vanuit dat u griep hebt; controleer uw bloedglucosespiegel om DKA te kunnen uitsluiten (zie "Diabetische ketoacidose (DKA)" op pagina 172).

U gaat als volgt om met ziektedagen:

- Behandel de onderliggende ziekte om sneller te herstellen.
- Eet als u kunt zo normaal mogelijk.
- Pas indien nodig de bolusdoses aan om wijzigingen in maaltijden en snacks op te vangen.
- Blijf altijd uw basaalinsuline toedienen, ook als u niet kunt eten. Neem contact op met uw zorgverlener voor aanbevolen aanpassingen in de basaalsnelheid tijdens ziektedagen.
- Controleer elke twee uur uw bloedglucose en houd de gemeten waarden nauwkeurig bij.
- Controleer op ketonen als uw bloedglucose 250 mg/dL of hoger is.
- Volg de richtlijnen van uw zorgverlener voor het toedienen van extra insuline op ziektedagen.
- Drink veel om uitdroging te voorkomen.
- Neem contact op met uw zorgverlener als de symptomen niet verdwijnen.

### **Lichaamsbeweging, sporten of zwaar werk**

Controleer uw bloedglucosespiegel voor, tijdens en na lichaamsbeweging, sport of zware lichamelijke arbeid.

Door de hechtstrip blijft de Pod maximaal 3 dagen stevig op zijn plaats zitten. Er zijn diverse producten in de handel die indien nodig kunnen worden gebruikt om de Pod beter vast te plakken. Vraag uw zorgverlener naar deze producten.

Gebruik geen bodylotion, crème of olie in de buurt van de infusieplaats, omdat deze producten ervoor kunnen zorgen dat de Pod loslaat.

Als u de Pod ergens hebt bevestigd waar deze los kan raken, bijvoorbeeld bij contactsporten, kunt u overwegen de Pod te verwijderen en een nieuwe aan te brengen op een meer beschermde plaats.

Controleer eerst uw bloedglucosespiegels voordat u de Pod verwijdert en een nieuwe aanbrengt. Pods zijn bedoeld voor eenmalig gebruik. Breng een Pod die u hebt verwijderd, niet opnieuw aan.

**Tip:** *Plan de momenten voor het verwijderen van de Pod indien mogelijk op een moment waarop de Pod vervangen moet worden.*

Als u de Pod langer dan één uur moet verwijderen, vraagt u uw zorgverlener wat daarvoor de aanbevolen richtlijnen zijn.

### **Röntgenonderzoek, MRI-scans en CT-scans**

De Pod en PDM zijn bestand tegen algemene elektromagnetische en elektrostatische velden, waaronder de beveiligingspoorten op luchthavens en mobiele telefoons.

**Waarschuwing:** De Pod en PDM kunnen worden beïnvloed door sterke straling of magnetische velden. Verwijder uw Pod, gooi deze weg en laat uw PDM buiten de behandelruimte liggen wanneer u een röntgenfoto laat maken of een MRI- of CT-scan (of vergelijkbare test of procedure) moet ondergaan. Raadpleeg uw zorgverlener voor richtlijnen voor het verwijderen van de Pod.

### **Chirurgie of ziekenhuisopname**

Bij geplande operaties of ziekenhuisopname moet u de chirurg, de arts of het verplegend personeel vertellen dat u een Pod gebruikt. De Pod moet bij bepaalde procedures of behandelingen worden verwijderd. Vergeet niet de basaalinsuline te vervangen die niet kon worden toegediend omdat de Pod was verwijderd. Uw zorgverlener kan u helpen bij de voorbereiding op deze situaties.

# **Bijlage**

### **Probleemoplossing opstarten PDM**

Hoewel het onwaarschijnlijk is dat dit bij normaal gebruik zal gebeuren, kunnen bepaalde toetscombinaties tijdens het opstarten van PDM ervoor zorgen dat de Bootmodus of de Veilige modus op het PDM-scherm wordt weergegeven.

Zelfs wanneer de PDM zich in de Boot-modus bevindt, blijft de Pod insuline toedienen volgens de instructies die de Pod heeft ontvangen. De Veilige modus heeft geen gevolgen voor de functionaliteit van de PDM of de Pod.

Ga op de volgende manier terug naar een normale PDM-werking:

#### **Boot-modus**

Als op uw PDM-scherm "Boot-modus selecteren" wordt weergegeven, doe dan het volgende:

1. Druk zo vaak als nodig op de knop Geluid/trillen OMHOOG (VOLUME\_ OMHOOG) om de pijl (<<==) te verplaatsen tot die naar **[Herstelmodus]** wijst. Druk vervolgens op de knop Geluid/trillen OMLAAG (VOLUME\_OMLAAG) om **[Herstelmodus]** te selecteren.

**Voorzichtig:** Selecteer niet de [Fastboot-modus] aangezien de PDM hierdoor niet meer zal reageren. Als de PDM niet meer reageert, verwijder dan de batterij, plaats die terug en herstart de PDM om terug naar een normale werking te gaan.

2. Druk in het Android-herstelscherm op de knop Geluid/trillen (VOLUME\_ OMHOOG/VOLUME\_OMLAAG) om **Systeem nu opnieuw opstarten** te markeren. Druk vervolgens op de knop Aan/Uit om die optie te selecteren.

De PDM start opnieuw op.

### **Veilige modus**

Als op uw PDM-scherm in de linkerbenedenhoek "Veilige modus" wordt weergegeven, start de PDM dan opnieuw op en verwijder de tekst "Veilige modus" als volgt van het scherm:

- 1. Druk op de knop Aan/Uit, houd die ingedrukt en tik vervolgens op Uitschakelen.
- 2. Tik op OK om te bevestigen
- 3. Druk op de knop Aan/Uit en houd die ingedrukt om de PDM weer in te schakelen.

### **Overzicht van de instellingen en opties**

Hieronder staan de opties voor de verschillende instellingen van het Omnipod DASH® insulinetoedieningssysteem:

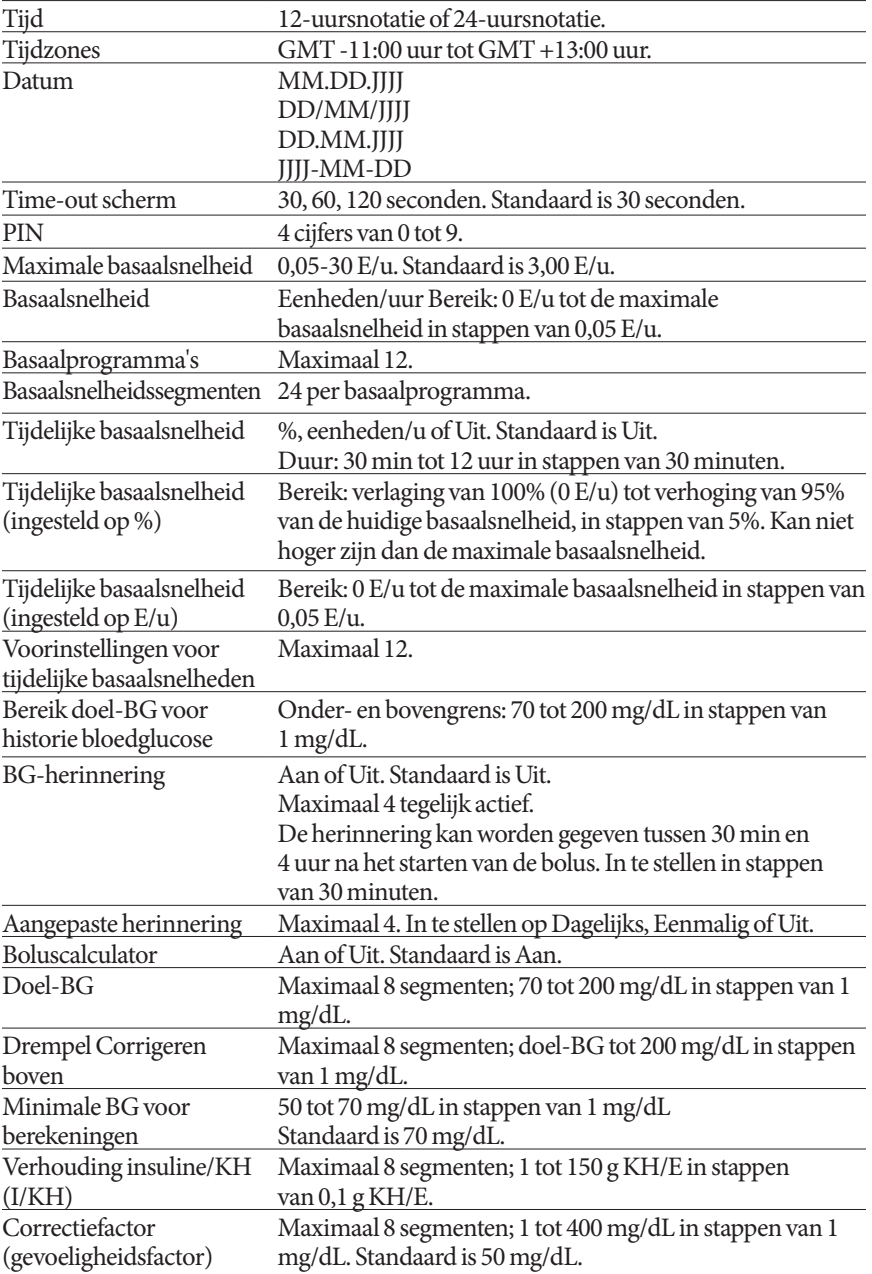

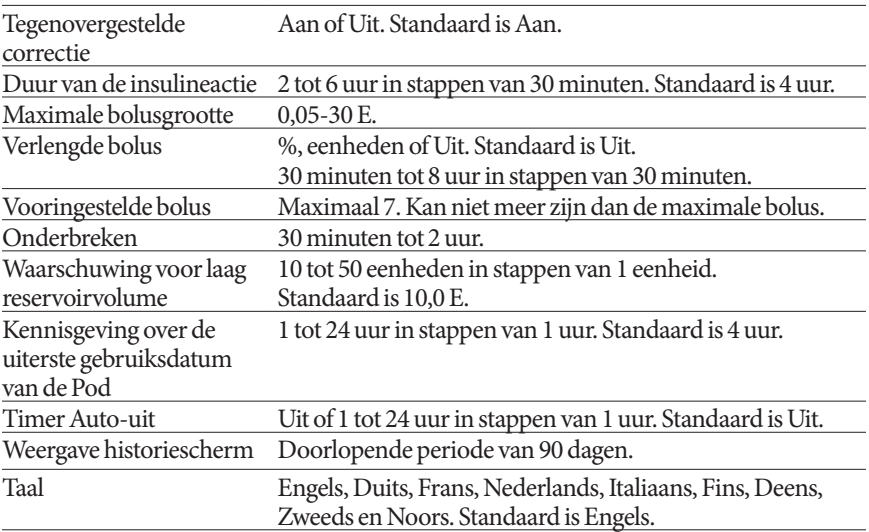

### **Specificaties van de Pod**

**Afmetingen**: 3,9 cm breed x 5,2 cm lang x 1,45 cm hoog

**Gewicht (zonder insuline)**: 26 gram

**Bereik bedrijfstemperatuur**: gebruiksomgeving van de Pod van 5 °C tot 41 °C.

**Opmerking:** De temperatuur van de Pod ligt tussen 23 °C en 37 °C wanneer de Pod op het lichaam wordt gedragen.

**Temperatuur bij opstarten**: boven 10 °C

**Bereik voor opslagtemperatuur**: 0 °C tot 30 °C

**Reservoirvolume (toedienbaar)**: 200 eenheden

**Inbrengdiepte canule**: 4-7 mm

**Diepte van insuline-infusie**: ≥ 4 mm

**Waterdichtheid**: IP28 (7,6 meter gedurende maximaal 60 minuten)

**Insulineconcentratie**: U-100

**Alarmtype:** hoorbaar. Uitgangssignaal: ≥ 45 db(A) op 1 meter

**Bereik relatieve vochtigheid tijdens in bedrijf**: 20% tot 85%, niet-condenserend

**Bereik relatieve vochtigheid tijdens opslag**: 20% tot 85%, niet-condenserend

**Atmosferische druk tijdens in bedrijf**: 700 hPA tot 1060 hPA

**Atmosferische druk tijdens opslag**: 700 hPA tot 1060 hPA

**Niet-pyrogeen**: alleen vloeistoftraject

**Toegepast onderdeel van type BF**: beveiliging tegen elektrische schok

#### **Maximale infusiedruk**: 35 psi

#### **Maximaal geïnfundeerd volume bij één fout**: 0,0 E

#### **Stroomcapaciteit**:

Basaal: door de gebruiker programmeerbaar in stappen van 0,05 E tot maximaal 30,0 E per uur

Bolussnelheid: 1,5 eenheden per minuut. Dosisbereik van 0,05 E tot 30,0 eenheden

**Nauwkeurigheid toediening** (getest per IEC 60601-2-24):

Basaal:  $\pm$  5% bij een snelheid van  $\geq$  0,05 E/u

Bolus: ± 5% voor hoeveelheden ≥ 1,0 eenheid

± 0,05 eenheden voor hoeveelheden < 1,0 eenheid

**Nauwkeurigheid van testresultaten:** De volgende grafiek laat de stroomnauwkeurigheid van de Pod ten opzichte van gegeven tijdsperioden zien. De metingen werden uitgevoerd met behulp van een Pod met een basaalsnelheid van 0,5 μl/u (waarbij 0,05 eenheden U-100-insuline per uur worden toegediend) bij een hoge bedrijfstemperatuur. Het algehele gemiddelde foutpercentage van de stroom was 1,40%.

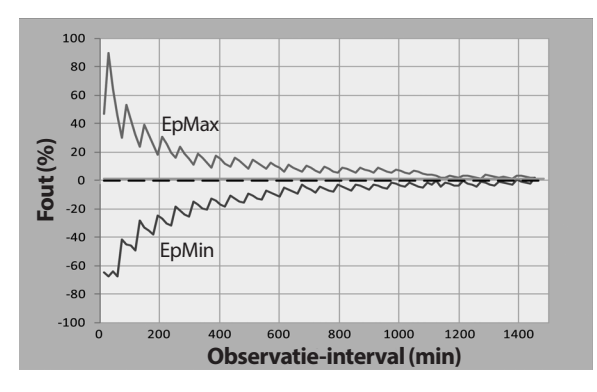

## **Bijlage**

### **Specificaties van de PDM**

**Afmetingen**: 6,3 cm breed x 13,0 cm lang x 1,0 cm hoog

**Gewicht**: 106 gram

**Actief schermgebied**: 10,2 cm diagonaal ± 5%

**Bereik bedrijfstemperatuur**: 5 °C tot 40 °C

**Bereik voor opslagtemperatuur**: 0 °C tot 30 °C

**Bereik relatieve vochtigheid tijdens in bedrijf**: 20% tot 90%, niet-condenserend

**Bereik relatieve vochtigheid tijdens opslag**: 20% tot 90%, niet-condenserend

**Atmosferische druk tijdens in bedrijf**: 700 hPA tot 1060 hPA

**Atmosferische druk tijdens opslag**: 700 hPA tot 1060 hPA

**Communicatieafstand** tussen PDM en Pod:

- Bij het opstarten: elkaar aanrakend, in of buiten het bakje, om ervoor te zorgen dat de apparaten tijdens het voorvullen kunnen communiceren.
- Tijdens normaal gebruik: niet verder dan 1,5 meter van elkaar. Afhankelijk van de locatie kan er soms communicatie plaatsvinden over een afstand van maximaal 15 meter.

**Waterdichtheid:** IP22 (vermijd vloeistof)

**Alarmtype:** hoorbaar. Uitgangssignaal: ≥ 45 db(A) op 1 meter

**Type kennisgeving**: hoorbaar en trillend

**Batterij**: oplaadbare Li-ion-batterij, 3,7 V, 1300 mAh

Gebruik in de PDM alleen de Li-ion-batterij van NUU Mobile, model NUBA1 (Insulet PN 18363).

**Batterijduur**: een volledig opgeladen batterij gaat na 2 jaar normaal gebruik ongeveer 2 dagen mee bij normaal gebruik

**Netvoeding oplader**: 100 tot 240 VAC, 50/60 Hz

Gebruik bij de PDM alleen de netvoedingsadapter van NUU Mobile, model HJ-0501000E1-US (Insulet PN 18401).

### **Bescherming tegen te veel insuline of te weinig insuline**

De infusiesnelheid wordt gecontroleerd door de Pod-software. Als er zich een fout voordoet waardoor er te veel of te weinig insuline wordt toegediend en die fout kan niet worden verholpen, wordt het toedienen van de insuline gestopt en klinkt er een alarmsignaal.

#### **Verstoppingsdetectie**

Een verstopping is een blokkade of onderbreking van de insulinetoediening door de Pod. Als het Omnipod DASH®-systeem een verstopping detecteert, klinkt er een gevarenalarm en wordt er aangegeven dat u de Pod moet deactiveren en vervangen.

Er klinkt een verstoppingsgevarenalarm als er gemiddeld 3 tot 5 eenheden insuline zijn overgeslagen. Zie de volgende tabel met detectie van een verstopping in drie verschillende situaties bij gebruik van U-100-insuline. Als de canule van de Pod bijvoorbeeld verstopt raakt bij het toedienen van een bolus van 5 eenheden, kunnen er 35 minuten verstrijken voordat het gevarenalarm klinkt.

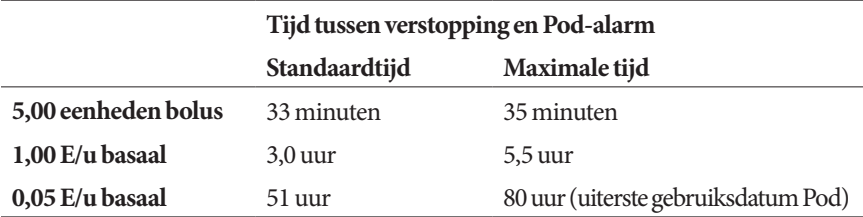

Als een verstopping spontaan verdwijnt, kan er een volume insuline worden afgegeven. Dat volume is niet hoger dan het volume van de geprogrammeerde insuline die moet worden toegediend.

Als er zich tijdens een onmiddellijke bolus een verstopping voordoet, klinkt er een gevarenalarm bij de voltooiing van de onmiddellijke bolus.

**Waarschuwing:** Als u bij zeer lage basaalsnelheden uw bloedglucose regelmatig controleert, merkt u waarschijnlijk al in een vroeg stadium dat er een verstopping is. Verstoppingen kunnen leiden tot hyperglykemie.

### **Labelsymbolen van het Omnipod DASH®-systeem**

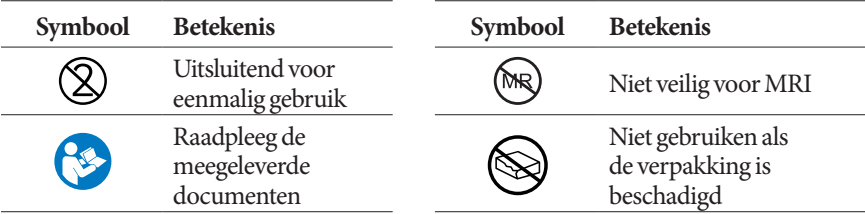

## **Bijlage**

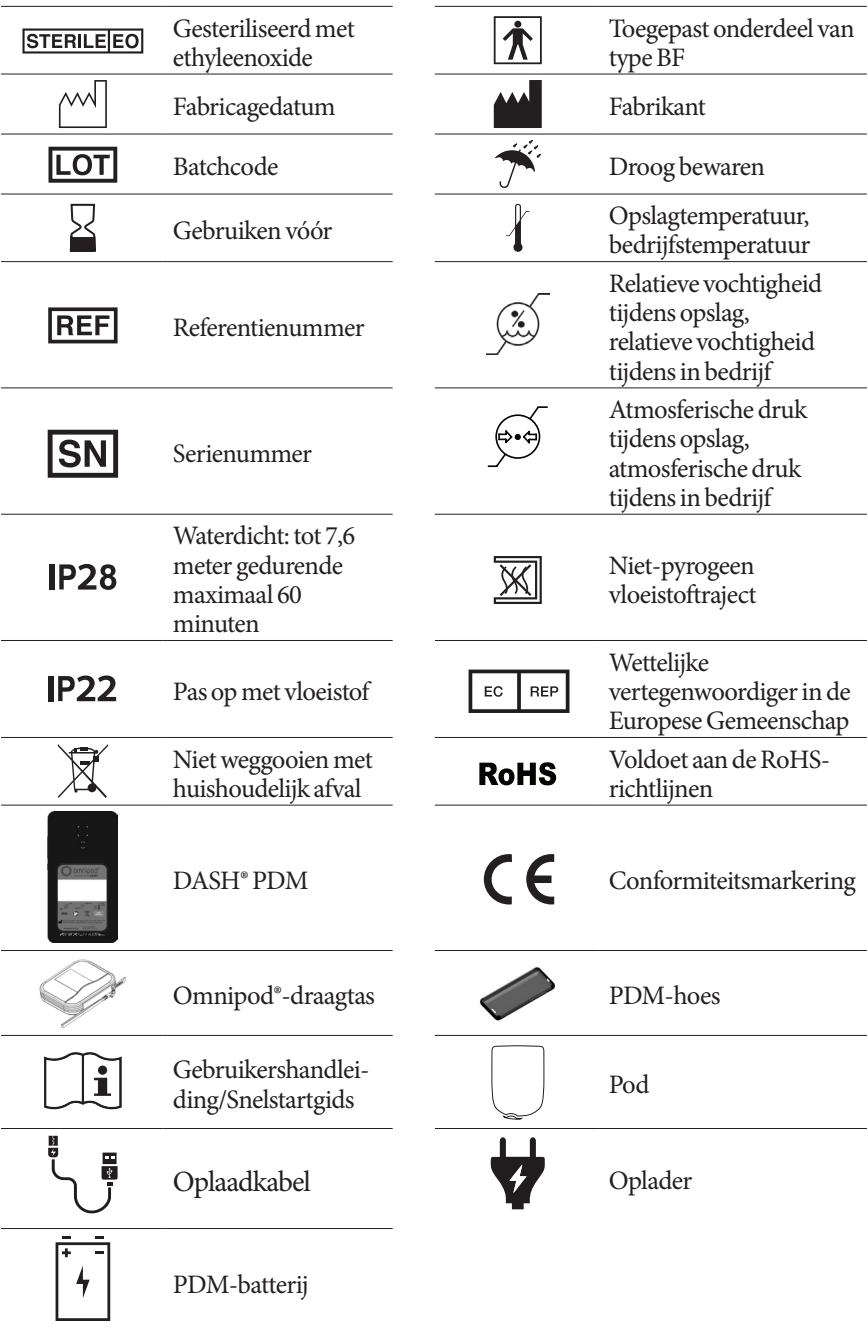

### **Richtlijn inzake medische hulpmiddelen**

Dit apparaat voldoet aan richtlijn 93/42/EEG inzake medische hulpmiddelen.

### **Europese Algemene verordening gegevensbescherming (AVG)**

Insulet voldoet aan de Europese Algemene verordening gegevensbescherming 2016/679.

### **Gegevens wettelijke vertegenwoordiger in de EU**

#### **Contactpersoon**: Klachtenfunctionaris

**Adres:** Insulet Netherlands B.V.,WTC Utrecht Stadsplateau 7, Suite 7.06, 3521 AZ Utrecht, Nederland

**TEL:** +31 308 990 670

**E-mail:** ECRep@insulet.com

### **Kennisgeving over storing door het Omnipod DASH® systeem**

Het Omnipod DASH®-insulinetoedieningssysteem (zowel de Pod als de PDM) voldoet aan artikel 15 van het FCC-reglement (Federal Communications Commission). De werking is onderworpen aan de volgende twee voorwaarden:

- 1. Deze instrumenten mogen geen schadelijke interferentie veroorzaken.
- 2. Deze instrumenten moeten alle ontvangen storingen accepteren, inclusief storingen die nadelig kunnen zijn voor de werking ervan.

**Voorzichtig:** Wijzigingen of modificaties die niet uitdrukkelijk zijn goedgekeurd door Insulet Corporation, kunnen het recht van de gebruiker tot het bedienen van de instrumenten ongeldig maken.

Zowel de Pod als de PDM genereert en gebruikt radiofrequente energie, kan radiofrequente energie uitstralen en kan schadelijke interferentie veroorzaken voor radiocommunicatieapparatuur en andere apparaten. Er is geen garantie dat er bij een bepaalde installatie geen storing optreedt.

**Bijlage**

Als het Omnipod DASH®-systeem onverhoopt toch schadelijke interferentie veroorzaakt voor radio- en televisieontvangst, kan deze interferentie op een van de volgende manieren worden verholpen:

- Verplaats het Omnipod DASH®-systeem.
- Plaats het Omnipod DASH®-systeem en het andere apparaat dat interferentie uitstraalt of ontvangt, verder uit elkaar.

Insulet Corporation verklaart hierbij dat het Omnipod DASH®-systeem voldoet aan de essentiële vereisten en andere relevante bepalingen van de richtlijn voor radioapparatuur (2014/53/EU). De volledige conformiteitsverklaring kunt u vinden op de volgende website: http://omnipod.com/Red\_Doc. Dit ISM-apparaat voldoet aan de Canadese ICES-003 en IC-RSS-210.

### **Elektromagnetische compatibiliteit**

De informatie in dit gedeelte (zoals scheidingsafstanden) is over het algemeen speciaal bedoeld en geschreven voor het Omnipod DASH®-systeem. De gegeven getallen zijn geen garantie voor een foutloze werking maar geven een redelijke mate van zekerheid. Deze informatie is niet altijd van toepassing op andere medische elektrische apparatuur. Oudere apparatuur kan met name gevoelig zijn voor storingen.

#### **Algemene opmerkingen**

Voor medische elektrische apparatuur zijn specifieke voorzorgsmaatregelen nodig ten aanzien van elektromagnetische compatibiliteit (EMC). Deze apparatuur moet conform de EMC-informatie in dit document en de gebruiksaanwijzingen worden geïnstalleerd en in gebruik genomen. Als het Omnipod DASH®-systeem uitvalt door elektromagnetische storingen, kan het nodig zijn het systeem te vervangen.

Draagbare en mobiele apparatuur voor RF (radiofrequentie)-communicatie kan de werking van medische elektrische apparatuur verstoren.

**Voorzichtig:** Kabels en accessoires die niet in de gebruiksaanwijzingen worden vermeld, mogen niet bij het systeem worden gebruikt. Het gebruik van andere kabels en accessoires kan een nadelig effect hebben op de veiligheid, prestaties en elektromagnetische compatibiliteit (verhoogde emissie en verminderde immuniteit).

Voorzichtigheid is geboden als het Omnipod DASH®-systeem in de buurt van andere elektrische apparatuur wordt gebruikt. Als het niet mogelijk is om de afstand tussen het systeem en de apparatuur te vergroten, zoals in een werkomgeving, moet worden gecontroleerd of het Omnipod DASH®-systeem goed werkt in deze opstelling.

Het Omnipod DASH®-systeem communiceert door middel van lage RF-energie. Net zoals bij alle RF-ontvangers bestaat er een kans op storing, zelfs bij apparatuur die voldoet aan de FCC- en CISPR-emissie-eisen.

De communicatie van het Omnipod DASH®-systeem heeft de volgende eigenschappen:

Frequentie: 2400-2480 GHz, digitaal gemoduleerd met een effectief uitgestraald vermogen van 1,14 mW

Het Omnipod DASH®-systeem voldoet aan de immuniteitseisen van de algemene standaard voor elektromagnetische compatibiliteit, IEC 60601-1-2.

Het Omnipod DASH®-systeem is immuun gebleken voor zowel RFID-systemen (identificatie met radiogolven) als systemen voor elektronische artikelbewaking. Er zijn tests uitgevoerd volgens AIM 7351731 om deze immuniteit aan te tonen.

**Voorzichtig:** Draagbare RF-communicatieapparatuur, waaronder randapparatuur zoals antennekabels en externe antennes, moet niet binnen 30 cm van enig onderdeel van het Omnipod DASH®-systeem worden gebruikt. Een kleinere afstand kan de prestaties van het systeem nadelig beïnvloeden.

#### **Elektromagnetische emissies**

Deze apparatuur is bedoeld voor gebruik in een elektromagnetische omgeving (zie de volgende tabel). De gebruiker van deze apparatuur moet ervoor zorgen dat de apparatuur in een dergelijke omgeving wordt gebruikt.

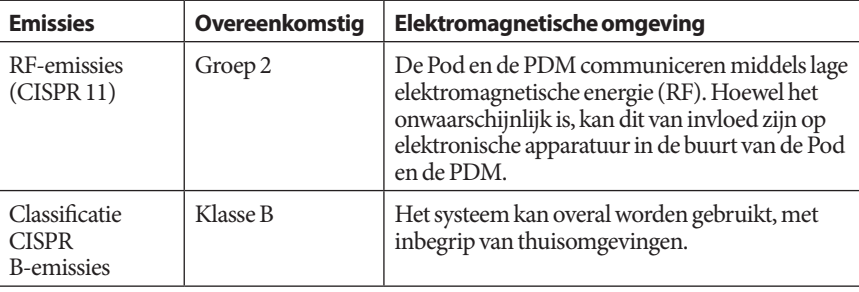

#### **Elektromagnetische immuniteit**

Het systeem is bedoeld voor gebruik in een elektromagnetische omgeving (zie de volgende tabel). U dient zich bij het gebruik van het systeem aan deze vereisten te houden.

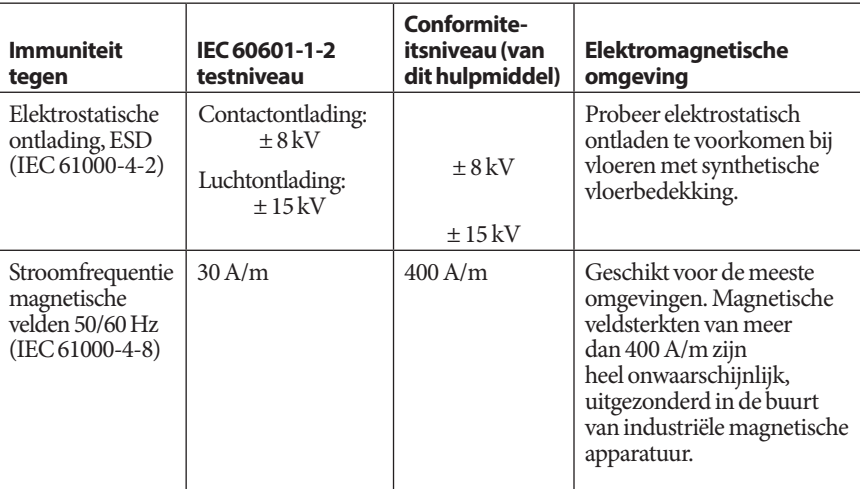

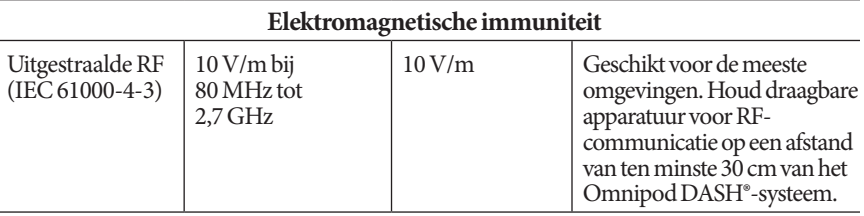

Opmerking: deze richtlijnen zijn mogelijk niet in alle situaties van toepassing. Elektromagnetische overdracht wordt beïnvloed door absorptie door en weerkaatsingen van structuren, objecten en personen.

a De veldsterkte van vaste zenders, zoals basisstations voor radiotelefoons (mobiel/ draadloos) en portofoons, zendamateurs, AM- en FM-uitzendingen en tv-uitzendingen, kan theoretisch niet nauwkeurig worden voorspeld. Om de elektromagnetische omgeving zoals die door vaste RF-zenders ontstaat, te beoordelen, moet een elektromagnetisch locatieonderzoek worden overwogen. Als de gemeten veldsterkte op de locatie waar de apparatuur wordt gebruikt, het bovenstaande RF-conformiteitsniveau overschrijdt, moet worden gecontroleerd of de apparatuur normaal werkt. Als de apparatuur anders werkt dan normaal, zijn mogelijk aanvullende maatregelen nodig, zoals het anders richten of verplaatsen van de apparatuur.

### **Garantie voor de Personal Diabetes Manager (Persoonlijke Diabetesmanager) en Pods van het Omnipod DASH®-insulinetoedieningssysteem (Europa)**

#### **GARANTIEDEKKING**

Garantiedekking voor de Personal Diabetes Manager (Persoonlijke Diabetesmanager) van het Omnipod DASH®-systeem

Onder de hieronder vermelde voorwaarden garandeert Insulet Netherlands BV ("Insulet") u, de oorspronkelijke ontvanger van het Omnipod DASH®-insulinetoedieningssysteem voor gebruik in Europa, dat indien Insulet vaststelt dat uw Personal Diabetes Manager ("PDM") (Persoonlijke Diabetesmanager) bij gebruik onder normale omstandigheden een defect in het materiaal of vakmanschap vertoont gedurende de periode van vier (4) jaar gerekend vanaf de datum van aankoop (of ontvangst indien namens u aangeschaft), Insulet naar eigen keuze de PDM zal repareren of vervangen.

Deze garantieperiode van vier (4) jaar geldt alleen voor nieuwe PDM's en wordt niet verlengd of opnieuw gestart als de PDM wordt gerepareerd of vervangen.

Garantiedekking voor de Pods van het Omnipod®-systeem.

Onder de hieronder vermelde voorwaarden garandeert Insulet u, de oorspronkelijke ontvanger van het Omnipod®-systeem, dat indien Insulet vaststelt dat een door u ontvangen Pod ("Pod") van het Omnipod®-systeem bij gebruik onder normale omstandigheden een defect in het materiaal of vakmanschap vertoont gedurende de periode van achttien (18) maanden gerekend vanaf de productiedatum of tweeënzeventig (72) uur gerekend vanaf de tijd van activering, Insulet naar eigen keuze die Pod zal repareren of vervangen. De Pod wordt bij een defect alleen vervangen als de activering van de Pod binnen beide tijdsperioden valt (d.w.z op of vóór de uiterste gebruiksdatum op het label met een productiedatum niet meer dan achttien (18) maanden vóór en op of vóór een tijd niet meer dan tweeënzeventig (72) uur vóór het moment waarop u Insulet van de vordering op de hoogte hebt gesteld).

Deze garantieperiode van achttien (18) maanden en tweeënzeventig (72) uur geldt alleen voor nieuwe Pods en wordt niet verlengd of opnieuw gestart als een Pod wordt gerepareerd of vervangen.

#### **ALGEMENE GARANTIEVOORWAARDEN**

Deze garantie geldt alleen voor PDM's en Pods die oorspronkelijk zijn verkocht voor gebruik in Europa (het "grondgebied"). Insulet verzendt alleen gerepareerde of vervangen PDM's en Pods en biedt alleen garantieservices binnen het grondgebied.

#### Navorderingsprocedure

U komt onder deze garantie alleen voor een claim in aanmerking als u Insulet binnen de van toepassing zijnde garantieperiode op de hoogte stelt van het beweerde defect van de PDM of de Pod door telefonisch contact op te nemen met de klantenservice van Insulet. U vindt het telefoonnummer op onze website of in de gebruikershandleiding van het product. Als u een claim over de PDM indient, moet u het serienummer van de PDM vermelden en een beschrijving van het beweerde defect meesturen. Als u een claim over een Pod indient, moet u het partijnummer van de Pod vermelden en een beschrijving van het beweerde defect meesturen. Men kan u ook vragen om de datum van aanschaf (of ontvangst indien namens u aangeschaft) van de PDM en/of de Pod en de tijd waarop u de Pod hebt geactiveerd.

Als u zich niet aan bovenstaande stappen houdt, kan uw aanspraak op garantie worden afgewezen.

Wanneer Insulet besluit de Pod of de PDM te repareren (inclusief maar niet beperkt tot een reparatieset of een of meer vervangende onderdelen van Insulet) of u doorverwijst naar een door Insulet gemachtigde reparateur, moet Insulet u toestemming verlenen om de Pod of de PDM naar Insulet terug te sturen. De Pod of PDM moet goed worden verpakt en worden opgestuurd naar Insulet conform de instructies uit de RMA-set (Return Merchandise Authorization), die door Insulet naar u zal worden verzonden. Alleen met voorafgaande toestemming zal Insulet alle redelijke verpakkings- en verzendkosten van de Pod of de PDM naar Insulet onder de voorwaarden van deze garantie voor zijn rekening nemen. Om elke twijfel weg te nemen, zal Insulet geen reparaties en vervangingen door een persoon of entiteit anders dan Insulet vergoeden, uitgezonderd voor reparaties en vervangingen door een derde die u door Insulet expliciet is aangewezen.

#### Bewijs van aankoop, ontvangst of activering

Om de datum van aanschaf (of ontvangst indien namens u aangeschaft) of in het geval van een Pod de tijd van activeren te kunnen controleren en te kunnen vaststellen of de claim onder deze garantie binnen de geldende garantieperiode valt, kan Insulet eisen dat u een geldig bewijs van aanschaf, ontvangst of activering overlegt. Als u geen geldig bewijs van aanschaf, ontvangst of activering zoals geëist door Insulet kunt overleggen, kan uw aanspraak op garantie worden afgewezen.

#### **Uitsluitingen**

De garantie geldt alleen voor de oorspronkelijke ontvanger van het product en kan bij verkoop, huur of andere overdracht van de PDM of Pod aan een andere persoon of entiteit niet worden overgedragen of toegewezen.

Deze garantie geldt uitsluitend als de PDM of de Pod in kwestie is gebruikt conform de gebruikershandleiding van het Omnipod®-systeem en/of andere schriftelijke instructies die door Insulet zijn geleverd. Deze garantie geldt niet voor de PDM of de Pods als deze zijn:

• Aangepast, veranderd of gewijzigd door een persoon of entiteit anders dan Insulet of een door Insulet gemachtigde derde;

• Geopend, onderhouden of gerepareerd door een persoon of entiteit anders dan Insulet of een door Insulet gemachtigde derde;

• Beschadigd door overmacht of door een ander soortgelijk voorval;

• Beschadigd door verkeerd gebruik, misbruik, nalatigheid, ongeluk of onredelijk gebruik, of onzorgvuldige behandeling, zorg of opslag;

• Beschadigd als gevolg van gewone slijtage, oorzaken door tekortkomingen in materialen of vakmanschap (waaronder maar niet beperkt tot verkeerde of slechte batterijen) of andere omstandigheden die buiten redelijke controle van Insulet liggen.

Deze garantie geldt niet voor teststrips, batterijen, andere accessoires of verwante producten die door derden worden geleverd, zoals programma's voor gegevensbeheer en CGM's.

Deze garantie dekt geen ontwerpfouten, d.w.z. claims dat de PDM of de Pods op een andere manier zouden moeten zijn ontworpen.

#### **Disclaimer van impliciete garanties en beperking van rechtsmiddelen**

**Het volgende geldt voor zover toegestaan door de wet in uw land of woongebied:**

- **Deze garantie en de daarin uiteengezette rechtsmiddelen zijn de enige garanties en rechtsmiddelen die Insulet aan u verleent met betrekking tot de PDM en de Pods. Alle andere statutaire en impliciete garanties zijn voor zover maximaal toegestaan, uitdrukkelijk uitgesloten.**
- **Insulet, zijn leveranciers, distributeurs en/of vertegenwoordigers kunnen niet aansprakelijk worden gesteld voor indirecte, speciale of bijkomende schade of gevolgschade die is veroorzaakt door een defect in de PDM of een Pod of door een inbreuk op deze garantie, ongeacht of een dergelijke claim is gebaseerd op garantie, contract, onrechtmatige daad of anderszins.**

**Niets in deze garantie is bedoeld om ons te ontslaan van onze verantwoordelijkheid voor overlijden of lichamelijk letsel als gevolg van onze nalatigheid, fraude, bedrieglijke onjuiste weergave of inbreuk op uw statutaire rechten met betrekking tot de PDM of Pods.** 

#### Belangrijke aanvullende bepalingen

Deze garantie geeft u specifieke wettelijke rechten. U kunt ook andere statutaire rechten hebben die per rechtsgebied kunnen verschillen.

#### **Uw statutaire rechten worden op generlei wijze beperkt door deze garantie.**

Insulet garandeert niet de geschiktheid van de PDM of de Pods of het Omnipod®-systeem voor enige specifieke persoon, aangezien gezondheidszorg en behandelingen complexe onderwerpen zijn waarvoor gekwalificeerde zorgverleners nodig zijn.

Deze garantie is een overeenkomst tussen u en Insulet. Geen enkele andere partij is gerechtigd om de voorwaarden van deze garantie ten uitvoer te brengen. Insulet mag zijn rechten en verplichtingen onder deze garantie zonder uw toestemming overdragen aan een andere partij.

Als een bepaling van deze garantie door een rechtbank ongeldig wordt verklaard, wordt die bepaling geacht te worden verwijderd uit deze garantie. De geldigheid van de overige bepalingen is daarbij niet in het geding.

#### Geen andere garantie of overeenkomst

Tenzij schriftelijk gewijzigd en ondertekend door zowel Insulet als u, zijn de voorwaarden die in deze garantie worden uiteengezet, de volledige en exclusieve overeenkomst tussen Insulet en u en vervangen deze voorwaarden alle eerdere mondelinge en schriftelijke garanties en overeenkomsten en alle andere communicatie over een defect, fout of storing in een PDM, een Pod of een Omnipod®-systeem. Geen werknemer, agent of vertegenwoordiger van Insulet of een andere partij is gemachtigd om een garantie of overeenkomst voor een PDM, een Pod of Omnipod®-systeem met u af te sluiten als aanvulling op de voorwaarden en bepalingen uit het voorafgaande.

#### Instemming met de disclaimer van impliciete garanties en de beperking van rechtsmiddelen

Als u niet instemt met de disclaimer van impliciete garanties en de beperking van rechtsmiddelen die bij het Omnipod®-systeem wordt geleverd, maar deze disclaimer afwijst, moet u alle producten van het Omnipod®-systeem (inclusief elke PDM en Pod) terugsturen naar Insulet waarna het volledige aankoopbedrag aan u wordt terugbetaald. Het niet terugsturen van deze producten impliceert de erkenning van en instemming met de disclaimer van impliciete garanties en de beperking van rechtsmiddelen.

#### Toepasselijk recht en jurisdictie

Deze Garantie (en elke niet-contractuele verplichting voortkomend uit of in verband met de garantie) valt onder de wetten van het land waar u woont. Iedere bevoegde rechtbank in het land waar u woont, heeft exclusieve jurisdictie en een locatie voor elk geschil dat voortvloeit uit of in verband staat met deze Garantie.

# **Verklarende woordenlijst**

#### **A1c (zie Hemoglobine A1c)**

**Activering:** het proces waarbij een Pod uit de slaapstand wordt gehaald en wordt gekoppeld aan een PDM zodat de Pod alleen reageert op opdrachten van die PDM.

**Aseptische techniek**: een methode om de steriliteit te behouden en besmetting te voorkomen.

**Basaalprogramma**: een schema voor continue toediening van insuline gedurende de dag. Het bestaat uit één of meerdere segmenten die elk een basaalsnelheid aangeven. De verschillende tijdsegmenten bestrijken samen de periode van 24 uur tussen middernacht en middernacht.

**Basaalsegment**: de tijdsperiode waarin een specifieke basaalsnelheid wordt toegediend.

**Basaalsnelheid**: een kleine hoeveelheid insuline die gedurende een bepaalde tijdsperiode continu wordt toegediend. De basaalsnelheid wordt gespecificeerd in eenheden per uur (E/u).

**Bereik BG-doel**: een door de gebruiker gedefinieerd bereik van gewenste bloedglucosewaarden. Dit bereik wordt in de historiegegevens gebruikt om weer te geven welke bloedglucosewaarden binnen het bereik vallen.

**Bloedglucose / Bloedglucosespiegel**: de hoeveelheid glucose of suiker in het bloed.

**Bloedglucosemeter**: een apparaat dat wordt gebruikt om de bloedglucosespiegel te controleren.

#### **Bluetooth**® **(zie draadloze communicatie)**

**Boluscalculator**: een functie die maaltijd- en correctiebolusdoses voorstelt op basis van uw huidige bloedglucose, de hoeveelheid koolhydraten die u gaat eten, de insuline 'on board' en verschillende andere gebruikersspecifieke instellingen.

**Bolusdosis**: een dosis insuline die wordt toegediend om een verhoogde bloedglucosespiegel te corrigeren (een correctiebolus) of om koolhydraten in een maaltijd of snack op te vangen (een maaltijdbolus).

**Calorie**: een meeteenheid om de energiewaarde van voedingsmiddelen uit te drukken. Calorieën zijn afkomstig van de koolhydraten, eiwitten en vetten in voedsel en dranken.

**Canule**: een klein, dun buisje dat onder de huid wordt ingebracht en waardoor vloeibare medicatie in het lichaam kan worden gebracht.

**Correctiebolus**: een hoeveelheid insuline die wordt toegediend om een hoge bloedglucosespiegel te corrigeren.

**Correctiefactor (ook wel gevoeligheidsfactor genoemd)**: een waarde die aangeeft hoeveel uw bloedglucosespiegel daalt na toediening van één eenheid insuline. Als uw correctiefactor bijvoorbeeld 50 is, verlaagt één eenheid insuline uw bloedglucosespiegel met 50 mg/dL.

**Deactiveren**: voorkeursmethode voor het ontkoppelen van de PDM en de actieve Pod. Door deactivering wordt de insulinetoediening in de Pod uitgeschakeld. Vervolgens wordt de PDM ontkoppeld van die Pod.

**Diabetes, diabetes mellitus**: een aandoening die wordt gekenmerkt door hyperglykemie (een verhoogde bloedglucosespiegel) die komt doordat het lichaam de bloedglucose niet kan gebruiken voor energie. Bij diabetes type 1 maakt de alvleesklier geen insuline meer. Hierdoor kan de bloedglucose niet in de vele typen cellen komen om te worden omgezet in energie. Bij diabetes type 2 maakt de alvleesklier niet voldoende insuline of het lichaam kan de insuline niet op de juiste manier gebruiken.

**Diabetische ketoacidose (DKA)**: een ernstige aandoening waarbij het lichaam vetten en eiwitten afbreekt voor energie als gevolg van een extreem hoge bloedglucosespiegel en een ernstig tekort aan insuline. Door de afbraak van vetten of eiwitten komen er ketonen in het bloed en de urine terecht. DKA kan zich in uren of dagen ontwikkelen. De symptomen zijn onder andere buikpijn, misselijkheid, braken, een naar fruit ruikende adem en een snelle ademhaling.

**Draadloze communicatie**: overdracht van informatie zonder dat er een fysieke verbinding tussen de twee apparaten aanwezig is. De PDM en Pod communiceren over korte afstanden met elkaar met behulp van radiogolven. Dit wordt draadloze communicatie genoemd.

**Drempel Corrigeren boven**: de bloedglucosewaarde waarboven u insuline zou moeten innemen om de verhoogde bloedglucosespiegel te verlagen.

**Duur van de insulineactie**: de tijd waarin insuline actief en beschikbaar blijft in het lichaam na een bolus. Deze duur kan sterk uiteenlopen, afhankelijk van het type insuline dat u gebruikt.

**Eiwit**: een van de drie belangrijkste energiebronnen in voedsel. (De andere twee zijn koolhydraten en vetten.) Eén gram eiwit bevat 4 calorieën. Voedingsmiddelen met veel eiwitten zijn onder andere vlees, gevogelte, vis, peulvruchten en zuivelproducten.

**Geschatte bolus**: nadat u de toe te dienen hoeveelheid bolus hebt bevestigd, wordt er een bolusinstructie naar de Pod gestuurd. Als de Pod geen bevestiging kan terugsturen van de daadwerkelijk toegediende hoeveelheid bolus, maakt de PDM een schatting van de toegediende hoeveelheid. Deze schatting wordt gebaseerd op het verwachte toedieningsschema. Meteen na de ontvangst van de bevestiging van de Pod geeft de PDM de daadwerkelijke (niet geschatte) hoeveelheid bolus weer.

**Gevarenalarm**: een continu geluid en een schermbericht van de PDM of de Pod die aangeven dat er een fout is opgetreden of de insulinetoediening is gestopt. Bij een alarm moet u onmiddellijk actie ondernemen.

### **Gevoeligheidsfactor (zie Correctiefactor)**

**Glucose**: een eenvoudige vorm van suiker (ook wel dextrose genoemd) die door het lichaam wordt gebruikt voor energie. Zonder insuline kunnen veel cellen in het lichaam glucose niet gebruiken voor energie.

**Handmatig berekende bolus**: een door u gekozen bolushoeveelheid insuline (niet berekend door de boluscalculator).

**Hemoglobine A1c (HbA1c)***:* een test die de gemiddelde bloedglucosespiegel van een persoon over de voorgaande twee tot drie maanden meet. Deze test, die ook wel geglyceerd hemoglobine wordt genoemd, meet de hoeveelheid glucose die zich in rode bloedcellen aan hemoglobine heeft gehecht. Deze hoeveelheid hangt samen met de gemiddelde hoeveelheid glucose in het bloed over langere tijd.

**Hyperglykemie (hoge bloedglucose)**: een hogere bloedglucosespiegel dan normaal, gewoonlijk meer dan 250 mg/dL.

**Hypoglycemia unawareness (niet opmerken van hypoglykemie)**: een aandoening waarbij een persoon de symptomen van hypoglykemie niet opmerkt of herkent.

**Hypoglykemie (lage bloedglucose)**: een lagere bloedglucosespiegel dan normaal, gewoonlijk minder dan 70 mg/dL.

**I/KH-verhouding (insuline-tot-koolhydraatverhouding)**: aantal gram koolhydraten dat wordt opgevangen door één eenheid insuline. Als uw I/KH-verhouding bijvoorbeeld 1:15 is, moet u één eenheid insuline toedienen voor elke vijftien gram koolhydraten die u eet.

**Infusie**: een vloeibare stof onder de huid in het lichaam brengen.

**Infusieplaats**: de plaats op het lichaam waar de canule van een Pod is ingebracht.

**Insuline 'on board' (IOB) (actieve insuline)**: de hoeveelheid insuline in het lichaam die nog 'actief' is van eerdere bolusdosis. De boluscalculator houdt de IOB voor u bij. Hoelang de insuline 'on board' of 'actief' blijft, is afhankelijk van uw instelling voor de duur van de insulineactie.

**Insuline**: een hormoon dat het lichaam helpt glucose te gebruiken voor energie. Insuline wordt gemaakt door de bètacellen van een gezonde alvleesklier.

**Kennisgeving**: een herinnering of informatiebericht op het scherm.

**Ketoacidose (zie diabetische ketoacidose)**

**Ketonen**: zure bijproducten afkomstig van de afbraak van vet voor energie. Als er ketonen aanwezig zijn, geeft dit aan dat het lichaam opgeslagen vet en spieren in plaats van glucose gebruikt voor energie.

**Koolhydraat (KH)**: een van de drie belangrijkste energiebronnen in voedsel. (De andere twee zijn eiwitten en vetten.) Voedingsmiddelen die koolhydraten bevatten zijn onder andere zetmeel, suikers, groenten, fruit en zuivelproducten.

#### **Koolhydraatbolus (zie maaltijdbolus)**

**Koppelen**: verbinding maken tussen twee apparaten zodat deze draadloos met elkaar kunnen communiceren. Zie ook *sync*.

**Maaltijdbolus (ook koolhydraatbolus genoemd)**: een hoeveelheid insuline die vóór een maaltijd of snack wordt toegediend om ervoor te zorgen dat de bloedglucosespiegel na de maaltijd binnen het gewenste BG-doelbereik blijft.

**Maximale basaalsnelheid**: de bovengrens voor basaalsnelheden in een basaalprogramma of een tijdelijke basaalsnelheid.

**Maximale bolus**: de grootste bolus die u bij de PDM kunt opvragen. De boluscalculator stelt u op de hoogte als deze een bolus berekent die groter is dan deze hoeveelheid.

**Minimale BG voor berekeningen**: de minimale bloedglucosemeting waarbij de boluscalculator een maaltijdbolus berekent. Bij een lagere waarde is de boluscalculator niet beschikbaar. 'Voor berekeningen' betekent 'voor gebruik bij de berekeningen door de boluscalculator'.

**Omnipodgebruiker** : (verzorgers van) mensen met diabetes die het Omnipod® systeem gebruiken om in hun dagelijkse insulinebehoefte te voorzien.

**Onbevestigde bolus**: treedt op wanneer u tijdens een bolus de optie POD WEGGOOIEN selecteert na een communicatiefout. In dit geval kan de Pod geen bevestiging naar de PDM sturen om aan te geven hoeveel van een bolus daadwerkelijk is toegediend.

**Pod weggooien**: de optie POD WEGGOOIEN wordt geboden als de PDM de communicatie met de Pod niet kan herstellen na een communicatiefout. Door deze optie kan de PDM deze Pod opgeven en een nieuwe Pod activeren. Opmerking: een 'weggegooide' Pod kan nog steeds insuline toedienen. Verwijder een 'weggegooide' Pod altijd van uw lichaam.

**Segment**: een vastgestelde tijdsperiode binnen een dag van 24 uur. Segmenten worden gebruikt om basaalsegmenten in te voeren in een basaalprogramma en ook om streefwaarde voor BG-segmenten, I/KH-verhoudingssegmenten en correctiefactorsegmenten te definiëren.

**Streefwaarde voor BG**: de bloedglucosespiegel die de boluscalculator probeert te bereiken. U kunt verschillende streefwaarden voor BG voor verschillende tijdsperioden aangeven. U kunt bijvoorbeeld een streefwaarde voor BG hebben voor vóór maaltijden, een andere voor na maaltijden en weer een andere voor 's avonds.

**Sync**: het overdragen van informatie tussen twee gekoppelde apparaten.

**Tegenovergestelde correctie (negatieve correctie)**: als uw bloedglucosespiegel lager is dan uw streefwaarde voor BG, gebruikt de boluscalculator uw correctiefactor om een maaltijdbolusdosis met een deel te verminderen. Dit is een optionele functie die op advies van uw zorgverlener in- of uitgeschakeld moet worden.

**Tijdelijke basaalsnelheid**: een tijdelijke basaalsnelheid die wordt gebruikt om voorspelbare, kortdurende veranderingen in de behoefte aan basale insuline op te vangen. Tijdelijke basaalsnelheden worden vaak gebruikt tijdens lichaamsbeweging of voor insulineaanpassingen tijdens ziekte.

**Tijdsegment (zie segment**)

**Verlengde bolus**: de geleidelijke toediening van een bolus over langere tijd.

**Verstopping**: een blokkade of onderbreking van de insulinetoediening.

**Vet**: een van de drie belangrijkste energiebronnen in voedsel. (De andere twee zijn koolhydraten en eiwitten.) Eén gram vet bevat 9 calorieën. Voedingsmiddelen met veel vetten zijn onder andere oliën, margarine, sladressings, rood vlees en volle zuivelproducten.

**Vezels**: het niet-verteerbare deel van plantaardig voedsel. Voedingsmiddelen die veel vezels bevatten, zijn onder andere broccoli, bonen, frambozen, pompoen, volkorenbrood en vezelrijke ontbijtgranen. Vezels zijn een vorm van koolhydraten, maar verhogen de bloedglucosespiegel niet zo sterk als andere koolhydraten.

**Vooringestelde bolus**: een bolusdosis insuline die onder een herkenbare naam in de PDM is opgeslagen voor later gebruik.

**Vooringestelde tijdelijke basaalsnelheid**: een aanpassing van een basaalsnelheid, in % of E/u, die onder een herkenbare naam kan worden opgeslagen in de PDM voor later gebruik.

**Voorinstelling**: met een voorinstelling kunt u snel een waarde invoeren die u vaak gebruikt.

**Waarschuwingsalarm**: een reeks tril- of piepsignalen in combinatie met een schermbericht die aangeven dat u mogelijk actie wilt ondernemen om een ernstig probleem te voorkomen.

**Zorgverlener***:* een professional die de geneeskunde beoefent of mensen leert hoe ze hun gezondheid kunnen beïnvloeden.

Deze pagina is opzettelijk leeg gelaten.

# **Index**

### **A**

aangepaste herinnering instelling 102 kennisgeving 118 actieve insuline. *Zie* insuline 'on board' activeren Basaalprogramma 72 Pod 37–50 tijdelijke basaalsnelheid 69 vooringestelde tijdelijke basaalsnelheid 71 activeren PDM 10 afstand tussen Pod en PDM 42 alarm Auto-uit 114, 116 beschrijving 136 instelling 99 alarmen Auto-uit 114, 116 geluids- en trilpatroon 112 gevaar 114–115 historiegegevens 83 insuline hervatten. 117 leeg reservoir 114 overzicht 109 PDM-fout. 115 Podfout 114 reageren op 110 reservoir bijna leeg 116 systeemfout 115 testen 97 timing van 134 Uiterste gebruiksdatum Pod is verstreken 114, 116 verstopping 114 waarschuwing 116–117 alarmfunctie controleren 97 alarm leeg reservoir 114

alarm PDM-fout 115 alarm Podfout 114 alarm systeemfout 115 alarm uiterste gebruiksdatum Pod verstreken 114, 116 allergisch voor acrylpleister 37 annuleren bolus 66 tijdelijke basaalsnelheid 71 aseptische techniek 40

### **B**

basaalhistoriegegevens 86–92 Basaalprogramma activeren 72 bekijken 76 bewerken 77 maken 75 naam wijzigen 77 negeren. *Zie* tijdelijke basaalsnelheid onderbreken of hervatten 72 over 137 overschakelen 72 verwijderen 78 basaalsegment 137 basaalsnelheid 137 maximum, instelling 104 stroomnauwkeurigheid 178 tijdelijk. *Zie* tijdelijke basaalsnelheid Basaal (tabblad) 12 batterij, PDM alarm leeg 117 opladen 21, 130 plaatsen 131 sparen 94 type 129 vervangen 131 bedrijfstemperatuur 127, 177, 179 benodigdheden

PDM instellen 22 Pod instellen 40 reizen 164 verkrijgen xiv bereik, BG-doel 104 Bereik BG-doel 104 beschadigde PDM 129 bevestigingsberichten 19 bevestigingsherinneringen instelling 101 pieptonen 119 BG controleren na bolus, instelling 100 bijna lege batterij alarm 117 indicator 9 opnieuw opladen 130 bloedglucose Bereik BG-doel 104 historiegegevens 84–92 Hoge en lage waarden 54 Streefwaarde voor BG 106, 145–160 bloedglucosewaarde handmatige invoer 51 labels 53 schermweergave begrijpen 54 blokkade. *Zie* verstopping Boluscalculator begrijpen 143–160 bolusberekening met 57 instellingen 106–108 niet beschikbaar 63, 144 voorbeeldberekeningen 149 bolus, gemist. *Zie* kennisgeving over gemiste bolus bolushistoriegegevens 84–92 bolus, onmiddellijk annuleren 66 basaalsnelheid 178 begrijpen 142 boluscalculator gebruiken 57–63 handmatig berekend 63–64 historiegegevens 84–92 invoeren, eenheden insuline 63–64

op basis van bloedglucose 57 op basis van KH 57–63 voortgang 65 bolus, verlengd annuleren 66 begrijpen 142 boluscalculator gebruiken 57–63 handmatig berekend 63–64 instelling 106 invoeren, eenheden insuline 63–64 op basis van bloedglucose 57 op basis van KH 57–63 vervangen 67 voortgang 65 Boot-modus 175 Boot-modus selecteren 175 bovengrens, BG-doelbereik 104

### **C**

calculator voor voorgestelde bolus. *Zie* Boluscalculator canule 2, 48, 177 chirurgie 174 communicatie bereik 42, 133–135 mislukt 120 controleoplossing in historiegegevens 158 correctiebolus. *Zie* Boluscalculator Correctiefactor 108, 144 correctie-IOB 145, 148 CT-scans 174

### **D**

Dashboard (tabblad) 12 datum en tijd 95–96 diabetische ketoacidose 37, 172 diagnostische functies alarmen controleren 97 PDM resetten 97 DKA. *Zie* diabetische ketoacidose door gebruiker berekende bolus. *Zie* handmatig berekende bolus Drempel Corrigeren boven 106, 145

Duur van de insulineactie instelling 108 voorbeeldberekeningen 148–149

### **E**

E100-insuline xii eerste keer PDM instellen 21 eerste PDM-instelling 21–36 elektrische storing 128 elektrische veiligheid 183 elektromagnetische compatibiliteit 183

### **G**

gebruikers-ID. *Zie* PIN gegevens. *Zie* historiegegevens gegevensinvoer, hoe te 5 geluid of trillen 112 gemiste bolus. instelling 100 kennisgeving 118 geschatte bolus 91 getallen invoeren 5 getallen, invoeren 5 geur van insuline 49 gevallen PDM 129 gevarenalarmen 114–115 gevoeligheidsfactor. *Zie* Correctiefactor glucagonset 163, 167

### **H**

handmatig berekende bolus 63–64 handmatige invoer BG-waarde 51 handmatig uitschakelen alarm 123 helderheid, scherm 94 herinneringen. *Zie ook* kennisgevingen Aangepast 102 Bevestiging 101 Programma 102, 119 historiegegevens alarmen 83 bloedglucose 86–92 en datumwijziging 92 en tijdwijziging 92 insuline, basaal en bolus 86–92

kennisgevingen 83 KH 86–92 Home-scherm 11 hyperglykemie 169–172 behandelen 170 symptomen 169 voorkomen 169 hypoglykemie 166–170 behandelen 167 niet merken van 136 symptomen 166 voorkomen 167

### **I**

I/KH-verhouding 107, 144 Indicaties voor gebruik xii infusieplaats infecties voorkomen 49 inspectie 48 richtlijnen voor selecteren 44 voorbereiden 46 instellingen aangepaste herinneringen 102 afbeelding vergrendelscherm 94 alle PDM 93–108 Basaalprogramma 75 Bereik BG-doel 104 bericht vergrendelscherm 94 bevestigingsherinneringen 101 BG controleren na bolus 100 Boluscalculator 106–108 configuratie verlengde bolus 106 Correctiefactor 108 Corrigeren boven 106 datum 95 Duur van de insulineactie 108 helderheid scherm 94 I/KH-verhouding 107 kennisgeving over gemiste bolus 100 Maximale basaalsnelheid 104 Maximale bolus 105 Minimale BG voor berekeningen 107, 145 PDM resetten 97 PIN 94

### **Index**

plaatsoverzicht voor Pod 98 programmaherinneringen 102 reservoir bijna leeg 99 samenvatting 176 Streefwaarde voor BG 106 Tegenovergestelde correctie 108 tijd 95–96 tijdelijke basaalsnelheid 105 time-out scherm 94 Uiterste gebruiksdatum Pod 98 vliegtuigmodus 93 vooringestelde bolus 81 vooringestelde tijdelijke basaalsnelheid 79 instelling Maximale basaalsnelheid 104 instelling percentage instelling wijzigen 106 tijdelijke basaalsnelheid 138 instelling vaste snelheid (E/u) instelling wijzigen 105 tijdelijke basaalsnelheid 138 insuline bewaren 125 historiegegevens 86–92 onderbreken en hervatten 73 restant in Pod 9 schema. *Zie* Basaalprogramma snelwerkend versus langwerkend 172 vrijgegeven voor gebruik xii vulspuit 41 insulineactie. *Zie* Duur van de insulineactie insuline 'on board' 145, 148–151 insulinetoediening hervatten 72, 117 insulinetoediening onderbreken 72, 141 Interactie, PDM en Pod 133–136 IOB. *Zie* insuline 'on board'

### **J**

juiste Pod aangeven 40

### **K**

kaart met Pod-plaatsen gebruiken 44 instelling 98 kennisgevingen 117–118 aangepaste herinnering 118 BG 118 Geen Pod 118 gemiste bolus. 118 historiegegevens 83 overzicht 109 reageren op 110 Uiterste gebruiksdatum Pod 118 ketoacidose. *Zie* diabetische ketoacidose ketonen 172 KH-insuline-verhouding. *Zie* I/ KH-verhouding kiezen van plaats, Pod 44 Klantenservice, contact i kleefstrip 2, 37, 47 klok, 12- of 24-uursnotatie 26, 95 koolhydraatbolus. *Zie* Boluscalculator kort overzicht van navigatie 8

### **L**

labels, BG 53 lichaamsbeweging 174 lichamelijke inspanning 174 lopende bolus, wijzigen 66 luchtbelletjes 41

### **M**

maaltijdbolus. *Zie* Boluscalculator maaltijd-IOB 143, 148 magnetrons 128 Maximale bolus begrijpen 143 instelling 105 maximale hoeveelheid insuline 41 Menu 17–18 Minimale BG voor berekeningen 107, 145

minimale hoeveelheid insuline 41 mobiele telefoons 174 modelnummer, PDM xi MRI's 174

### **N**

nauwkeurigheid basaalsnelheid 178 navigatie in het kort 8 niet-bevestigde bolus 91 nieuw Basaalprogramma 75 vooringestelde bolus 81 vooringestelde tijdelijke basaalsnelheid 79 noodset 163, 164 noodset voor diabetes 163

### **O**

ondergrens, BG-doelbereik 104 onmiddellijke bolus. *Zie* bolus, onmiddellijk ontgrendelen PDM 10 ontsteking, infusieplaats 49, 161 opstarten PDM probleemoplossing 175 overschakelen op ander basaalprogramma 72

### **P**

PDM bewaren 126 diagram 3 elektrische storing 128 en water 127 gevallen of beschadigd 129 instellen 21–36 instellingen 93, 93–108 modelnummer xi ontgrendelen 10 resetten 97 serienummer 18 specificaties 179 time-out scherm 94 vervanging 128 zorgdragen 126

PDM-batterij alarm 117 bijna leeg 117 hoe opladen 130 opladen 21 plaatsen 131 vervangen 131 PDM-batterij opladen 21, 129, 130 PDM bewaren locatie 127 specificaties 179 PIN invoer 10 resetten 95 vergeten 11 plaatsoverzicht voor Pod 44, 98 Pod activering 37–50, 133 afvoeren 135 Auto-uit 99, 136 basaalsnelheid 178 bewaren 125 deactivering 38 diagram 2 instellen 37–50 juiste Pod aangeven 40 kennisgeving over uiterste gebruiksdatum 118 kiezen van plaats 44, 47 reservoir bijna leeg, instelling 99 richting 47 schoonmaken 126 specificaties 177 status controleren 134 stroomnauwkeurigheid 178 uiterste gebruiksdatum, instelling 98 veiligheidscontroles xv vervangen 37–50 vullen met insuline 42 wijzigen 37–50 zorgdragen 125 Pod bewaren locatie 125 specificaties 177 Pod deactiveren 38 Pod-info (tabblad) 12
## **Index**

Pod weggooien 122, 135 Probleemoplossing, opstarten PDM 175 Productondersteuning. *Zie* Klantenservice programmaherinnering, instelling 102

## **R**

reizen 164–165 reservoir bijna leeg waarschuwingsalarm 116 reservoir bijna leeg, instelling 99 reservoir, Pod vullen 42 waarschuwingsalarm voor bijna leeg, instelling 99 richting, Pod 47 röntgenstralen 165, 174

#### **S**

scherm bescherming 4 gevoeligheid 4 helderheid 94 Home-scherm 11 time-out 94 schoonmaken PDM 128 Pod 126 serienummer, PDM 18 snelwerkende insuline xii, 172 specificaties, technisch PDM 179 Pod 177 sport 174 sporten 174 spuit, vullen 41 standaardinstellingen 176 statusbalk 9 statuscontrole, Pod 134 Streefwaarde voor BG 106, 145–160 symbolen op labels 180

symptomen DKA 172 hyperglykemie 169 hypoglykemie 166

#### **T**

Tegenovergestelde correctie 108, 145, 149 tekst invoeren 5 tekst, invoeren 5 temperatuur insuline 40, 125 PDM bewaren 127, 179 Pod 40, 177 tijdelijke basaalsnelheid activeren 69 annuleren 71 begrijpen 138–141 instellen op nul 70, 141 instelling 105 maken 69 Tijdelijke basaalsnelheid (tabblad) 13 tijd- en datuminstellingen 95–96 time-out, PDM-scherm 94 touchscreen 4 gevoeligheid 4 helderheid 94 time-out 94 trillen of geluid gevarenalarmen 112 kennisgevingen 113 waarschuwingsalarmen 112

#### **U**

uiterste gebruiksdatum, Pod 98, 118 uitschakelen alarm 123 USB-kabel 128

#### **V**

vakantie 164 Veilige modus 175 veiligheid automatische controles xv, 43

elektrisch 183 veiligheidscontroles op luchthavens 165 vergeten PIN 11 Vergrendelscherm achtergrond 94 bericht 10, 94 ontgrendelen 10 verhouding insuline/KH. *Zie* I/ KH-verhouding verlengde bolus annuleren 66 begrijpen 142 handmatig berekend 64 instelling 105, 106 met boluscalculator 61 vervangen 67 voortgang 65 verstopping alarm 114 detectie 180 voorkomen 47 vervangende PDM bestellen 129 instellen 21 vliegtuigmodus, instelling 93 voedselbolus. *Zie* Boluscalculator voorbereiden van infusieplaats 46 vooringestelde bolus bewerken 82 gebruiken 63 naam wijzigen 82 nieuw maken 81 verwijderen 82 vooringestelde tijdelijke basaalsnelheid activeren 71 bewerken 80 maken 79 naam wijzigen 80 verwijderen 80 voorinstelling, bolus bewerken 82 gebruiken 63 maken 81 naam wijzigen 82 verwijderen 82

voorinstelling, tijdelijke basaalsnelheid bewerken 80 gebruiken 71 maken 79 naam wijzigen 80 verwijderen 80 vulspuit, insuline 41

#### **W**

waarschuwingsalarmen 116–117 water en de PDM 127 en de Pod 126 website i wijzigen Basaalprogramma 72 Pod 37–50

### **Z**

ziekenhuisopname 174 ziekte 173 ziektedagen 173 zorgdragen infusieplaats 49 PDM 126 Pod 125 zwemmen 126

Gebruik deze pagina's om uw belangrijke PDM-instellingen bij te houden. Vergeet niet uw informatie bij te werken als u PDM-instellingen wijzigt of toevoegt.

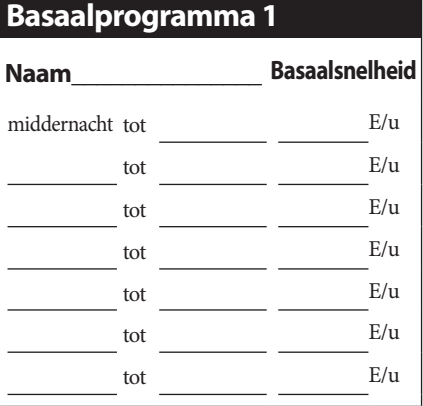

### **Basaalprogramma 2**

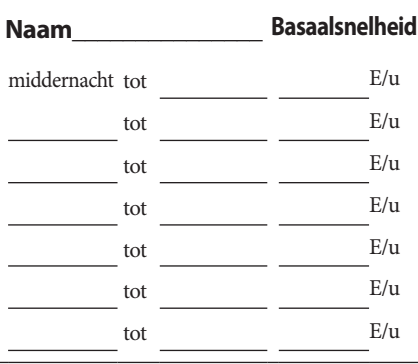

#### **Basaalprogramma 3**

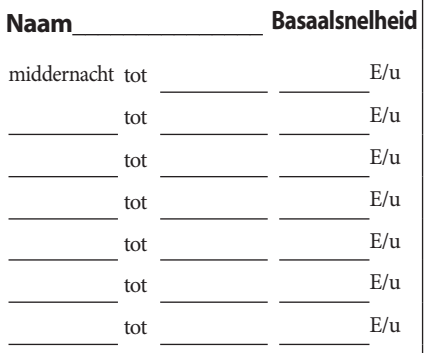

## **Basaalprogramma 4**

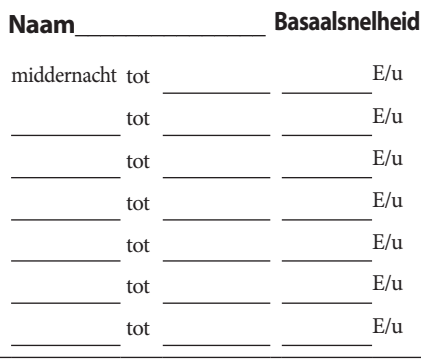

#### **Streefwaarde voor BG**

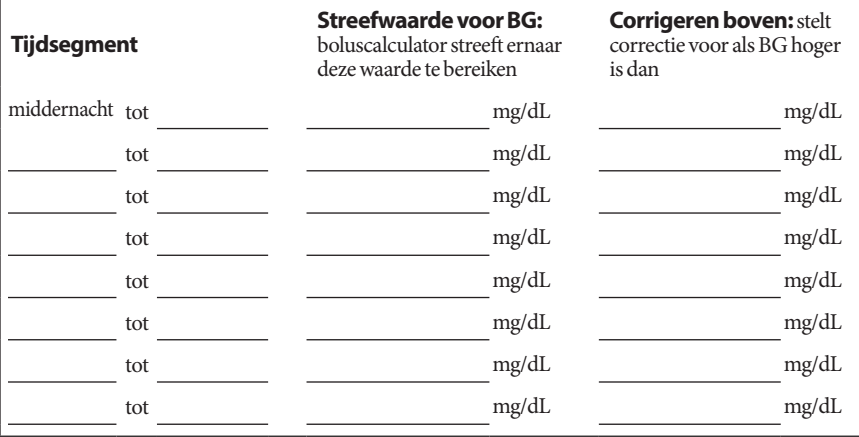

# **Mijn PDM-instellingen**

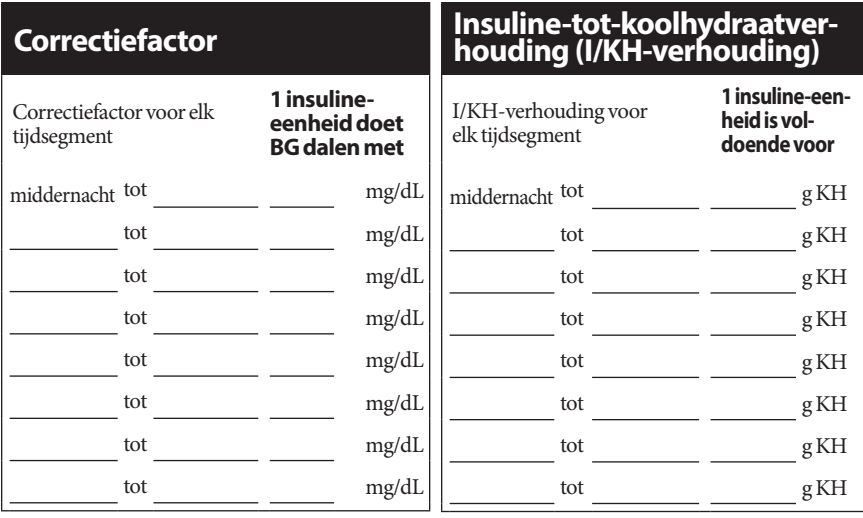

## **Duur van de insulineactie**

Tijd dat insuline 'actief' blijft in het lichaam na een bolus uur

**Voorinstellingen voor tijdelijke basaalsnelheden Naam Snelheid (omcirkel meting)**  $E/u$  of %  $E/u$  of %  $E/u$  of %  $E/u$  of %  $E/u$  of %  $E/u$  of %  $E/u$  of %

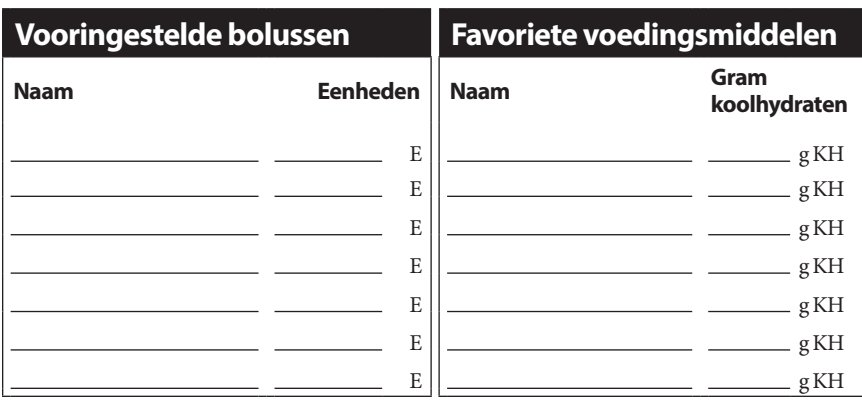

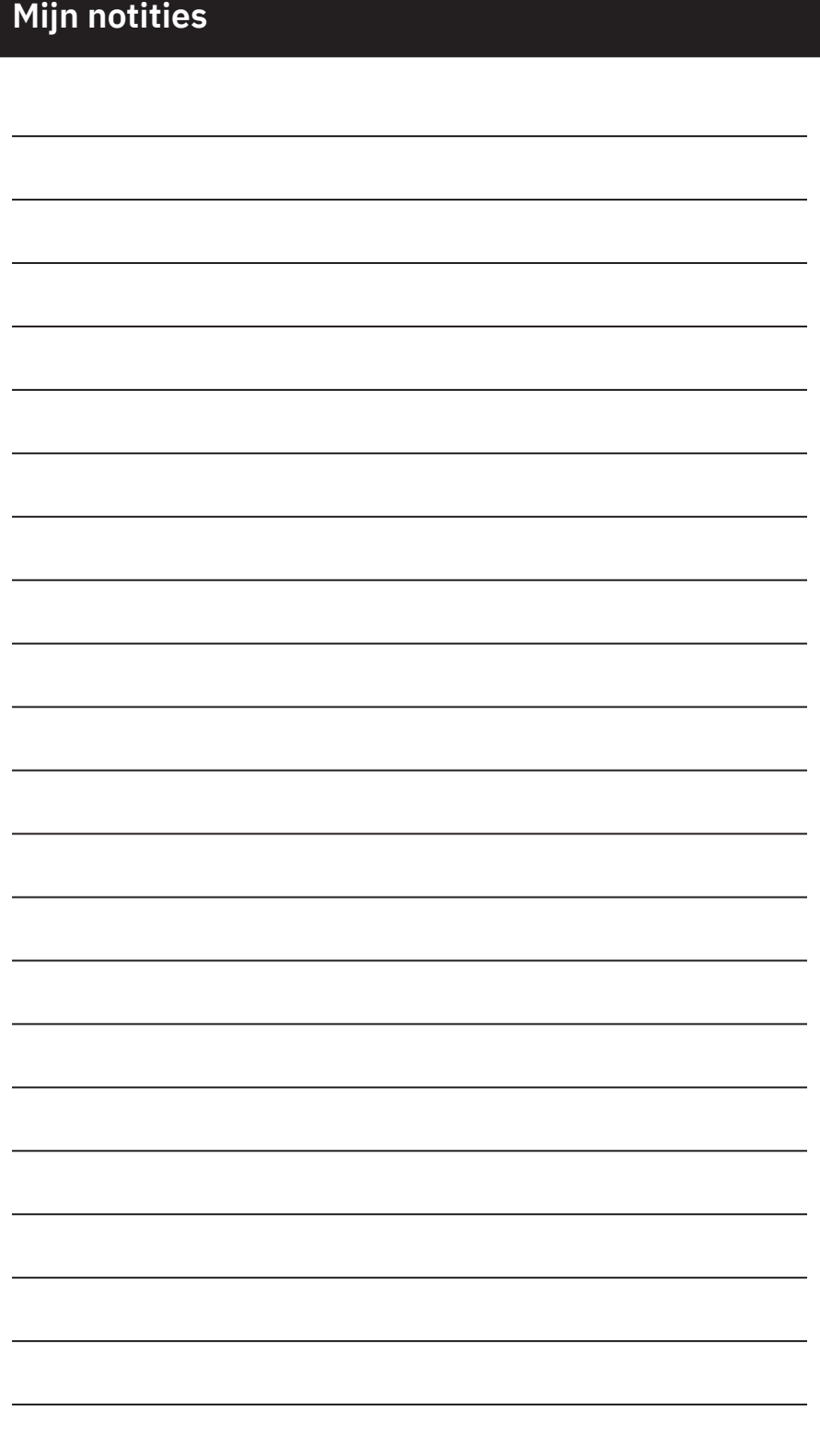

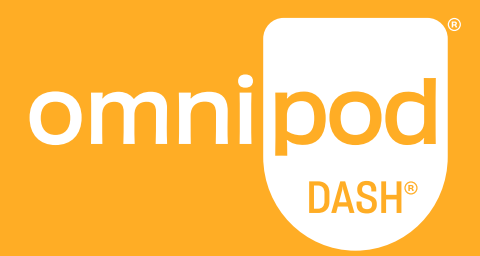

#### **Insulet Corporation** 100 Nagog Park Acton, MA 01720 **1-800-591-3455 | 1-978-600-7850**

**Insulet Netherlands B.V.** Schiphol Boulevard 359 D Tower, 11t Schiphol, 1118BJ NETHERLANDS

## **omnipod.com**

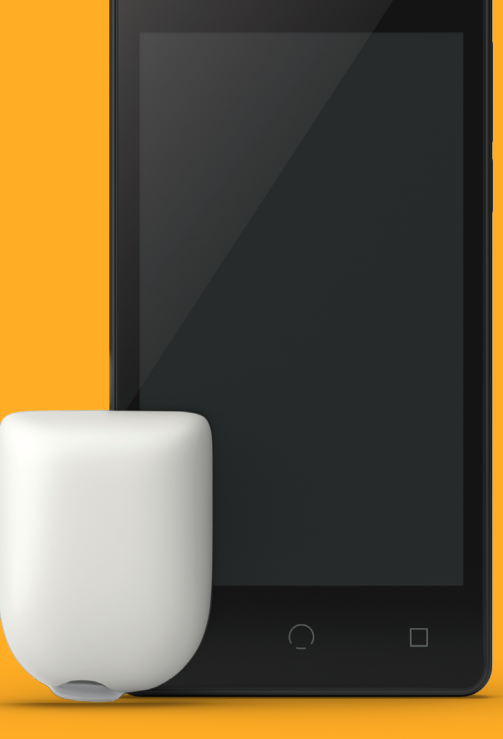

Pod getoond zonder de benodigde lijm.

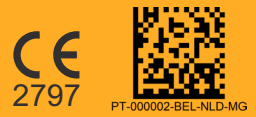

©2019–2020 Insulet Corporation. Omnipod, het Omnipod-logo, DASH, het DASH-logo en Omnipodgebruiker zijn handelsmerken<br>of gedeponeerde handelsmerken van Insulet Corporation in de Verenigde Staten van Amerika en in diverse handelsmerken van derden vormt geen onderschrijving en duidt niet op een relatie of andere band. Assembled in USA.

Referentienummer: PDM-INT2-D001-MG PT-000002-BEL-NLD-MG-AW Rev. 003 11/20